Инструкция по эксплуатации

**ZR 75 VSD, ZR 90 VSD, ZT 75 VSD, ZT 90 VSD**

# **Atlas Copco**

# ZR 75 VSD, ZR 90 VSD, ZT 75 VSD, ZT 90 VSD

# **Инструкция по эксплуатации**

Перевод официальной инструкции

## **Уведомление об авторских правах**

Несанкционированное использование или копирование содержания данного документа или любой его части запрещается.

Сказанное распространяется на товарные знаки, обозначения моделей, номера деталей и чертежи.

Данная инструкция по эксплуатации применима для машин как с маркировкой СЕ, так и без маркировки СЕ. Она отвечает требованиям к инструкциям, приведенным в соответствующих Директивах ЕС, как это указано в Заявлении о соответствии.

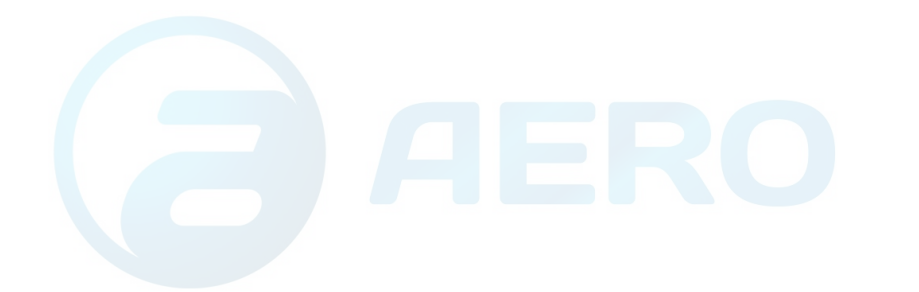

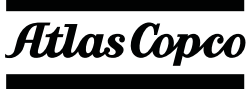

# Содержание

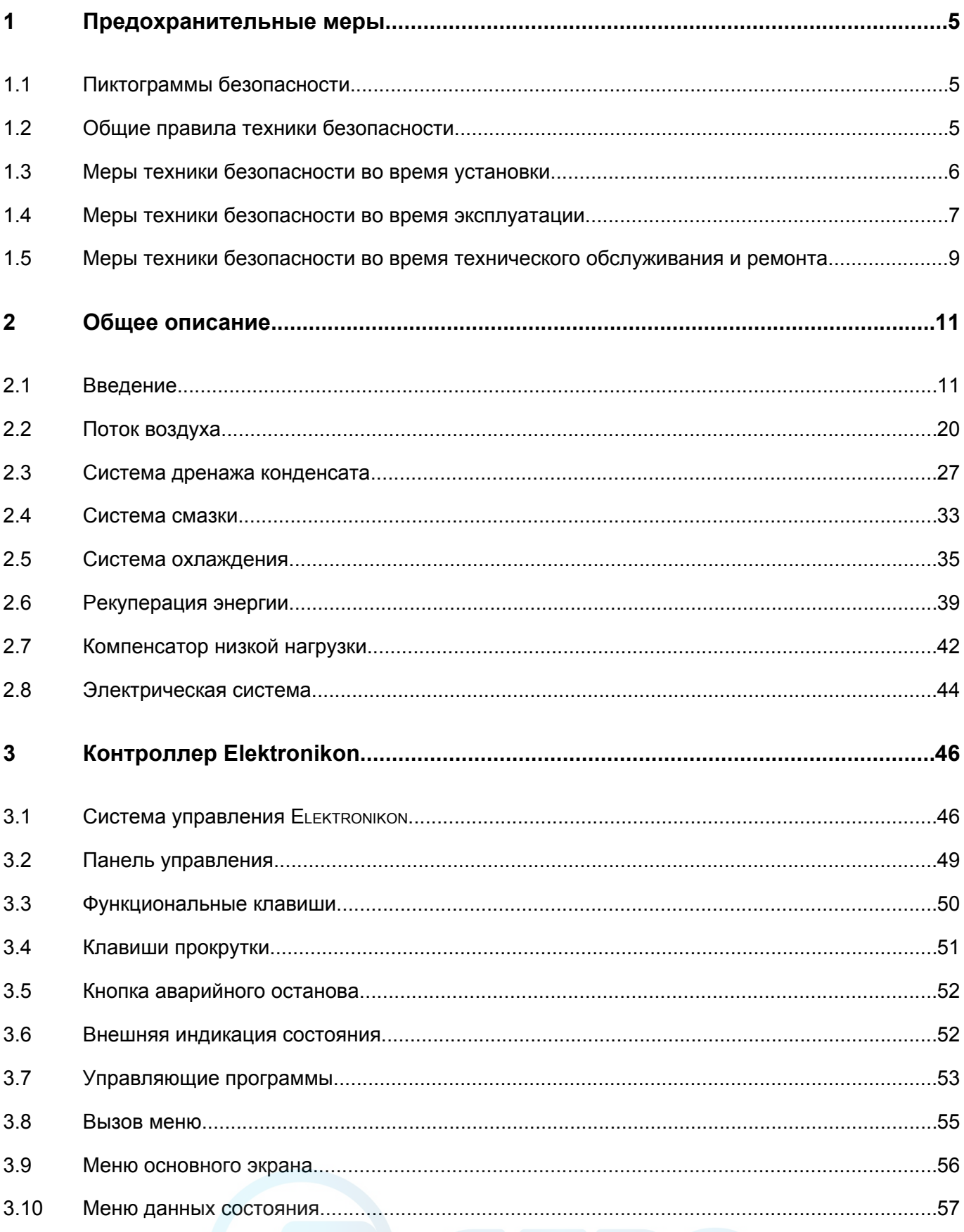

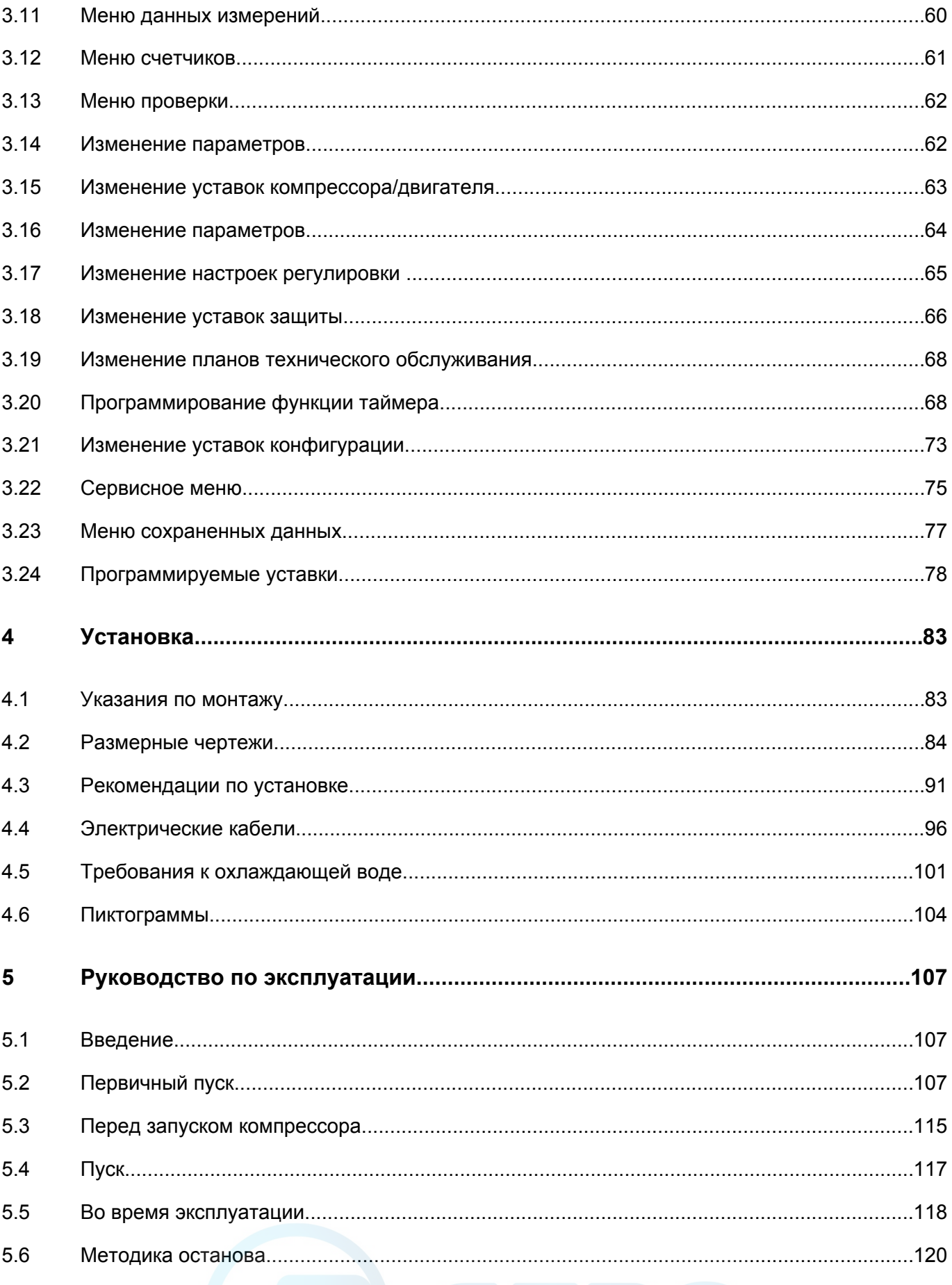

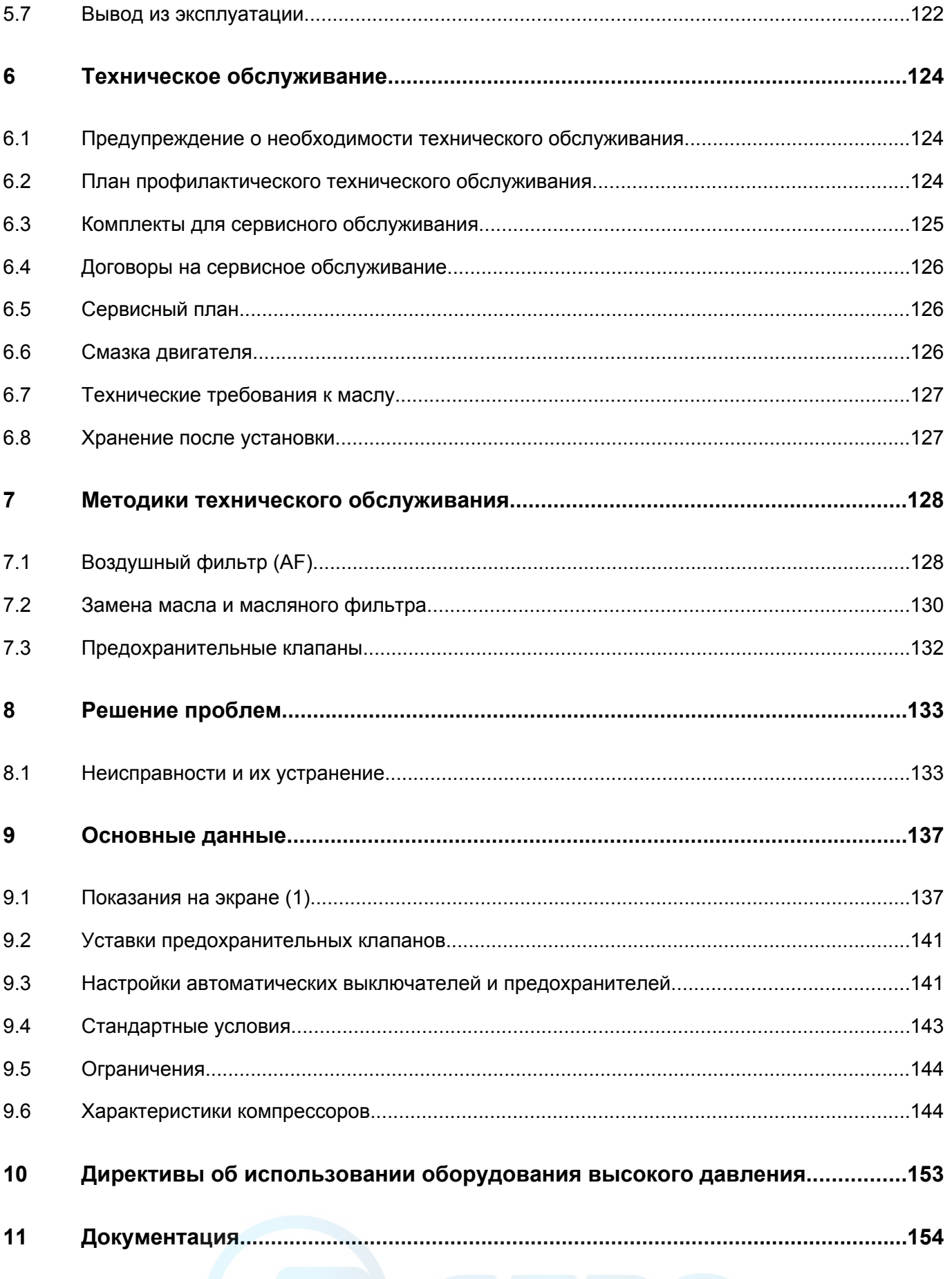

# <span id="page-5-0"></span>**1 Предохранительные меры**

# **1.1 Пиктограммы безопасности**

## **Пояснение**

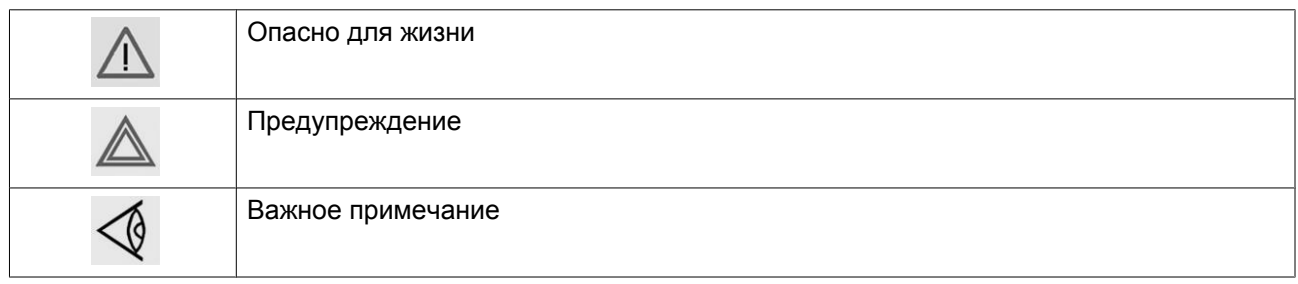

# **1.2 Общие правила техники безопасности**

### **Общие меры безопасности**

- 1. Пользователи оборудования должны применять безопасные способы работы и соблюдать все местные правила и нормативные документы, регламентирующие вопросы техники безопасности.
- 2. Если какие-либо положения данного руководства противоречат нормам местного законодательства, необходимо руководствоваться более строгим предписанием.
- 3. Установка, эксплуатация, обслуживание и ремонт должны осуществляться только специально обученными специалистами, имеющими соответствующий допуск.
- 4. Считается, что компрессор не может создавать воздух такого качества, который необходим для дыхания. Чтобы его можно было вдыхать, сжатый воздух должен пройти процедуру очистки в соответствии с местными нормами и стандартами.
- 5. Перед проведением работ по техническому обслуживанию, ремонту, регулировке, за исключением обычного обслуживания, остановите компрессор, нажмите кнопку аварийного останова, выключите питание от сети и сбросьте давление из компрессора. Кроме того, размыкатель электропитания должен быть разомкнут и заблокирован. Если установка оснащена преобразователем частоты, перед началом работ в электрической системе необходимо выждать шесть минут.
- 6. Никогда не играйте со сжатым воздухом и связанным с ним оборудованием. Не направляйте струю сжатого воздуха на себя и других людей. Не используйте струю сжатого воздуха для чистки одежды. Все операции с использованием сжатого воздуха для очистки оборудования производите с предельной осторожностью; пользуйтесь средствами защиты глаз.
- 7. Владелец оборудования несет ответственность за обеспечение безопасных условий работы оборудования. Детали и принадлежности, не способные обеспечить безопасность работ, подлежат обязательной замене.
- 8. Запрещается ходить по панели крыши или стоять на ней.

# <span id="page-6-0"></span>**1.3 Меры техники безопасности во время установки**

Компания-производитель не несет ответственность за повреждение оборудования или травмы, вызванные невыполнением указаний, содержащихся в настоящем документе, или неосторожностью и отсутствием надлежащей внимательности при монтаже, эксплуатации, техническом обслуживании или ремонте оборудования, даже если такие требования не сформулированы в этой инструкции.

### **Меры безопасности при установке**

- 1. Подъем оборудования должен осуществляться только с применением подходящих подъемных устройств в соответствии с действующими правилами безопасности. Перед подъемом незакрепленные или поворачивающиеся детали должны быть надежно закреплены. Категорически запрещается находиться в опасной зоне под поднимаемой установкой. Ускорение и замедление подъема допускается только в безопасных пределах. Персонал, производящий работы в зоне подъемного оборудования, должен носить защитные каски.
- 2. Располагайте машину в таком месте, где воздух окружающей среды максимально холоден и чист. При необходимости смонтируйте воздуховод на стороне всасывания. Никогда не создавайте препятствий для забора воздуха. Следует минимизировать попадание в установку влаги вместе со всасываемым воздухом.
- 3. Перед присоединением труб снимите все пробки, заглушки, колпачки, выньте пакеты с сиккативом.
- 4. Воздушные шланги должны быть подходящих размеров и соответствовать рабочему давлению. Никогда не используйте изношенные, поврежденные и отработанные шланги. Используйте только распределительные трубопроводы надлежащего размера, способные выдерживать рабочее давление.
- 5. Всасываемый воздух не должен содержать паров и частиц воспламеняющихся веществ, например, растворителей краски, которые могут стать причиной возгорания или взрыва внутри установки.
- 6. Организуйте забор воздуха так, чтобы свободная одежда, которую носят люди, не могла попасть в установку.
- 7. Обеспечьте беспрепятственное тепловое расширение выпускного трубопровода компрессора, идущего к концевому охладителю или к сети сжатого воздуха. Трубопровод не должен соприкасаться или проходить рядом с воспламеняющимися материалами.
- 8. Никакие внешние силы не должны воздействовать на выпускной клапан воздуха; соединительная труба не должна испытывать растягивающих нагрузок.
- 9. Если используется дистанционное управление, на установке должна быть четкая надпись: "ОПАСНО!: Эта установка управляется дистанционно и может запускаться без предупреждения". Перед проведением любых работ по техническому обслуживанию или ремонту оператор должен удостовериться, что установка остановлена, и разъединитель выключен и заблокирован. В дальнейшем для обеспечения безопасности, лица, включающие установку дистанционно, должны принимать надлежащие меры предосторожности, чтобы обеспечить отсутствие на машине персонала, производящего работы или проверку. И в завершение этого, к пусковому оборудованию должно быть прикреплено соответствующее письменное предупреждение.
- 10. Установки с воздушным охлаждением следует монтировать так, чтобы обеспечить достаточный поток охлаждающего воздуха и избежать рециркуляции выпускаемого воздуха к впускному отверстию компрессора или воздуха охлаждения.
- 11. Электрические соединения должны выполняться в соответствии правилам. Установки должны быть заземлены и защищены от короткого замыкания с помощью предохранителей во всех фазах. Рядом с компрессором должен быть установлен блокируемый изолирующий выключатель сети.
- <span id="page-7-0"></span>12. На установках с системой автоматического пуска/останова или при включении автоматического перезапуска после аварийного выключения напряжения возле приборной панели должна быть прикреплена табличка с надписью: "Эта установка может быть включена без предупреждения".
- 13. В системах, объединяющих несколько компрессоров, для отсоединения каждого отдельного компрессора должны быть установлены клапаны с ручным управлением. Обратные клапаны (стопорные) недостаточно надежны, чтобы использовать их для изоляции системы давления.
- 14. Никогда не удаляйте и не выводите из строя приборы безопасности, щитки или изоляцию, установленные в машине. Каждый резервуар высокого давления или смонтированное снаружи установки вспомогательное оборудование, содержащее воздух под давлением выше атмосферного, должно быть защищено необходимыми устройствами сброса давления.
- 15. Трубопроводы и другие части, температура которых превышает 80 ˚C (176 ˚F) и к которым могут случайно прикоснуться люди при проведении работ в нормальном режиме эксплуатации, должны иметь ограждения или теплоизоляцию. Остальные трубы с высокой температурой должны иметь четкую маркировку.
- 16. В установках с водяным охлаждением смонтированная снаружи система охлаждающей воды должна быть оснащена предохранительным устройством с заданной уставкой давления согласно максимальному впускному давлению охлаждающей воды.
- 17. Если основание не ровное или на нем могут образоваться какие-либо разнонаправленные уклоны, проконсультируйтесь с изготовителем.

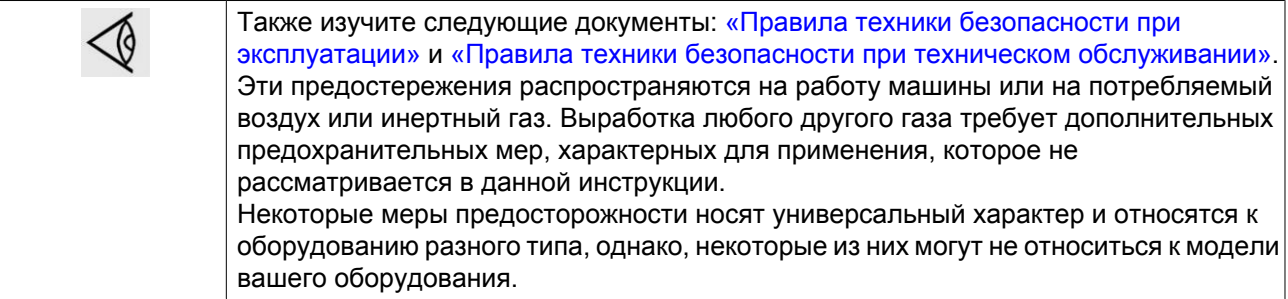

# **1.4 Меры техники безопасности во время эксплуатации**

Компания-производитель не несет ответственность за повреждение оборудования или травмы, вызванные невыполнением указаний, содержащихся в настоящем документе, или неосторожностью и отсутствием надлежащей внимательности при монтаже, эксплуатации, техническом обслуживании или ремонте оборудования, даже если такие требования не сформулированы в этой инструкции.

## **Меры безопасности при эксплуатации**

- 1. Запрещается касаться трубопроводов и других элементов компрессора во время его работы.
- 2. Используйте только правильные типы и размеры концевых фитингов шлангов и соединений. При продувке воздуха через шланг или трубопровод надежно закрепите свободный конец. Незакрепленный конец шланга под давлением может вырваться, причинив травму. Перед тем, как отсоединять шланг, убедитесь, что давление в нем сброшено.
- 3. В качестве дополнительной меры безопасности оператор, отключающий машины с дистанционным управлением, должен принять соответствующие меры, чтобы убедиться, что их

никто не будет осматривать или использовать. С этой целью оборудование с дистанционным управлением необходимо снабдить соответствующими предупреждающими табличками.

- 4. Никогда не работайте с оборудованием, если существует возможность возгорания или появления токсичного дыма, испарений или частиц.
- 5. Никогда не нагружайте машину ниже или выше ее номинальных характеристик.
- 6. Во время работы держите все дверцы конструкции закрытыми. Разрешается открывать дверцы на короткое время, например, для текущих проверок. Вставляйте в уши беруши, когда открываете дверцы.

При работе вблизи компрессоров, не оснащенных корпусом, необходимо использовать средства защиты органов слуха.

- 7. Работники, находящиеся в помещениях, где уровень звукового давления достигает или превышает 80 дБ(A), должны пользоваться противошумными наушниками.
- 8. Периодически проверяйте, что:
	- Все защитные щитки находятся на своих местах и надежно закреплены
	- Все шланги и/или трубки внутри машины находятся в хорошем и надежном состоянии и не истираются
	- Отсутствие утечек
	- Плотность затяжки всех крепёжных элементов
	- Все электрические проводники закреплены и находятся в хорошем состоянии
	- Предохранительные клапаны и другие устройства для сброса давления не забиты грязью или краской
	- Выходной клапан воздуха и воздушная сеть, т.е. трубы, муфты, коллекторы, клапаны, шланги и т.д., находятся в хорошем состоянии, не изношены и правильно эксплуатируются
- 9. В том случае, если теплый охлаждающий воздух, выходящий из компрессора, используется в воздушно-отопительных системах (например, для отопления рабочих цехов), необходимо принять соответствующие меры предосторожности против загрязнения воздуха или возможного отравления атмосферы.
- 10. Не удаляйте и не разрушайте звукоизолирующие материалы.
- 11. Никогда не удаляйте и не ломайте приборы безопасности, защитные щитки или изолирующие материалы, установленные на машине. Каждый сосуд или вспомогательное устройство для сбора воздуха, установленное снаружи машины и находящееся под давлением, величина которого выше атмосферного, должен быть защищен прибором или приборами для сброса давления, согласно требованиям.

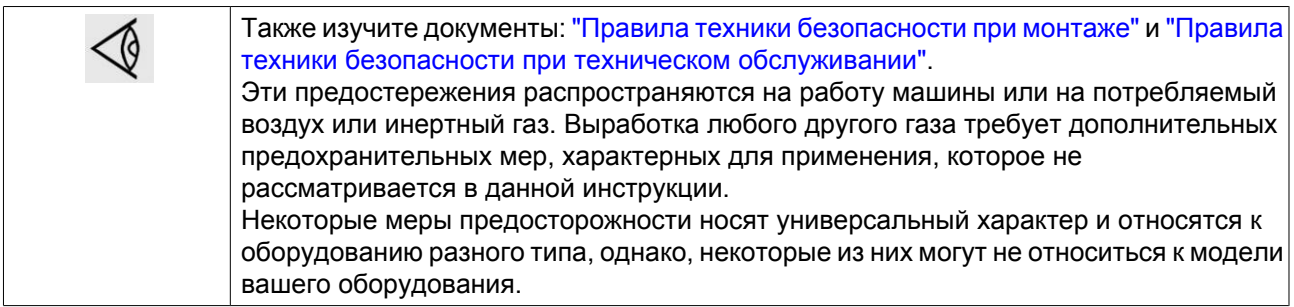

# <span id="page-9-0"></span>**1.5 Меры техники безопасности во время технического обслуживания и ремонта**

Компания-производитель не несет ответственность за повреждение оборудования или травмы, вызванные невыполнением указаний, содержащихся в настоящем документе, или неосторожностью и отсутствием надлежащей внимательности при монтаже, эксплуатации, техническом обслуживании или ремонте оборудования, даже если такие требования не сформулированы в этой инструкции.

### **Меры безопасности при техническом обслуживании и ремонте**

- 1. Необходимо всегда использовать соответствующие защитные средства (защитные очки, перчатки, обувь и др.).
- 2. Для технического обслуживания и ремонтных работ используйте только подходящие инструменты.
- 3. Используйте только фирменные запасные части.
- 4. Все работы по техническому обслуживанию должны проводиться только после того, как оборудование остынет.
- 5. Пусковую аппаратуру необходимо оборудовать табличками с надписью "Оборудование ремонтируется; не запускать!".
- 6. В качестве дополнительной меры безопасности оператор, отключающий машины с дистанционным управлением, должен принять соответствующие меры, чтобы убедиться, что их никто не будет осматривать или использовать. С этой целью оборудование с дистанционным управлением необходимо снабдить соответствующими предупреждающими табличками.
- 7. Закрывайте вентиль для выпуска воздуха из компрессора перед тем, как присоединять или отсоединять трубу.
- 8. Перед снятием любого находящегося под давлением компонента надежно изолируйте установку от всех источников давления и сбросьте давление во всей системе.
- 9. Никогда не применяйте воспламеняющихся растворителей или четырёххлористый углерод для чистки деталей. Принимайте меры предосторожности, чтобы не отравиться ядовитыми парами чистящих жидкостей.
- 10. Тщательно соблюдайте чистоту при выполнении технического обслуживания или ремонта. Избегайте грязи, укрывая детали и открытые отверстия чистой тканью, бумагой или лентой.
- 11. Никогда не применяйте сварку и не выполняйте никаких работ, требующих подогрева, рядом с масляной системой. Перед выполнением таких работ масляные резервуары должны быть полностью очищены, например, водяным паром. Никогда не выполняйте сварку, и ни в коем случае не изменяйте конструкцию сосудов, работающих под давлением.
- 12. Если имеется сигнал или какое-либо подозрение, что какая-то внутренняя деталь машины перегрета, то машина должна быть остановлена, но никакие крышки для обследования не должны открываться пока не истечет время, достаточное для охлаждения; это необходимо, чтобы избежать спонтанного воспламенения паров масла при контакте с воздухом.
- 13. Никогда не применяйте источник света с открытым пламенем для обследования внутреннего пространства машины, сосудов высокого давления и т. д.
- 14. Убедитесь, что никакие инструменты, лишние запасные детали или ветошь не оставлены внутри машины или на ней.
- 15. Все регулирующие и предохранительные устройства должны содержаться в исправности, это обеспечит их бесперебойную работу. Их нельзя выводить из рабочего процесса.
- 16. Перед чисткой машины для ее использования после технического обслуживания или капитального ремонта убедитесь, что все уставки рабочих давлений, температур и времени выбраны правильно.

Проверьте, чтобы все устройства контроля и аварийного отключения были смонтированы и правильно функционировали. Если они удалены, проверьте, чтобы защита соединительной муфты вала привода компрессора была вновь поставлена на место.

- 17. Каждый раз при замене маслоотделительного элемента проверяйте выпускную трубу и внутренние поверхности резервуара маслоотделителя на отложения сажи; удаляйте чрезмерно накопившуюся сажу.
- 18. Защищайте двигатель, воздушный фильтр, электрическую и регулирующую аппаратуру и т.д. от попадания на них влаги, например, при паровой очистке.
- 19. Убедитесь, что все звукоизолирующие материалы и виброизоляторы, например, виброизоляционный материал облицовки и блоков компрессора для всасывания и выпуска воздуха, находятся в хорошем состоянии. Если они повреждены, замените их материалом, полученным от изготовителя, чтобы не допустить повышения уровня звукового давления.
- 20. Никогда не применяйте каустических растворителей, которые могут испортить материал воздушной сети, например, стаканы из поликарбоната.
- 21. **Необходимо уделять повышенное внимание следующим мерам безопасности при работе с хладагентом:**
	- Никогда не вдыхайте испарения хладагента. Убедитесь, что рабочее место хорошо проветривается, если нужно, используйте респиратор.
	- Всегда надевайте специальные перчатки. При попадании хладагента на кожу промойте водой. Если жидкий хладагент попадет на кожу через одежду, не трите участок и не снимайте одежду; обильно поливайте одежду свежей водой, пока не будет смыт весь хладагент, а затем обратитесь за первой медицинской помощью.

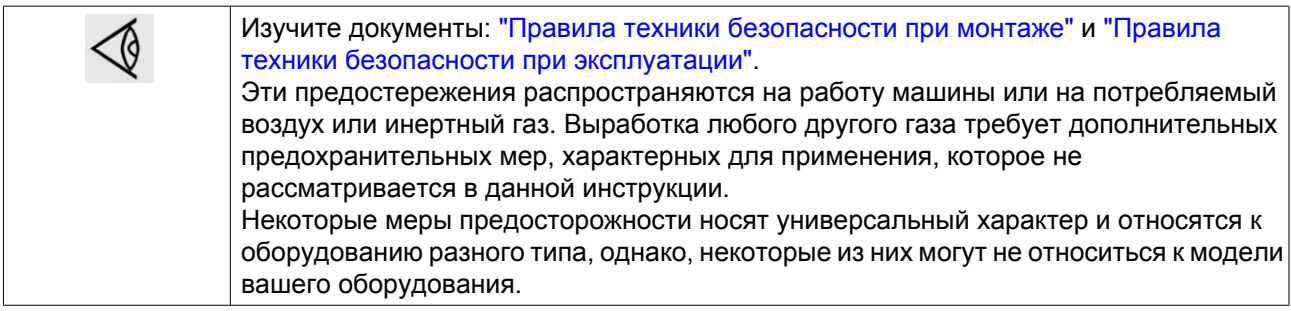

# <span id="page-11-0"></span>**2 Общее описание**

# **2.1 Введение**

### **Описание**

Компрессоры Z 75/90 VSD (привод с переменной частотой вращения) являются двухступенчатыми винтовыми компрессорами с приводом от электродвигателя. Эти компрессоры подают очищенный от масла воздух без пульсаций. Постоянно согласовывая частоту вращения приводного электродвигателя с потребностями в воздухе, компрессор VSD оптимизирует потребление энергии и уменьшает рабочий диапазон давлений.

Компрессоры ZR 75/90 VSD оснащаются водяным охлаждением.

Компрессоры ZT 75/90 VSD оснащаются воздушным охлаждением.

Компрессоры Full-Feature дополнительно оснащаются осушителем воздуха, удаляющим влагу из сжатого воздуха.

#### **Компрессоры помещаются в звукоизолированный корпус и включают в себя следующие основные компоненты:**

- Воздушный фильтр (AF)
- Клапан нагрузки/разгрузки (TV)
- Компрессорный элемент низкого давления (El)
- Промежуточный охладитель (Ci)
- Компрессорный элемент высокого давления (Eh)
- Добавочный охладитель (Ca)
- Электродвигатель (M1)
- Муфта приводного вала
- Корпус редуктора
- Регулятор Elektronikon®
- Блок привода с переменной частотой вращения
- Предохранительные клапаны (SVh, SVl)

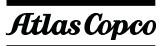

## **Изображения компрессоров ZR VSD**

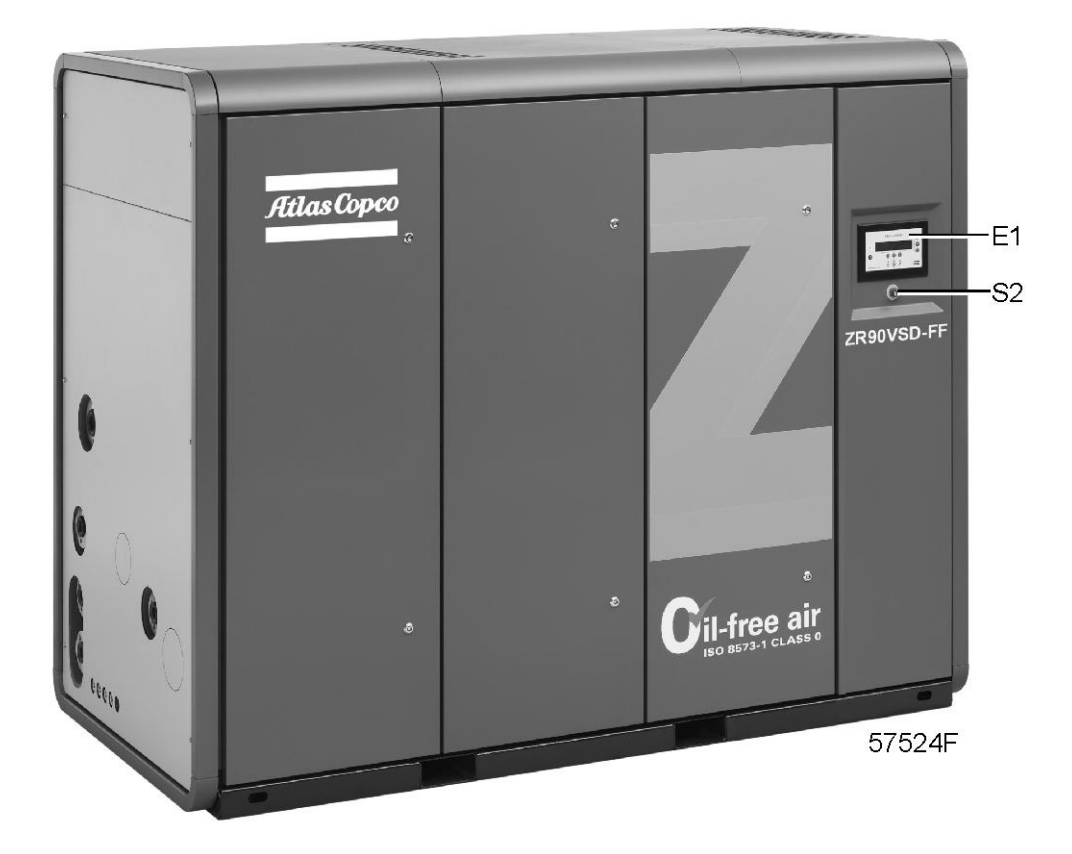

*Общий вид компрессоров ZR 75/90 VSD Pack, ZR 75/90 VSD Full-Feature и ZR 75/90 VSD Pack с рекуперацией энергии*

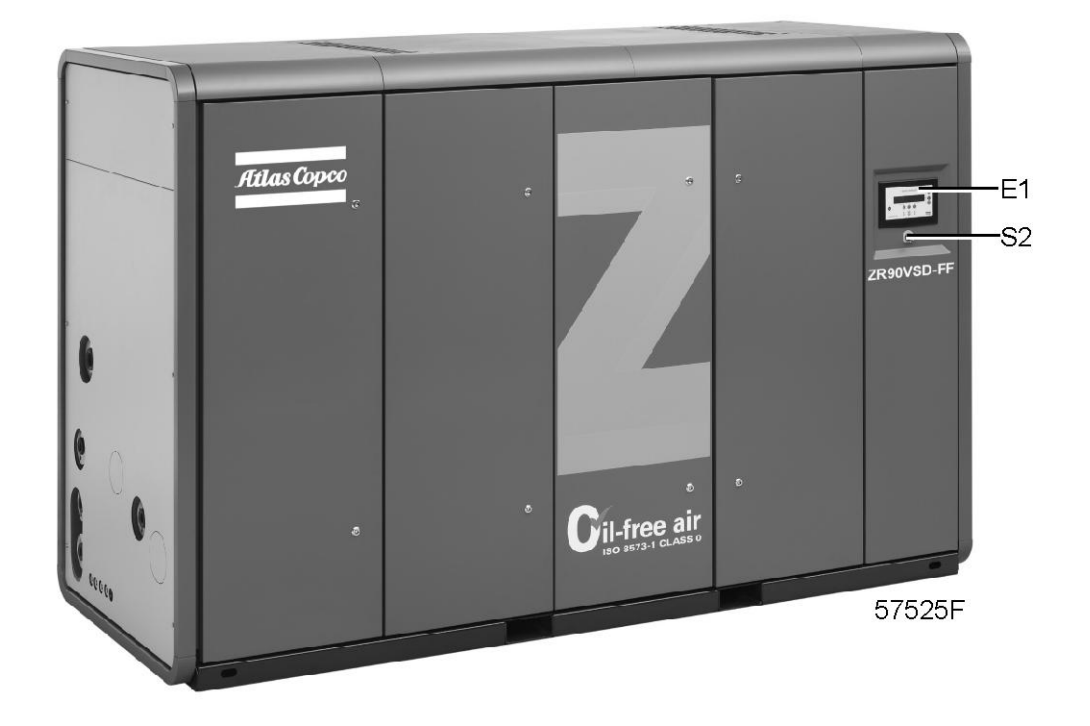

*Общий вид ZR 75/90 VSD Full-Feature с рекуперацией энергии*

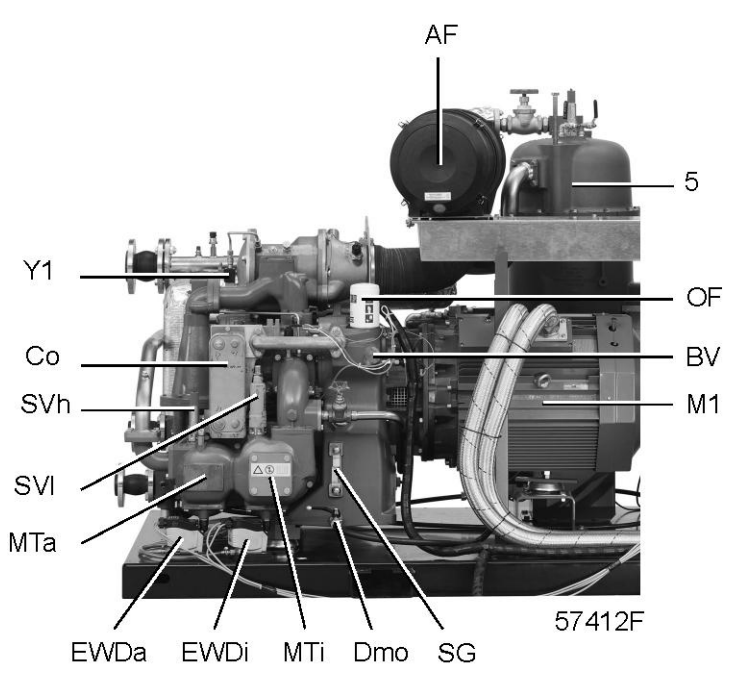

*Вид спереди, ZR 75/90 VSD FF*

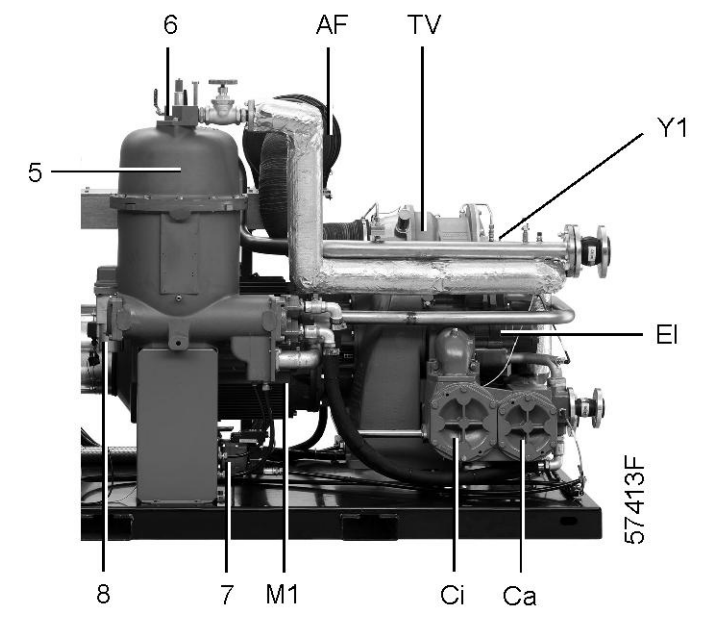

*Вид сзади, ZR 75/90 VSD FF*

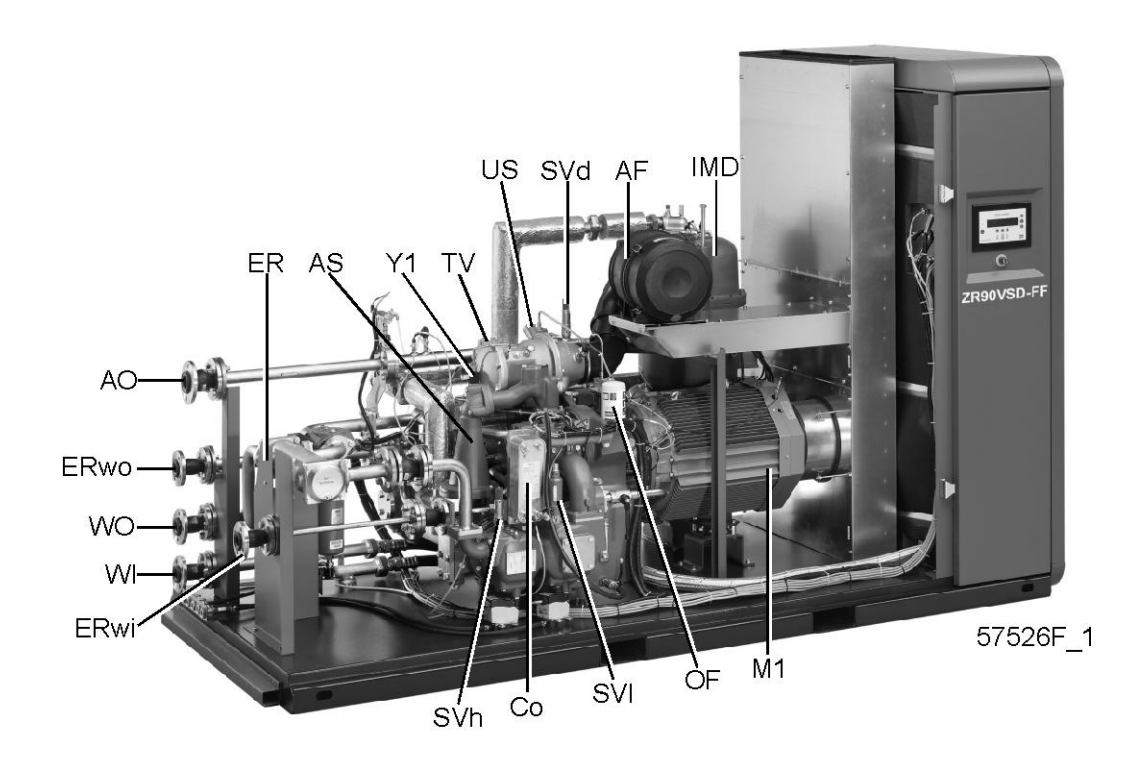

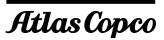

# **Изображения компрессоров ZT VSD**

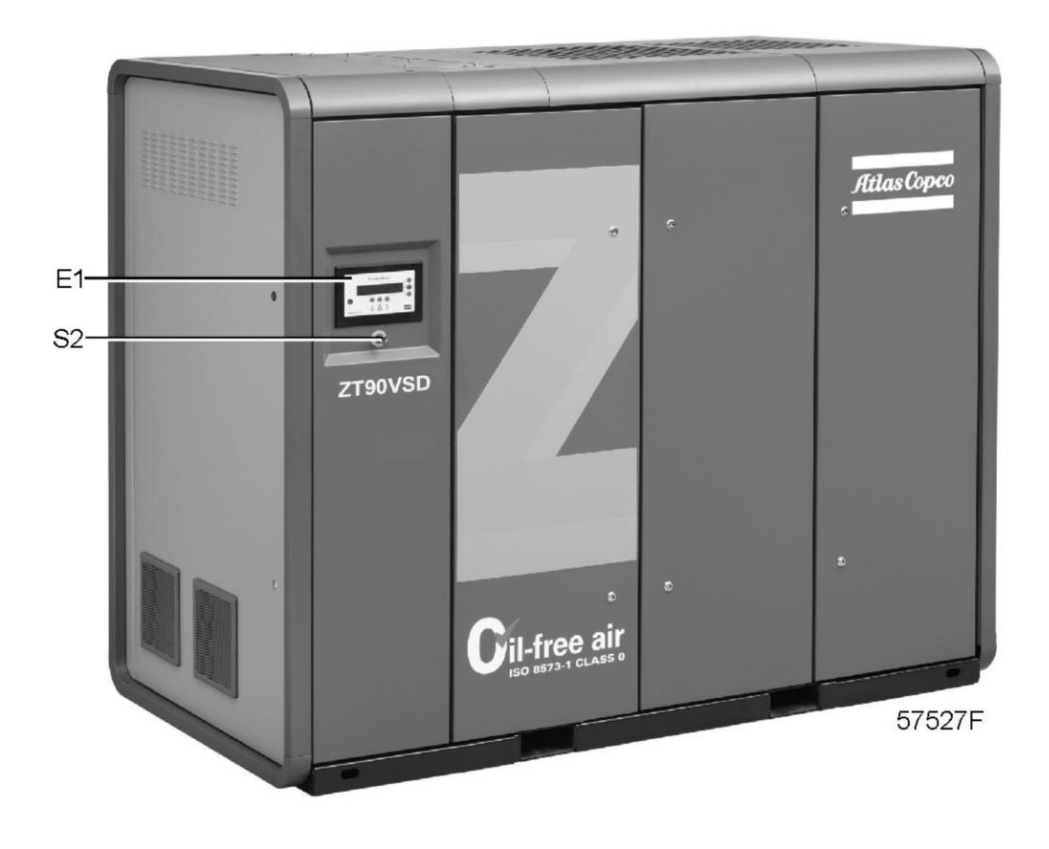

*Общий вид, ZT 75/90 VSD Pack*

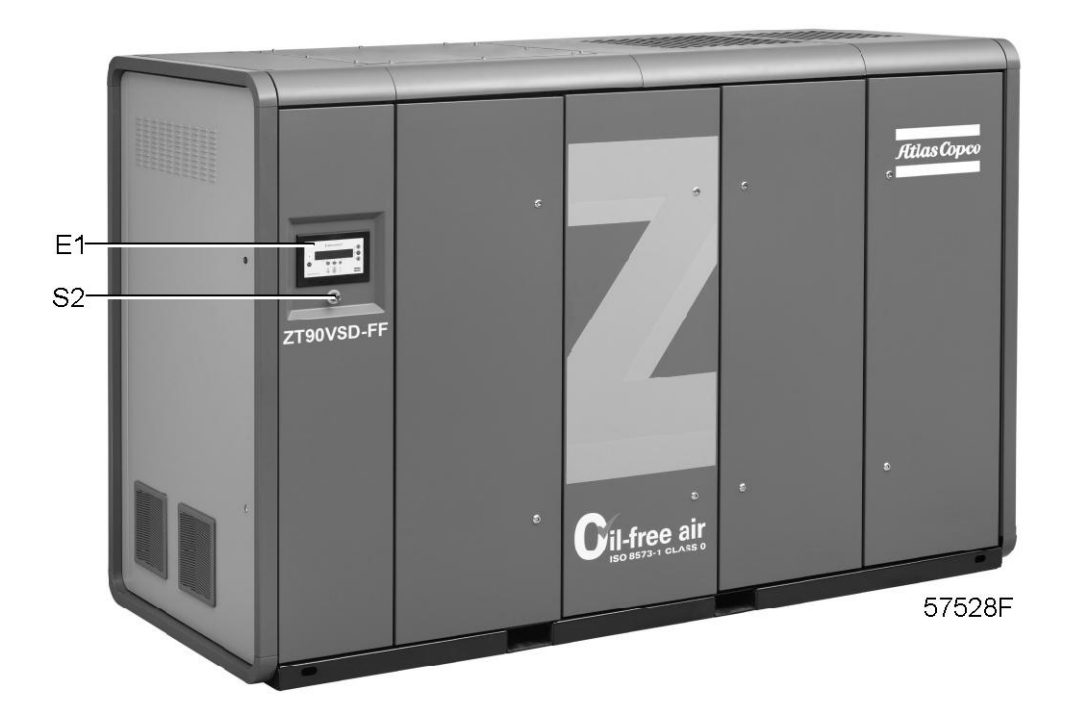

*Общий вид, ZT 75/90 VSD Full-Feature*

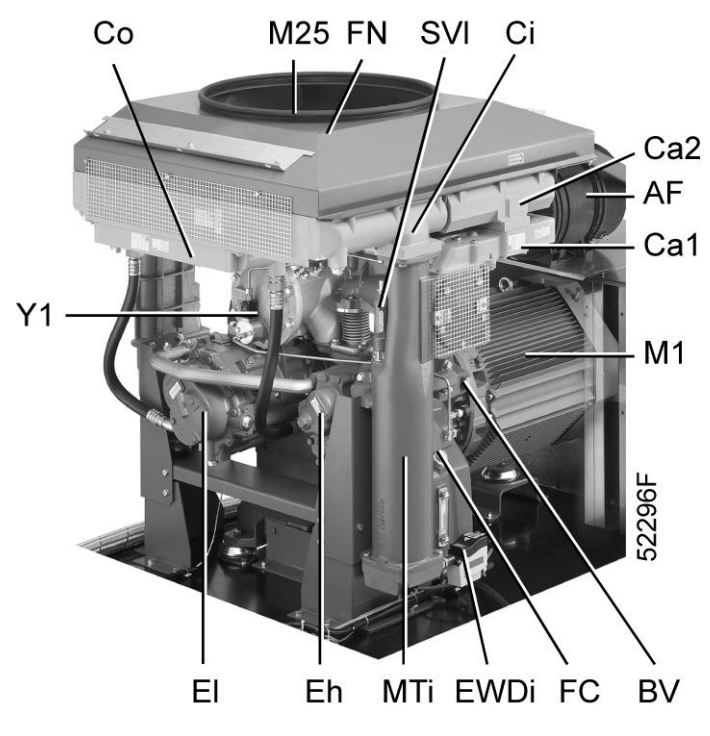

*Вид спереди, ZT 75/90 VSD*

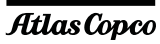

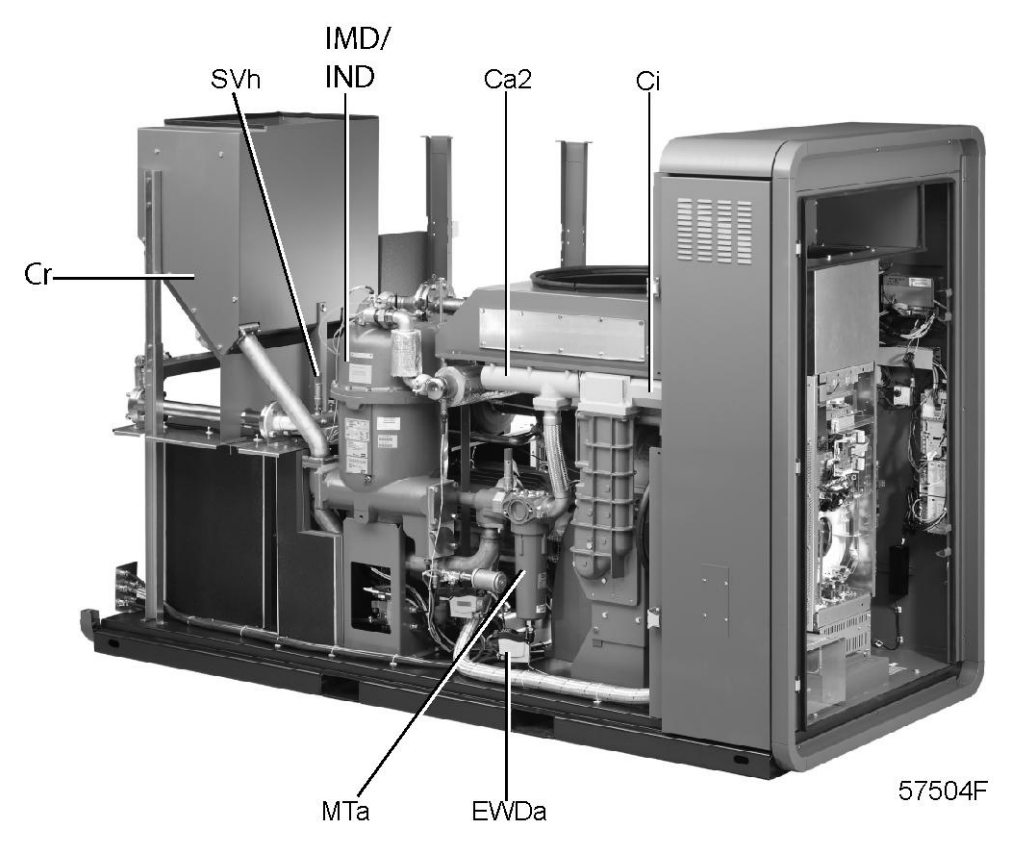

*Вид сзади, ZT 75/90 VSD Full-Feature*

### **Основные компоненты**

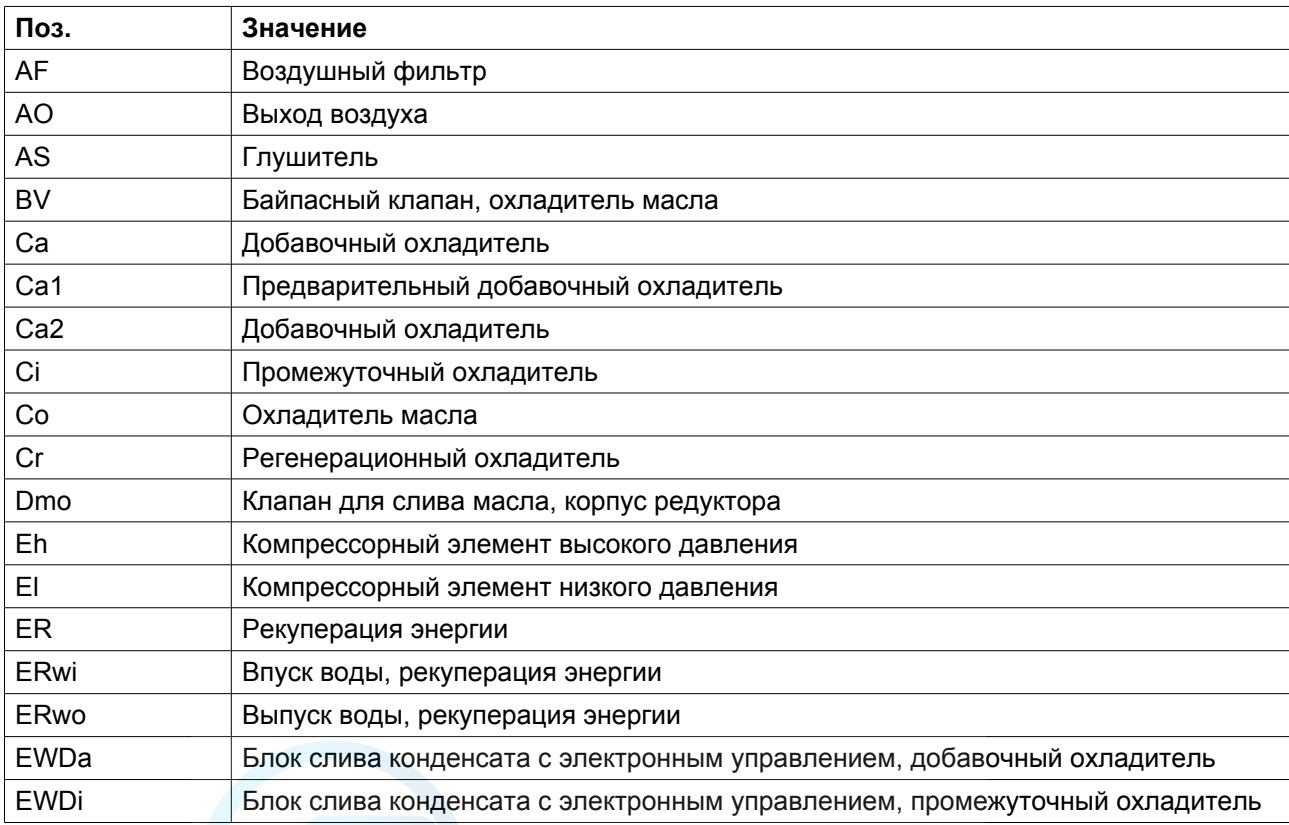

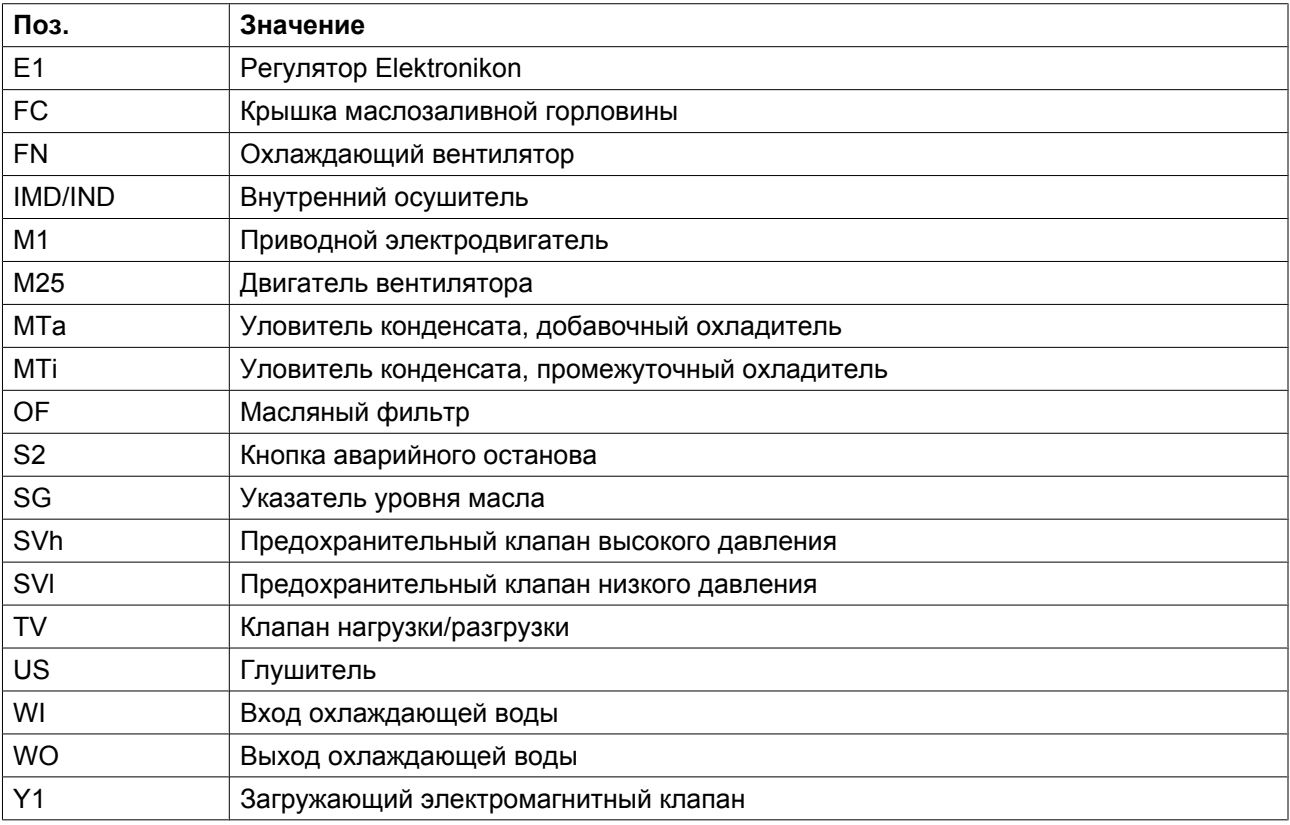

#### **Дополнительное оборудование**

Следующее оборудование поставляется по дополнительному заказу:

### **Full-Feature**

Компрессор дополнительно оснащается адсорбционным осушителем IMD. Осушитель встроен в корпус и удаляет влагу из сжатого воздуха.

#### **Стыковочные узлы**

Данный компрессор может оснащаться патрубками для выпуска сжатого воздуха и водяными трубопроводами с:

фланцами по стандарту ANSI или

фланцами по стандарту DIN

#### **Защита двигателя от перегрева**

Термисторы, встроенные в обмотку приводного электродвигателя, предупреждают оператора о превышении температуры и обеспечивают отключение компрессора, чтобы защитить его двигатель от перегрева.

#### **Компрессорные элементы, не содержащие тефлон**

Роторы компрессорных элементов имеют покрытие, изготовленное на основе эпоксидной смолы.

#### **Автоматические отключение воды**

На компрессорах ZR автоматический водяной запорный клапан, установленный в системе охлаждения, обеспечивает отключение системы, когда компрессор не работает.

#### **Рекуперация энергии**

Компрессоры ZR могут оснащаться системой рекуперации энергии Atlas Copco для рекуперации большей части тепла сжатия в виде горячей воды.

### **Контроль SPM**

Приводной электродвигатель и компрессорные элементы оснащены несколькими датчиками вибрации. Их показания можно вывести на экран регулятора Elektronikon.

#### **Высокая температура окружающей среды (HAT)**

Компрессоры ZT HAT предназначены для непрерывной работы в условиях высокой влажности и высокой температуры окружающей среды. Максимальная температура окружающей среды составляет 50˚C (122˚F).

#### **Подготовка для осушителя MD**

Имеется возможность простого подключения к компрессору осушителя MD. Соедините разъемы и соединения трубопроводов осушителя MD. Компрессор/установка с осушителем MD готова к работе. Все необходимые элементы трубопровода, проводки и соединений поставляются в комплекте с осушителем MD.

Уставки и параметры осушителей MD загружаются в регулятор Elektronikon компрессора.

#### **Анкерные прокладки**

Стальные пластины, вставляющиеся в пазы вилочного погрузчика, и болты поставляются вместе с компрессором в разобранном виде. При помощи этих пластин и болтов раму компрессора можно закрепить на полу.

#### **Нагреватели для предотвращения конденсации**

Электрические нагреватели устанавливаются в обмотку двигателя и подключаются к электрошкафу компрессора. При остановке компрессора нагреватели автоматически отключаются. Нагреватели, установленные в двигателе, позволяют предотвратить образование конденсата во время простоя.

#### **Датчик точки росы под давлением (PDP)**

Точка росы под давлением сжатого воздуха, выходящего из осушителя IMD, непрерывно отображается на дисплее регулятора Elektronikon. Это позволяет контролировать производительность осушителя и обеспечить достаточную сухость воздуха для применения.

#### **Компенсатор низкой нагрузки**

Установка низкой нагрузки позволяет использовать осушитель в условиях низкой нагрузки на компрессор. В таких условиях (компрессор в режиме разгрузки) точка росы под давлением поддерживается путем продувки небольшого объема подогретого осушенного воздуха через ротор осушителя.

<span id="page-20-0"></span>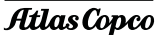

Компенсатор низкой нагрузки необходим, когда цикл нагрузки компрессора составляет менее 40 %.

### **Full-Feature ND**

Компрессор Z Full-Feature ND оснащается встроенным барабанным осушителем, работающим на тепле сжатия. Регенерационный воздух проходит через нагреватель. Нагреватель поддерживает предустановленную температуру регенерации, чтобы гарантировать значение точки росы в заданных условиях. Термостат включает нагреватель и автоматически его отключает в зависимости от требований по температуре регенерации.

# **2.2 Поток воздуха**

#### **Схема потока**

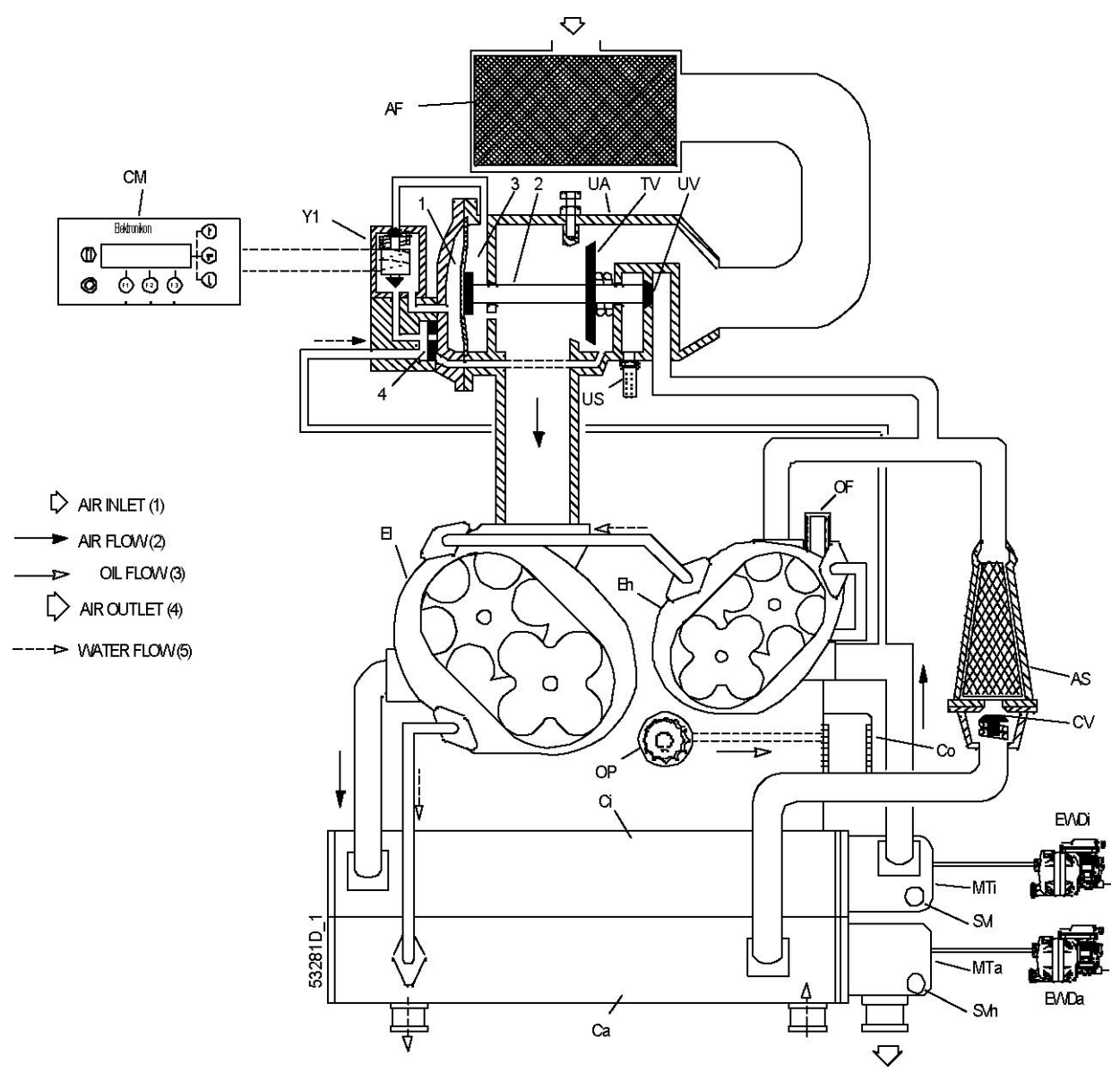

*Схема потока, ZR 75/90 VSD*

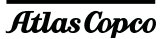

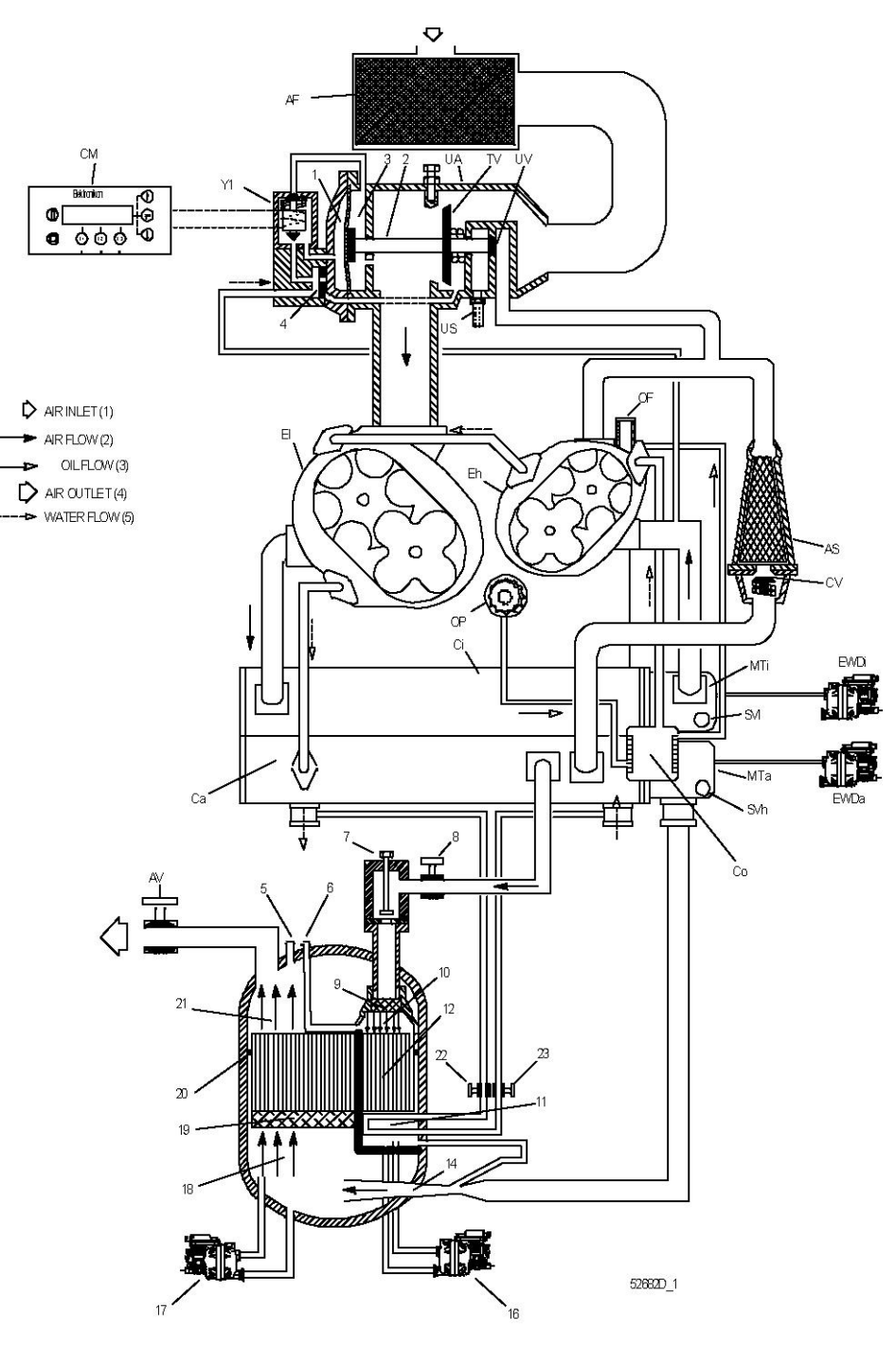

*Схема потока, ZR 75/90 VSD Full-Feature*

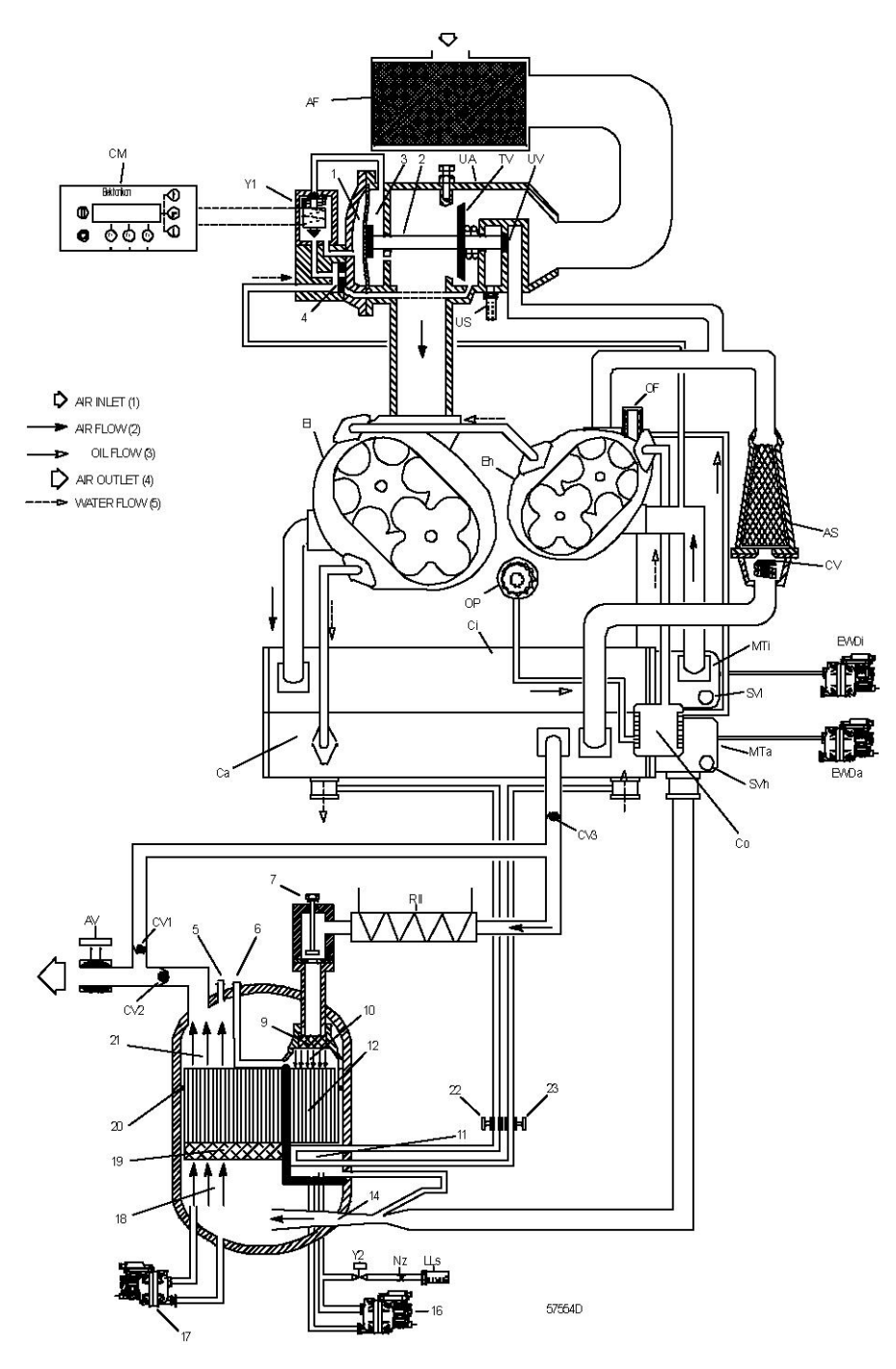

*Схема потока, ZR 75/90 VSD Full-Feature с компенсатором низкой нагрузки и ZR 75/90 VSD Full-Feature ND*

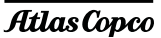

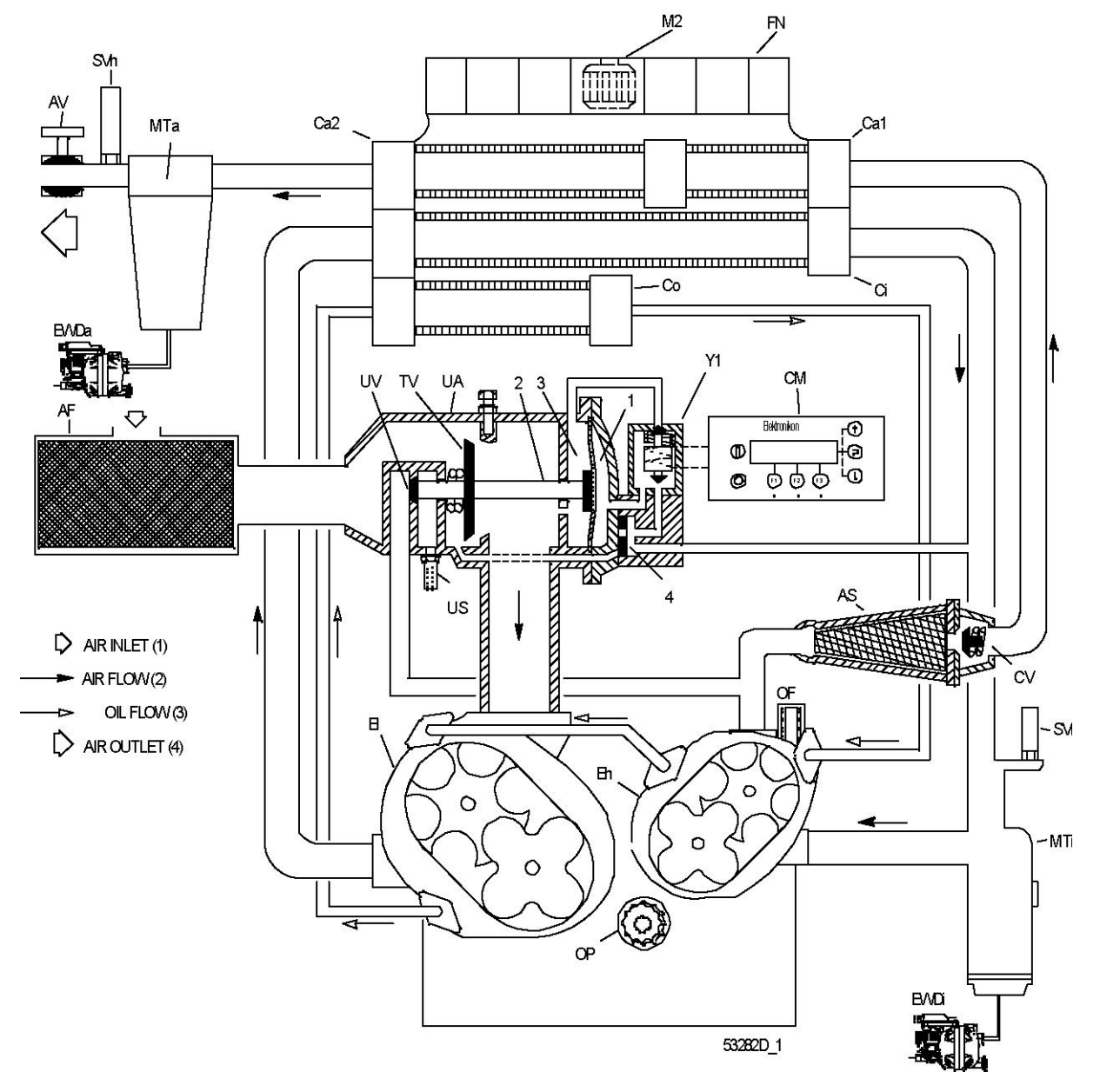

*Схема потока, ZT 75/90 VSD*

2996 1717 04 23

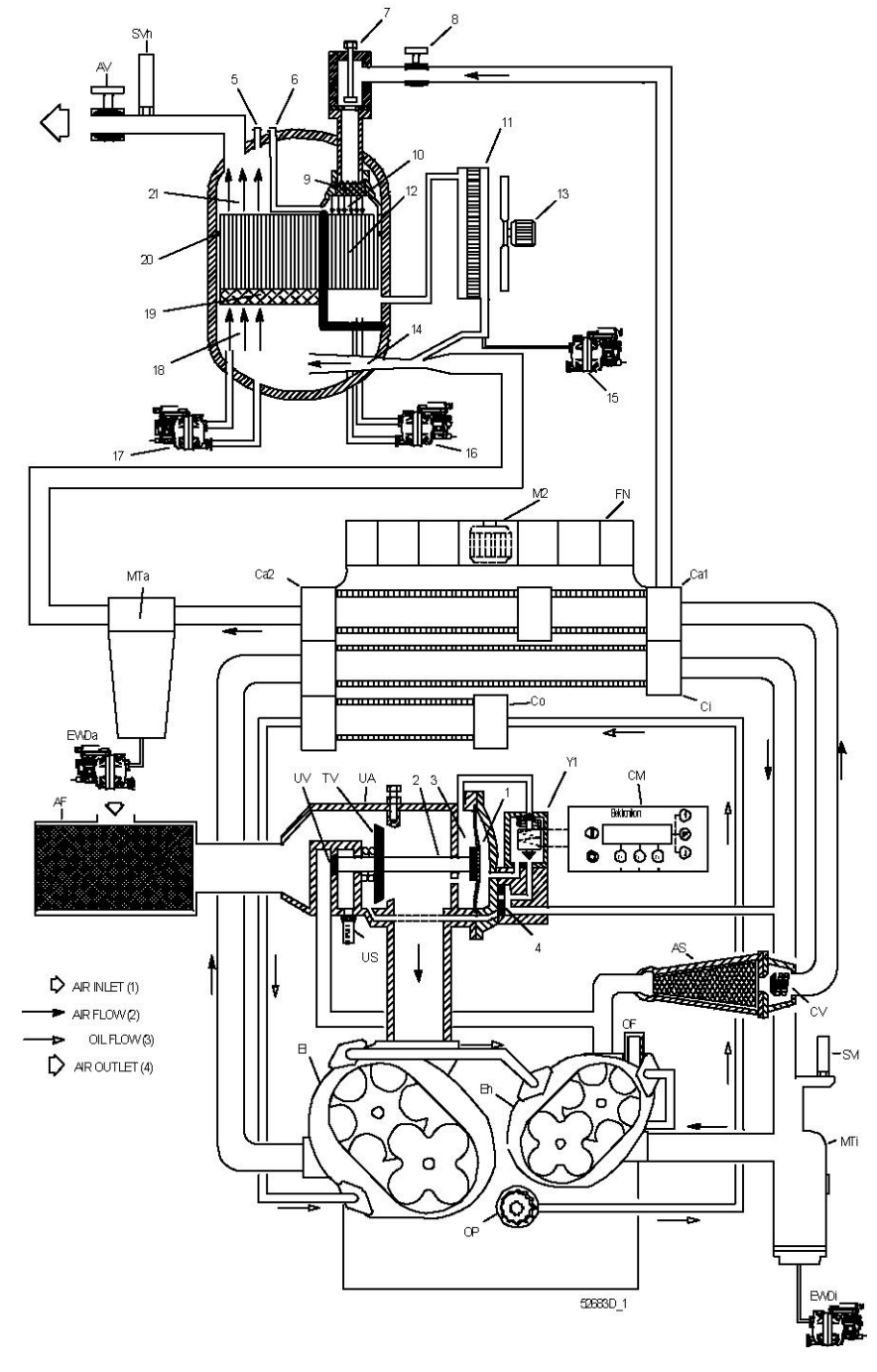

*Схема потока, ZT 75/90 VSD Full-Feature*

**Atlas Copco** 

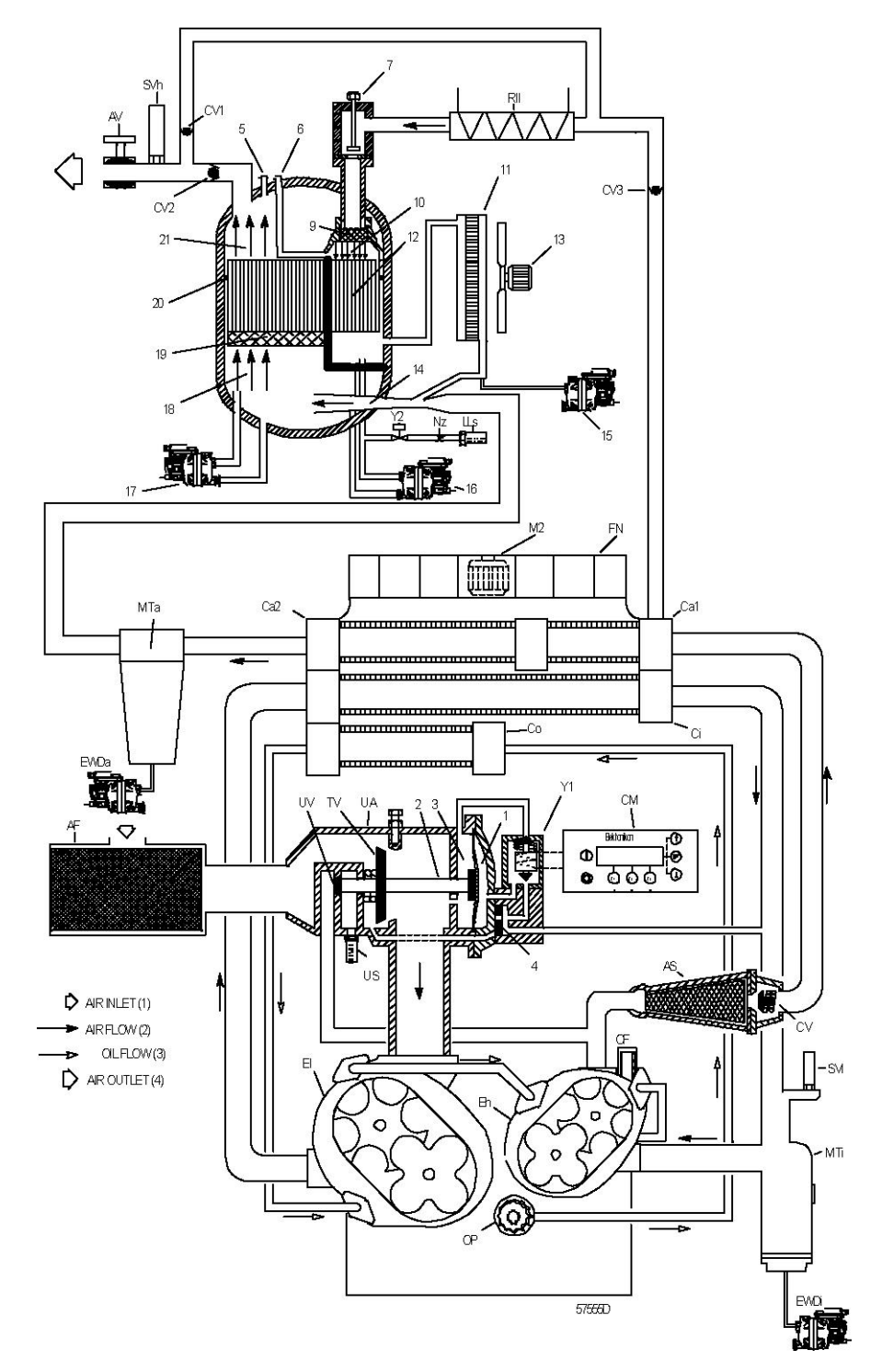

*Схема потока, ZT 75/90 VSD Full-Feature с компенсатором низкой нагрузки и ZT 75/90 VSD Full-Feature ND*

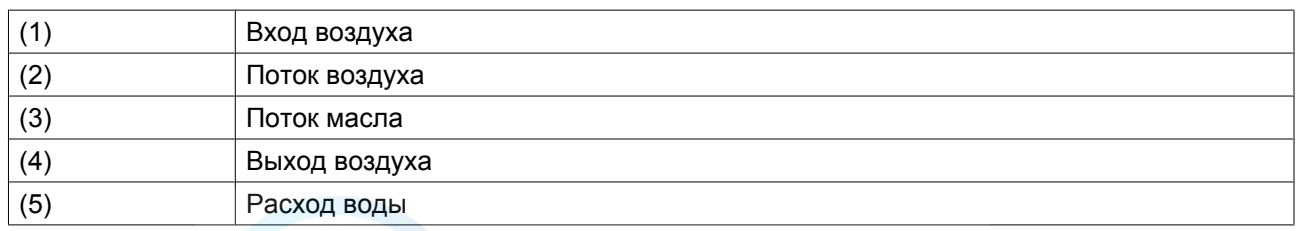

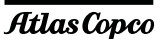

#### **Описание, компрессоры Pack**

Всасываемый через фильтр (AF) воздух сжимается в компрессорном элементе низкого давления (El) и выпускается в промежуточный охладитель (Ci).

В компрессорах ZR дальнейшее сжатие охлажденного воздуха происходит в компрессорном элементе высокого давления (Eh), затем он выпускаетcя через глушитель (AS) и добавочный охладитель (Ca) в воздушную сеть.

В компрессорах ZT дальнейшее сжатие охлажденного воздуха происходит в компрессорном элементе высокого давления (Eh), затем он выпускаетcя через глушитель (AS) и добавочные охладители (Ca1 и Ca2) в воздушную сеть.

После глушителя установлен обратный клапан (CV).

#### **Описание, компрессоры Full-Feature**

Всасываемый через фильтр (AF) воздух сжимается в компрессорном элементе низкого давления (El) и выпускается в промежуточный охладитель (Ci).

В компрессорах ZR дальнейшее сжатие охлажденного воздуха происходит в компрессорном элементе высокого давления (Eh), затем он выпускаетcя через глушитель (AS) и добавочный охладитель (Ca) в осушитель воздуха.

В компрессорах ZT дальнейшее сжатие охлажденного воздуха происходит в компрессорном элементе высокого давления (Eh), затем он выпускаетcя через глушитель (AS) и добавочные охладители (Ca1 и Ca2) в осушитель воздуха.

После глушителя установлен обратный клапан (CV).

Влажный воздух после добавочного охладителя компрессора поступает во влагоотделитель (18) через сопло эжектора (14). В туманоуловителе (19) капли воды удаляются из воздуха. Затем воздух подается через ротор (12), поглощающий водяной пар.

Нагретый регенерационный воздух выходит из добавочного охладителя. Регенерационный воздух проходит через запорный клапан (8), дроссельный клапан (7) и сетчатый фильтр (9) на входной уплотнительный участок (10) и продувается через влажные каналы ротора.

Затем горячий насыщенный воздух охлаждается в охладителе регенерационного воздуха (11). Регенерационный воздух смешивается с влажным сжатым воздухом, который подается из добавочного охладителя компрессора.

В компрессорах, оснащенных компенсатором низкой нагрузки, во время работы без нагрузки воздух отводится из выходной трубы для сжатого воздуха осушителя. Воздух подогревается нагревателем Rll и проходит через дроссельный клапан (7) на входной уплотнительный участок (10), обеспечивая регенерацию на роторе. Влажный воздух, выходящий из ротора, выпускается через электромагнитный клапан (Y2), сопло (Nz) и глушитель (LLs).

# <span id="page-27-0"></span>**2.3 Система дренажа конденсата**

### **Схема потока**

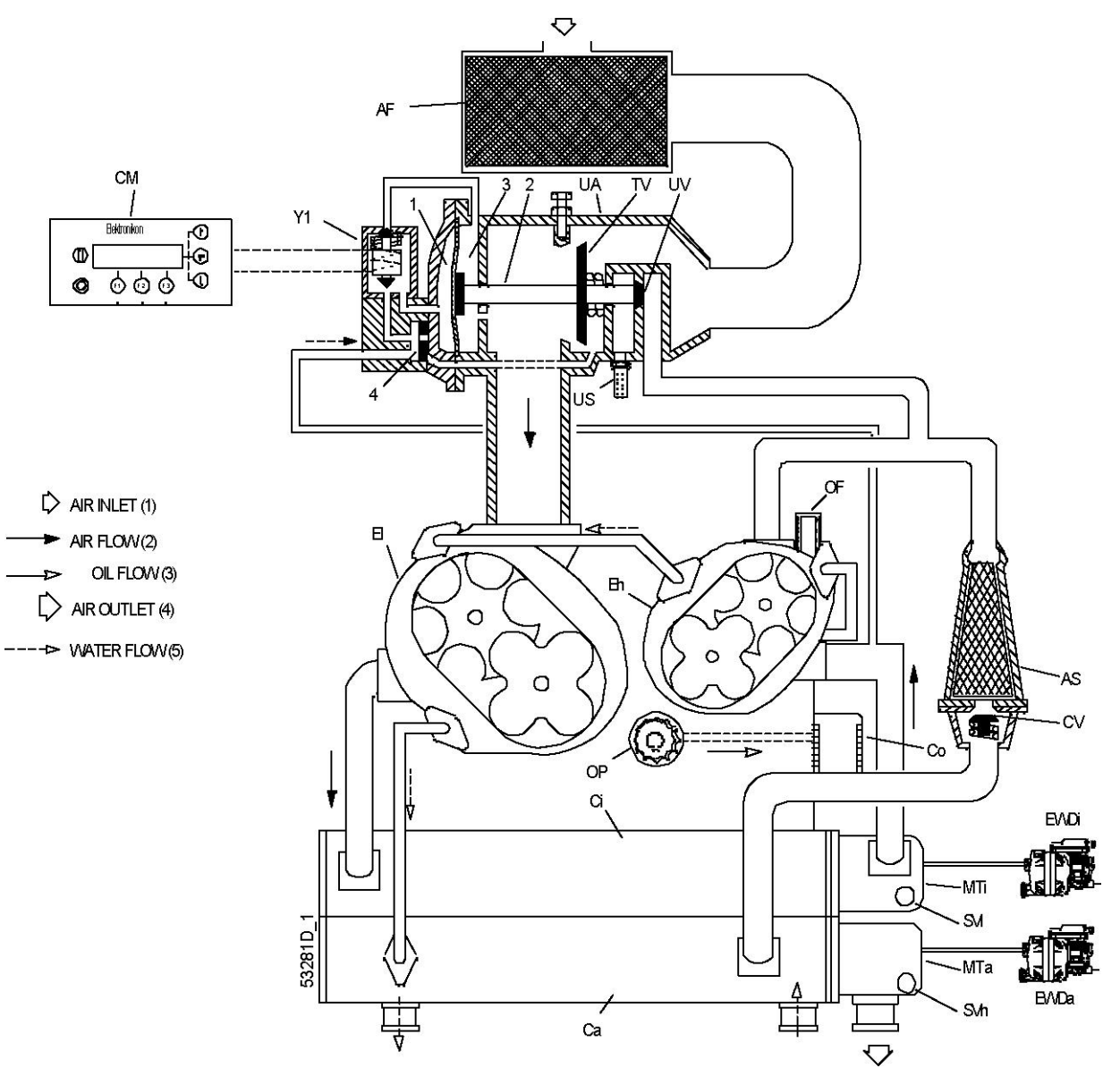

*Схема потока, ZR 75/90 VSD*

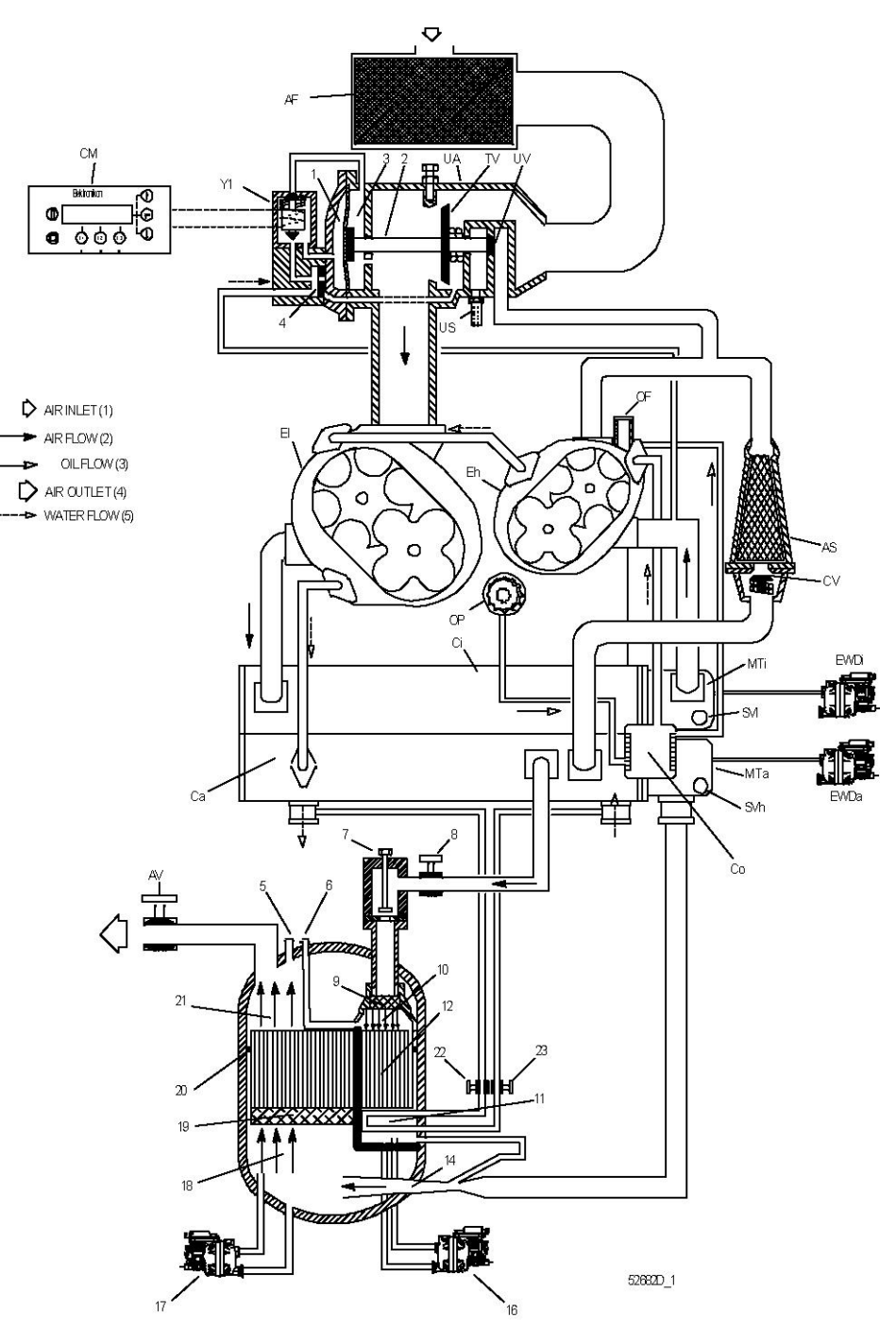

*Схема потока, ZR 75/90 VSD Full-Feature*

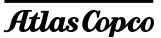

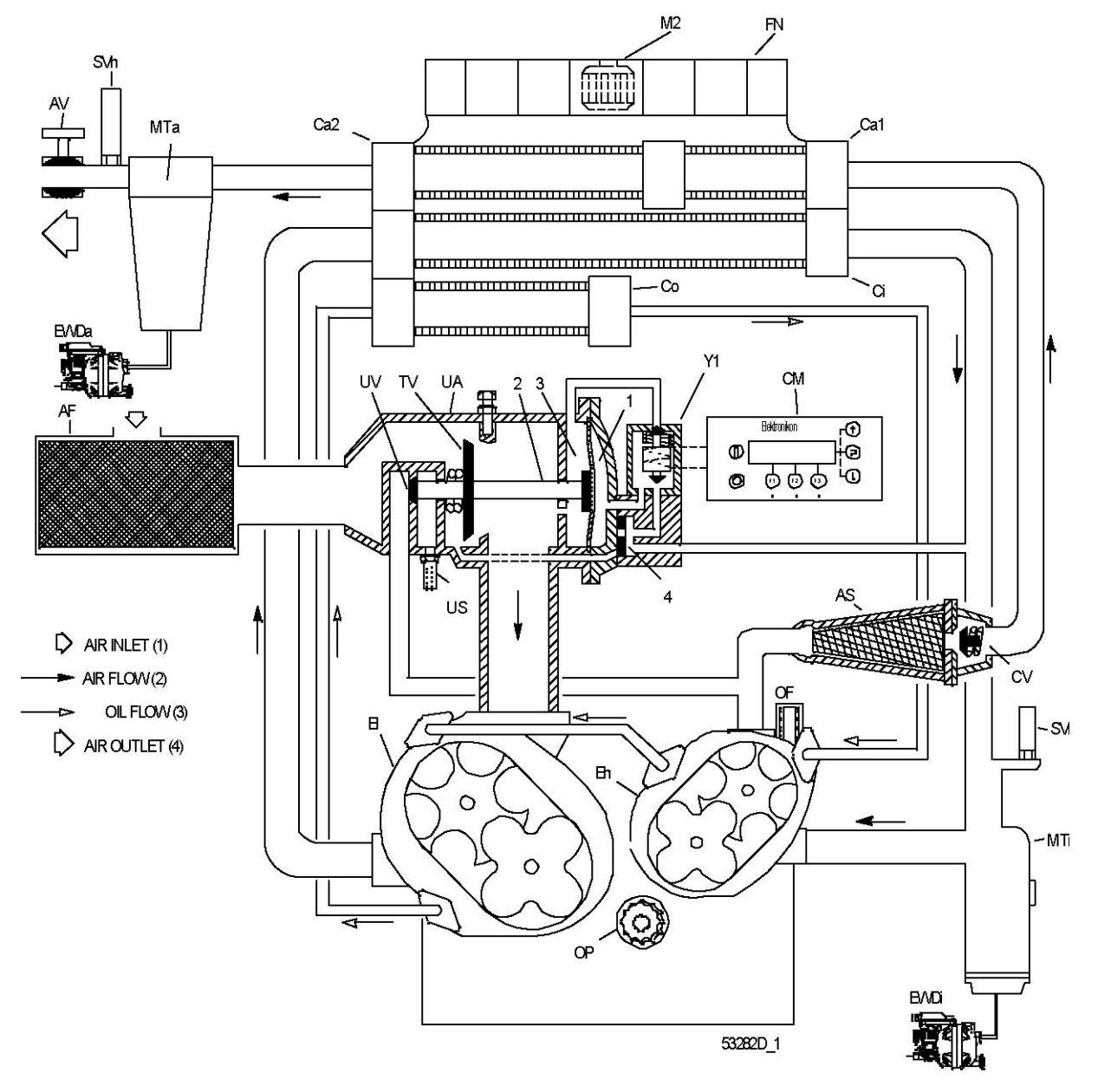

*Схема потока, ZT 75/90 VSD*

2996 1717 04 29

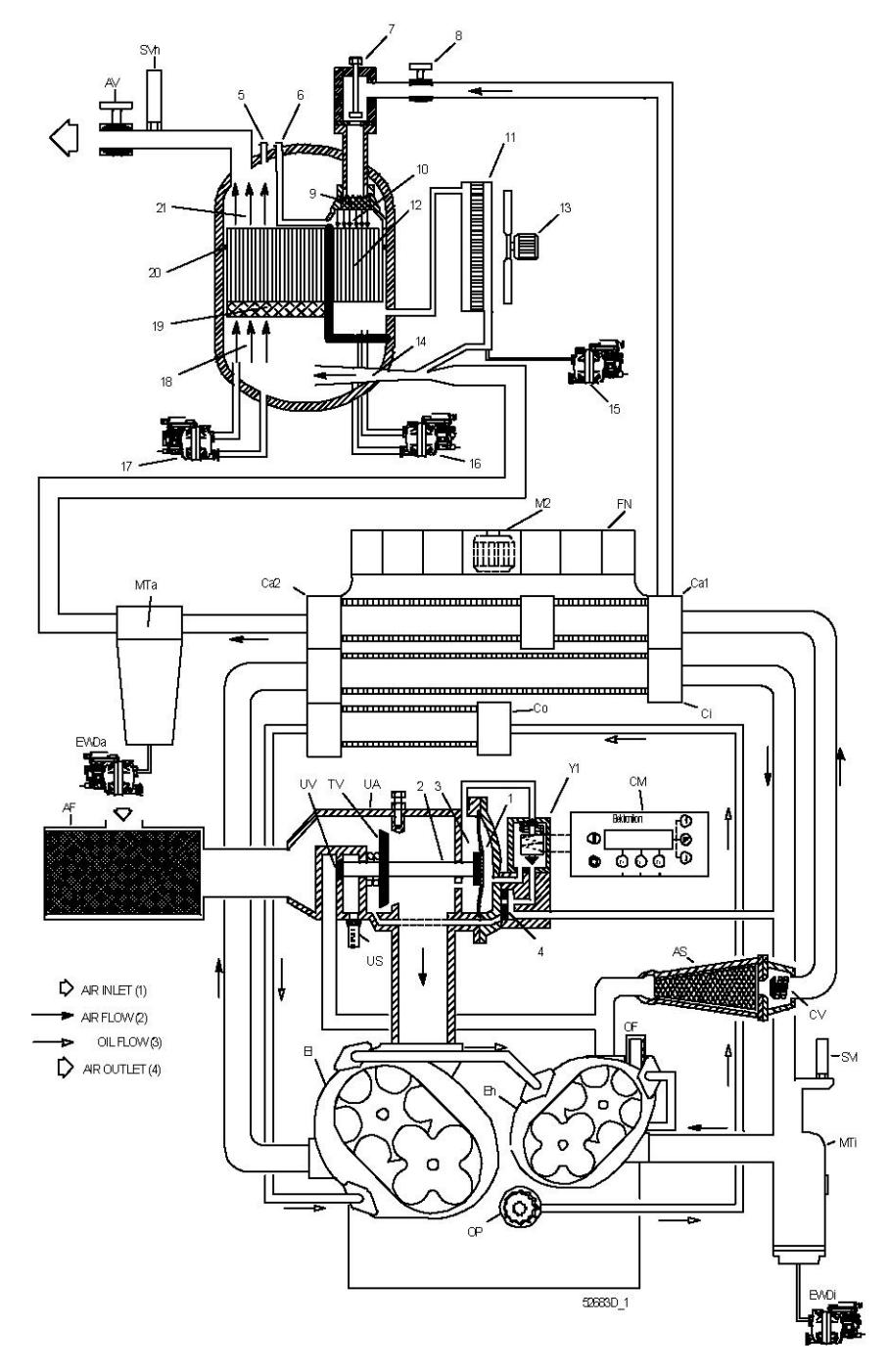

*Схема потока, ZT 75/90 VSD Full-Feature*

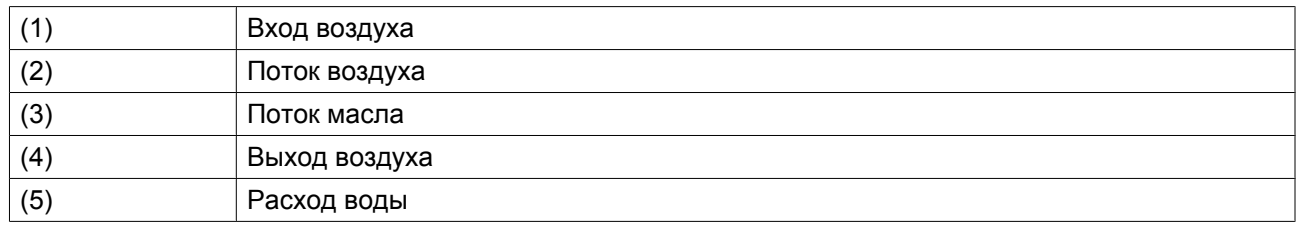

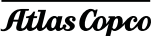

#### **Описание**

#### **Установлены два уловителя конденсата:**

- Один после промежуточного охладителя (MTi) для предотвращения попадания конденсата в компрессорный элемент (Eh)
- один после добавочного охладителя (MTa) для предотвращения попадания конденсата в выпускной воздушный трубопровод.

Уловители конденсата подсоединены к блокам слива конденсата с электронным управлением (EWDi и EWDa соответственно).

Компрессоры Full-Feature оснащаются дополнительными блоками слива конденсата с электронным управлением (16, 17, а на компрессорах ZT также 15).

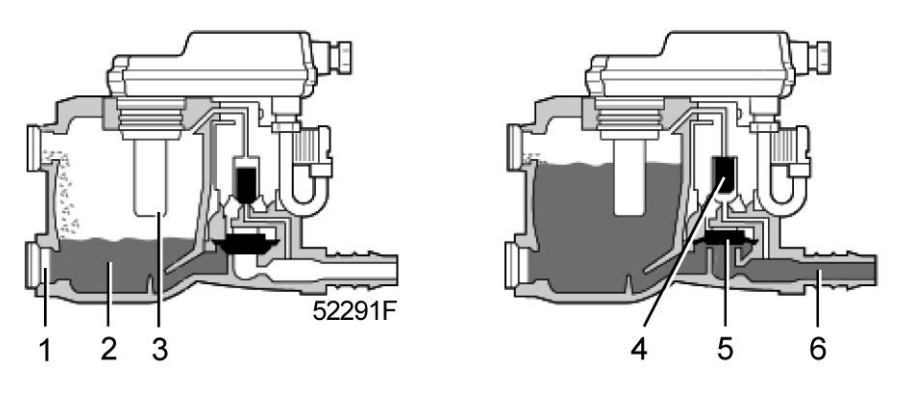

*Блок дренажа конденсата с электронным управлением (EWD)*

### EWDi и EWDa

Конденсат поступает в блок дренажа конденсата с электронным управлением через входной патрубок (1) и скапливается в сборнике (2). Емкостной датчик (3) непрерывно измеряет уровень жидкости. Как только коллектор будет заполнен до определенного уровня, сработает таймер задержки слива. По истечении времени задержки включается управляющий клапан (4) и мембрана (5) открывает выпускной патрубок (6), выпуская конденсат.

Когда сборник опорожнен, выпускное отверстие немедленно закрывается, не допуская утечки сжатого воздуха.

### EWD (15, 16 и 17)

Конденсат поступает в блок дренажа конденсата с электронным управлением через входной патрубок (1) и скапливается в сборнике (2). Емкостной датчик (3) непрерывно измеряет уровень жидкости. как только коллектор заполняется до определенного уровня, управляющий клапан (4) включается, и мембрана (5) открывает выпускное отверстие (6), выпуская конденсат. Когда уровень жидкости снижается до определенного значения, выпускное отверстие быстро закрывается, не допуская расходования сжатого воздуха.

Если контроллер обнаруживает сбой, красный сигнализирующий светодиод начинает мигать, а на дисплее модуля Elektronikon отображается сообщение об ошибке. Электронный дренажный клапан автоматически переходит в экстренный режим, при этом клапан открывается и закрывается в соответствии с приведенной ниже последовательностью. Такое состояние сохраняется до тех пор, пока не будет устранена неисправность. Если неисправность не устраняется автоматически, требуется техническое обслуживание.

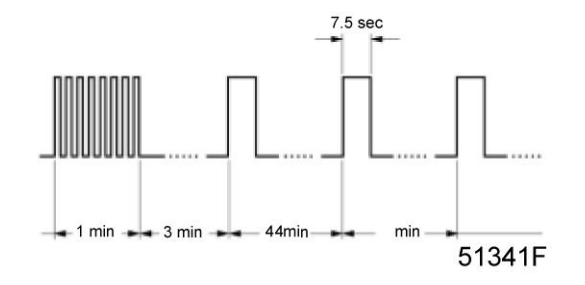

### **Проверка блока дренажа с электронным управлением**

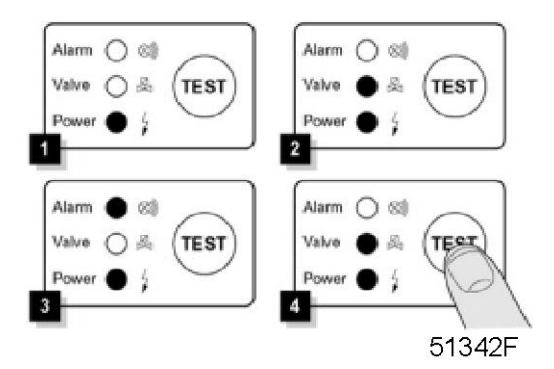

#### **Функциональная проверка**

Нажмите и несколько секунд удерживайте кнопку ТЕСТ и убедитесь, что клапан открылся для выхода конденсата.

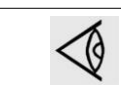

Если давление ниже 0,8 бар (изб.), клапан откроется, но конденсат не будет слит.

### **Проверка аварийного сигнала**

- Нажмите кнопку проверки и удерживайте ее не менее 1 минуты.
- Убедитесь, что светодиод аварийного сигнала мигает.
- Отпустите кнопку теста.

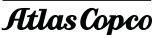

# <span id="page-33-0"></span>**2.4 Система смазки**

### **Компрессоры ZR**

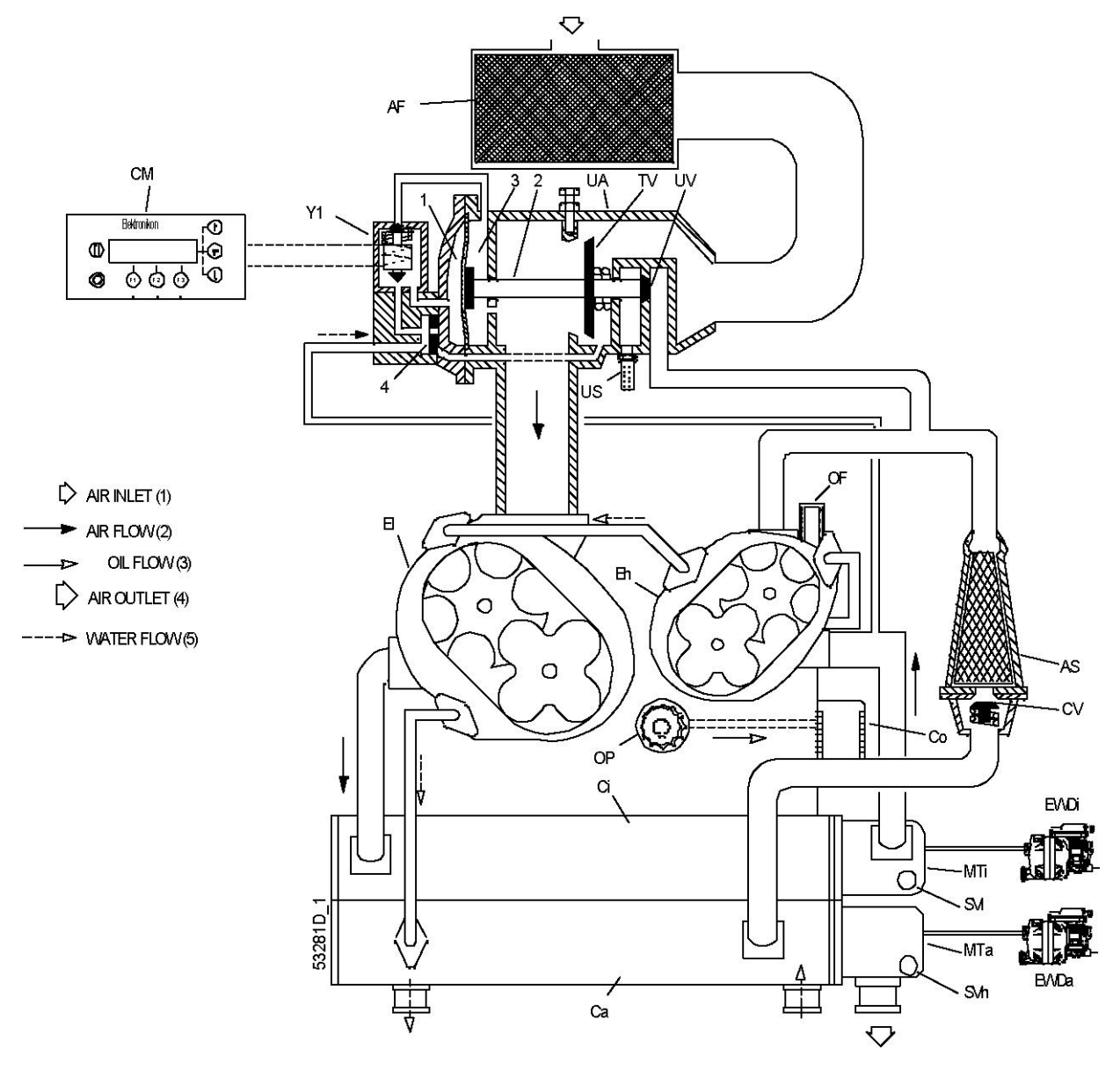

*Схема потока, ZR 75/90 VSD*

Масло подается насосом (OP) из маслоуловителя в корпусе редуктора через охладитель (Co) и фильтр (OF) к подшипникам и шестерням распределительного вала. Перепускной клапан открывается, когда давление масла превышает заданное значение.

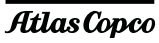

## **Компрессоры ZT**

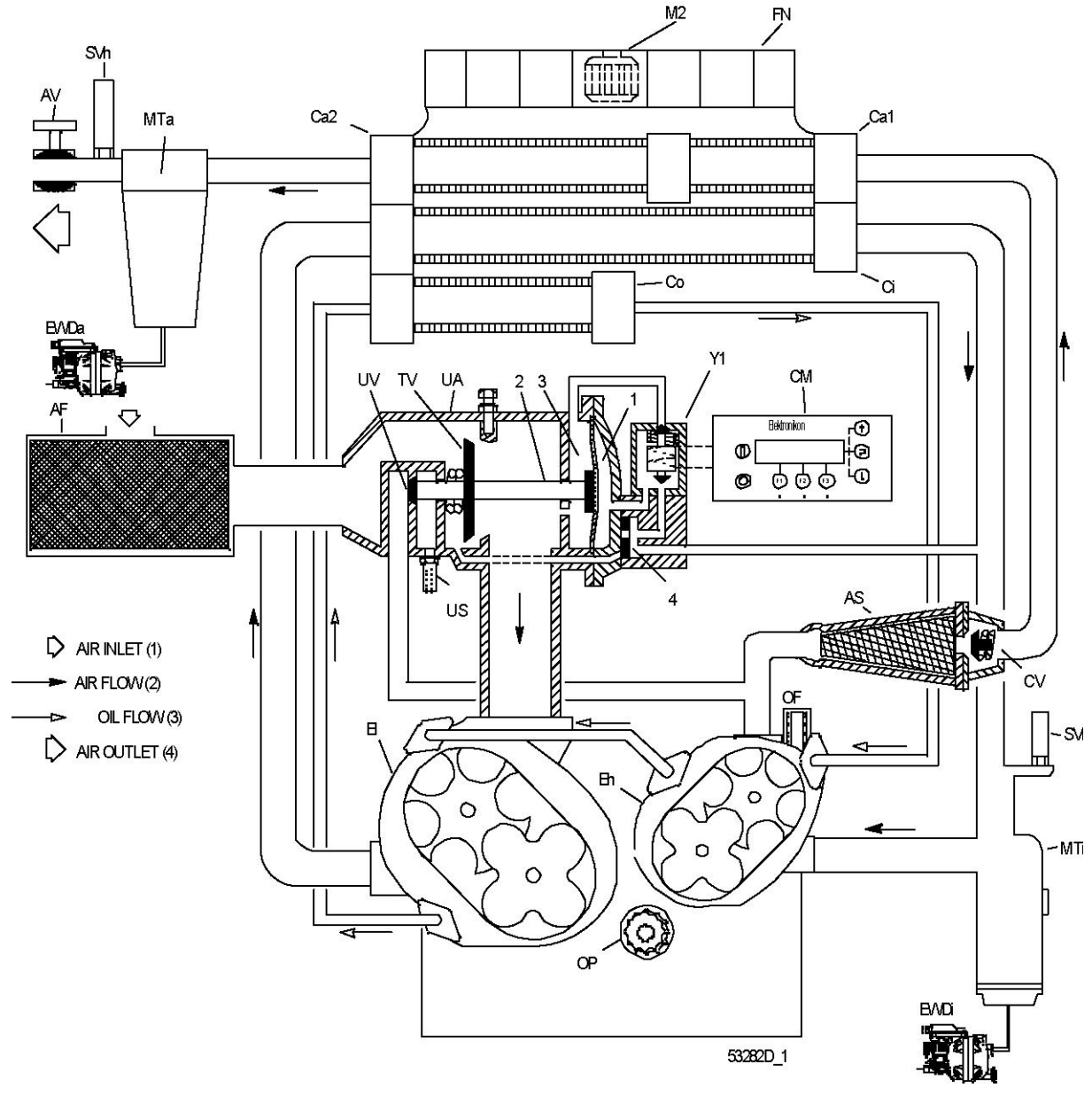

*Схема потока, ZT 75/90 VSD*

Масло подается насосом (OP) из маслоуловителя в корпусе редуктора через охладитель (Co), рубашки компрессорных элементов (El и Eh) и фильтр (OF) к подшипникам и шестерням распределительного вала. Перепускной клапан открывается, когда давление масла превышает заданное значение.

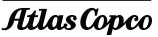

# <span id="page-35-0"></span>**2.5 Система охлаждения**

## **Компрессоры ZR**

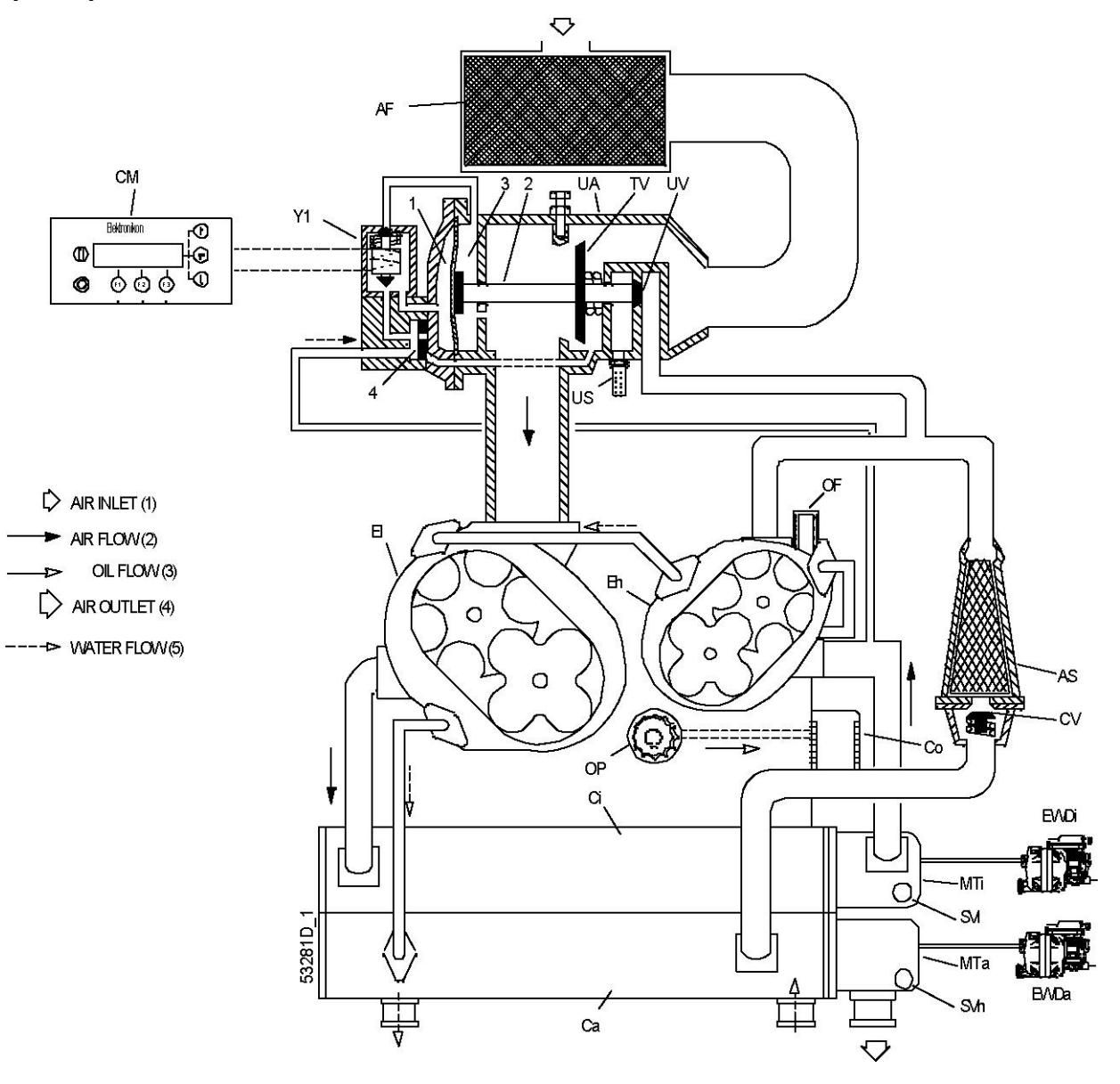

*Схема потока, ZR 75/90 VSD*
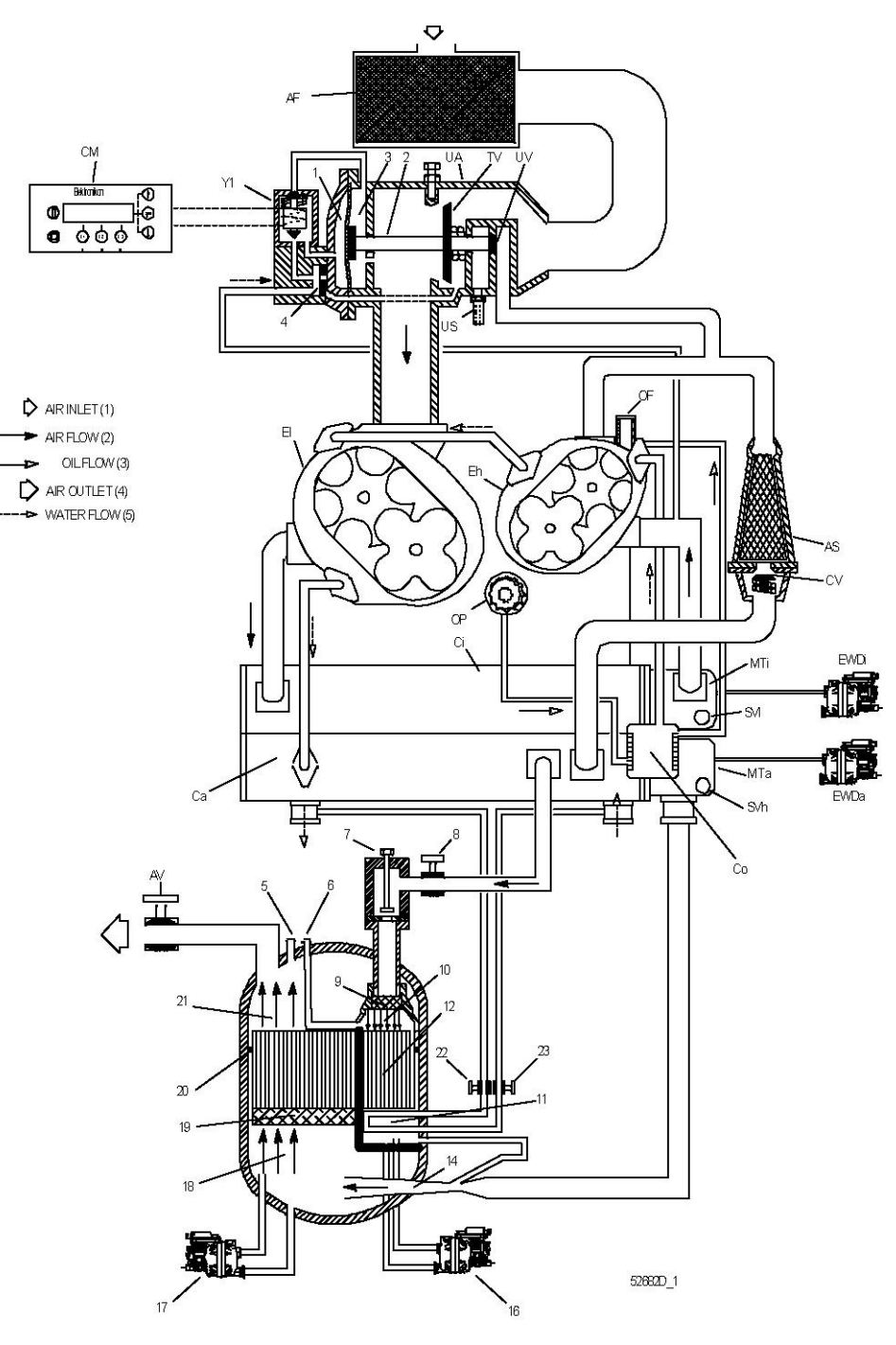

*Схема потока, ZR 75/90 VSD Full-Feature*

#### **Система охлаждения включает в себя два контура:**

- один для охладителя масла (Co) и охлаждающие рубашки обоих компрессорных элементов (Eh и El)
- один для промежуточного охладителя (Ci) и добавочного охладителя (Ca).

Компрессоры ZR Full-Feature оснащаются дополнительным охлаждающим контуром для охладителя регенерационного воздуха.

aerocompessors.ru

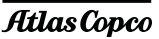

## **Компрессоры ZT**

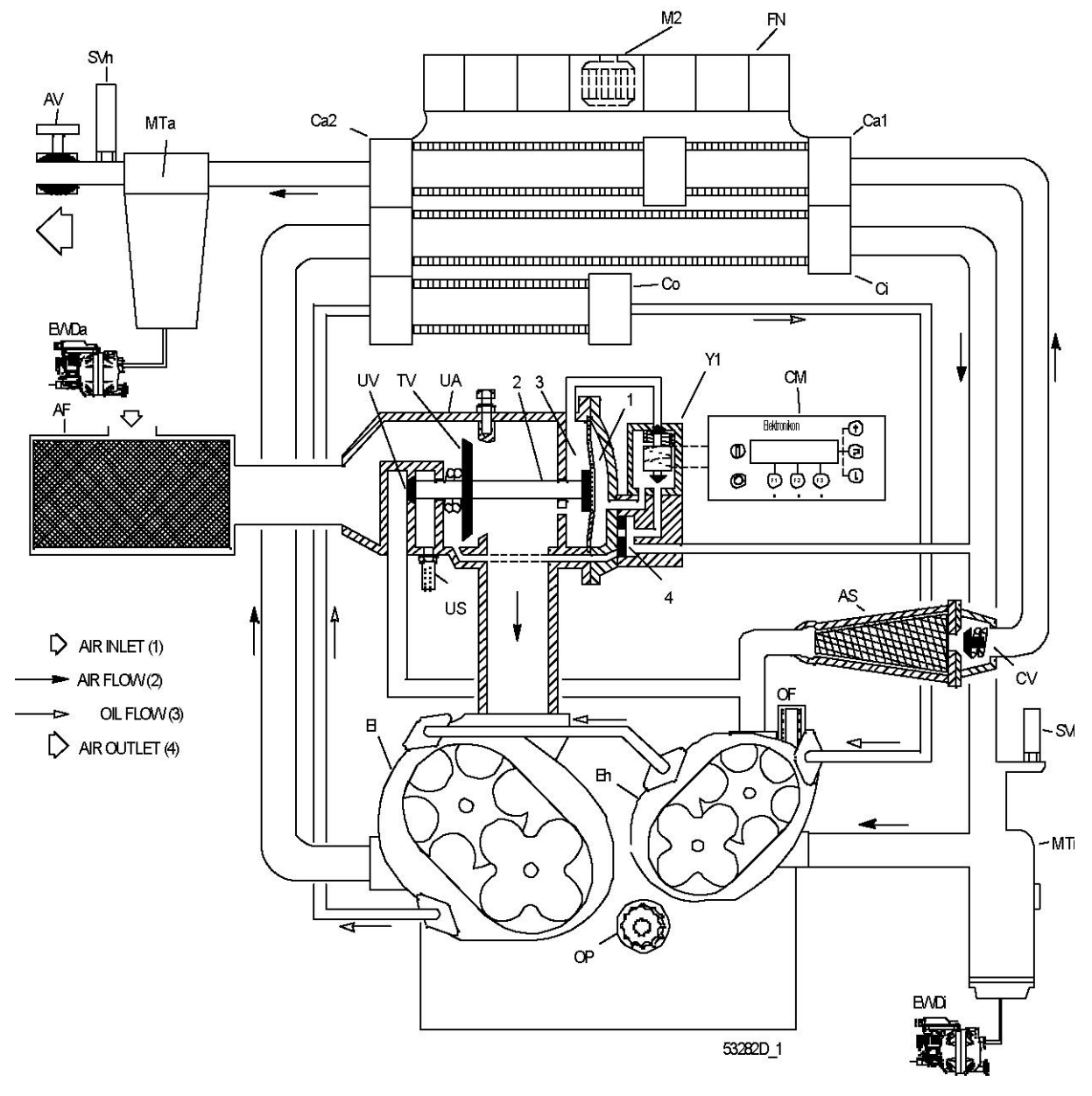

*Схема потока, ZT 75/90 VSD*

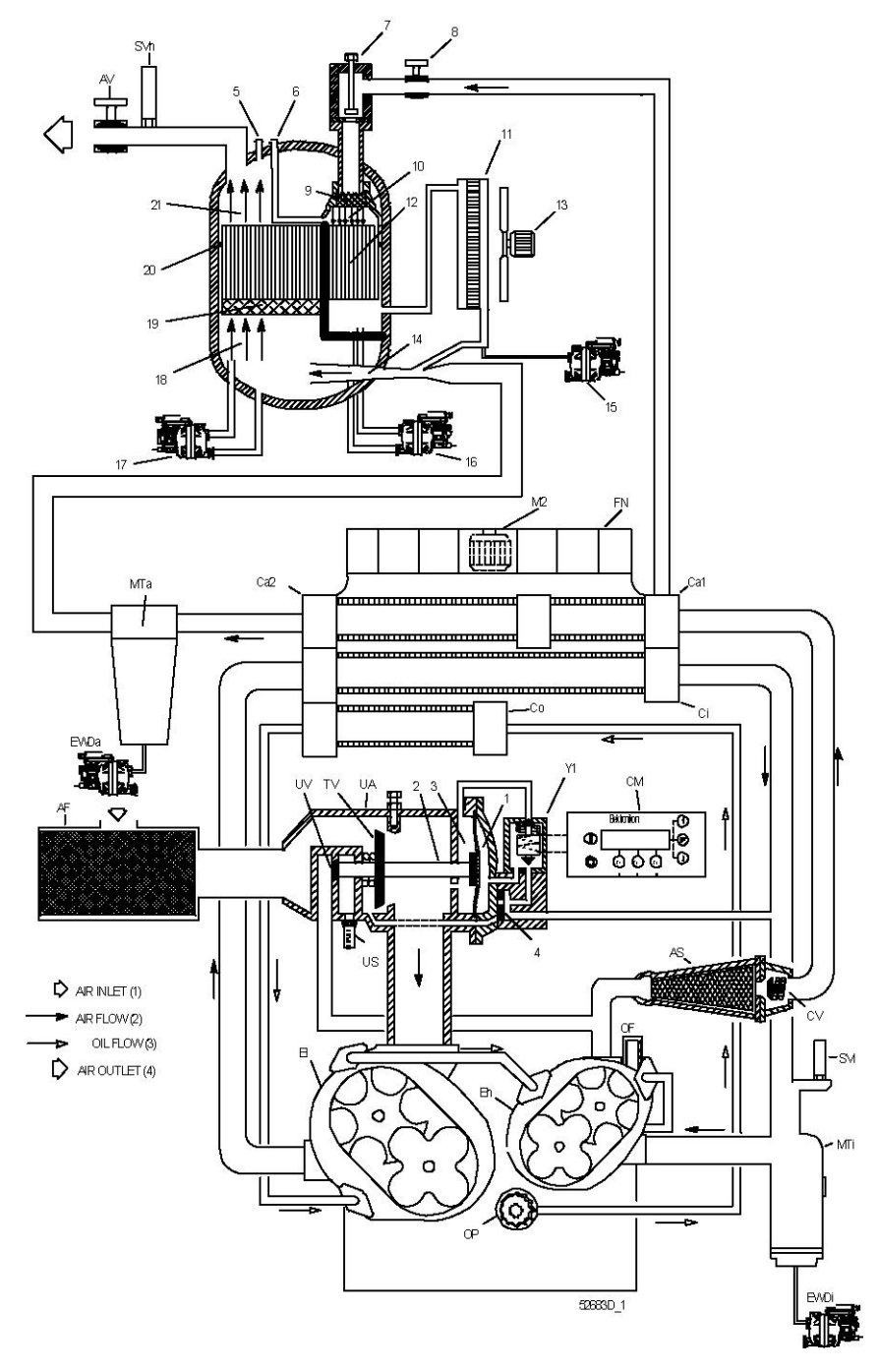

*Схема потока, ZT 75/90 VSD Full-Feature*

Компрессоры оснащаются охладителем масла с воздушным охлаждением (Co), промежуточным охладителем (Ci), предварительным добавочным охладителем (Ca1) и добавочным охладителем (Ca2). Вентилятор с приводом от электродвигателя (FN) подает охлаждающий воздух.

Компрессоры ZT Full-Feature оснащаются дополнительным охладителем регенерационного воздуха (11), охлаждающий воздух для этого охладителя подается дополнительным вентилятором (13).

# **2.6 Рекуперация энергии**

## **Общая информация**

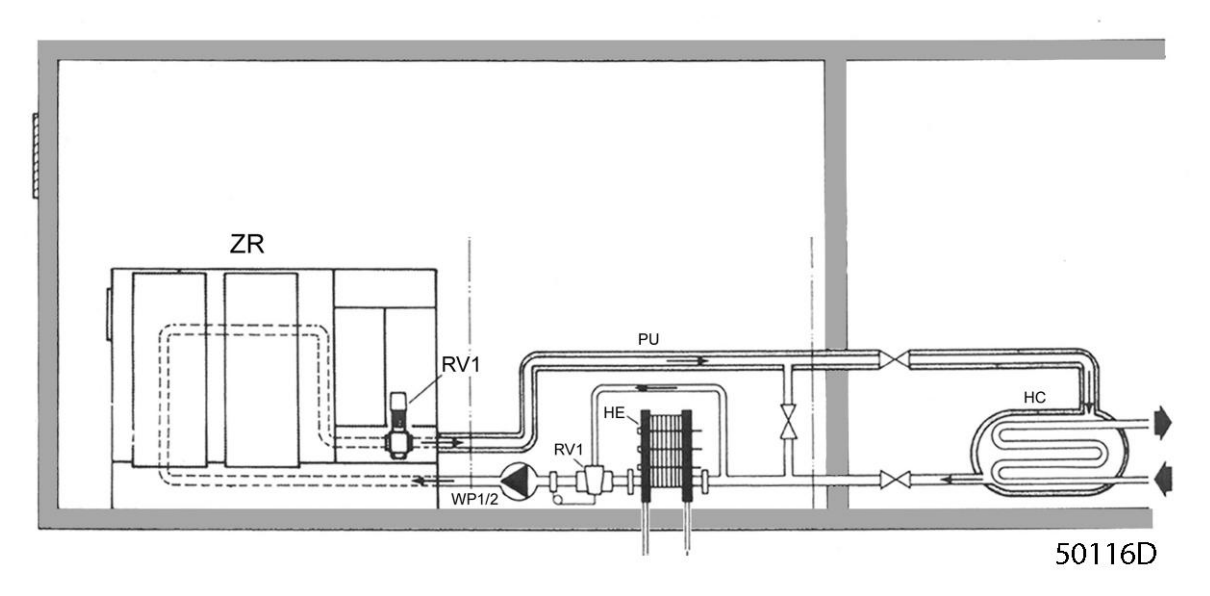

Система получает основную часть тепла сжатия. Процентное значение входной мощности вала, доступной для рекуперации, составляет от 80 до 95 в зависимости от рабочих условий.

Если осушитель MD установлен после компрессора, данное значение снижается до приблиз. 70 процентов входной мощности вала вместо приблиз. 90 процентов, поскольку часть тепла сжатого воздуха используется для регенерации в процессе осушки.

#### **Полная система рекуперации энергии включает в себя:**

- Компрессор с модифицированной системой охлаждения (ZR)
- Насосный блок (PU) для передачи полученной энергии от системы охлаждения компрессора на потребитель тепла (HC)
- Потребитель тепла (HC), т.е. оборудование для передачи энергии в производственный процесс

#### **Модифицированная система охлаждения**

Система охлаждения компрессора модифицирована для получения как высокой температуры охлаждающей воды, так и достаточного охлаждения компрессора.

Охлаждающая вода поступает в охладитель масла, а затем проходит через компрессорный элемент высокого давления, компрессорный элемент низкого давления, промежуточный охладитель и добавочный охладитель. Эта последовательность обеспечивает оптимальную разницу температур для передачи тепла отдельных компонентов.

На компрессорах Full-Feature предусмотрены дополнительные соединения для водяного контура дополнительного добавочного охладителя и охладителя осушителя IMD. Для обеспечения надлежащей работы осушителя MD низкотемпературная охлаждающая вода должна использоваться в этом контуре охлаждающей воды. Тепло этого контура охлаждающей воды не рекуперируется системой рекуперации энергии.

## **Насосный блок**

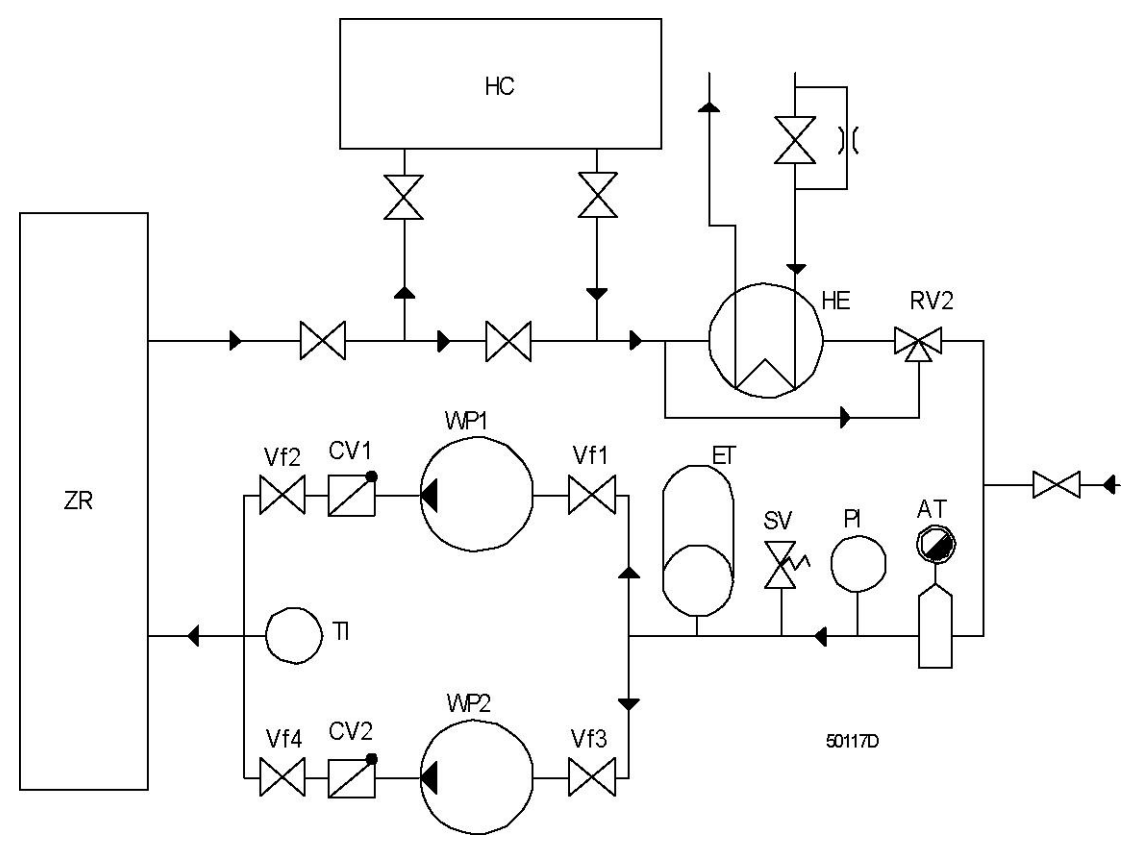

Atlas Copco поставляет насосные блоки для передачи энергии, полученной от компрессора, на потребитель тепла (HC). Насосный блок образует замкнутый водяной контур с системой охлаждения компрессора.

Установлены два водяных насоса (WP1/2). Один насос обеспечивает циркуляцию горячей охлаждающей воды от компрессора через потребитель тепла обратно на компрессор. Другой насос является резервным. Обратные клапаны (CV1/2) на нагнетательной стороне насосов предотвращают обратный поток воды в резервный насос. Насосный блок оснащается соединением подпиточной воды, уловителем воздуха с автоматическим устройством выпуска воздуха (AT), приборами измерения давления и температуры (PI и TI), предохранительным клапаном (SV) и расширительным баком (ET).

#### **Требования к охлаждающей воде**

Замкнутые системы рециркуляции воды сводят к минимуму требования по подпитке водой. Поэтому экономически оправданно использование смягченной воды для устранения проблем с отложениями.

Важен контроль коррозии. Наилучшие результаты достигаются путем добавления ингибиторов коррозии, используемых в системах охлаждения двигателей.

Использование незамерзающих продуктов является альтернативным решением данной задачи, напр. добавление от 20% до 30% антифриза на основе этиленгликоля в водопроводную воду.

По вопросам использования открытых систем охлаждающей воды (напр. подготовка воды с подачей бойлера) обращайтесь в центр обслуживания заказчиков Atlas Copco для предотвращения проблем, связанных с контролем за отложениями, коррозией и размножением микроорганизмов.

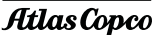

#### **Регулировка потока воды через теплообменники**

В зависимости от объемов передаваемой на потребитель тепла (HC) энергии вода частично или полностью перепускается через теплообменник (HE) насосного блока при помощи терморегулирующего клапана (RV2). Этот клапан обычно отрегулирован на достижение температуры охлаждающей воды 40˚C (соответствующей максимальной допустимой температуре на входе компрессора). Рекомендуется отрегулировать уставку этого клапана как можно ближе к температуре охлаждающей воды, возвращаемой от потребителя тепла (HC).

В зависимости от объемов передаваемой на потребитель тепла (HC) энергии вода частично или полностью перепускается через теплообменник (HE) насосного блока при помощи терморегулирующего клапана (RV2). Этот клапан обычно отрегулирован на достижение температуры охлаждающей воды 104˚F (соответствующей максимальной допустимой температуре на входе компрессора). Рекомендуется отрегулировать уставку этого клапана как можно ближе к температуре охлаждающей воды, возвращаемой от потребителя тепла (HC).

Для недопушения превышения температуры воды значения 40˚C/104˚F, необходимо наличие достаточного количества низкотемпературной охлаждающей воды для теплообменника.

#### **Электрическая система**

Насосы (WP1 и WP2) приводятся в действие электродвигателем. Каждый двигатель оснащен оборудованием ручного запуска, включая сетевой выключатель.

При первом запуске убедитесь, что направление вращения соответствует направлению, указанному стрелками на фланцах двигателя. При необходимости отключите напряжение и поменяйте местами два электрических провода, подающих питание на приводной двигатель.

#### **Важные примечания**

Качество сжатого воздуха и надежность любого компрессора, осушителя или другого воздуха всегда должна быть важнее системы рекуперации энергии. В некоторых случаях, особенно на установках с осушителями воздуха, для снижения температуры выходного воздуха компрессора до уровня, на котором осушители работают наиболее эффективно, требуется дополнительный добавочный охладитель. Данный добавочный охладитель и осушитель (при водяном охлаждении) должны охлаждаться по отдельности низкотемпературной водой. Обратитесь за консультацией в сервисный центр компании Atlas Copco.

Общий уровень температуры компрессора с модифицированной для рекуперации энергии системой охлаждения составляет приблиз. на 20-25˚C (68-77˚F) выше по сравнению с уровнем компрессоров со стандартной системой охлаждения, что вызывает небольшое снижение свободной подачи воздуха и небольшое повышение мощности на валу.

При эксплуатации компрессоров в высокотемпературных средах с высокой температурой воды на входе максимальное рабочее давление на 0,5 бар (7,25 фунт/кв. дюйм) ниже, чем на стандартных компрессорах. Обратитесь за консультацией в сервисный центр компании Atlas Copco.

## **Настройки - ограничения**

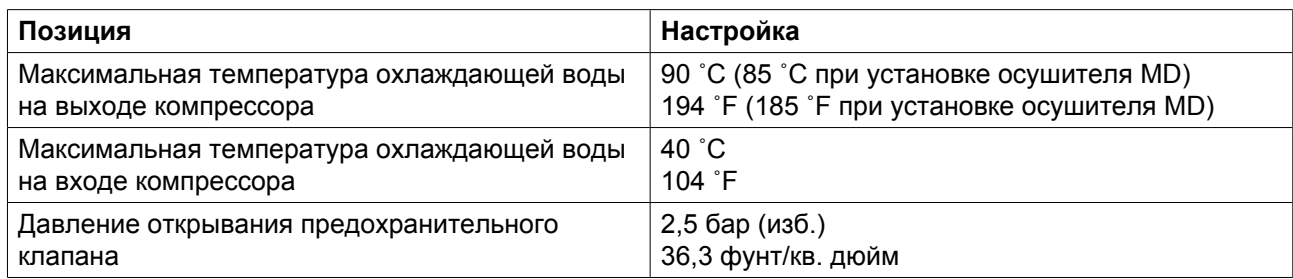

# **2.7 Компенсатор низкой нагрузки**

### **Описание**

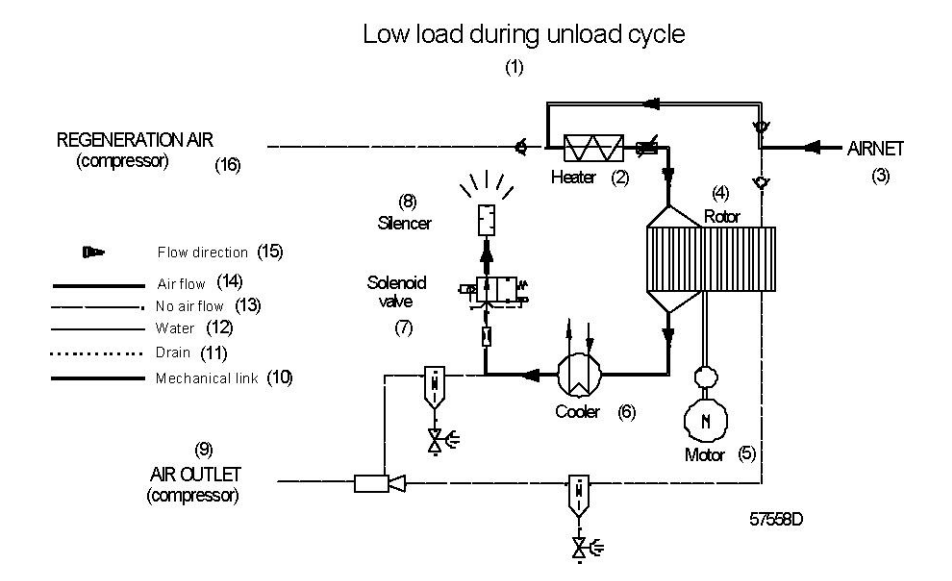

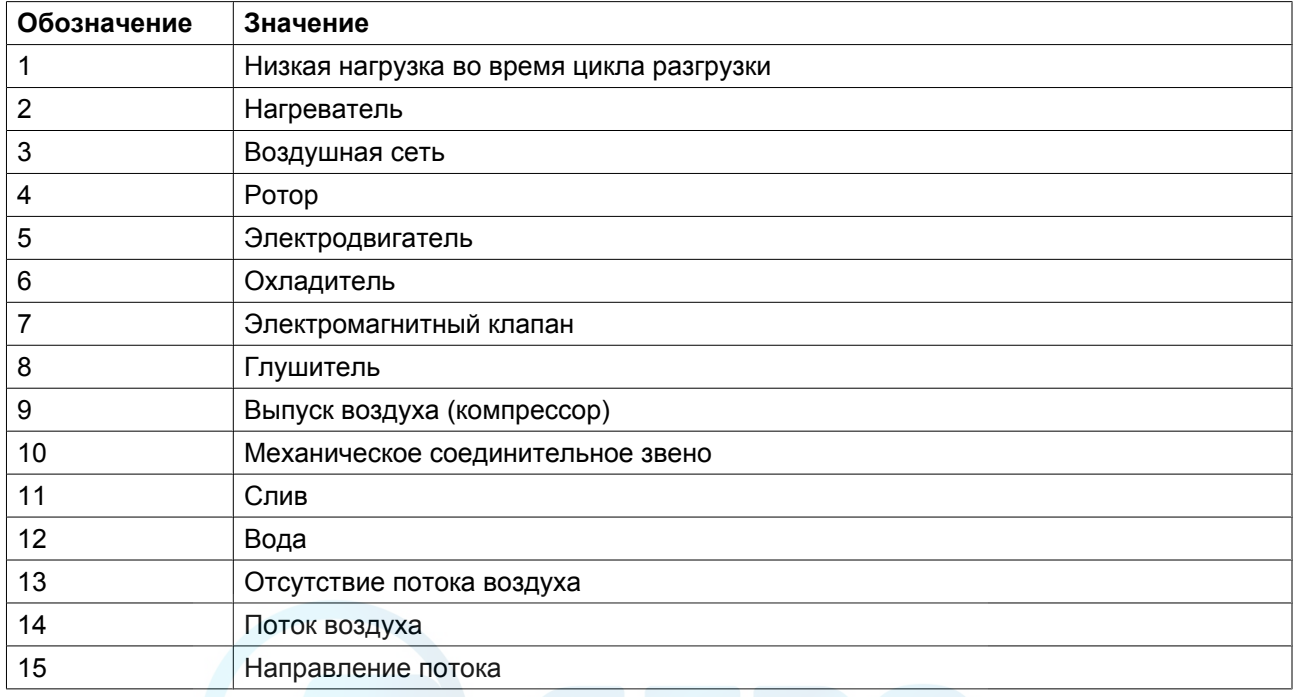

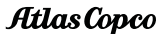

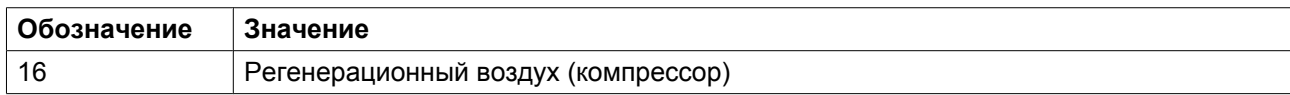

Установка низкой нагрузки позволяет использовать осушитель в условиях низкой нагрузки на компрессор. В таких условиях (компрессор в режиме разгрузки) точка росы под давлением поддерживается путем продувки небольшого объема подогретого осушенного воздуха через ротор (4).

Это необходимо, если цикл нагрузки составляет менее 40% (обратитесь в центр обслуживания заказчиков Atlas Copco).

# **2.8 Электрическая система**

## **Основные компоненты**

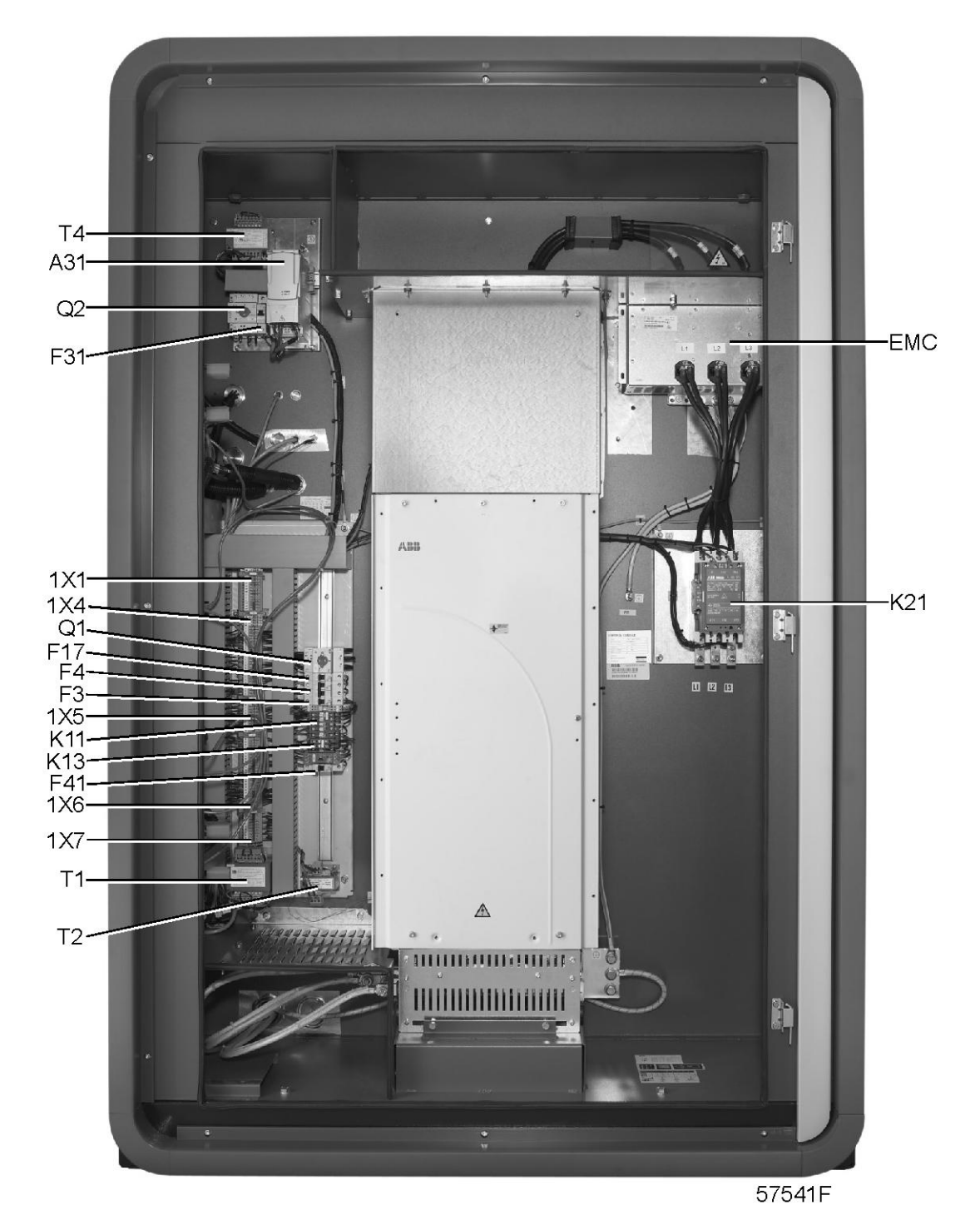

*Электрический шкаф, типовой пример привода с переменной частотой вращения ACS 800*

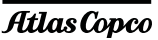

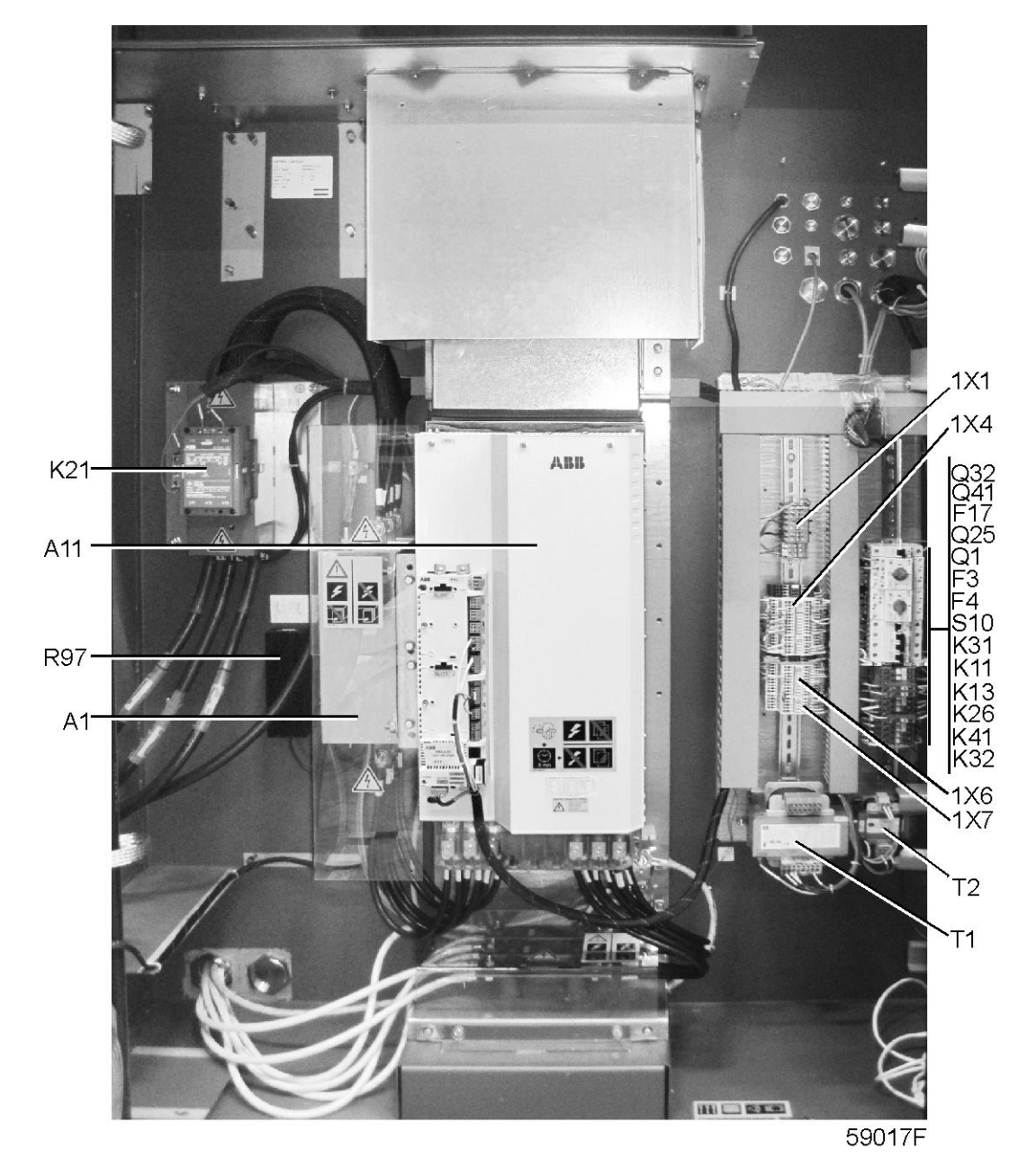

*Электрический шкаф, типовой пример привода с переменной частотой вращения ACS 850*

#### **В состав электрической системы входят следующие основные компоненты:**

- Регулятор Elektronikon®
- Кнопка аварийного останова (S2)
- Электрический шкаф, в том числе привод с переменной частотой вращения
- Приводной электродвигатель (M1)
- Датчики давления и температуры

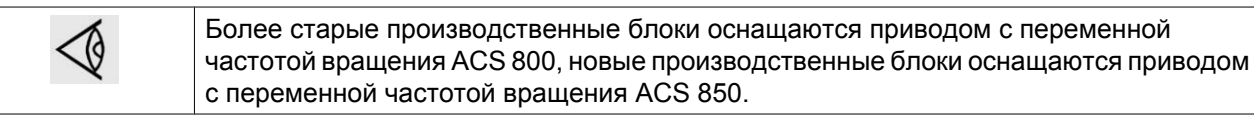

# <span id="page-46-0"></span>**3 Контроллер Elektronikon**

# **3.1 Система управления Elektronikon**

## **Основные функции**

#### **Регулятор Elektronikon выполняет следующие основные функции:**

- Регулировка частоты вращения двигателя (привод с переменной частотой вращения) и снижение потребляемой мощности.
- Защита компрессора.
- Мониторинг компонентов сервисные предупреждения.
- Автоматический перезапуск после сбоя электропитания.

#### **Регулировка частоты вращения компрессора - снижение потребляемой мощности**

Регулятор обеспечивает соответствие подачи и потребления воздуха, минимизируя колебания давления в сети.

Регулятор обеспечивает постоянное изменение оборотов двигателя, поддерживая давление в сети как можно ближе к запрограммированной уставке. При понижении потребления воздуха мощность двигателя снижается.

#### **Разгрузка**

Если двигатель работает с минимальной частотой вращения, а давление в сети поднялось до значения, равного сумме запрограммированной уставки давления и запрограммированного отклонения нагрузки, клапан нагрузки/нулевой нагрузки (TV) закроется, чтобы снизить нагрузку компрессора.

Если компрессор продолжает работать без нагрузки в течение 150 секунд без перерыва, регулятор выполнит отключение двигателя. Регулятор повторно запустит компрессор, когда давление в сети упадет ниже уставки давления.

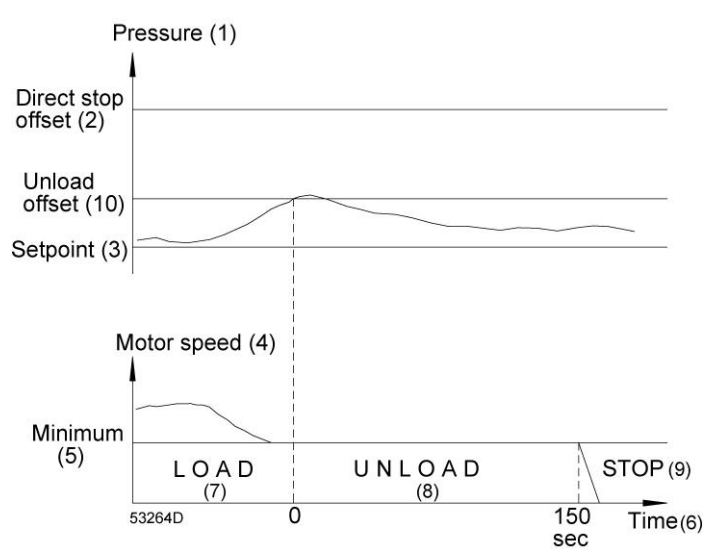

При падении давления в сети в течение этих 150 секунд ниже запрограммированной уставки клапан нагрузки/нулевой нагрузки полностью откроется, и частота вращения двигателя увеличится, обеспечивая соответствие объемов подачи и потребления воздуха.

aerocompessors.ru

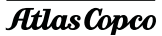

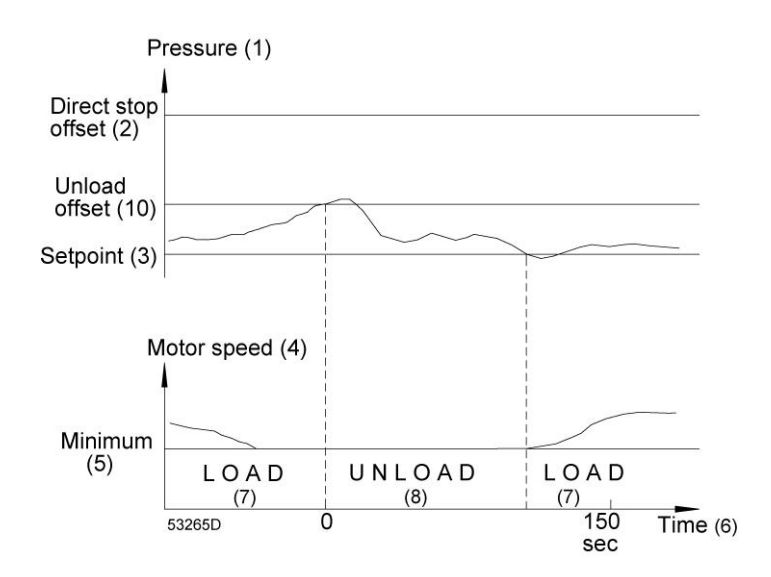

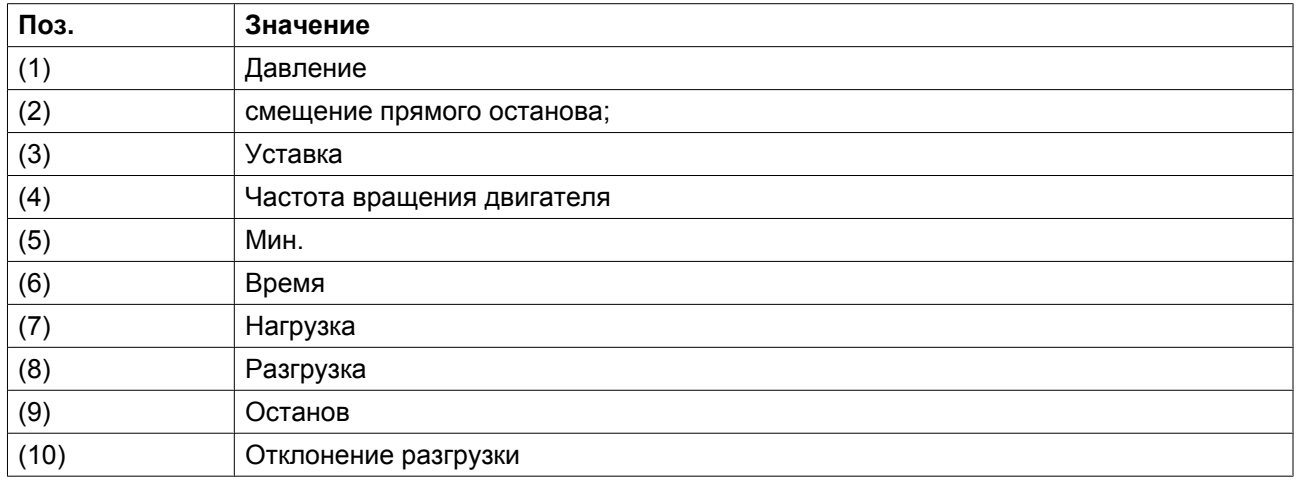

#### **Прямая остановка**

Если давление в сети поднимется до значения, равного сумме запрограммированной уставки давления и запрограммированного отклонения при прямой остановке, компрессор незамедлительно остановится.

Регулятор повторно запустит компрессор, когда давление в сети упадет ниже уставки давления.

#### **Защита компрессора**

#### **Отключение и перегрузка двигателя**

Компрессор оснащен несколькими датчиками температуры и давления. Если одно из этих показаний (температура на выходе элемента низкого давления, на входе элемента высокого давления, на выходе элемента высокого давления, давление промежуточного охладителя, температура или давление масла) превышает запрограммированный уровень аварийного отключения, компрессор будет остановлен. Информация об этом событии будет выведена на экран панели управления.

Компрессор будет также остановлен в случае перегрузки приводного электродвигателя.

См. раздел ["Правила техники безопасности при техническом обслуживании или ремонте"](#page-9-0) и устраните неисправность.

См. также раздел [Меню данных состояния.](#page-57-0)

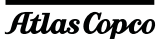

#### **Предупреждение об аварийном отключении**

Если регулятор определил, что значение температуры и давления ниже запрограммированного уровня аварийного отключения, на панели управления сработает соответствующая индикация, информирующая оператора о проблеме до того, как будет достигнуто значение отключения.

Сообщение исчезнет, как только исчезнет причина, вызвавшая предупреждение.

#### **Сервисное предупреждение**

Несколько операций сервисного обслуживания объединяются в группы (называемые сервисными планами А, В, С и т.д.). У каждого плана имеется запрограммированный интервал времени. При превышении временного интервала на экране дисплея появится сообщение, предупреждающее оператора о необходимости выполнения операций сервисного обслуживания, относящихся к этому уровню.

См. раздел ["График профилактического технического обслуживания"](#page-124-0).

#### **Автоматический перезапуск после исчезновения напряжения в электросети**

В регуляторе имеется встроенная функция автоматического перезапуска компрессора, если электрическое напряжение в сети восстанавливается после исчезновения. У компрессоров, поступающих с завода-изготовителя, эта функция деактивирована. По желанию заказчика эта функция может быть активирована. Проконсультируйтесь в компании Atlas Copco.

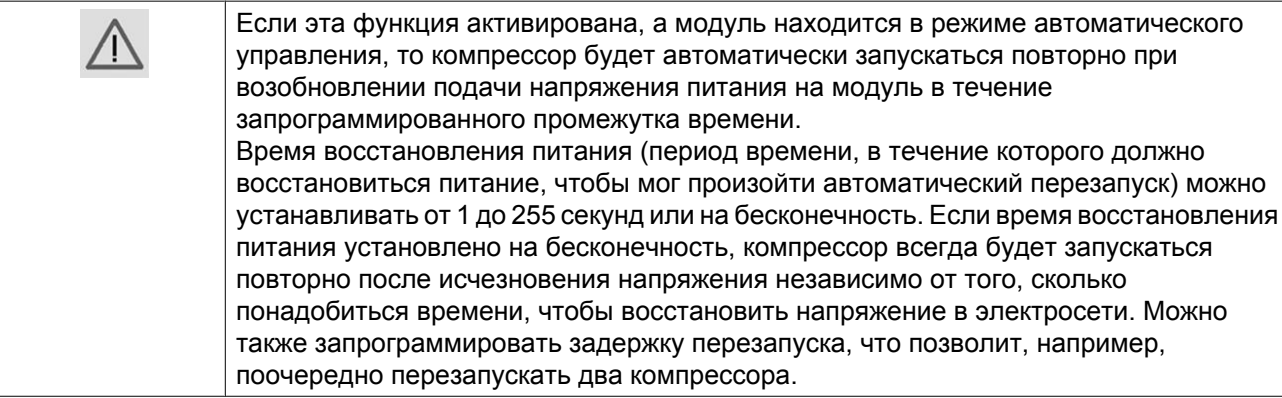

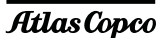

# **3.2 Панель управления**

## **Описание**

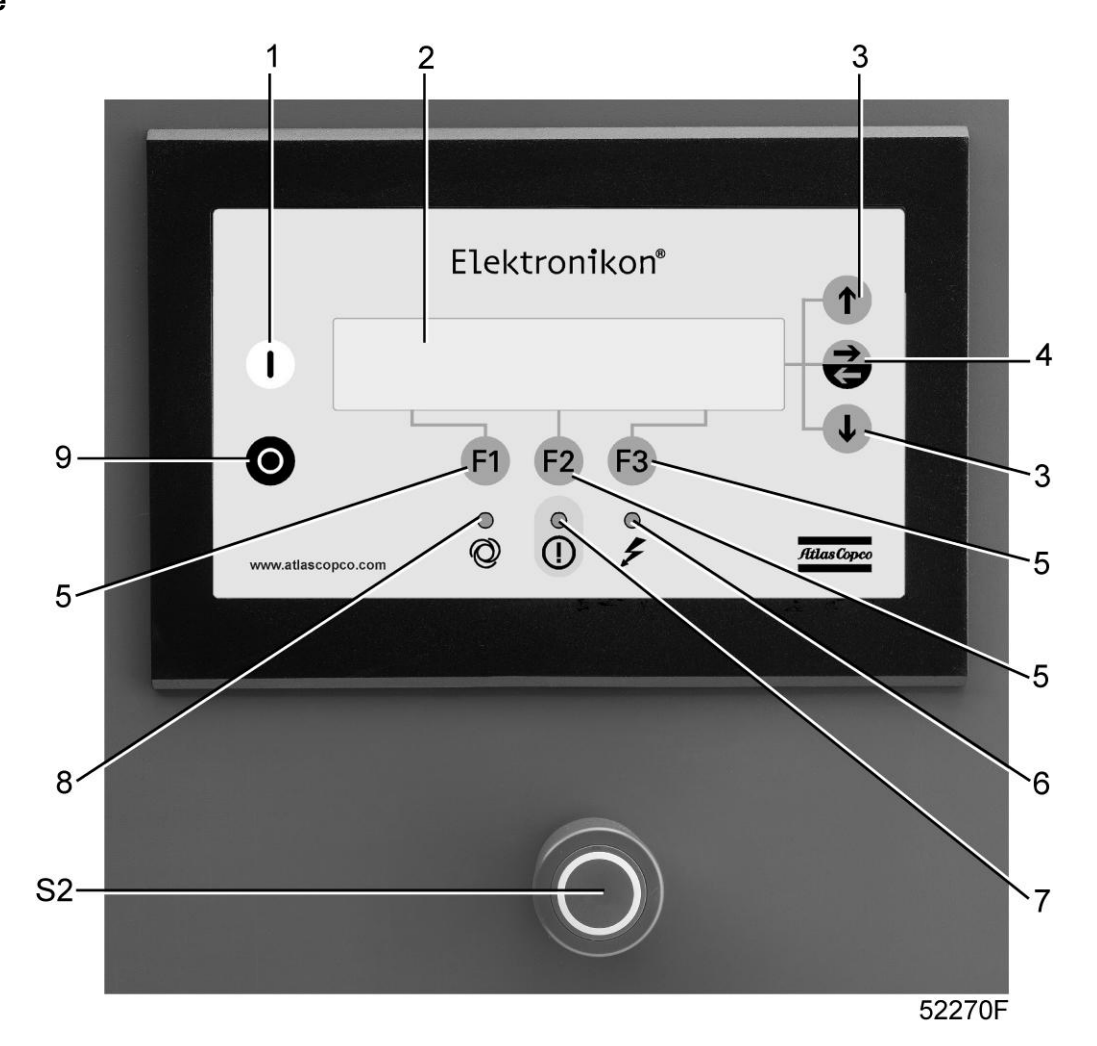

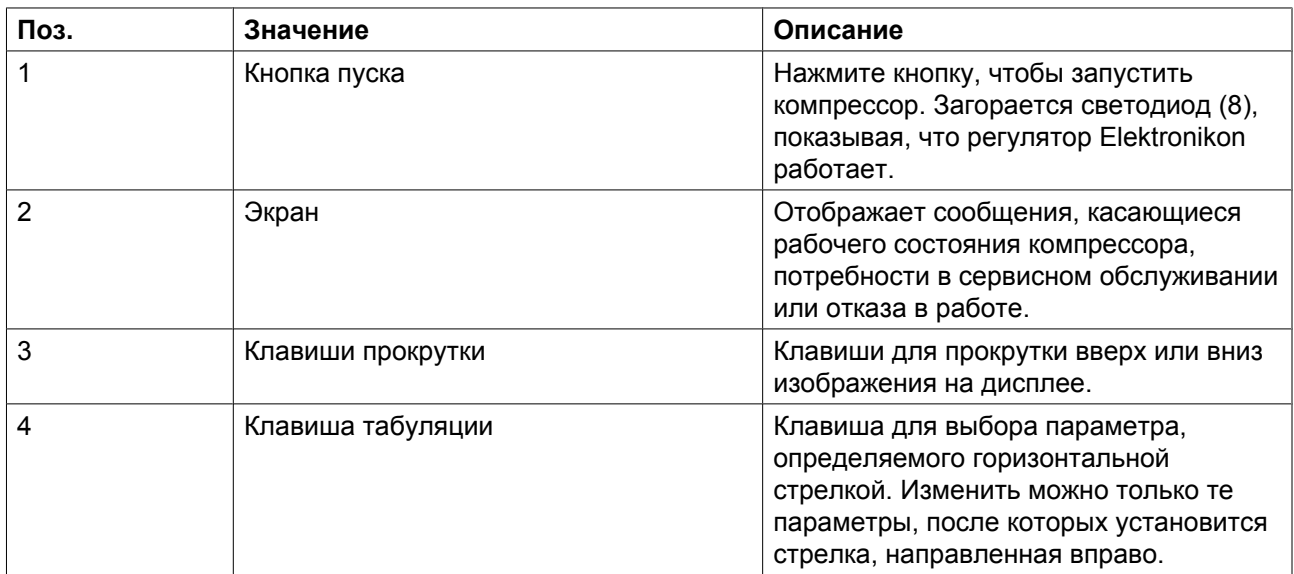

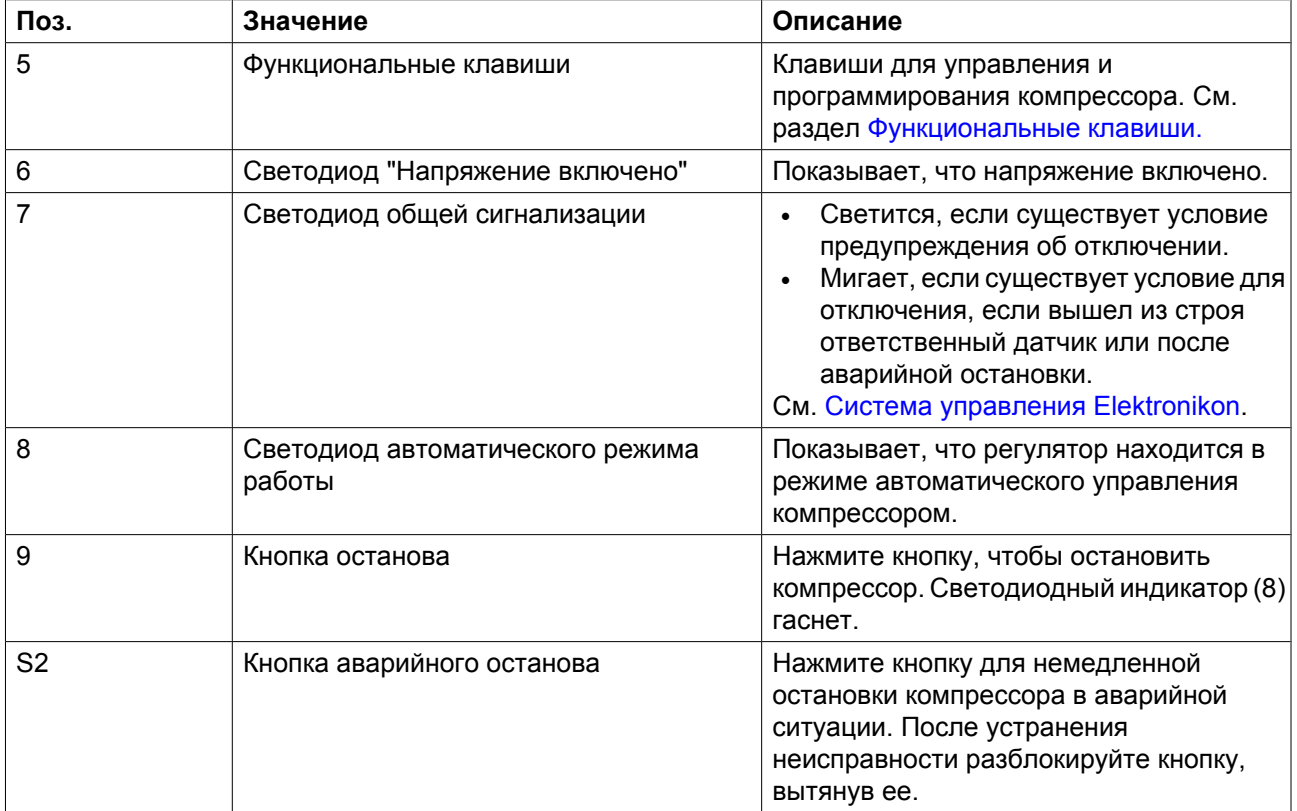

# **3.3 Функциональные клавиши**

#### **Панель управления**

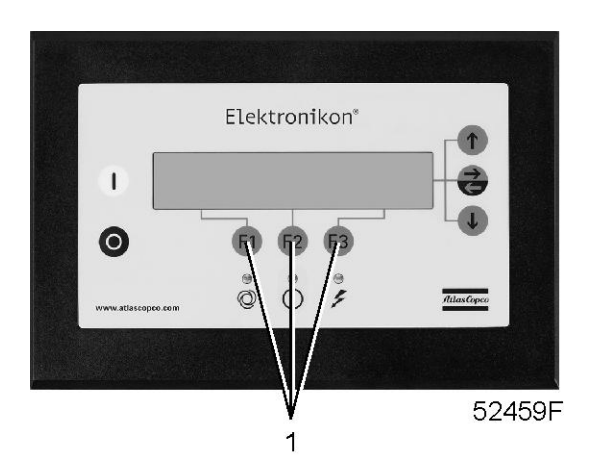

### **Функциональные клавиши**

## **Клавиши (1) позволяют:**

- Чтобы вручную нагрузить/разгрузить компрессор (не применяется для компрессоров VSD)
- Вызывать или программировать установочные параметры
- Сбросить данные о перегрузке двигателя, сообщение об аварийном отключении или сервисное сообщение, или аварийный останов
- Получать доступ ко всем данным, хранящимся в регуляторе

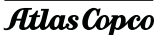

Функции меняются в зависимости от отображаемого на дисплее меню. Действующая функция отображается прямо над соответствующей клавишей. Наиболее часто используемые функции перечислены в приведенной ниже таблице:

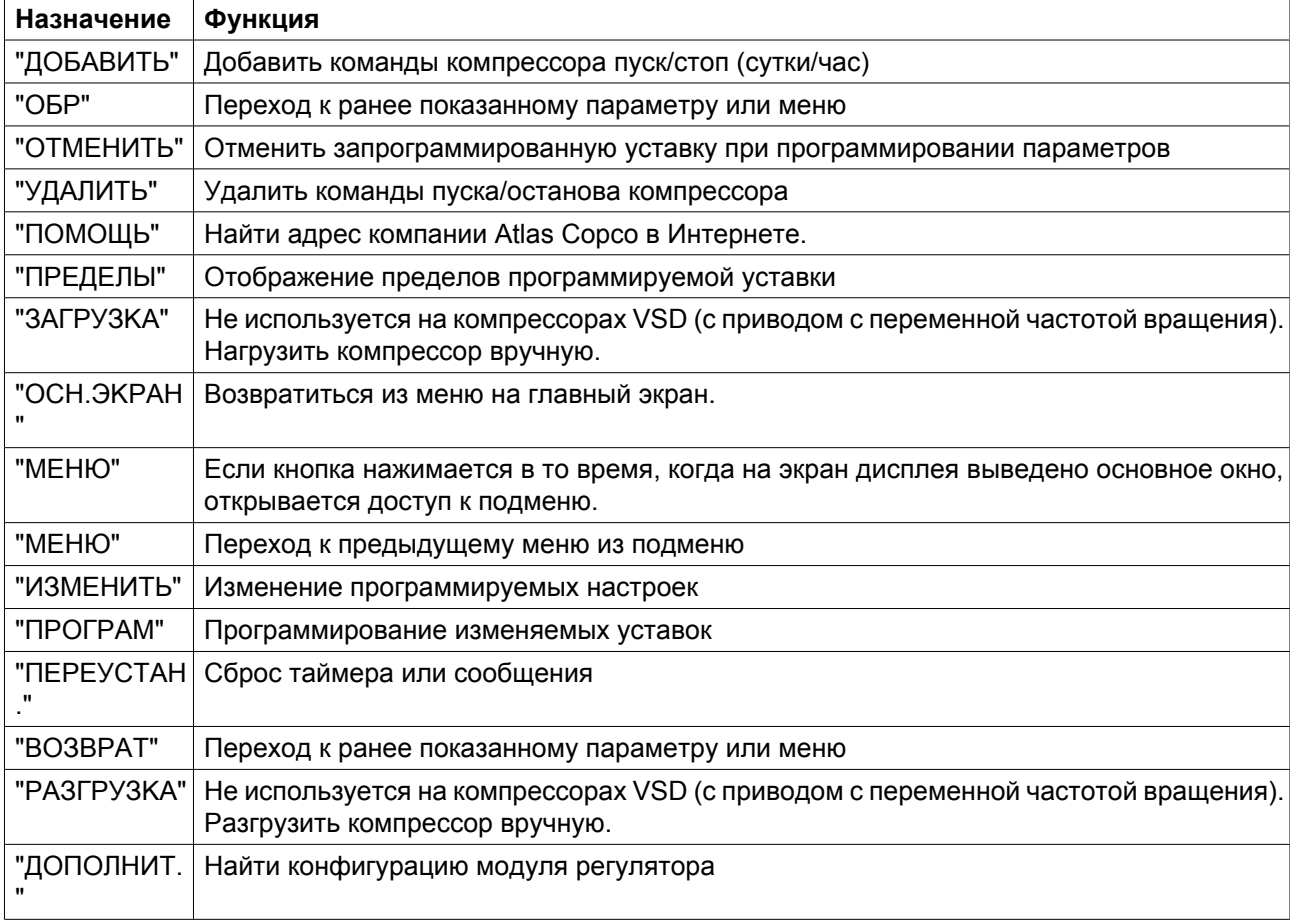

# **3.4 Клавиши прокрутки**

## **Панель управления**

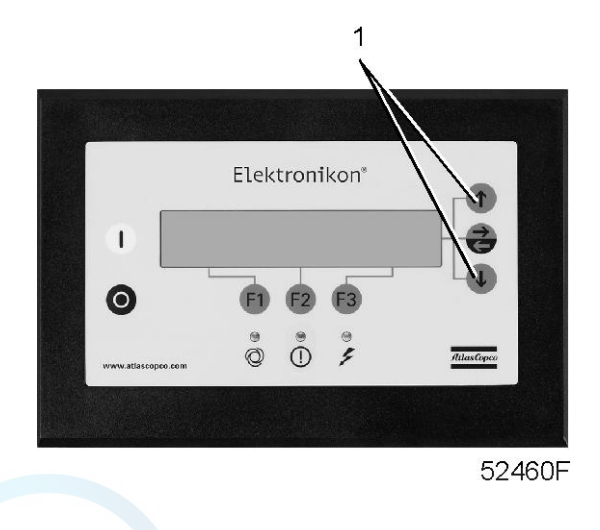

Клавиши (1) позволяют оператору просматривать дисплей путём прокрутки.

Когда направленная вниз стрелка отображается в самой правой зоне экрана, клавиша прокрутки с тем же символом может использоваться для просмотра следующей позиции.

Когда направленная вверх стрелка отображается в самой правой зоне дисплея, клавиша прокрутки с тем же символом может использоваться для просмотра предыдущей позиции.

При удерживании клавиши прокрутки нажатой выполняется постоянная прокрутка списка.

# **3.5 Кнопка аварийного останова**

## **Панель управления**

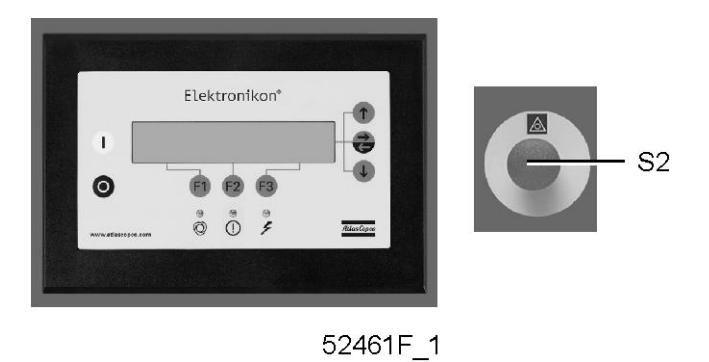

В аварийной ситуации для немедленной остановки компрессора используйте кнопку (S2).

При активации аварийного отключения компрессорный элемент немедленно останавливается, а регулятор Elektronikon ® отключает электромагнитный клапан. Состояние разгрузки не достигается. Обратный клапан предотвращает возврат масла из компрессорного элемента, вращающегося в противоположном направлении.

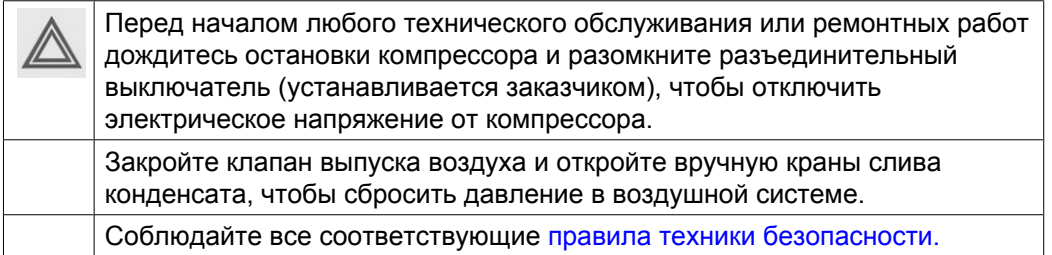

# **3.6 Внешняя индикация состояния**

### **Описание**

Клеммная колодка (1X7) оснащается вспомогательными контактами внешней индикации:

<span id="page-53-0"></span>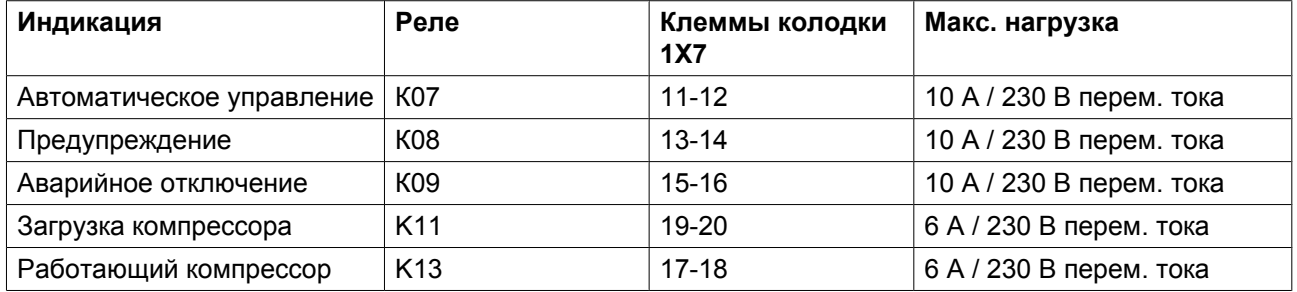

#### **Правила техники безопасности**

Перед подключением внешнего оборудования остановите компрессор и примите [Меры безопасности при техническом обслуживании и ремонте.](#page-9-0)

# **3.7 Управляющие программы**

#### **Описание**

Для того чтобы облегчить программирование и контроль, в регулятор введены программы управления, активизируемые из меню.

#### **Последовательность меню для ZR/ZT 75/90 VSD (упрощенный пример)**

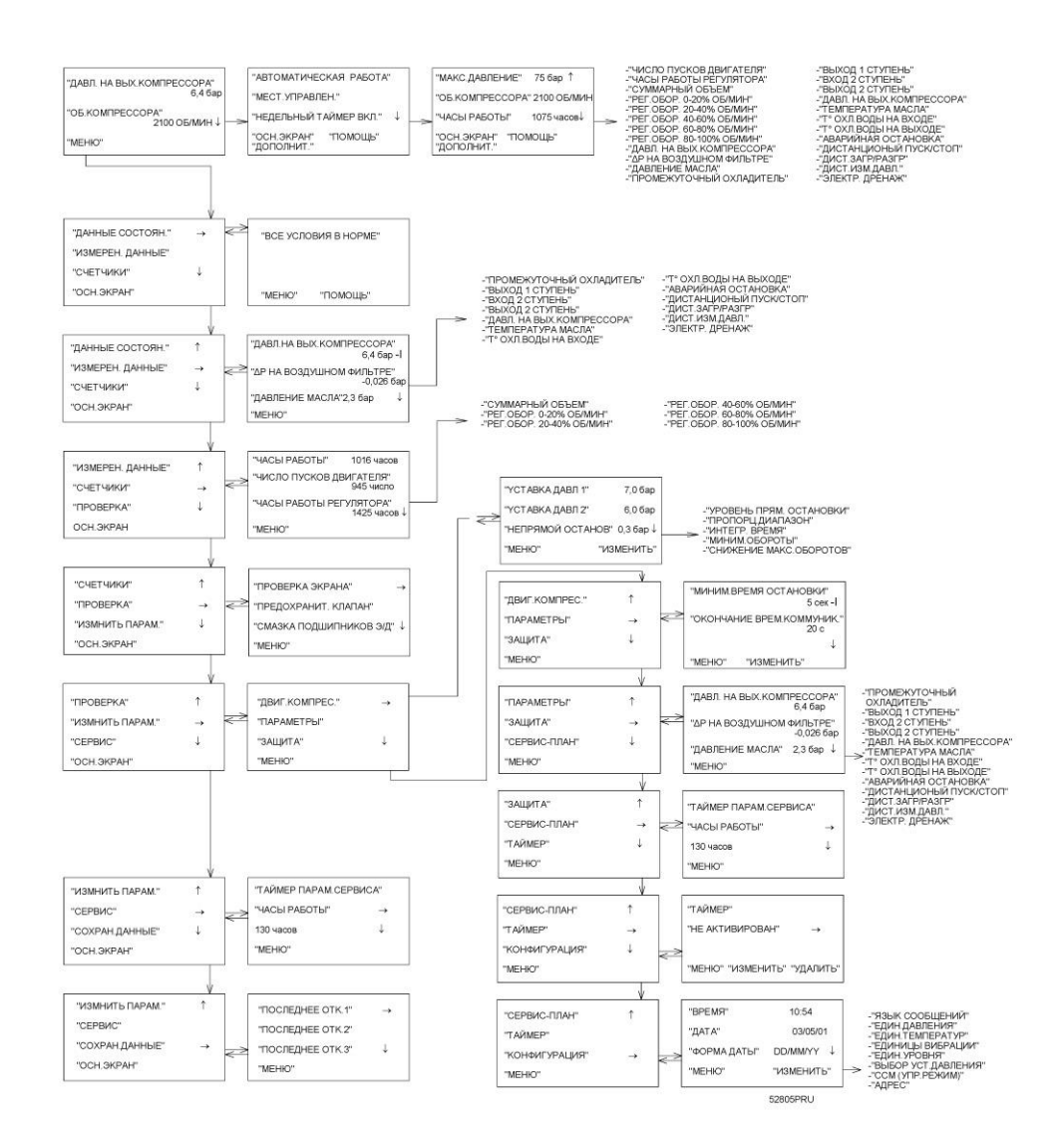

#### **Основное окно**

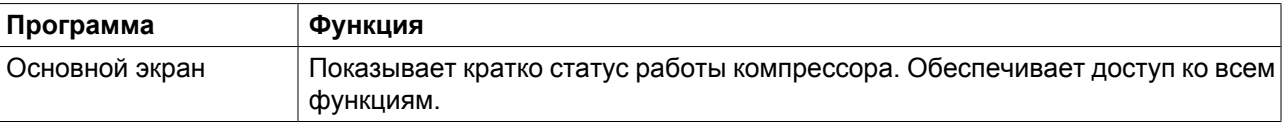

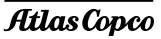

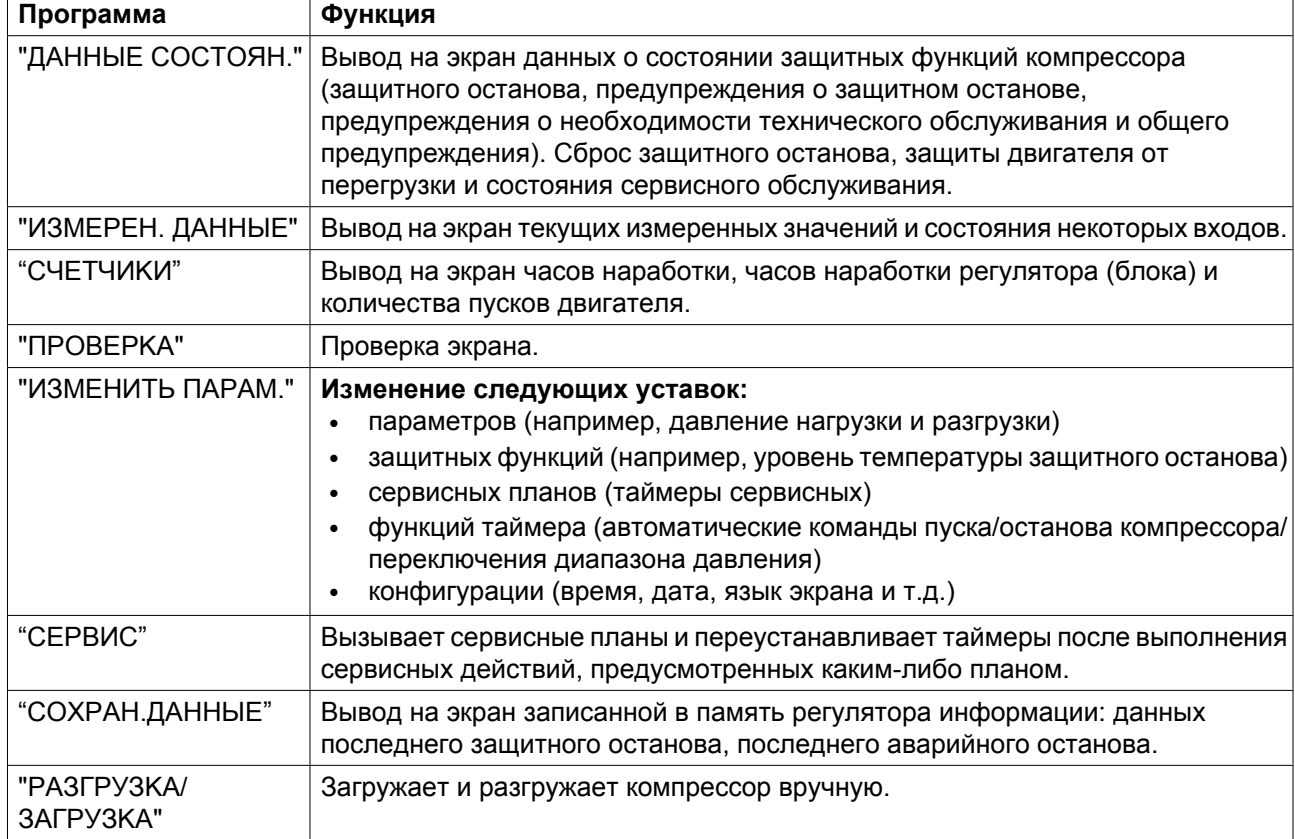

# **3.8 Вызов меню**

### **Описание**

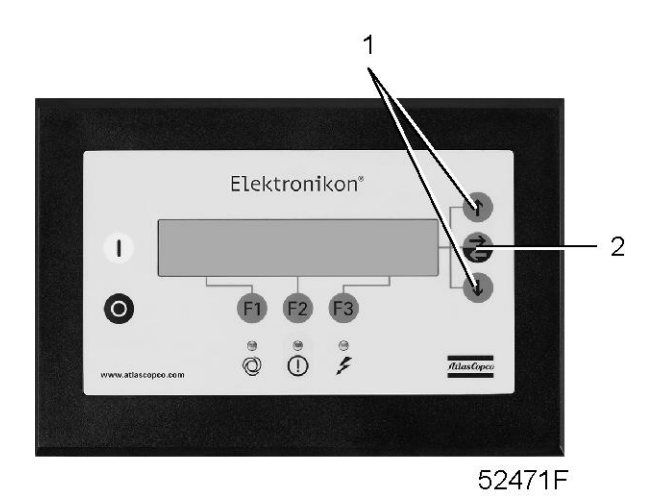

*Панель управления*

Когда включается напряжение электропитания, то Основной экран отображается автоматически. Пример основного экрана компрессоров ZR/ZT 75 VSD - ZR/ZT 315 VSD

<span id="page-56-0"></span>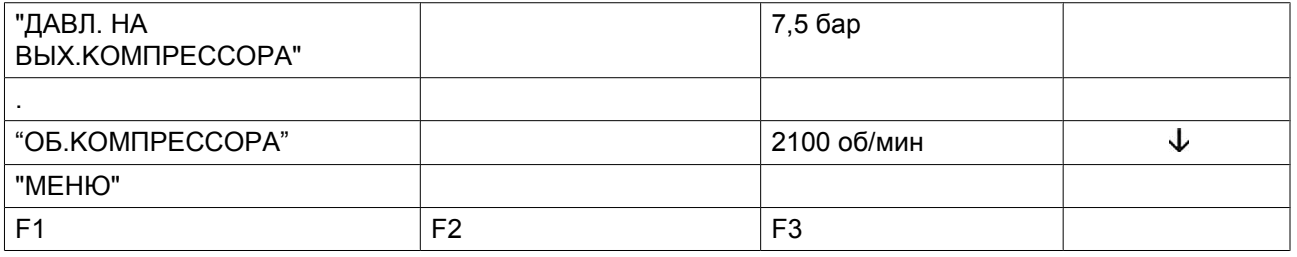

После нажатия **"MEHЮ"** (F1), опция "ДAHHЫE COCTOЯH." будет сопровождаться горизонтальной стрелкой:

- Либо нажмите клавишу табуляции (2), чтобы выбрать это меню,
- либо нажимайте клавишу с направленной вниз стрелкой (1) до тех пор, пока после нужного подменю не установится горизонтальная стрелка, а затем нажмите клавишу табуляции (2), чтобы выбрать это меню.

Клавиша с направленной вниз стрелкой (1) может использоваться для быстрого обзора текущего состояния компрессора.

# **3.9 Меню основного экрана**

### **Функция**

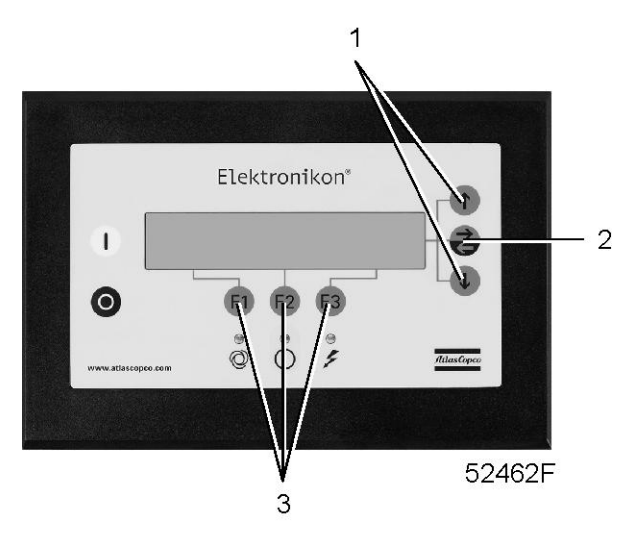

*Панель управления*

Меню Основного изображения экрана показывает статус работы компрессора и является входом во все функции, введенные в регулятор.

### **Процедура**

Основное изображение экрана появляется автоматически, если включено электрическое напряжение.

Если функциональные клавиши или клавиши со стрелками (1, 2 и 3) не используются в течение нескольких минут, регулятор автоматически вернется к основному экрану.

При отображении на дисплее любого подменю нажмите клавишу "ОСН.ЭКРАН" (F1), чтобы вернуться к Основному изображению экрана.

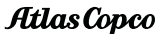

<span id="page-57-0"></span>Пример основного экрана компрессоров ZR/ZT 75 VSD - ZR/ZT 315 VSD

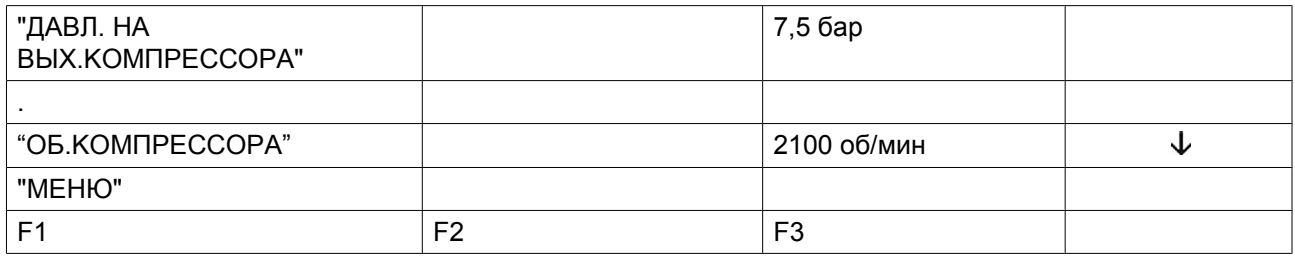

#### **На экране отображаются:**

- название датчика и его текущее показание
- сообщения, касающиеся условий работы компрессора
- Прямо над функциональными клавишами (3), текущие функции этих клавиш

# **3.10 Меню данных состояния**

### **Предупреждение**

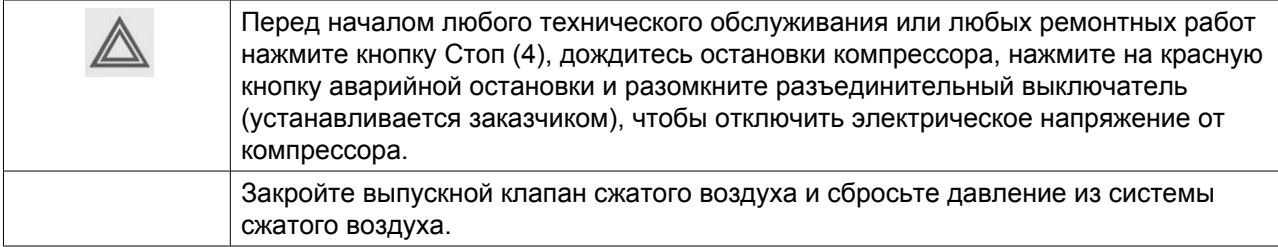

#### **Функция**

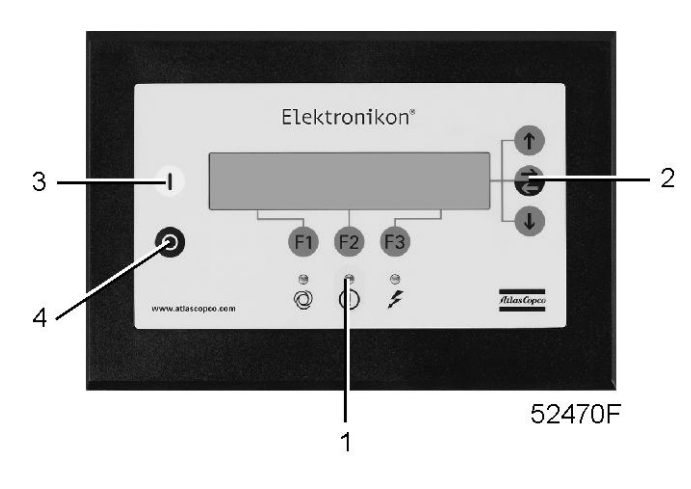

*Панель управления*

Подменю данных состояния предоставляет информацию, касающуюся состояния функций защиты компрессора (остановка, предупреждение об остановке, предупреждение о сервисном обслуживании), и позволяет переустановить условия остановки, перегрузки двигателя и обслуживания.

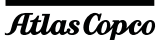

## **Процедура**

### **В основном экране (см. пункт ["Меню основного экрана"](#page-56-0)):**

- Нажмите клавишу "МЕНЮ" (F1): опция "ДAHHЫE COCTOЯH." будет сопровождаться горизонтальной стрелкой.
- Нажмите клавишу табуляции (2).

#### **Сообщения отсутствуют**

• Светодиод общего аварийного сигнала (1) выключен, и сообщение на экране показывает, что все параметры в норме:

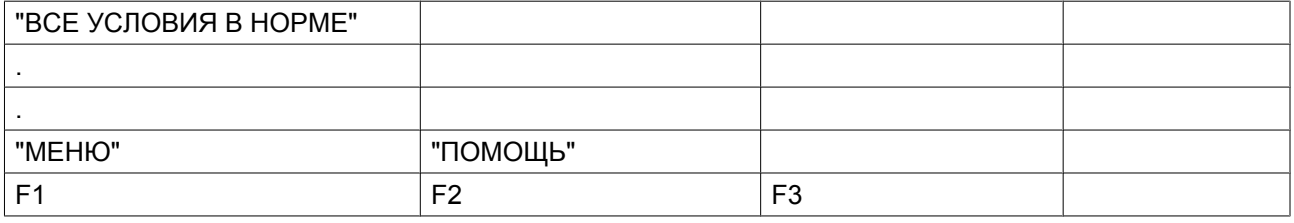

### **Появилось сообщение об останове**

- В случае останова компрессора будет мигать светодиодный индикатор (1).
- В случае аварийного отключения из-за слишком высокой температуры на выходе компрессорного элемента, появится следующий экран:

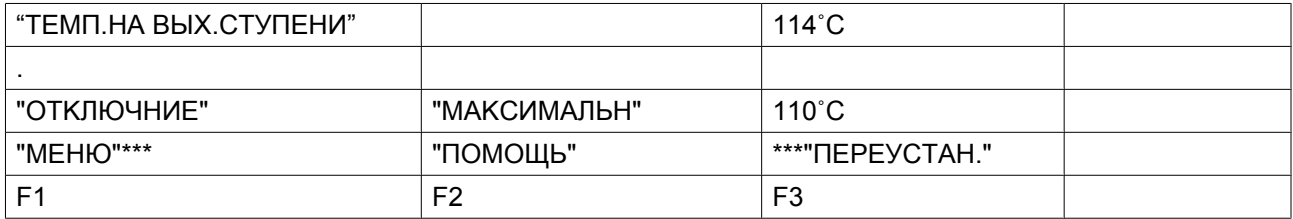

- Индикаторы (\*\*\*) мигают. Экран показывает текущие значения и заданную уставку для отключения.
- Возможность прокручивать другие меню сохраняется, например, для того, чтобы проверить значения других параметров. При возвращении в меню "ДAHHЫE COCTOЯH." параметр "OTKЛЮЧEHИЯ" будет мигать. Эта опция может быть выбрана нажатием клавиши (2) табулятора, чтобы вернуться к экрану, предшествующему выключению.

#### **Переустановка аварийного отключения**

- Выключите напряжение питания и устраните неисправность. После устранения неисправности и исчезновения условий для защитного останова включите напряжение и нажмите клавишу "ПEPEУCTAH." (F3).
- Чтобы вернуться к основному экрану, нажмите клавиши "MEHЮ" и "OCH.ЭKPAH" и перезапустите компрессор с помощью кнопки пуска (3).

#### **Появилось сообщение с предупреждением об останове**

**Уровень предупреждения об аварийном отключении является программируемым уровнем, который следует ниже уровня аварийного отключения.**

• Если имеется предупреждение о защитном останове, загорается светодиод (1). Основной экран заменяется экраном, аналогичным показанному ниже.

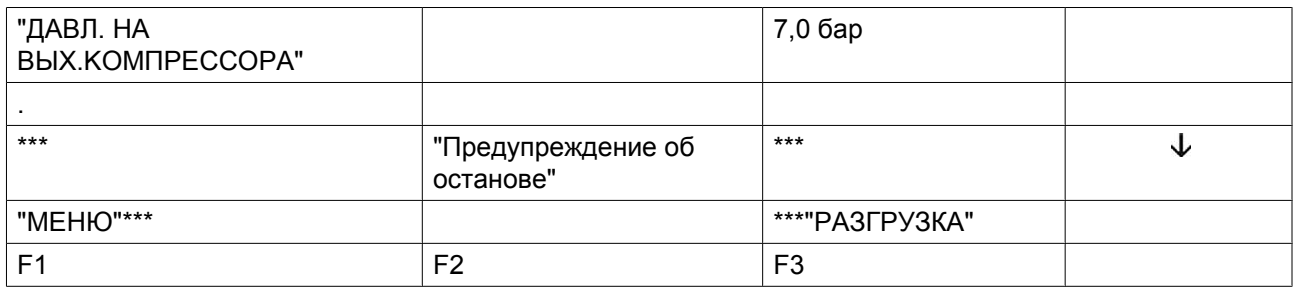

- Появляется сообщение "Предупреждение об останове".
- Нажмите клавишу "MEHЮ" (F1) и клавишу табуляции (2), чтобы выбрать меню "ДAHHЫE COCTOЯH."; параметр "ЗAЩИTA" начнет мигать.
- Перейдите к этому параметру и выберите его нажатием клавиши табуляции (2). Появится экран, аналогичный следующему:

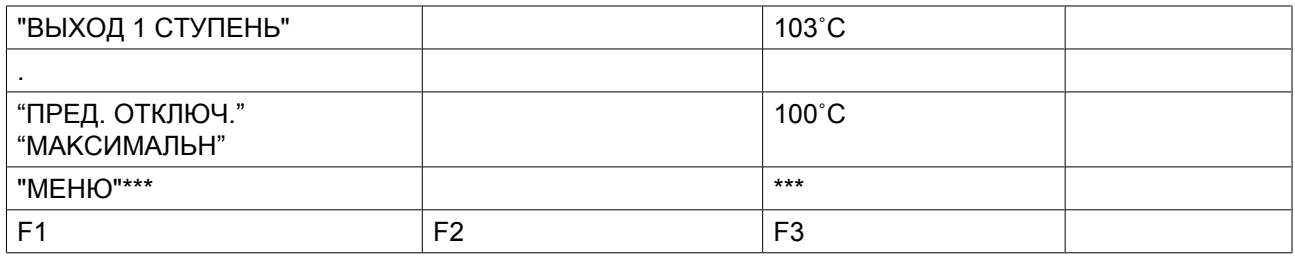

- На экране показано, что температура на выходе компрессорного элемента 1 превышает запрограммированный уровень предупреждения об аварийном отключении.
- Если необходимо, остановите компрессор с помощью кнопки «стоп» (4) и дождитесь, пока он остановится.
- Отключите напряжение, выявите причину и устраните ее.
- Предупреждающее сообщение исчезнет автоматически, как только исчезнут условия, вызвавшие появление предупреждения.

#### **Появилось предупреждение о необходимости сервисного обслуживания**

• Светодиод (1) горит. Основной экран заменяется экраном, аналогичным показанному ниже.

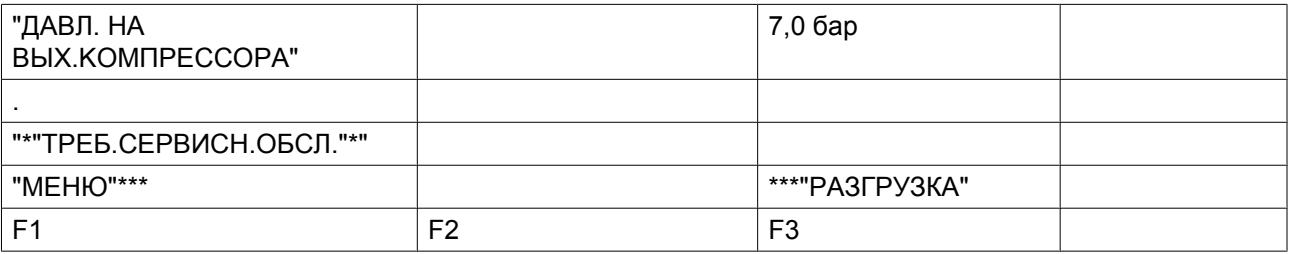

• Индикаторы (\*\*\*) мигают и появляется сообщение с предупреждением о необходимости сервисного обслуживания.

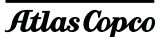

- Нажмите клавишу "MEHЮ" (F1) и клавишу табуляции (2), чтобы выбрать меню "ДAHHЫE COCTOЯH."; параметр "СЕРВИС" начнет мигать.
- Перейдите к этому параметру и выберите его нажатием клавиши табуляции (2); могут мигать следующие параметры:
	- "BXOДЫ": если превышен запрограммированный уровень сервисного обслуживания компонента (например, максимально возможный перепад давления на воздушном фильтре).
	- "ПЛAH": если превышен интервал плана сервиса.
- Остановите компрессор и выключите напряжение.
- В том случае, когда сообщение о необходимости сервисного обслуживания ссылается на "BXOДЫ" (воздушный фильтр): замените фильтр, включите напряжение, прокрутите меню данных о состоянии до опции "BXOДЫ" и нажмите клавишу "ПEPEУCTAH." чтобы сбросить сообщение о необходимости сервисного обслуживания.
- В случае, если сообщение о необходимости сервисного обслуживания ссылается на параметр "ПЛAH": выполните действия по сервисному обслуживанию, относящиеся к указанному плану. Переустановите таймеры относящихся планов. Свяжитесь с вашим сервисным центром компании Atlas Copco. См. [Меню сервисного обслуживания.](#page-75-0)

# **3.11 Меню данных измерений**

## **Панель управления**

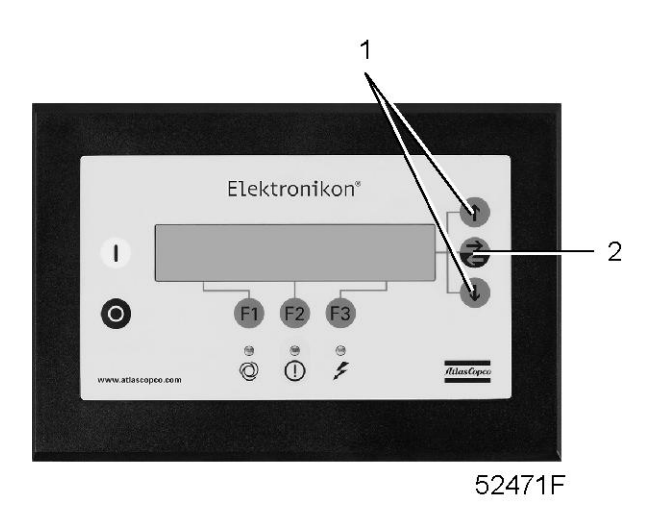

#### **Функция**

Меню позволяет вызывать информацию, относящуюся к данным текущих измерений и состоянию некоторых входов, например, защиты двигателя от перегрузки. См. последовательность меню в разделе ["Управляющие программы" .](#page-53-0)

#### **Процедура**

В основном экране (см. пункт ["Меню основного экрана"\)](#page-56-0):

- Нажмите клавишу "MEHЮ" (F1).
- Нажимайте клавишу со стрелкой вниз (1) до тех пор, пока после опции "ИЗMEPEH. ДAHHЫE" не установится горизонтальная стрелка.
- Откройте меню с помощью кнопки табуляции (2).
- Нажатием клавиш прокрутки (1) можно найти количество текущих измеренных данных.

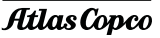

• Если один из датчиков связан с функцией защитного останова, технического обслуживания или предупреждения, нажатием клавиши табулятора (2) можно вызывать как значения текущих измерений, так и соответствующие уровни защитного останова, предупреждения или технического обслуживания.

## **3.12 Меню счетчиков**

### **Панель управления**

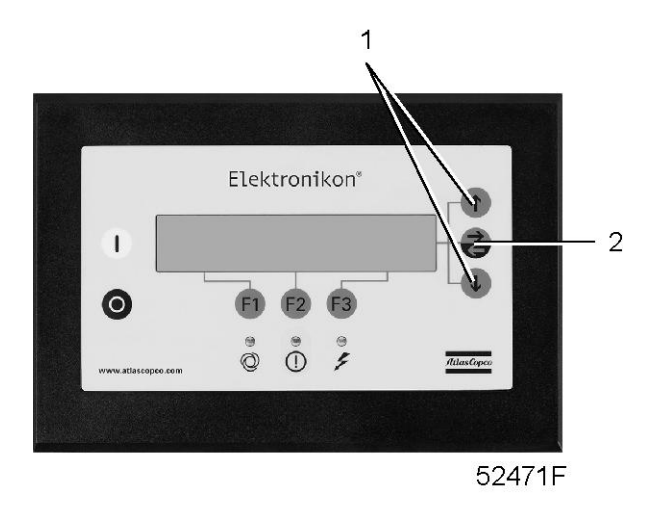

#### **Функция**

#### **Позволяет оператору просматривать:**

- Наработку в часах
- Продолжительность работы с нагрузкой (в часах)
- Количество пусков двигателя
- Количество часов активной работы регулятора (модуль)
- Количество циклов нагрузки.

#### **Процедура**

На основном экране (см. пункт ["Меню основного экрана"](#page-56-0)):

- Нажмите клавишу "MEHЮ" (F1).
- Нажимайте клавишу со стрелкой вниз (1) до тех пор, когда после опции "СЧЕТЧИКИ" появится горизонтальная стрелка.
- Нажмите на клавишу табуляции (2), чтобы активировать меню.
- Упомянутые выше данные можно найти нажатием клавиши (1).

### **Пример окна счетчиков**

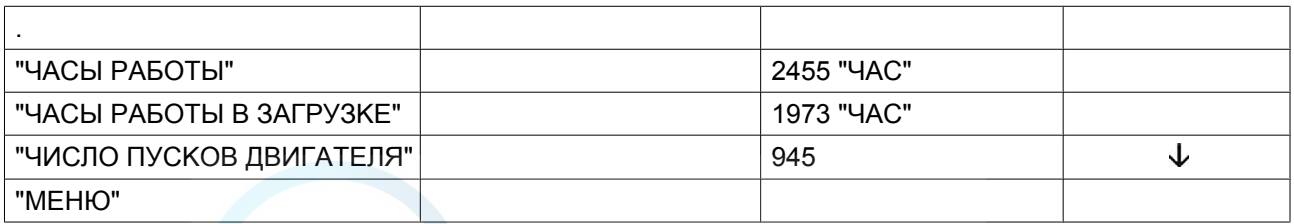

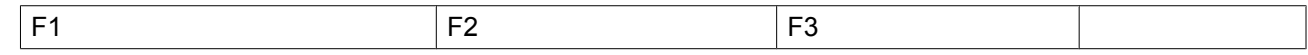

# **3.13 Меню проверки**

### **Панель управления**

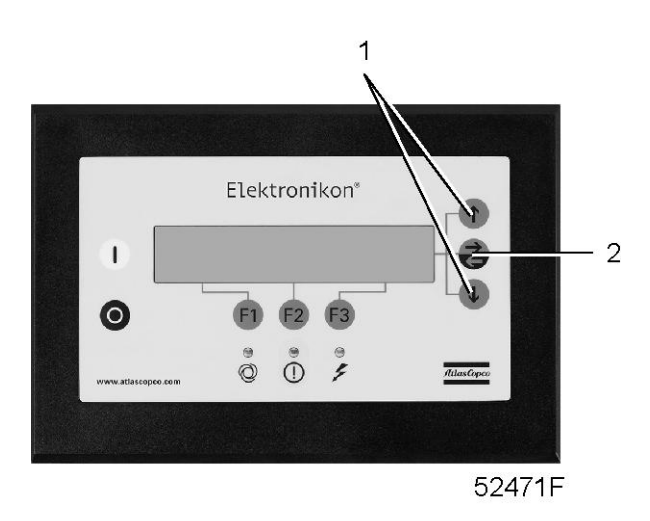

#### **Функция**

Выполнять тестирование экрана, то есть проверять, исправно ли работают экран и светодиоды.

### **Процедура**

- В основном экране (см. [Меню основного экрана](#page-56-0)) нажмите кнопку "MEHЮ" (F1).
- Нажимайте клавишу со стрелкой вниз (1) до тех пор, когда рядом с "ПPOBEPKA" появится горизонтальная стрелка.
- Активируйте меню нажатием на клавишу (2).

#### **Проверка экрана:**

- При необходимости прокрутите меню, пока напротив пункта "ПPOBEPKA ЭKPAHA" не появится горизонтальная стрелка.
- Нажмите на клавишу (2).
- В ходе проверки регулятор сформирует на экране серию фигур, которые позволят оператору убедиться в том, что каждый элемент изображения нормально функционирует; в это же время горят светодиоды.
- Нажмите клавишу (F1) "МЕНЮ", чтобы вернуться в подменю.

# **3.14 Изменение параметров**

#### **Функция**

### **Изменять ряд программируемых уставок:**

- уставки компрессора и двигателя (см. раздел [Изменение уставок компрессора и двигателя\)](#page-63-0).
- уставки двигателя осушителя (см. раздел Изменение уставок двигателя осушителя).
- параметров (см. раздел [«Изменение параметров»\)](#page-64-0).

aerocompessors.ru

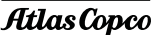

- <span id="page-63-0"></span>Защитных функций (см. раздел [Изменение уставок защиты](#page-66-0)).
- уставок сервисных планов (см. раздел ["Изменение уставок планов технического обслуживания"](#page-68-0)).
- уставок функции таймера (см. раздел ["Изменение уставок функции таймера"\)](#page-68-0).
- Уставок конфигурации (см. раздел ["Изменение уставок конфигурации"](#page-73-0)).

# **3.15 Изменение уставок компрессора/двигателя**

### **Панель управления**

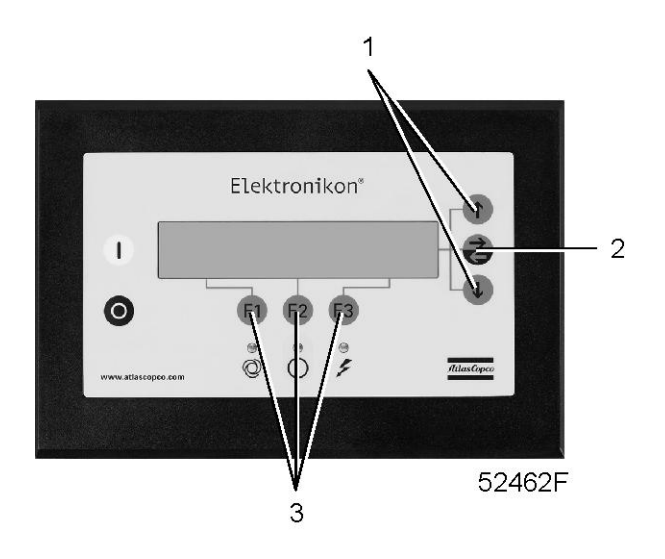

#### **Функция**

Изменение некоторых уставок. См. последовательность меню в разделе ["Управляющие программы"](#page-53-0).

#### **Процедура**

В основном экране (см. пункт ["Меню основного экрана"\)](#page-56-0):

- Нажмите клавишу "MEHЮ" (F1).
- Нажимайте клавишу со стрелкой вниз (1) до тех пор, пока рядом с параметром "ИЗMHИTЬ ПAPAM." не появится стрелка, направленная вправо.
- Активируйте меню нажатием на клавишу табуляции (2).
- После первого параметра "ДBИГ.KOMПPEC." установится направленная вправо горизонтальная стрелка. Нажмите клавишу (2): появится первый параметр "УСТАВКА ДABЛ 1" и его уставка.
- При помощи клавиш (1) прокрутите список, пока напротив параметра, который необходимо изменить, не появится горизонтальная стрелка.
- Процедура изменения каждого параметра аналогична описанной ниже.

#### **Изменение уставок давления в сети сжатого воздуха**

При желании оператор может задать две уставки "YCTABKA ДABЛ 1" и "YCTABKA ДABЛ 2".

- Выбор опции "УСТАВКА ДABЛ 1" см. в разделе выше.
- Экран дисплея показывает, что текущая уставка 7,0 бар (изб.).
- Для изменения этого значения нажмите клавишу "ИЗМЕНИТЬ" (F2). Эта уставка начнет мигать.
- Клавиша "ПPEДEЛЫ" может использоваться для раскрытия пределов данного параметра. Чтобы изменить значение уставки воспользуйтесь клавишами прокрутки (1).

<span id="page-64-0"></span>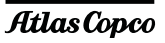

- Нажмите клавишу "ПPOГPAM" (F1), чтобы запрограммировать новое значение уставки, или клавишу "OTMEHИTЬ" (F3), чтобы отменить операцию изменения (сохранится первоначальное значение).
- При необходимости изменения уставки "YCTABKA ДABЛ 2" действуйте аналогичным образом.

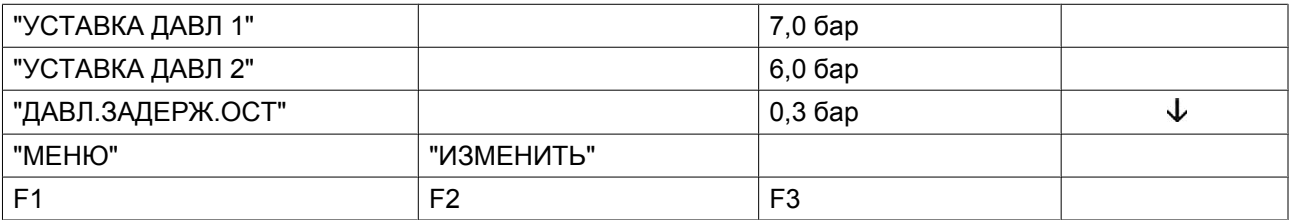

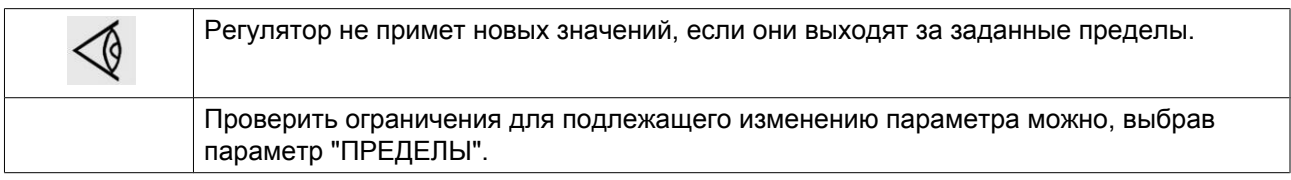

# **3.16 Изменение параметров**

#### **Функция**

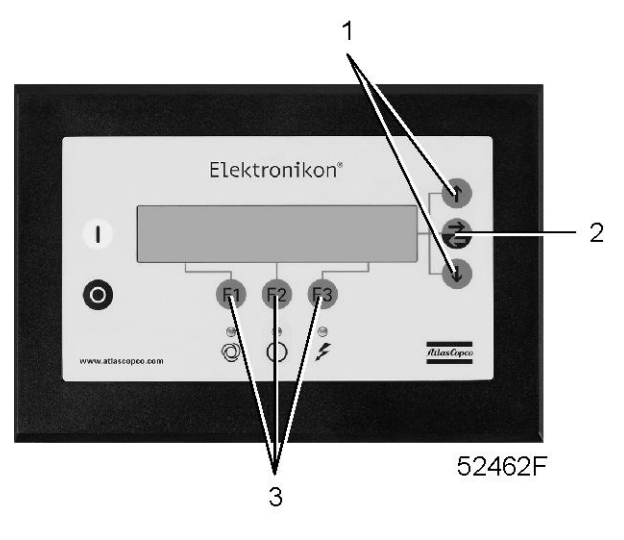

*Панель управления*

Изменить ряд параметров. См. последовательность меню в разделе ["Управляющие программы"](#page-53-0).

#### **Процедура**

В основном экране (см. пункт ["Меню основного экрана"\)](#page-56-0):

- Нажмите клавишу "MEHЮ" (F1).
- Нажимайте клавишу со стрелкой вниз (1) до тех пор, пока после опции "ИЗMHИTЬ ПAPAM." не установится горизонтальная стрелка.
- Откройте меню с помощью кнопки табуляции (2).
- Нажимайте на клавишу со стрелкой вниз до тех пор, пока после параметра "ПAPAMETPЫ" не появится горизонтальная стрелка.
- Нажмите клавишу табуляции (2): появится первый параметр и его заданное значение.
- Нажимайте клавишу со стрелкой вниз (1) до тех пор, пока после подлежащего изменению параметра не установится горизонтальная стрелка.
- Чтобы изменить эту уставку, нажмите на клавишу "ИЗMEHИTЬ"; эта уставка начинает мигать.
- Клавиша "ПPEДEЛЫ" может использоваться для раскрытия пределов данного параметра. Чтобы изменить значение уставки, используйте клавиши со стрелками вниз или вверх.
- Нажмите клавишу "ПPEДEЛЫ", чтобы запрограммировать новое значение уставки, или клавишу "OTMEHИTЬ", чтобы отменить операцию изменения.

Процедура изменения других параметров аналогична.

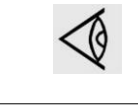

Регулятор не примет новых значений, если они выходят за заданные пределы. Нажмите клавишу "ПРЕДЕЛЫ", чтобы проверить пределы значений данного параметра. Наиболее важные уставки см. в разделе ["Программируемые уставки".](#page-78-0)

# **3.17 Изменение настроек регулировки**

## **Панель управления (компрессор)**

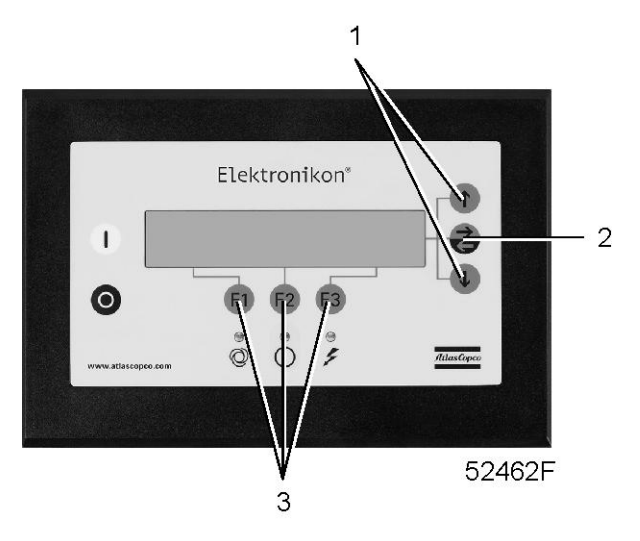

#### **Функция**

Для изменения режима работы осушителя при низкой нагрузке.

#### **Процедура**

Выполните следующие действия через Основной экран:

- Нажмите клавишу "MEHЮ" (F1).
- Нажимайте клавишу со стрелкой вниз (1) до тех пор, когда рядом с опцией "Modify parameters" (Изменить параметры) появится горизонтальная стрелка.
- Откройте меню с помощью кнопки табуляции (2).
- Первая позиция "ПАРАМЕТРЫ" будет сопровождаться горизонтальной стрелкой.
- Нажмите на клавишу табуляции (2), чтобы активировать меню.

<span id="page-66-0"></span>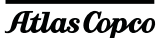

- Нажимайте клавишу со стрелкой вниз до тех пор, пока после параметра "Low Load" (Низкая нагрузка) не установится горизонтальная стрелка (1).
- Нажмите клавишу табулятора (2), появится следующее окно:

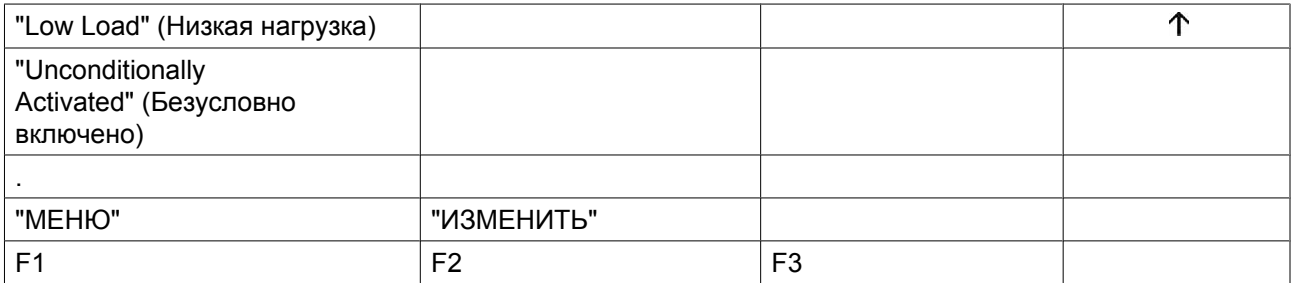

- На этом экране отображается, что уставкой низкой нагрузки является "Unconditionally Activated" (Безусловно включено). Чтобы изменить эту уставку, нажмите на клавишу "ИЗMEHИTЬ" (F2); уставка начнет мигать.
- Используйте клавиши для прокрутки, чтобы изменить эту уставку.
- Нажмите клавишу "ПPOГPAM" (F1) , чтобы запрограммировать новый режим, или клавишу "OTMEHИTЬ" (F3), чтобы отменить операцию изменения.

#### **Существует возможность программирования трех уставок:**

- "Unconditionally Activated" (Безусловно включено) (уставка по умолчанию): функция низкой нагрузки всегда включена.
- "Automatically Activated" (Автоматическое включение): производит расчет цикла нагрузки за один час. Если цикл нагрузки составляет менее 40 %, включается функция низкой нагрузки. После достижения циклом нагрузки значения 60%, функция низкой нагрузки отключается.
- "Disabled" (Отключено): на компрессорах с функцией низкой нагрузки и компрессорах с осушителем IND всегда отключайте эту функцию.

# **3.18 Изменение уставок защиты**

#### **Панель управления**

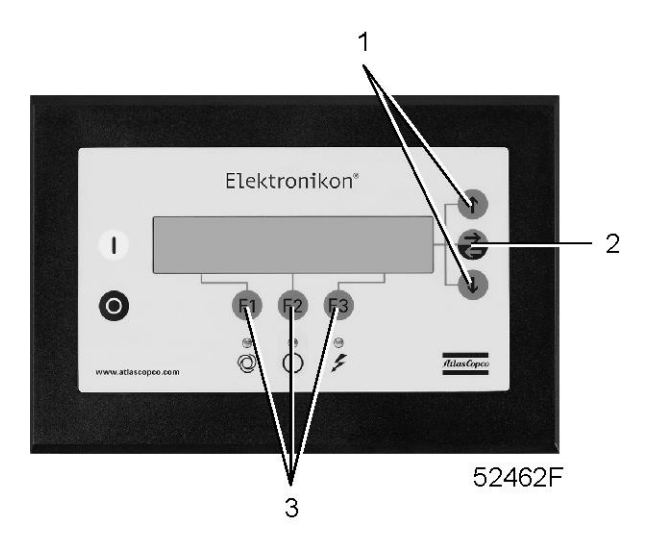

#### **Функция**

Изменение уставок защиты:

- "OTKЛЮЧHИE", например, для температуры воздуха на выходе компрессорного элемента
- "ПРЕДУПР.OTKЛЮЧ.", например, для температуры воздуха на выходе компрессорного элемента
- "ПPEДУПPEЖДEHИE", например, для температуры точки росы
- "CEPBИC", например, для максимального перепада давления на воздушном фильтре.

Проверять различные состояния работы компрессора, например, состояние кнопки аварийного останова. Некоторые параметры не могут быть изменены.

## **Процедура**

В основном экране (см. пункт [Меню основного экрана\)](#page-56-0):

- Нажмите клавишу "МЕНЮ" (F1).
- Нажимайте клавишу со стрелкой вниз (1) до тех пор, пока рядом с опцией "ИЗMHИTЬ ПAPAM." не появится горизонтальная стрелка.
- Откройте меню с помощью кнопки табуляции (2).
- Нажимайте клавишу со стрелкой вниз (1) до тех пор, пока после опции "ЗAЩИTA" не установится горизонтальная стрелка.
- Нажимайте клавишу табуляции (2): появятся первые позиции.
- Нажимайте клавишу со стрелкой вниз (1) до тех пор, пока после подлежащего изменению параметра не установится горизонтальная стрелка, и нажмите клавишу табуляции (2).

#### **Изменение уставок температуры компрессорного элемента**

- См. раздел Порядок действий, приведенный выше, чтобы правильно выбрать параметр "BЫXOД 1 CTУПEHЬ".
- В первой строке экрана (см. пример ниже) выводятся текущие значения температуры, а в третьей строке - уставка аварийного отключения. Чтобы изменить эту уставку, нажмите клавишу "ИЗMEHИTЬ" (F2); эта уставка начнет мигать.
- Клавиша "ПPEДEЛЫ" (F2) может использоваться для раскрытия пределов этого параметра.
- Используйте клавиши для прокрутки (1), чтобы изменить эту уставку.
- Нажмите клавишу "ПPOГPAM" (F1), чтобы запрограммировать новое значение уставки, или клавишу "OTMEHИTЬ" (F3), чтобы отменить операцию изменения.
- На экран (см. ниже) также выводится горизонтальная стрелка, которая указывает, что можно изменить значение предупреждения о аварийной остановке (процедура аналогична описанной выше).
- Процедура изменения других позиций аналогична. Для некоторых уставок может быть запрограммирована задержка по времени.

#### **Пример экрана компрессоров ZR/ZT**

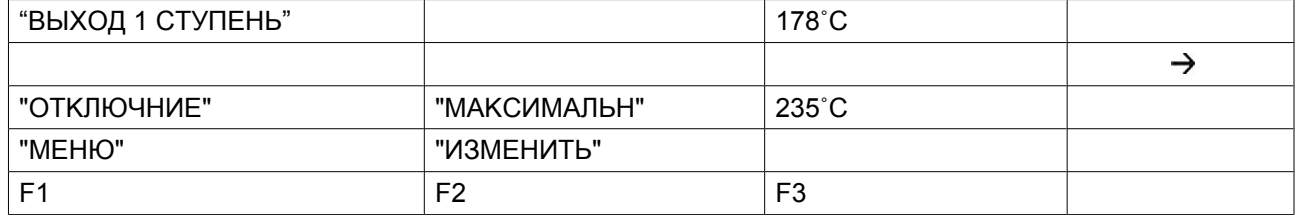

<span id="page-68-0"></span>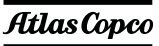

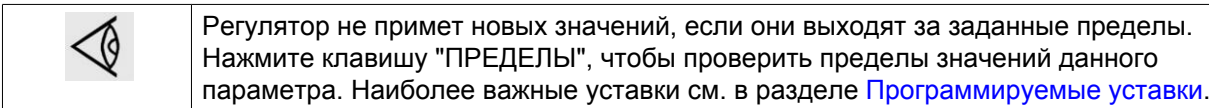

# **3.19 Изменение планов технического обслуживания**

### **Функция**

Изменять промежутки времени для уровней сервиса.

#### **Планы сервисного обслуживания**

Выполняемые операции технического обслуживания сгруппированы в планах, называемых уровнями технического обслуживания А, В, С или D. По истечению временного интервала на дисплее появится сообщение, указывающее на то, какой именно план технического обслуживания нужно выполнить.

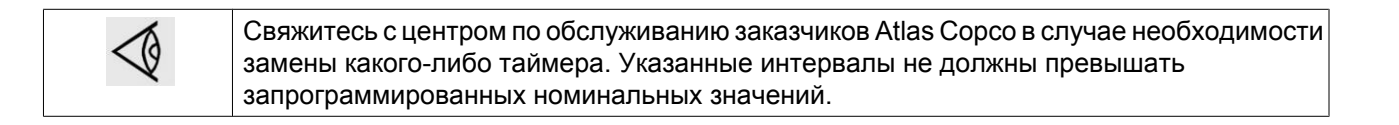

# **3.20 Программирование функции таймера**

**Панель управления**

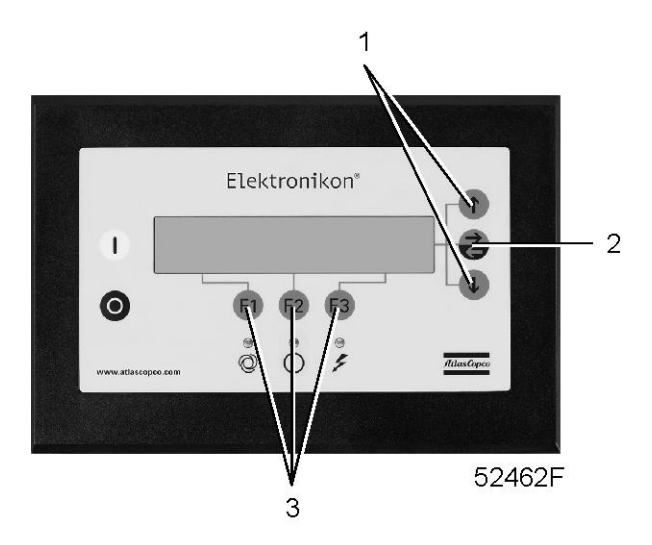

#### **Функция**

Программировать:

- Расписанные по часам команды пуска/останова для компрессора
- Запрограммированных команд для изменения диапазона давления

#### **Запрограммированных команд пуска/останова и изменения диапазона давления**

В этом примере компрессор будет программироваться следующим образом:

- Запуск в понедельник в 06:15 при диапазоне давления 1
- Переключение на диапазон давлений 2 в пятницу, 18:00
- Останов в субботу в 18:00

На основном экране (см. пункт ["Меню основного экрана"](#page-56-0)):

- Нажмите клавишу "MEHЮ" (F1).
- Нажимайте клавишу со стрелкой вниз (1) до тех пор, когда рядом с опцией "ИЗМНИТЬ ПАРАМ." появится горизонтальная стрелка.
- Активируйте меню нажатием на клавишу табуляции (2).
- Нажимайте клавишу со стрелкой вниз (1) до тех пор, пока после параметра "TAЙMEP" не установится горизонтальная стрелка.
- Активируйте меню нажатием клавиши табуляции (2); на экране появляется следующее изображение:

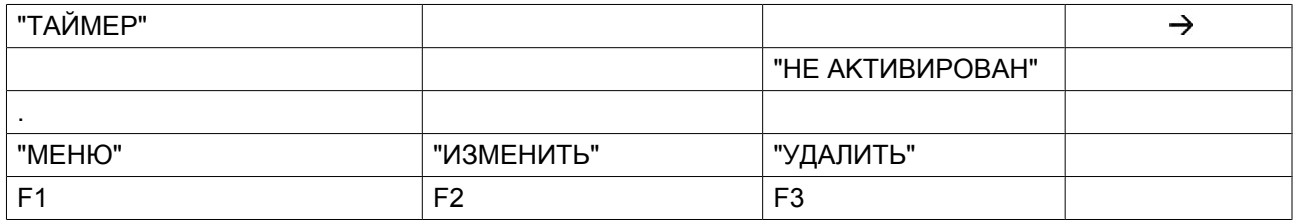

• Нажмите клавишу табуляции (2), появится следующий экран:

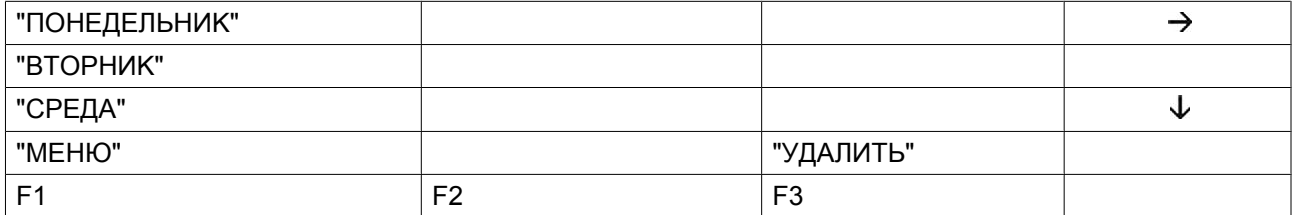

• Используйте клавиши для прокрутки (1) до тех пор, когда тот день, на который должна быть запрограммирована команда, будет сопровождаться горизонтальной стрелкой. Нажмите клавишу табуляции (2), появится следующий экран:

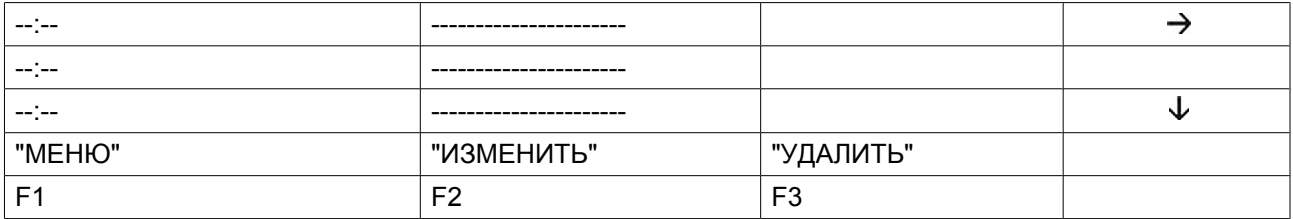

- Нажмите клавишу "ИЗМЕНИТЬ" (F2). Первые две черточки начнут мигать. Используйте клавиши для прокрутки (1), чтобы ввести "06". Нажмите на клавишу табуляции (2), чтобы перейти к следующим двум черточкам. Воспользуйтесь клавишами для прокрутки, чтобы ввести "15". Нажмите на клавишу табулятора, чтобы быстро перейти к ряду черточек. Пользуясь клавишами прокрутки, введите команду "ПУCK КОМПРЕССОРА".
- Нажмите клавишу "ПPOГPAM", чтобы задать команду: "06:15 ПУCK КОМПРЕССОРА".

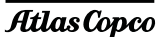

- Нажмите клавишу со стрелкой вниз (1): горизонтальная стрелка показывает, что доступна вторая строка. Нажмите клавишу "ИЗMEHИTЬ" и аналогичным способом замените эту строку следующей командой "06:15 ДИAП.ДABЛ.1".
- Нажмите клавишу (F1) "МЕНЮ" и перейдите прокруткой к "ПЯТНИЦА":

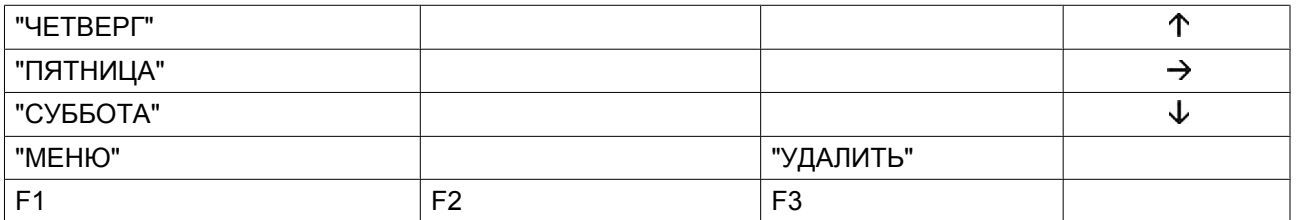

- Ввод команды переключения на "ДИAП.ДABЛ.2" в 18:00 выполняется часов аналогичным образом.
- Нажмите клавишу (F1) "МЕНЮ" и перейдите прокруткой к "СУББОТА". Программирование команды "18:00 KOMПPECCOP СТОП" выполняется способом, аналогичным описанному выше.

#### **Активирование/деактивирование таймера**

- Таймер может быть активирован только в том случае, если запрограммирована, по крайней мере, одна команда пуск/стоп.
- На основном экране нажмите клавишу (F1) "МЕНЮ".
- Нажимайте клавишу со стрелкой вниз (1) до тех пор, когда рядом с опцией "ИЗМНИТЬ ПАРАМ." появится горизонтальная стрелка.
- Нажмите на клавишу табуляции (2), чтобы активировать меню.
- Используйте клавишу со стрелкой вниз, чтобы прокрутить список, пока после надписи "TAЙMEP" на экране не появится горизонтальная стрелка. Затем нажмите клавишу табуляции (2), появится следующий экран:

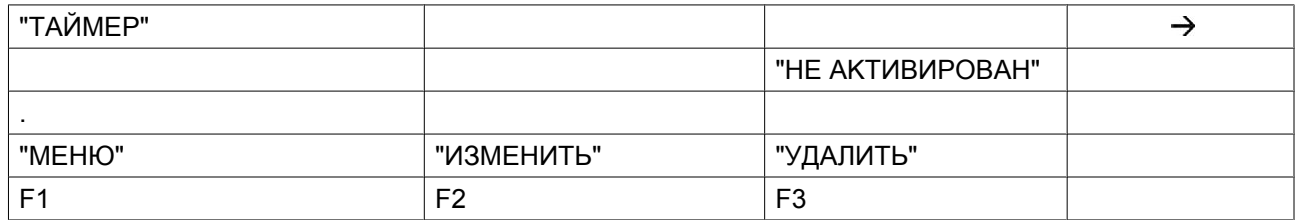

- Нажмите клавишу "ИЗMEHИTЬ"; начнет мигать значение "HE AKTИBИPOBAH".
- Нажмите клавишу со стрелкой вниз (1), чтобы значение "HE AKTИBИPOBAH" изменить на "AKTИBИPOBAH".
- Нажмите клавишу "ПРОГРАМ".

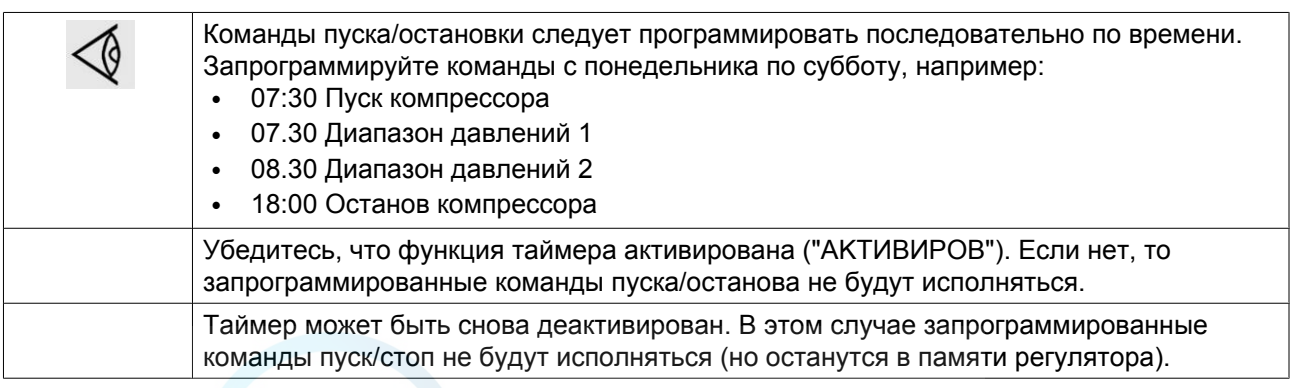

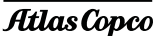

#### **Изменение команды**

Предположим, команду останова компрессора в субботу в 18:00 нужно заменить командой останова компрессора в 17:00 вместо 18:00.

- В основном окне нажмите клавишу "МЕНЮ" (F1) затем нажимайте клавишу со стрелкой вниз (1) до тех пор, пока после параметра "ИЗMHИTЬ ПAPAM." не установится горизонтальная стрелка.
- Откройте меню с помощью кнопки табуляции (2).
- Нажимайте клавишу со стрелкой вниз (1) до тех пор, пока после параметра "TAЙMEP" не установится горизонтальная стрелка. Нажмите клавишу табуляции; появится следующий экран:

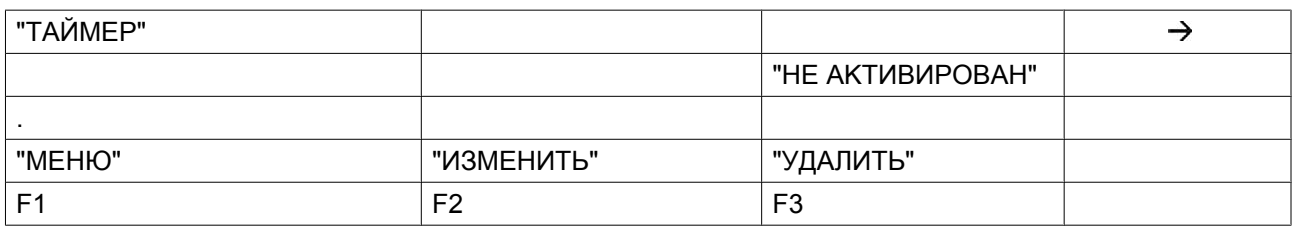

• Нажмите клавишу табуляции (2), появится следующий экран:

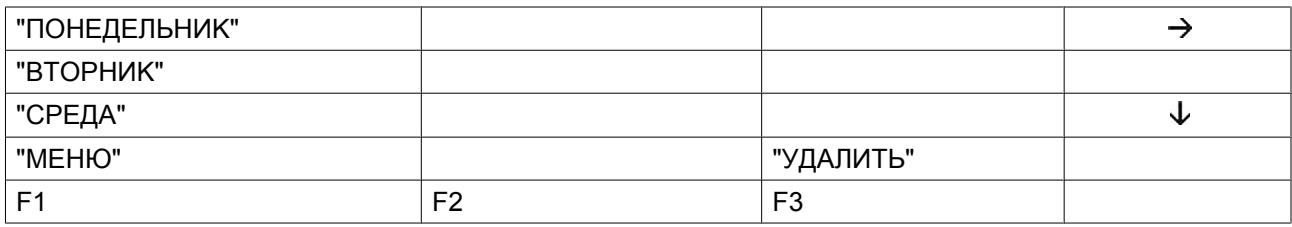

- Прокручивайте изображение на дисплее до тех пор, когда рядом с опцией "СУББОТА" появится горизонтальная стрелка. Нажмите клавишу табуляции (2). При необходимости прокрутите список команд, пока после той команды, которую Вам нужно изменить не появится горизонтальная стрелочка. Нажмите клавишу "Изменить". Первые две цифры команды пуска начнут мигать. Пользуясь клавишами прокрутки, измените команду так, как вам нужно, т.е. в приведенном выше примере замените "18" на "17" с помощью клавиши со стрелкой вверх (1).
- При необходимости нажмите клавишу табуляции (2), чтобы перейти к следующему изменяемому полю: минуты и функция пуска/останова и смены диапазона давлений.
- Нажмите клавишу "ПРОГРАМ", чтобы запрограммировать новую команду, или клавишу "ОТМЕНА", чтобы выйти без перепрограммирования.

#### **Добавление команд в конце существующего списка**

- В основном окне нажмите клавишу "MEHЮ" (F1) затем нажимайте клавишу со стрелкой вниз до тех пор, пока после параметра "ИЗMHИTЬ ПAPAM." не установится горизонтальная стрелка.
- Откройте меню с помощью кнопки табуляции (2).
- Нажимайте клавишу со стрелкой вниз (1) до тех пор, пока после параметра "TAЙMEP" не установится горизонтальная стрелка. Нажмите клавишу табуляции; появится следующий экран:

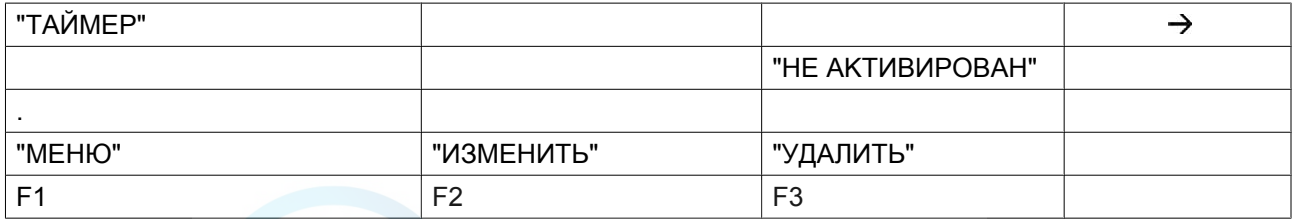
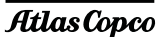

Предположим, нужно добавить команду отключения компрессора в 18:00 к перечню команд на понедельник:

• Нажмите клавишу табуляции (2), появится следующий экран:

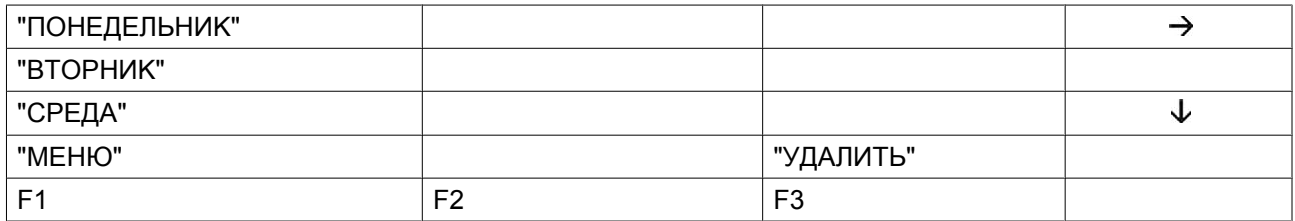

- Прокручивайте изображение на дисплее до тех пор, когда рядом с опцией "ПОНЕДЕЛЬНИК" появится горизонтальная стрелка. Нажмите клавишу табуляции (2). Прокручивайте команды пуска/останова/диапазона давлений до тех пор, пока на экране горизонтальная стрелка не укажет на первую пустую командную строку.
- Нажмите клавишу "ИЗMEHИTЬ"; первые две цифры команды начинают мигать. Введите команду "18:00 KOMПPECCOP СТОП", пользуясь клавишами прокрутки (1) для изменения значения поля и клавишей табулятора (2) для перехода из одного поля в другое.
- Нажмите клавишу "ПРОГРАМ", чтобы запрограммировать новую команду, или клавишу "ОТМЕНА", чтобы выйти без перепрограммирования.

### **Добавление команды между двумя существующими командами**

Предположим, что команда "17:00 ДИAП.ДABЛ.2" должна быть добавлена к следующему списку:

- "06:00 KOMПPECCOP СТАРТ"
- "06:00 ДИAП.ДABЛ.1"
- "18:00 КОМПРЕССОР СТОП"

Регулятор не позволяет ввести новую команду, которая находится перед последней командой в списке, отсортированном по времени.

Прокручивайте позиции экрана до тех пор, пока после команды, перед которой нужно ввести новую команду, не установится горизонтальная стрелка (в вышеприведенном примере: "18:00 KOMПPECCOP СТОП" и нажмите "ИЗMEHИTЬ".

Замените эту команду новой (в вышеприведенном примере: "17:00 ДИAП.ДABЛ.2".

Нажмите клавишу со стрелкой вниз и добавьте последнюю команду списка (в примере выше "18:00 KOMПPECCOP СТОП"), а затем нажмите клавишу "ПPOГPAM".

### **Удаление команды**

- В основном окне нажмите клавишу "MEHЮ" (F1) затем нажимайте клавишу со стрелкой вниз до тех пор, пока после параметра "ИЗMHИTЬ ПAPAM." не установится горизонтальная стрелка.
- Откройте меню с помощью кнопки табуляции (2).
- Нажимайте на клавиши прокрутки (1), чтобы прокручивать изображение на экране до тех пор, когда рядом с опцией "TAЙMEP" появится горизонтальная стрелка. Нажмите клавишу табуляции; появится следующий экран:

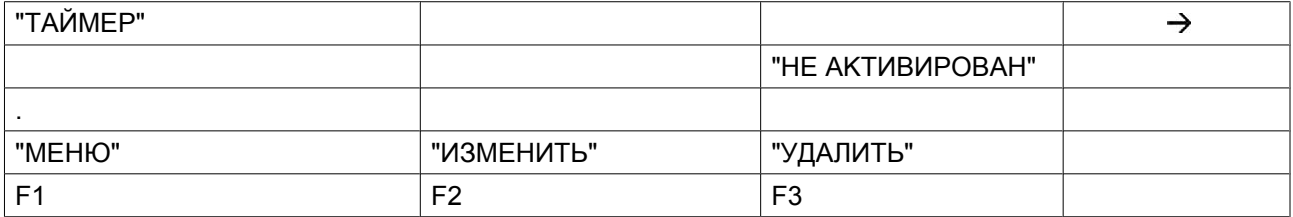

#### **Удаление всех команд**

• Нажмите клавишу "УДAЛИTЬ" на изображении экрана, приведенном выше. Появится запрос о подтверждении операции удаления.

### **Удаление всех команд определенного дня**

• Прокручивайте изображение на дисплее до тех пор, когда рядом с опцией после нужного дня появится горизонтальная стрелка. Нажмите "УДAЛИTЬ", появится запрос о подтверждении операции удаления.

#### **Удаление определенной команды**

• Прокрутите список на дисплее, пока после команды, которую Вы хотите удалить, не появится горизонтальная стрелочка. Нажмите "УДAЛИTЬ", появится запрос о подтверждении операции удаления.

## **3.21 Изменение уставок конфигурации**

### **Панель управления**

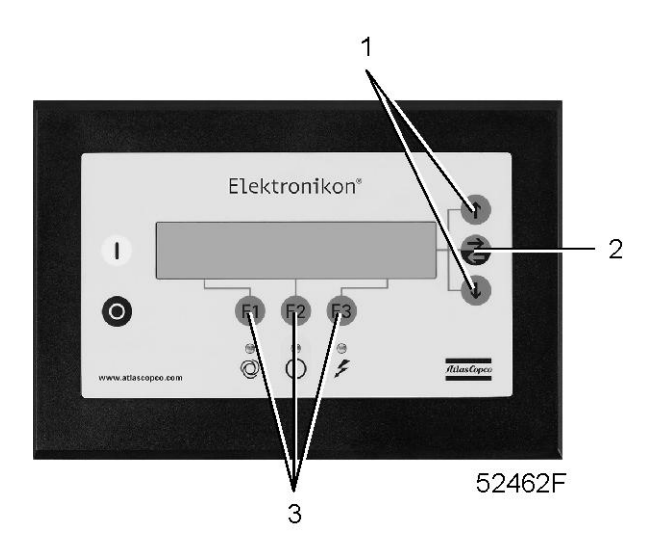

### **Функция**

Изменить ряд параметров. См. последовательность меню в разделе ["Управляющие программы"](#page-53-0).

### **Процедура**

В основном экране (см. пункт ["Меню основного экрана"\)](#page-56-0):

- Нажмите клавишу "MEHЮ" (F1).
- Нажимайте клавишу со стрелкой вниз (1) до тех пор, когда рядом с параметром "ИЗMHИTЬ ПAPAM." не появится стрелка, направленная вправо.
- Активируйте меню нажатием на клавишу табуляции (2).
- Нажимайте клавишу со стрелкой вниз (1), чтобы прикручивать изображение до тех пор, когда рядом с опцией "KOHΦИГYPAЦИЯ"появится горизонтальная стрелка.
- Активируйте меню, нажав клавишу табуляции (2): появится первая позиция "BPEMЯ". Если нужна другая опция, прокручивайте позиции дисплея, пока после необходимой опции не установится горизонтальная стрелка. Выберите эту опцию нажатием клавиши табулятора (2).
- При выборе параметра "BPEMЯ" во второй строке будет выведено текущее значение, например, "14:30". Чтобы изменить эту уставку, нажмите "ИЗMEHИTЬ" (F2); первое поле "14" начнет мигать.
- Пользуясь клавишами прокрутки (1), измените эту уставку. Затем нажмите клавишу табуляции (2), чтобы перейти в следующее поле "30". Теперь с помощью клавиш прокрутки (1) может быть изменена уставка этого поля.
- Нажмите клавишу "ПPOГPAM" (F1), чтобы запрограммировать новое значение уставки, или клавишу "OTMEHИTЬ" (F3), чтобы отменить операцию изменения (сохранится первоначальное значение).
- Процедура изменения других параметров аналогична.

### **Программирование режима управления компрессором**

Этот компрессор может управляться непосредственно на месте, дистанционно или по локальной компьютерной сети (LAN).

### **Процедура**

- Активируйте меню "KOHΦИГУPAЦИЯ" методом, описанным ниже.
- Первым появится параметр "BPEMЯ", прокручивайте экран, пока не появится параметр "C.C.M." (Режим управления компрессором), затем нажмите клавишу "И3MEHИTЬ". Появится следующий экран:

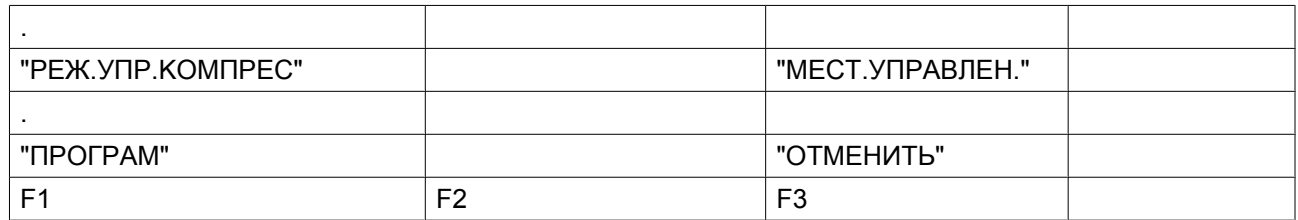

- Мигает "MECT.УПPABЛEH.". При помощи клавиш прокрутки (1) выберите требуемый режим управления.
- Нажмите клавишу "ПPOГPAM", чтобы запрограммировать новый режим управления, или клавишу "OTMEHИTЬ", чтобы прекратить операцию без перепрограммирования.

# **3.22 Сервисное меню**

### **Панель управления**

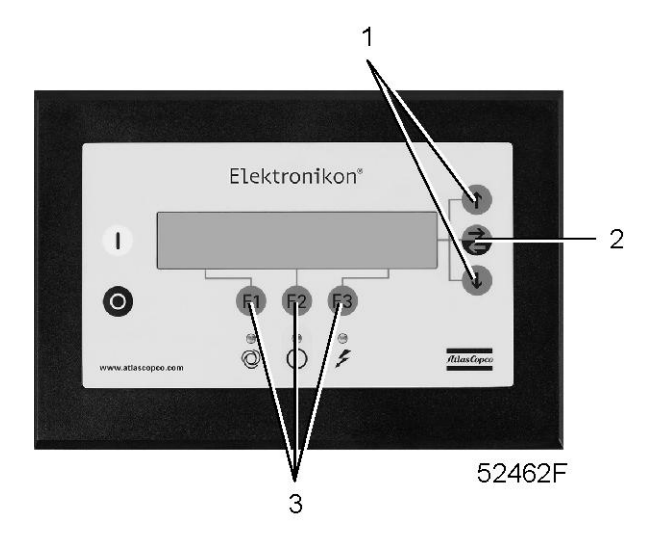

### **Функция**

- Сбрасывать выполняемые планы сервисного обслуживания.
- Проверять, когда должны выполняться следующие сервисные планы.
- Выяснять, какие сервисные планы выполнялись ранее.

### **Сервисные планы**

Несколько операций сервисного обслуживания объединяются в группы (называемые уровень А, уровень В, и т. д.). Для каждого уровня установлено некоторое количество операций сервисного обслуживания, выполняемых через временные интервалы, запрограммированные в регуляторе Elektronikon.

По истечении определенного интервала на экране появится сообщение, см. раздел [«Данные о](#page-57-0) [состоянии»](#page-57-0). После выполнения сервисных действий, относящихся к отображенным уровням, должен быть переустановлен таймер.

### **Пример**

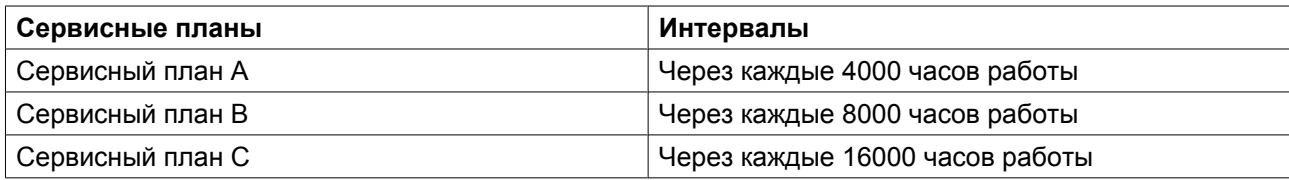

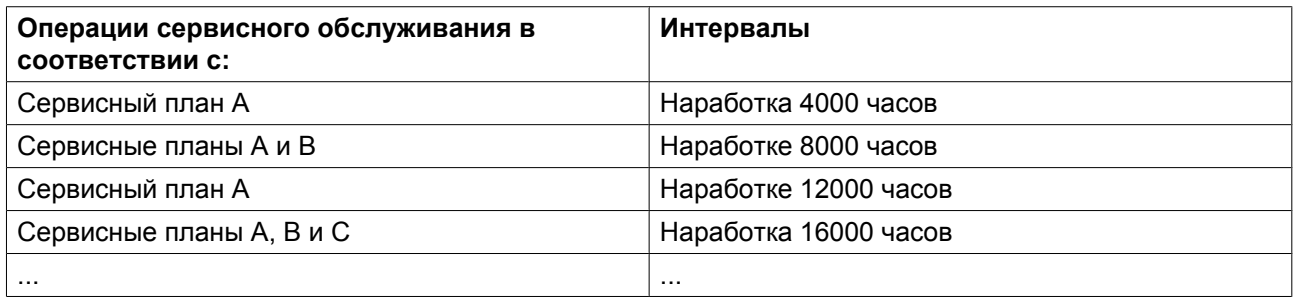

### **Процедура**

В основном экране (см. пункт ["Меню основного экрана"\)](#page-56-0):

- Нажмите клавишу "MEHЮ" (F1).
- Нажимайте клавишу со стрелкой вниз (1) до тех пор, пока после параметра "CEPBИC" не установится горизонтальная стрелка.
- Активируйте меню нажатием на клавишу табуляции (2).
- Появится экран, аналогичный следующему:

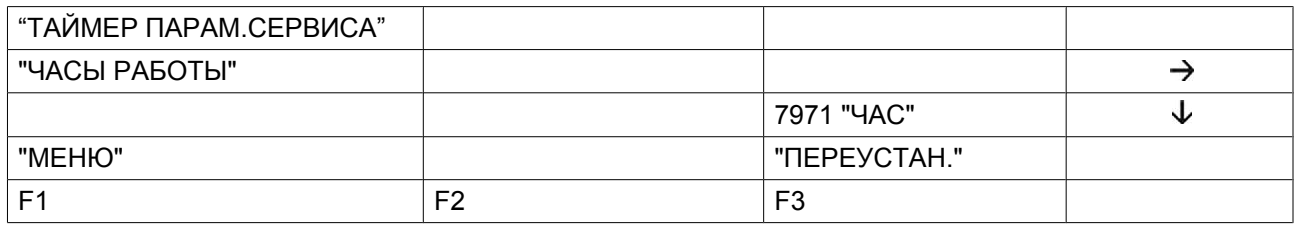

- Этот экран показывает, что общая наработка компрессора составляет 7971 час.
- Нажмите клавишу табуляции (2), появится следующий экран:

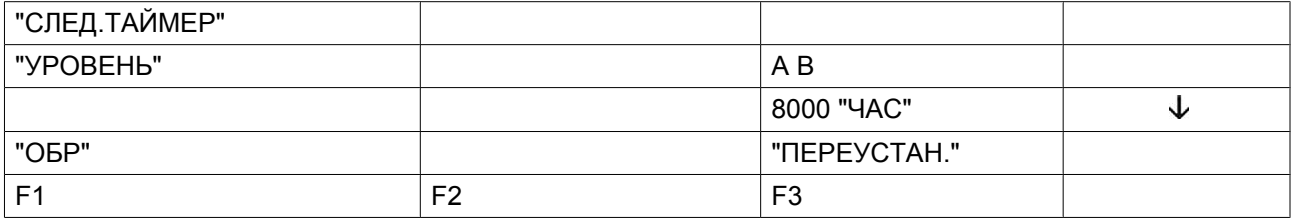

- На экране показано, что следующими сервисными планами, которые нужно будет выполнить, являются планы А и В, и что эти планы подлежат выполнению через каждые 8000 часов.
- Нажмите клавишу со стрелкой вниз (1), чтобы узнать, какой сервисный план выполнялся ранее; появляется следующий экран:

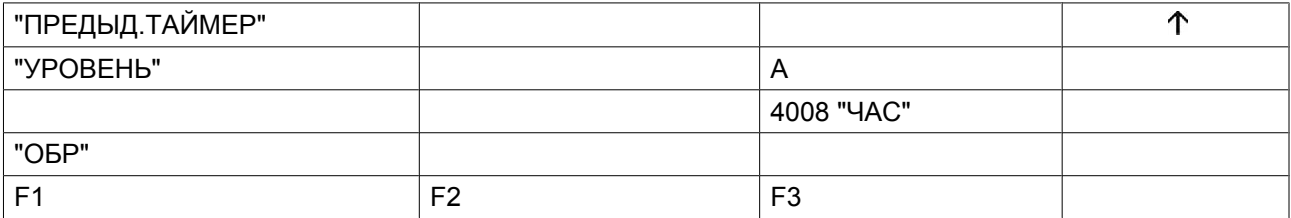

- Экран показывает, что сервисный план А выполнялся после наработки 4008 часов.
- Остановите компрессор, отключите напряжение и выполните операции сервисного обслуживания, относящиеся к указанным планам; см. раздел [График профилактического обслуживания.](#page-124-0)
- Включите напряжение и прокрутите до экрана сервисного обслуживания "CЛEД.TAЙMEP".
- Нажмите кнопку "ПEPEУCTAH." (F3). Подтвердите запрос на сброс.

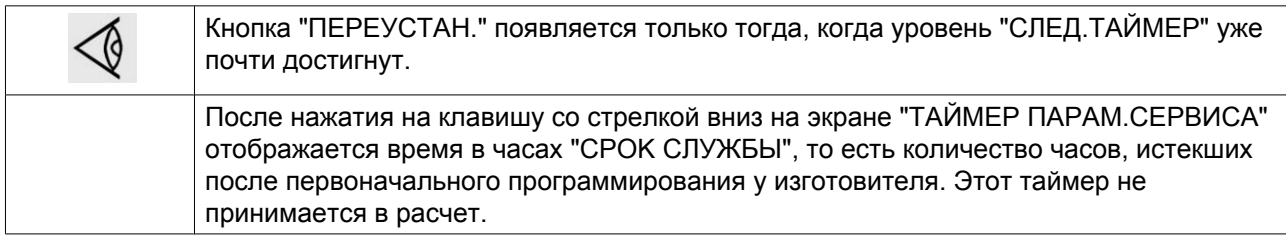

## **3.23 Меню сохраненных данных**

### **Панель управления**

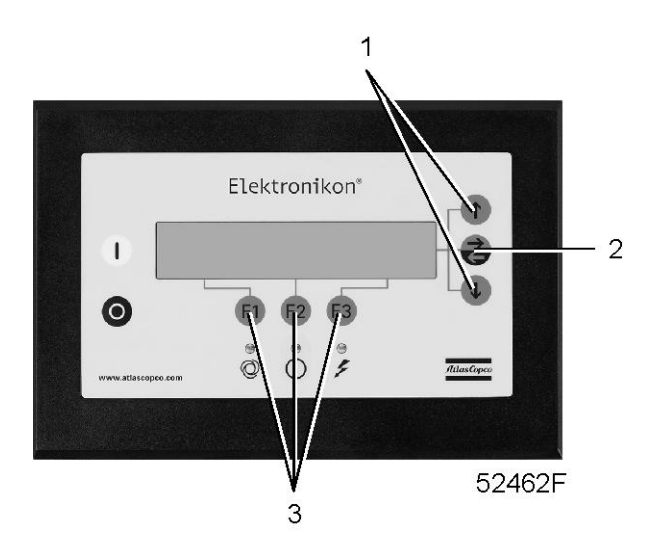

### **Функция**

Вызывать некоторые данные, сохраненные регулятором. Этими данными являются:

- Дата последнего аварийного отключения
- Дата последнего аварийного останова

### **Процедура**

На основном экране (см. пункт ["Меню основного экрана"](#page-56-0)):

- Нажмите клавишу "MEHЮ" (F1).
- Нажимайте клавишу со стрелкой вниз (1) до тех пор, пока рядом с опцией "COXPAH. ДAHHЫE" не появится горизонтальная стрелка.
- Откройте меню с помощью кнопки табуляции (2).
- Появится первый параметр "ПOCЛEДHEE OTK.1".
- Нажмите клавишу табуляции (2), чтобы узнать дату, время и прочие данные, отражающие состояние компрессора при последнем аварийном отключении.
- Если нужно, просмотрите прокруткой другие позиции.

# **3.24 Программируемые уставки**

## **Компрессор/двигатель**

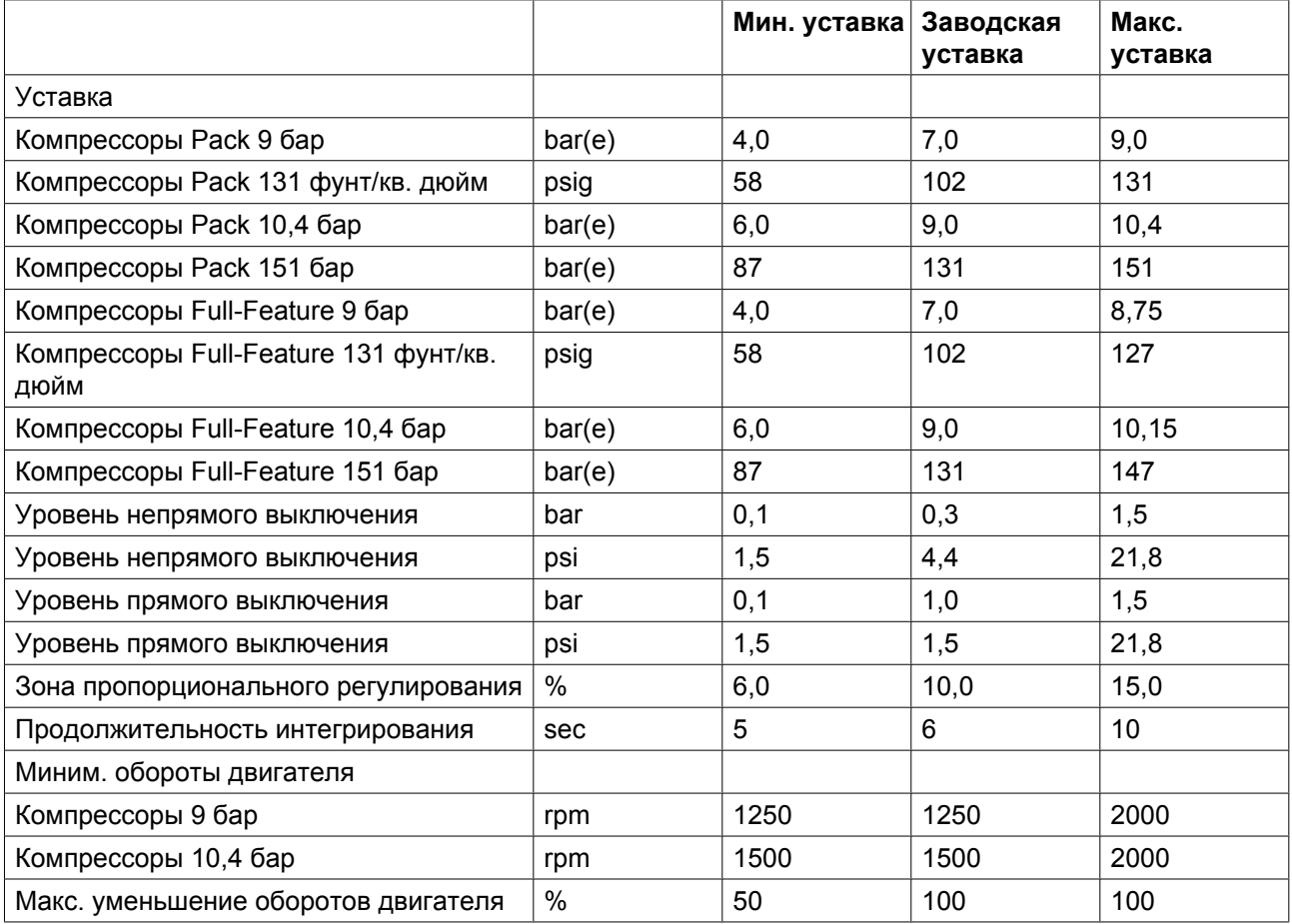

### **Параметры**

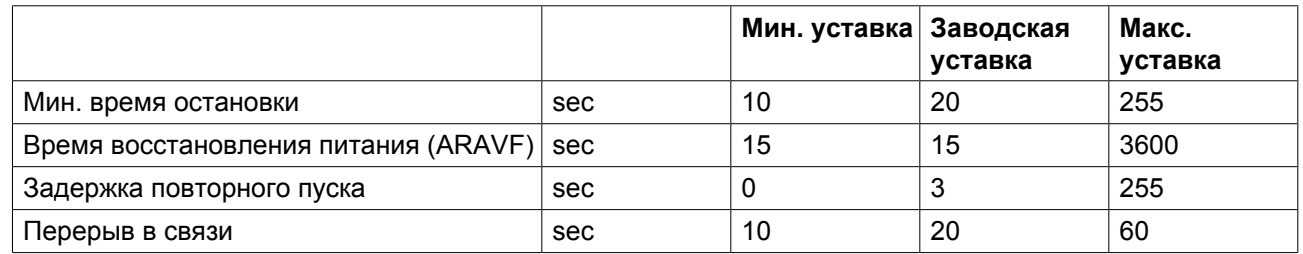

## **Защитные функции**

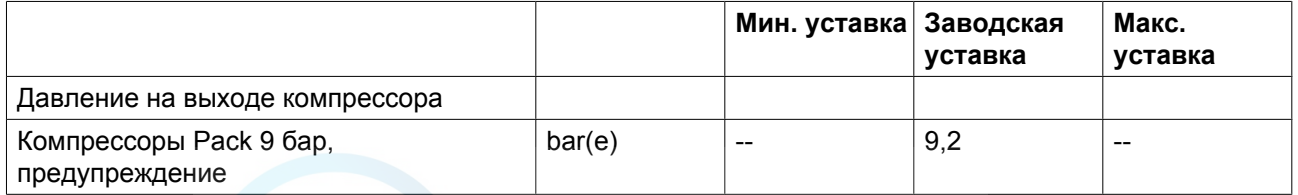

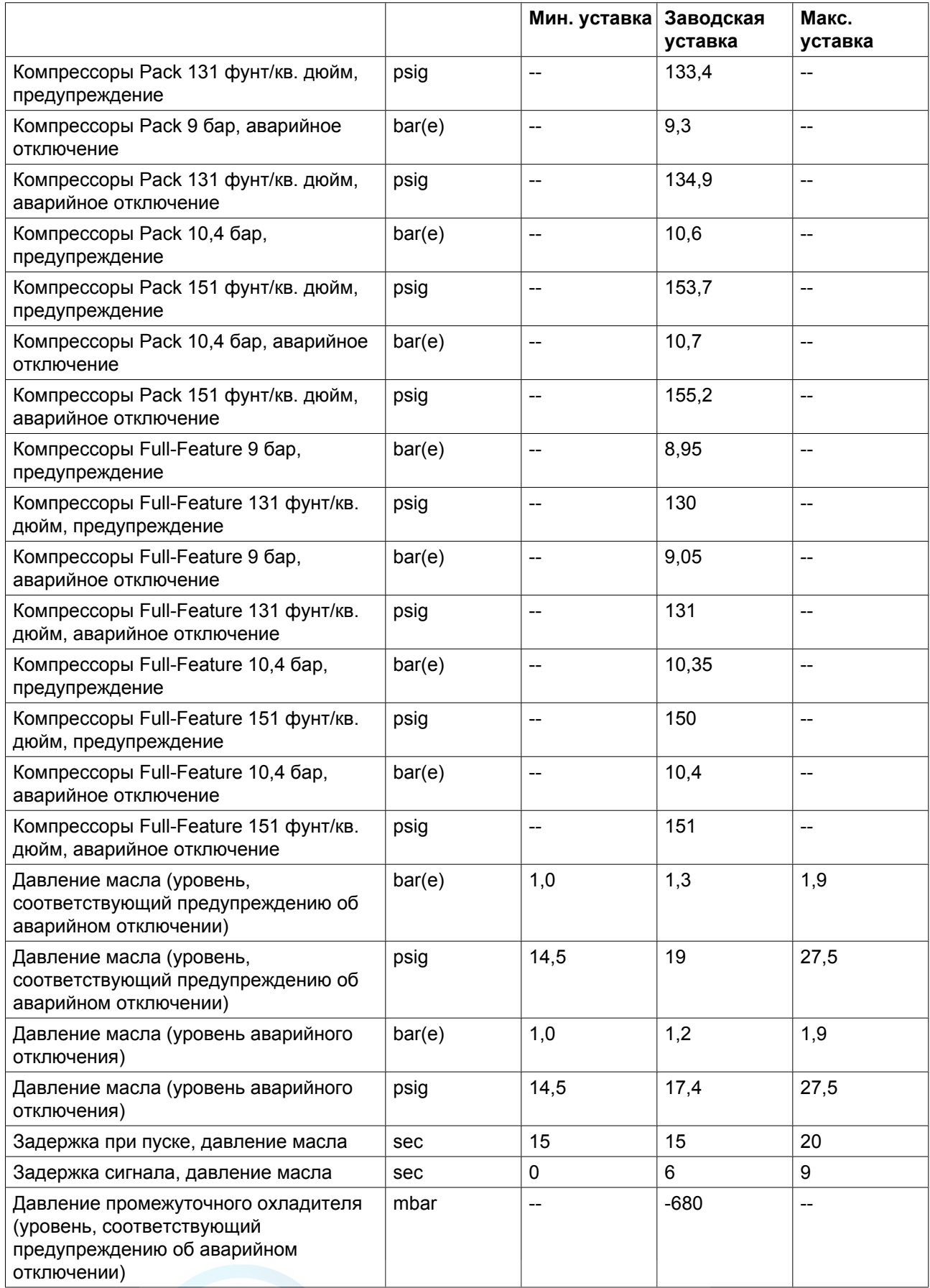

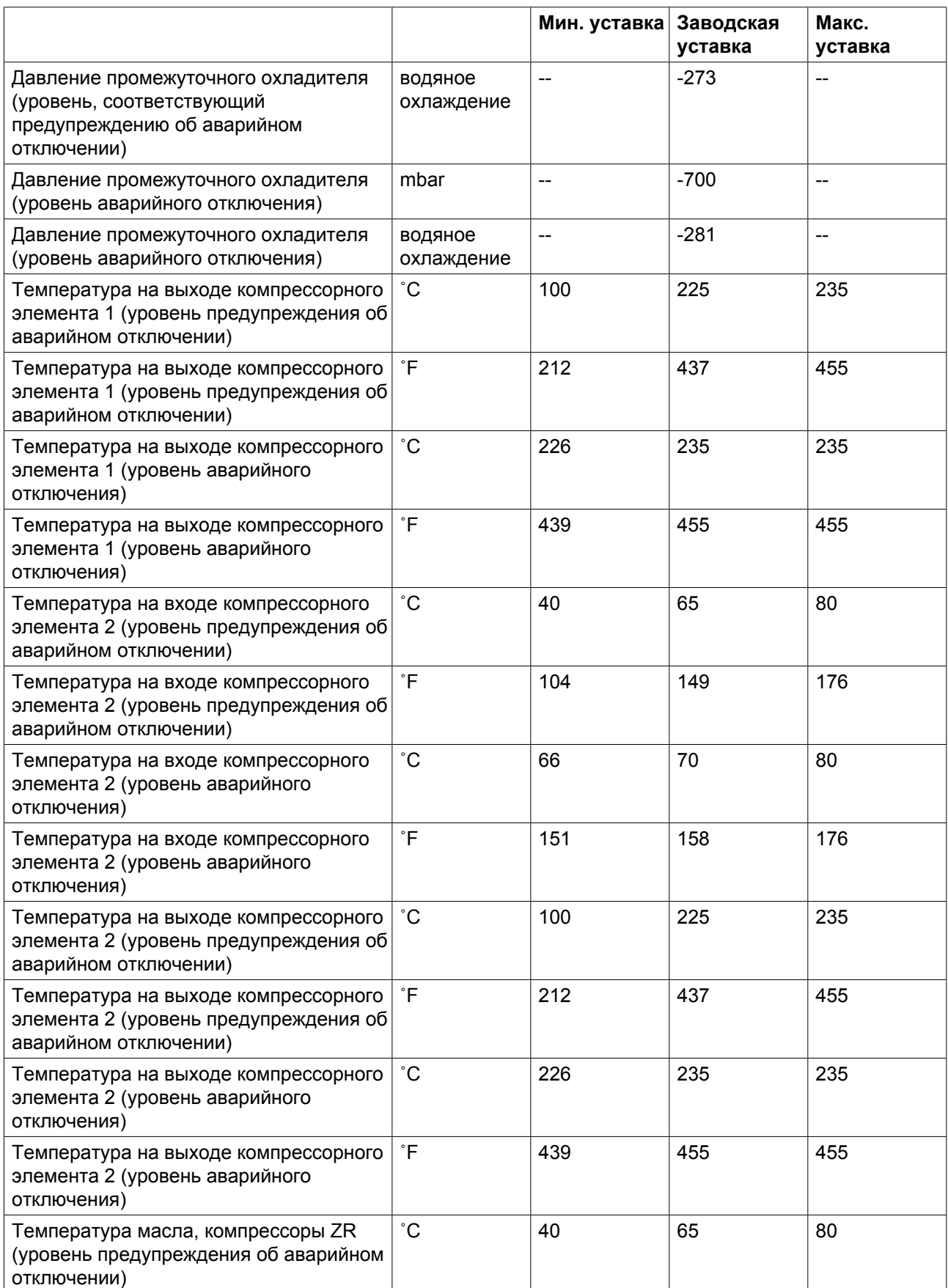

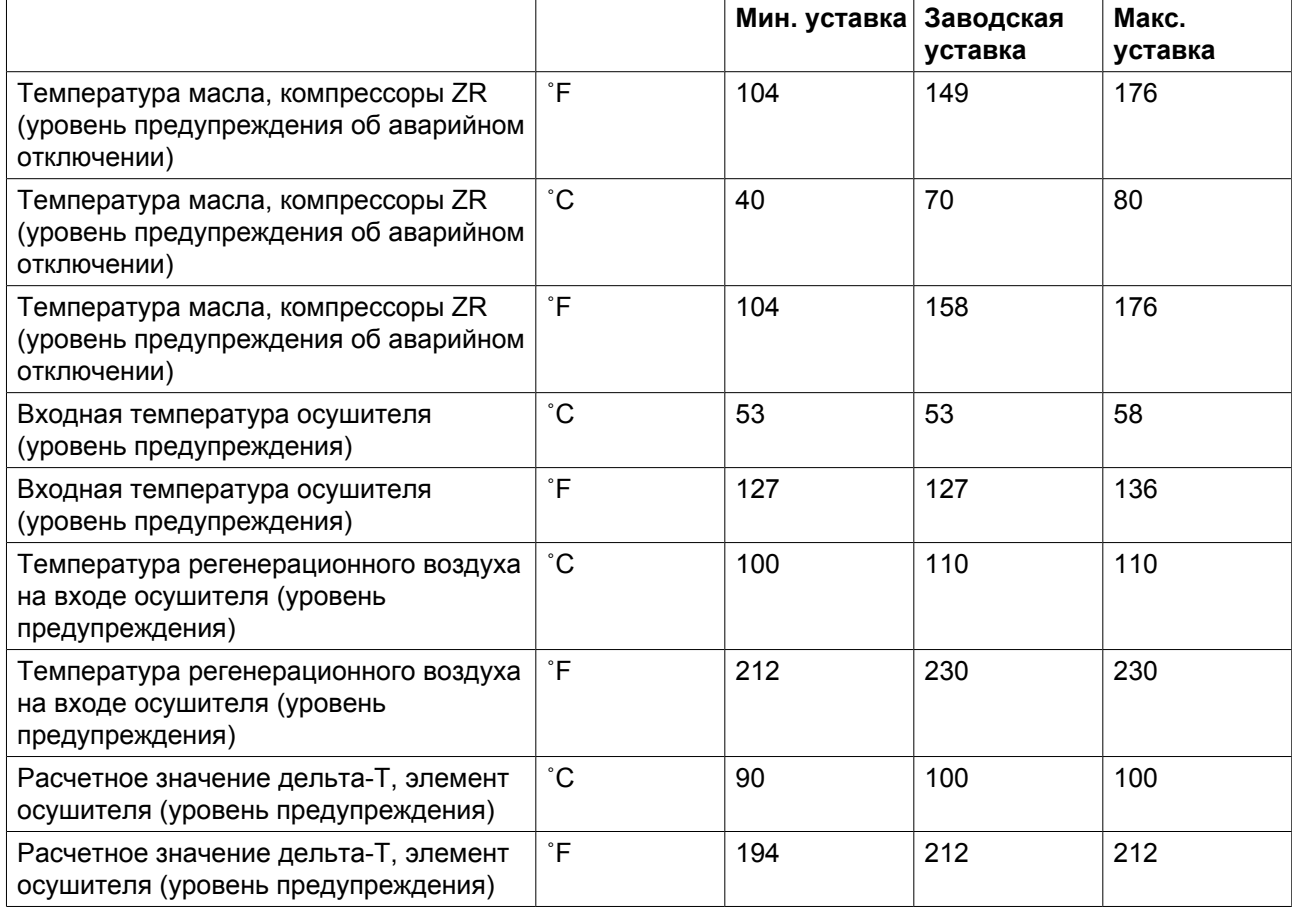

## **Уставки сервисного обслуживания**

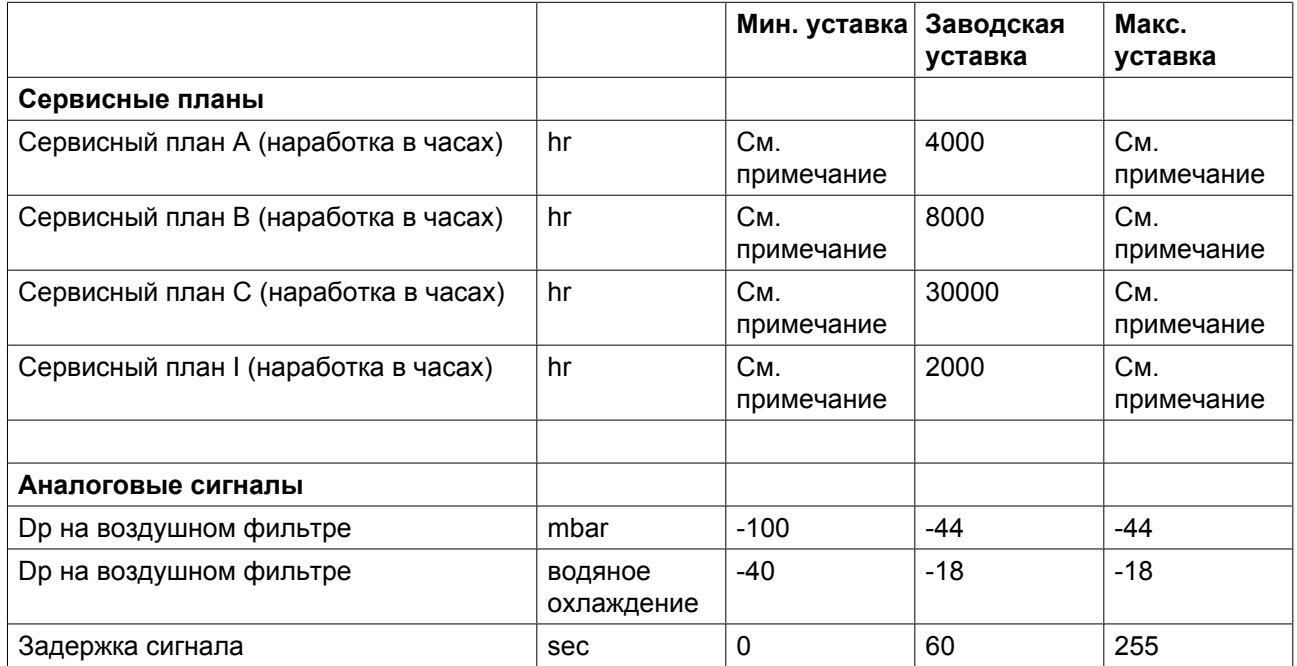

## **Примечание**

Операции технического обслуживания разбиты на группы уровня A (Level A), уровня B (Level В) и так далее. Каждый уровень содержит некоторое количество действий, которые должны выполняться через запрограммированные интервалы времени. Свяжитесь со специалистами сервисного центра Atlas Copco.

### **Термины**

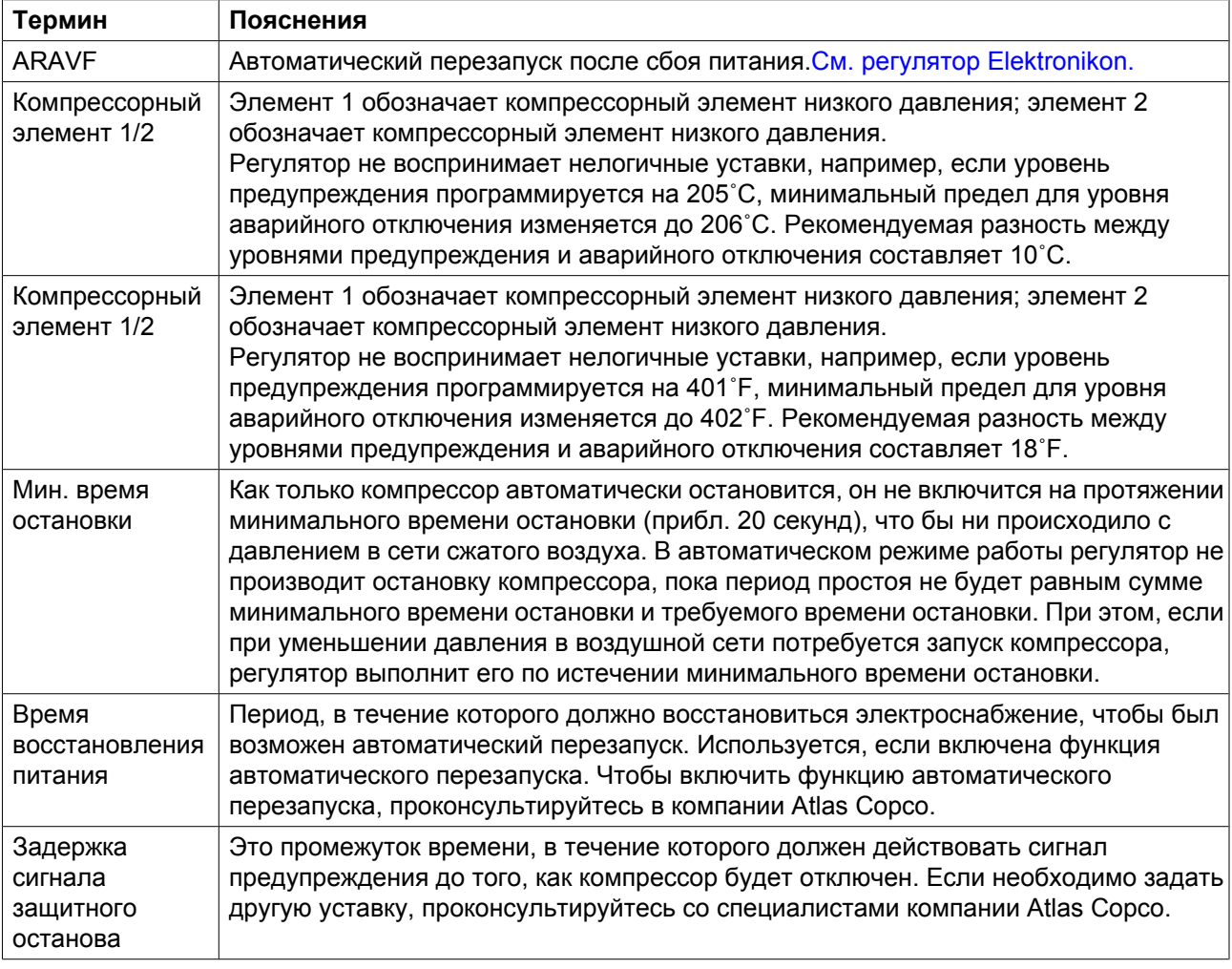

# **4 Установка**

# **4.1 Указания по монтажу**

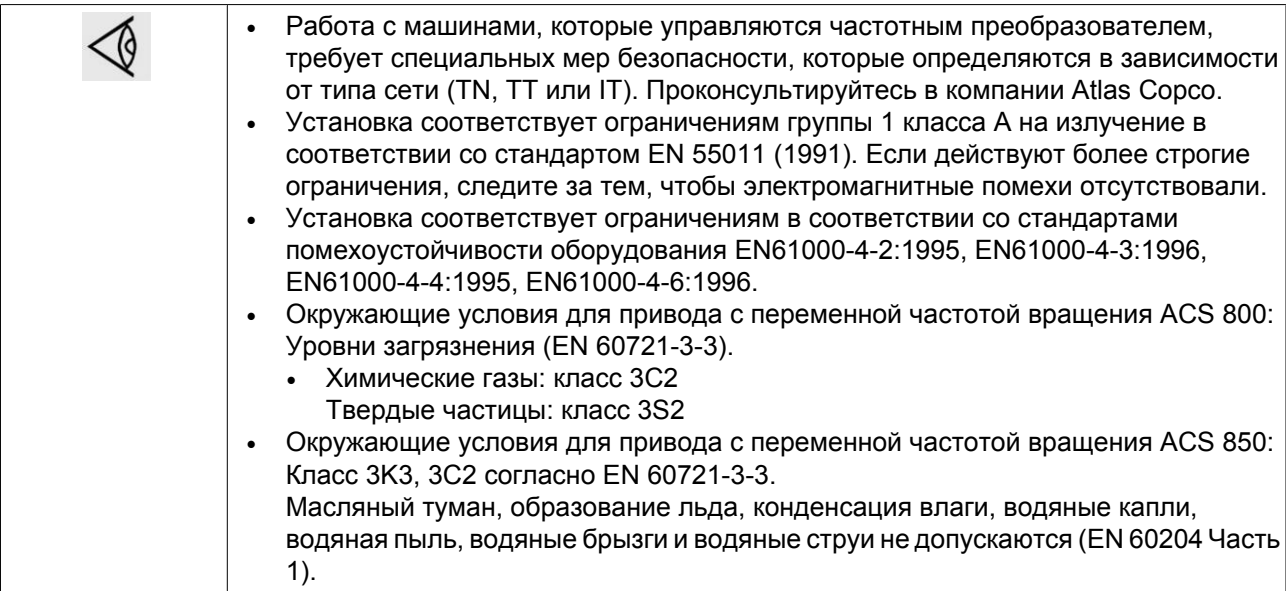

# <span id="page-84-0"></span>**4.2 Размерные чертежи**

### **Размеры**

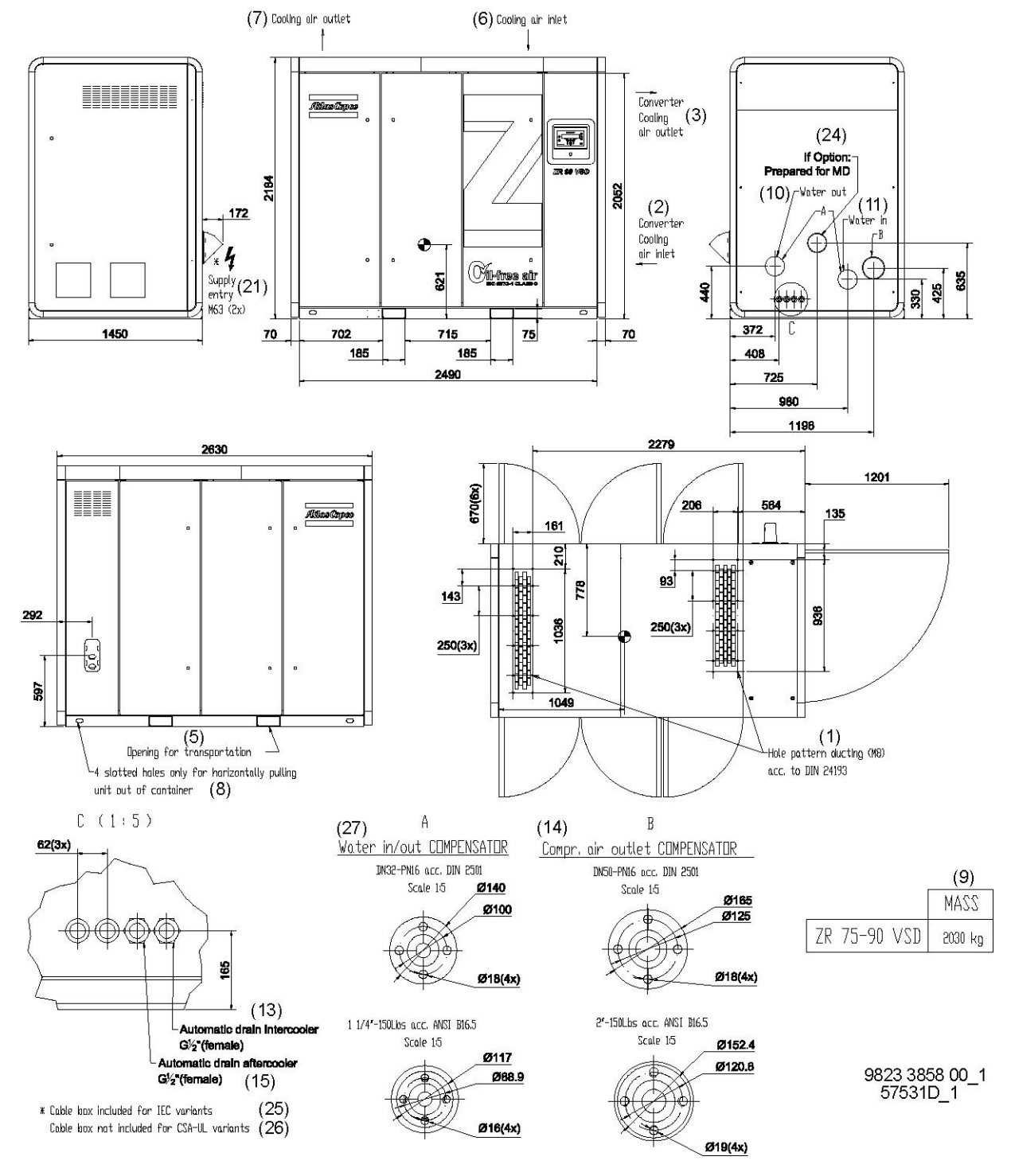

*Размерный чертеж, ZR 75/90 VSD*

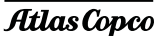

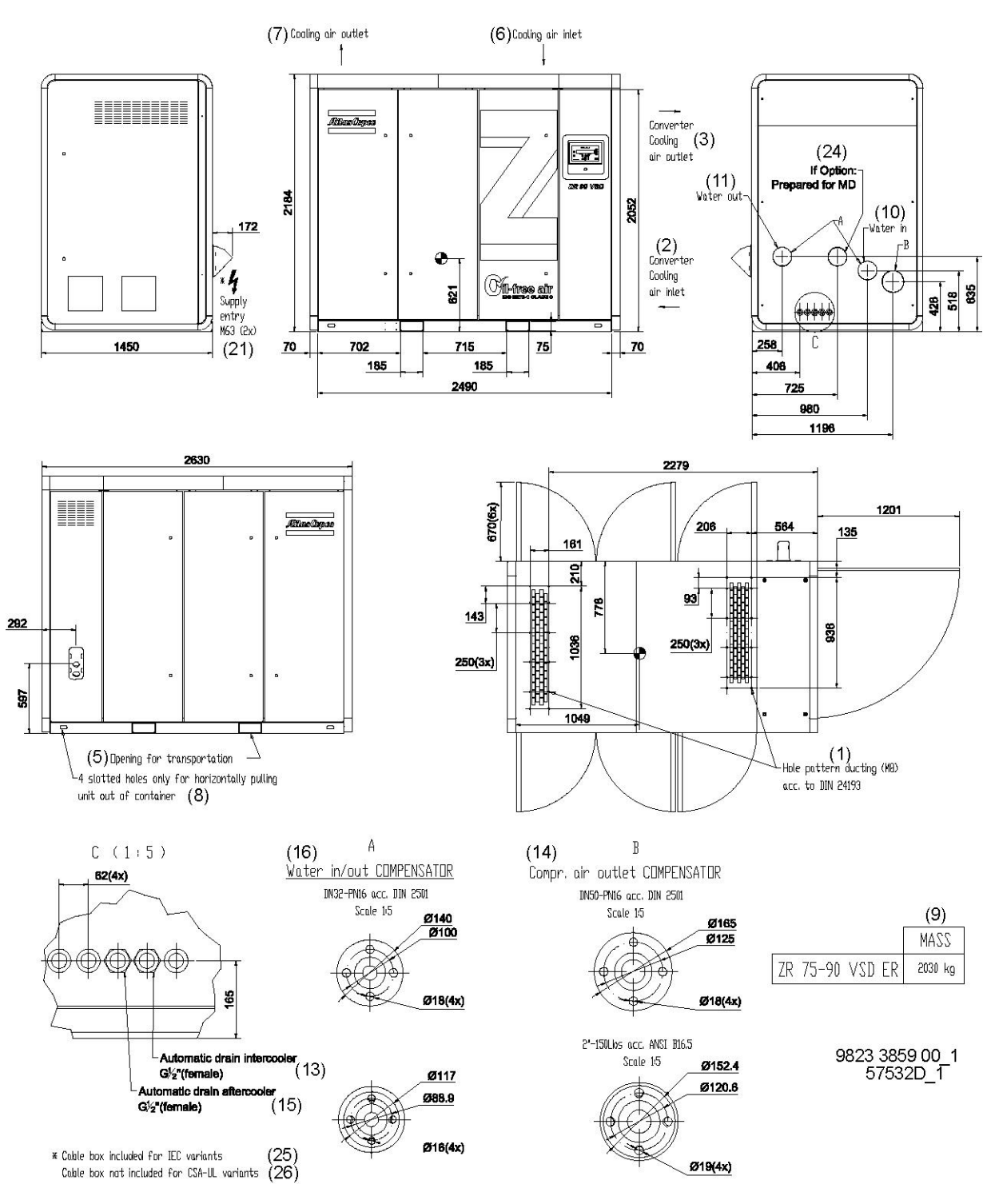

*Размерный чертеж, ZR 75/90 VSD с системой рекуперации энергии*

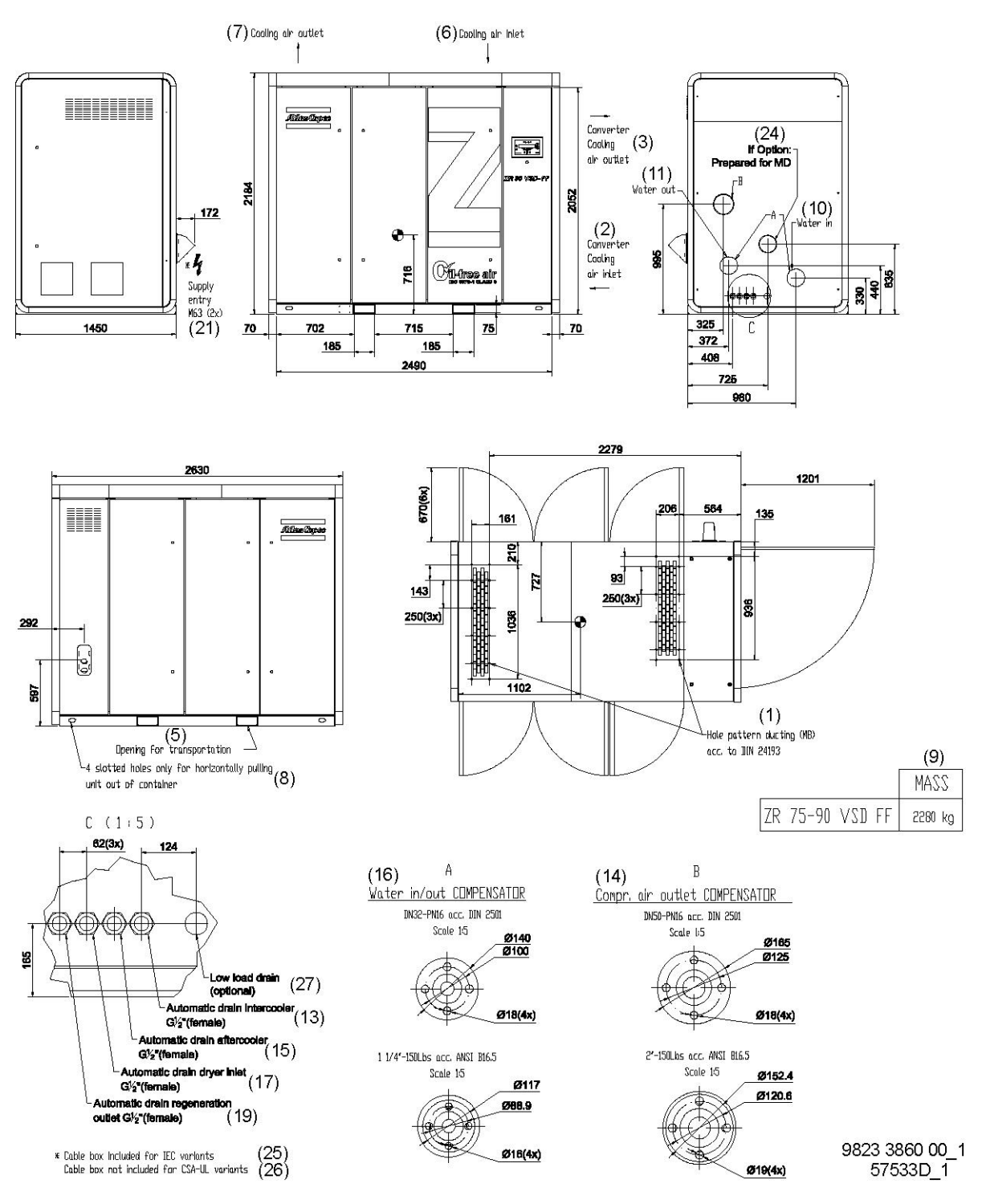

*Размерный чертеж, ZR 75/90 VSD Full-Feature*

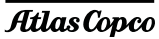

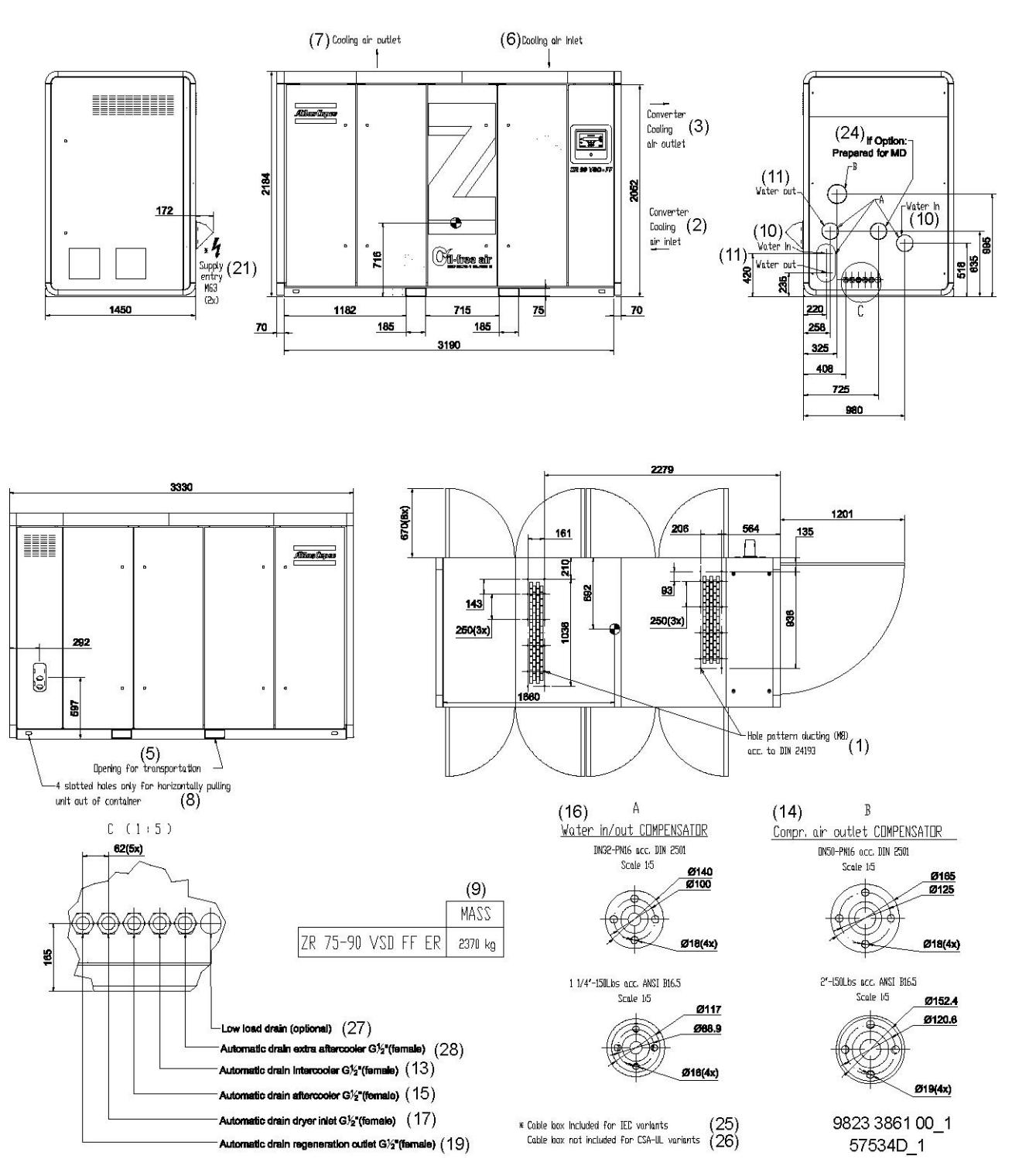

*Размерный чертеж, ZR 75/90 VSD Full-Feature с системой рекуперации энергии*

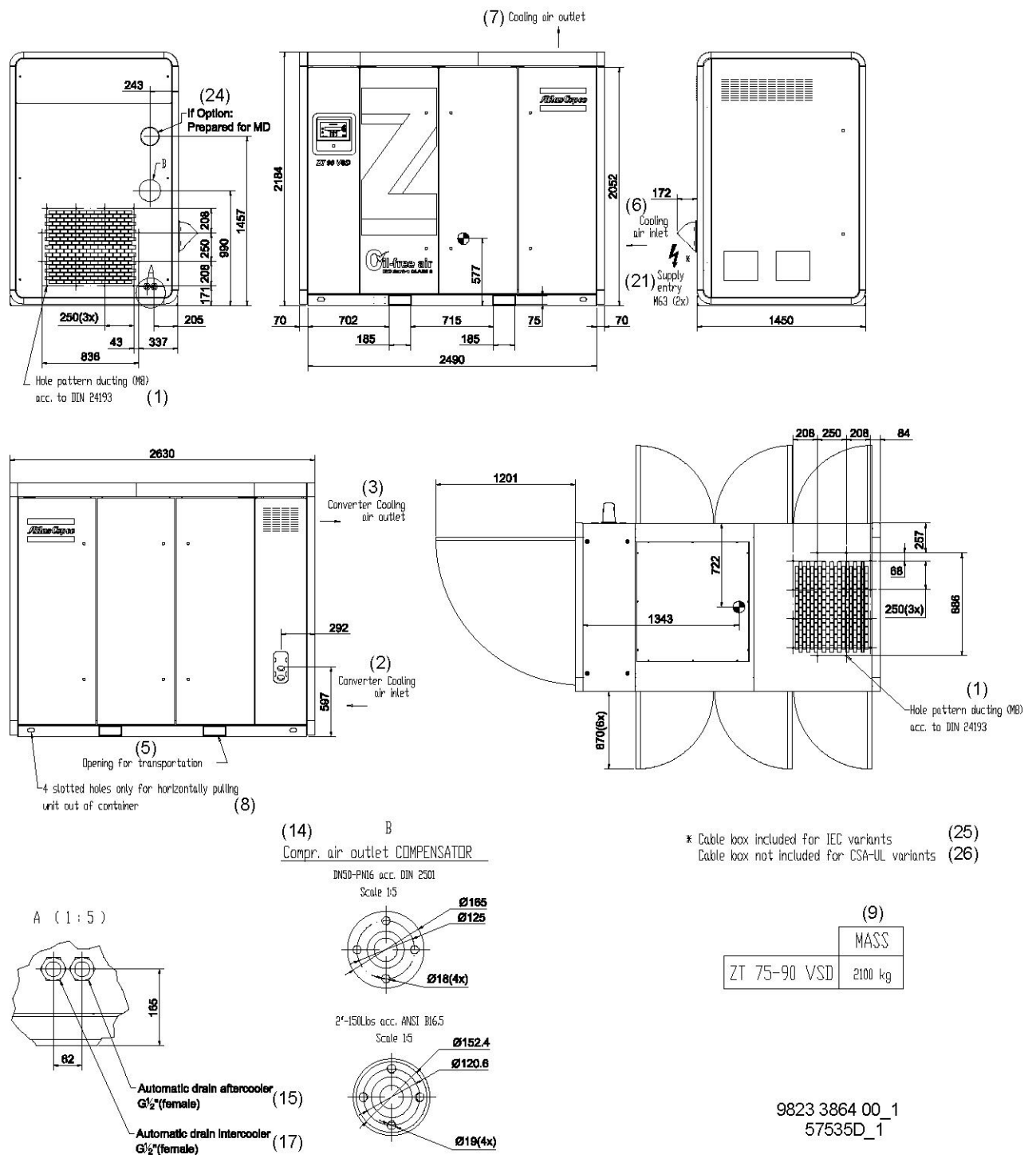

*Размерный чертеж, ZT 75/90 VSD*

**Atlas Copco** 

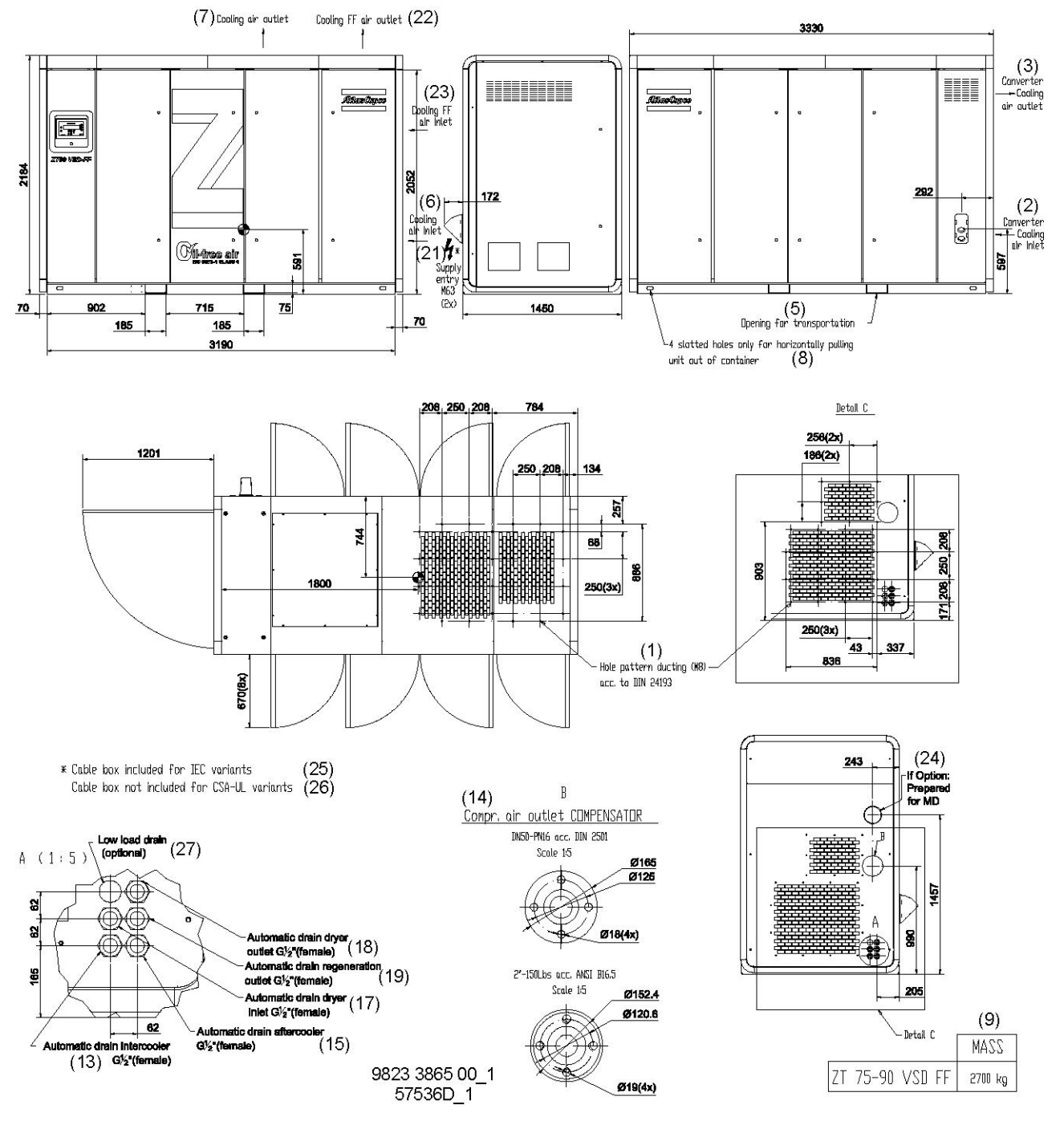

*Размерный чертеж, ZT 75/90 VSD Full-Feature*

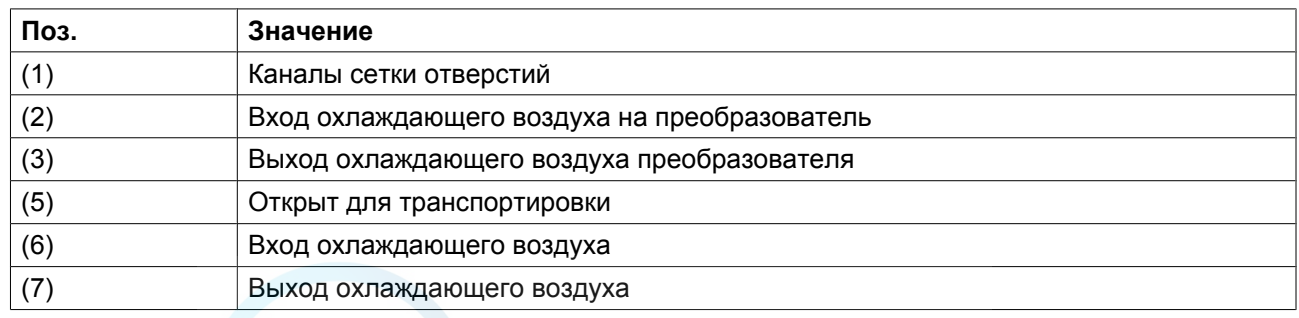

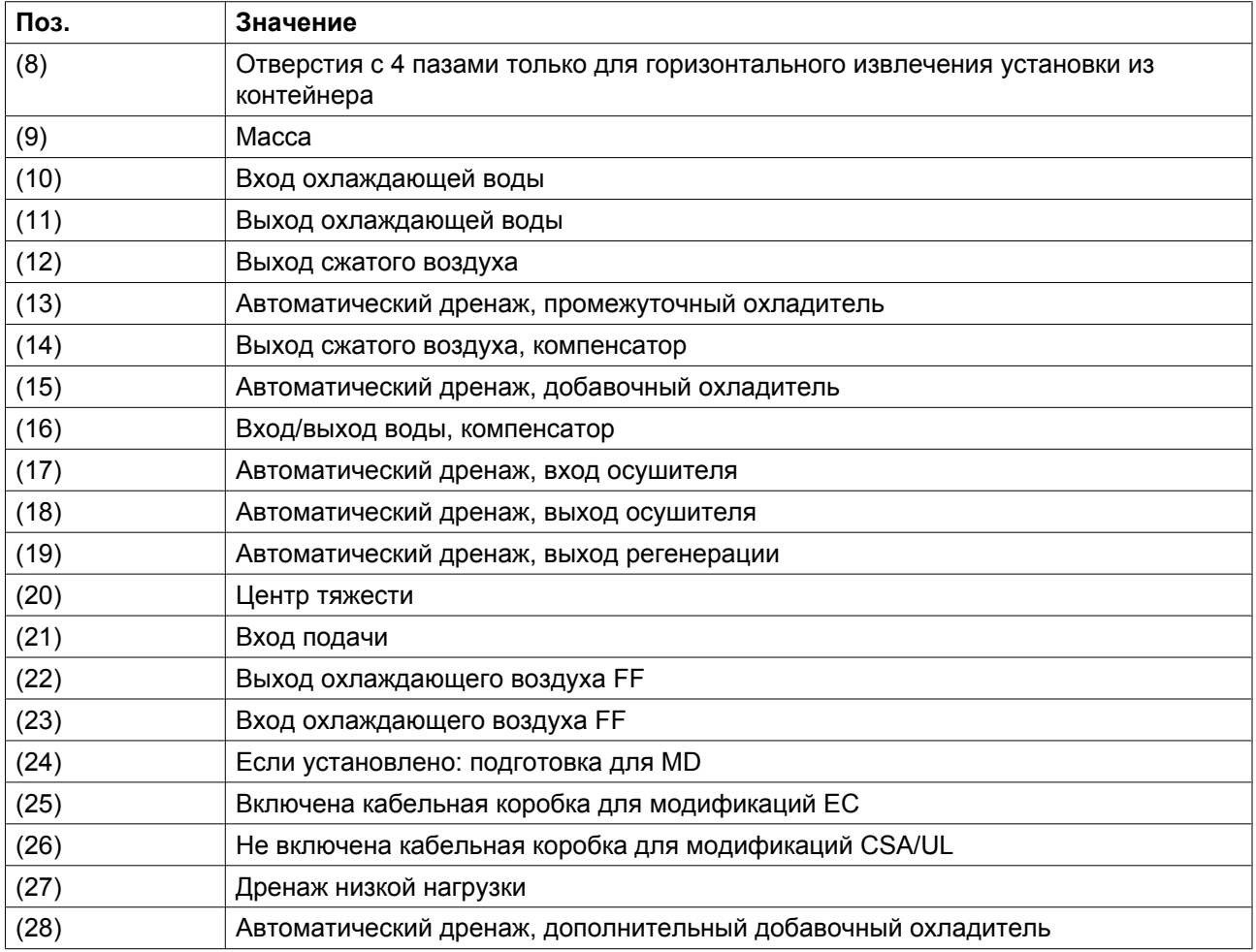

## <span id="page-91-0"></span>**4.3 Рекомендации по установке**

### **Пример компрессорной.**

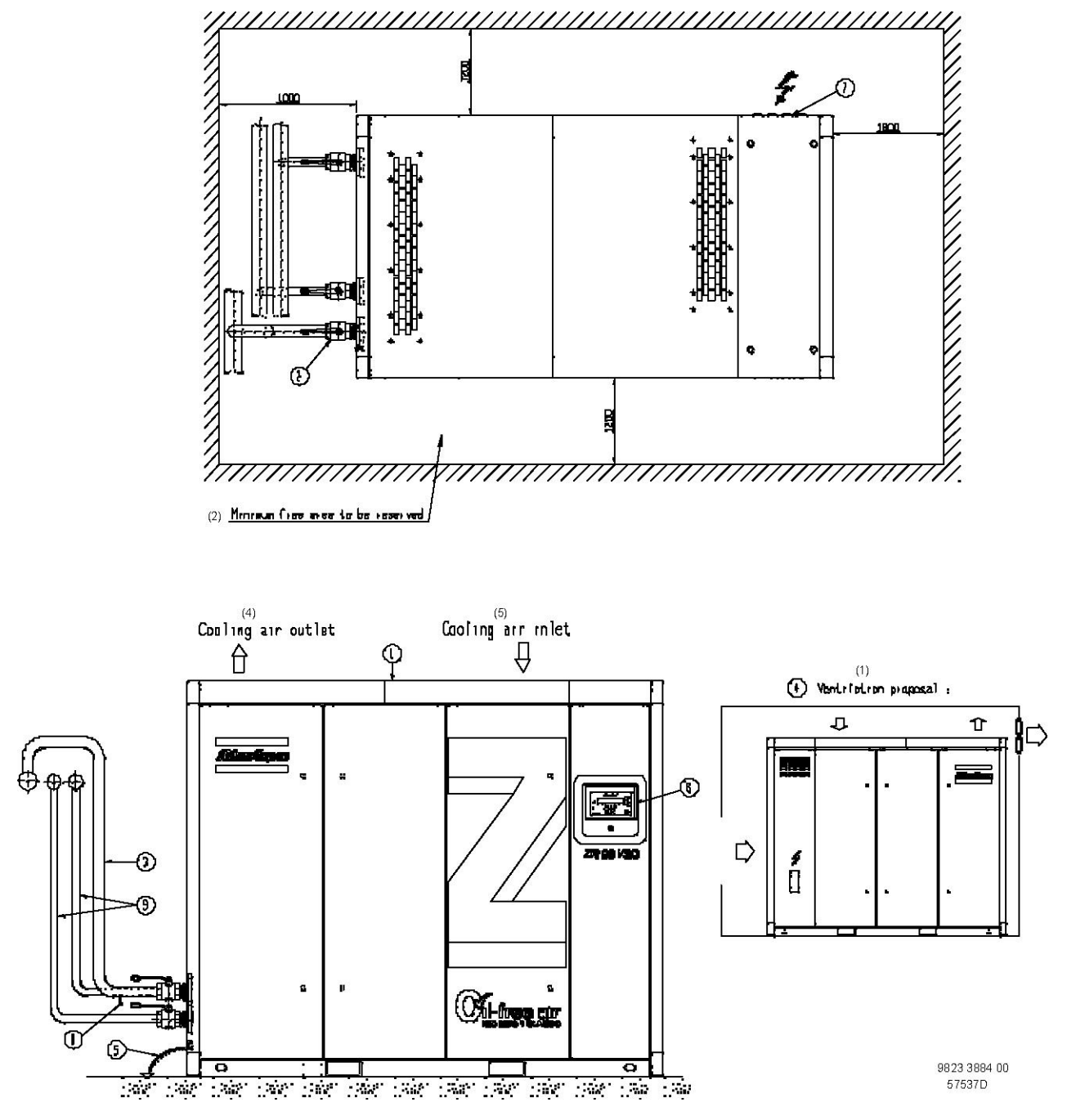

*Рекомендации по установке, ZR 75/90 VSD Pack, ZR 75/90 VSD Pack с системой рекуперации энергии и ZR 75/90 Full-Feature*

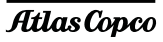

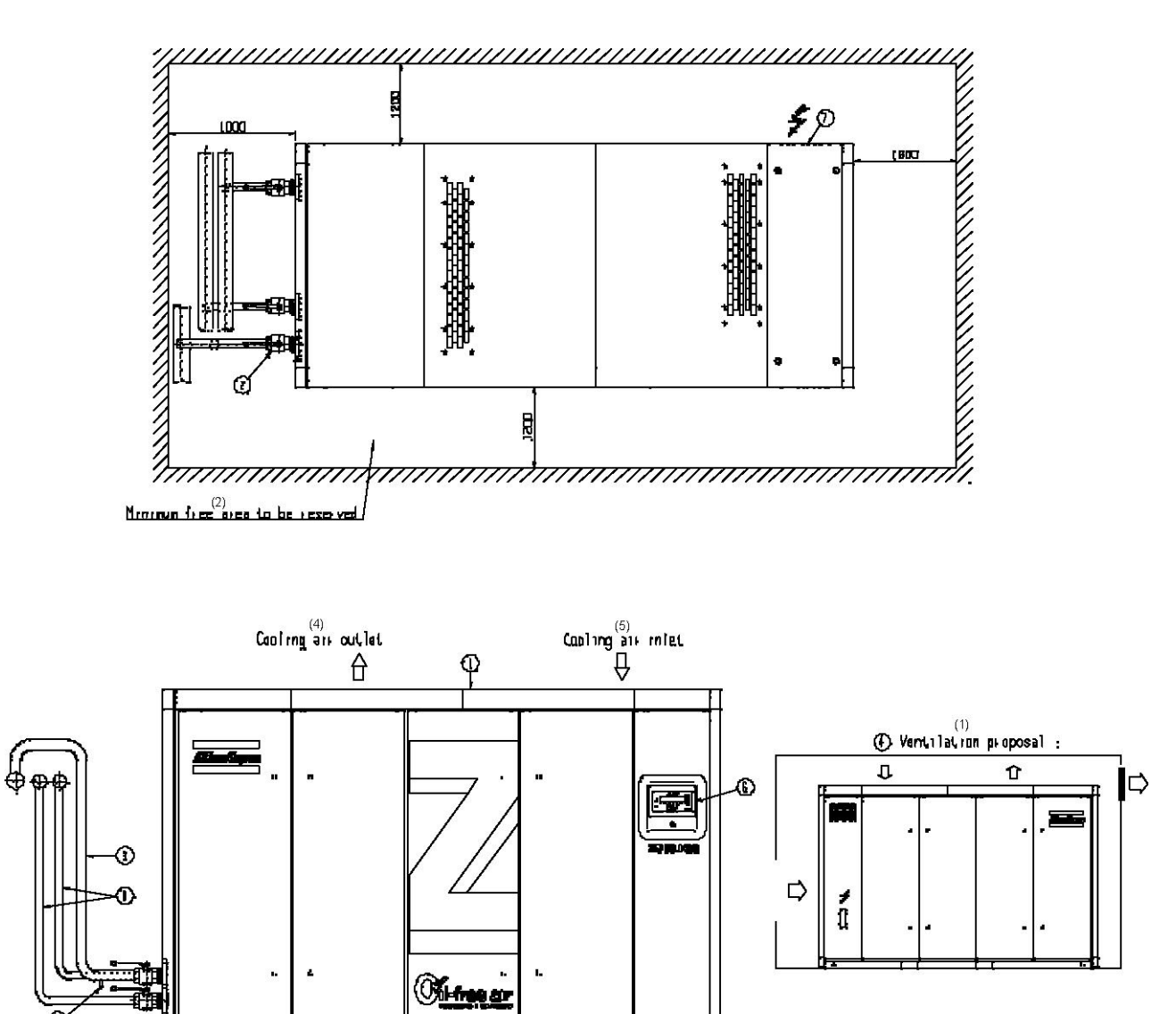

9823 3888 00<br>57538D t inter inter inter inter inter inter inter inter time. Into inter inter  $\sim 0.8$  ,  $\sim 0.8$ 

਼

*Рекомендации по установке, ZR 75/90 VSD Full-Feature с системой рекуперации энергии*

G G

Atlas Copco

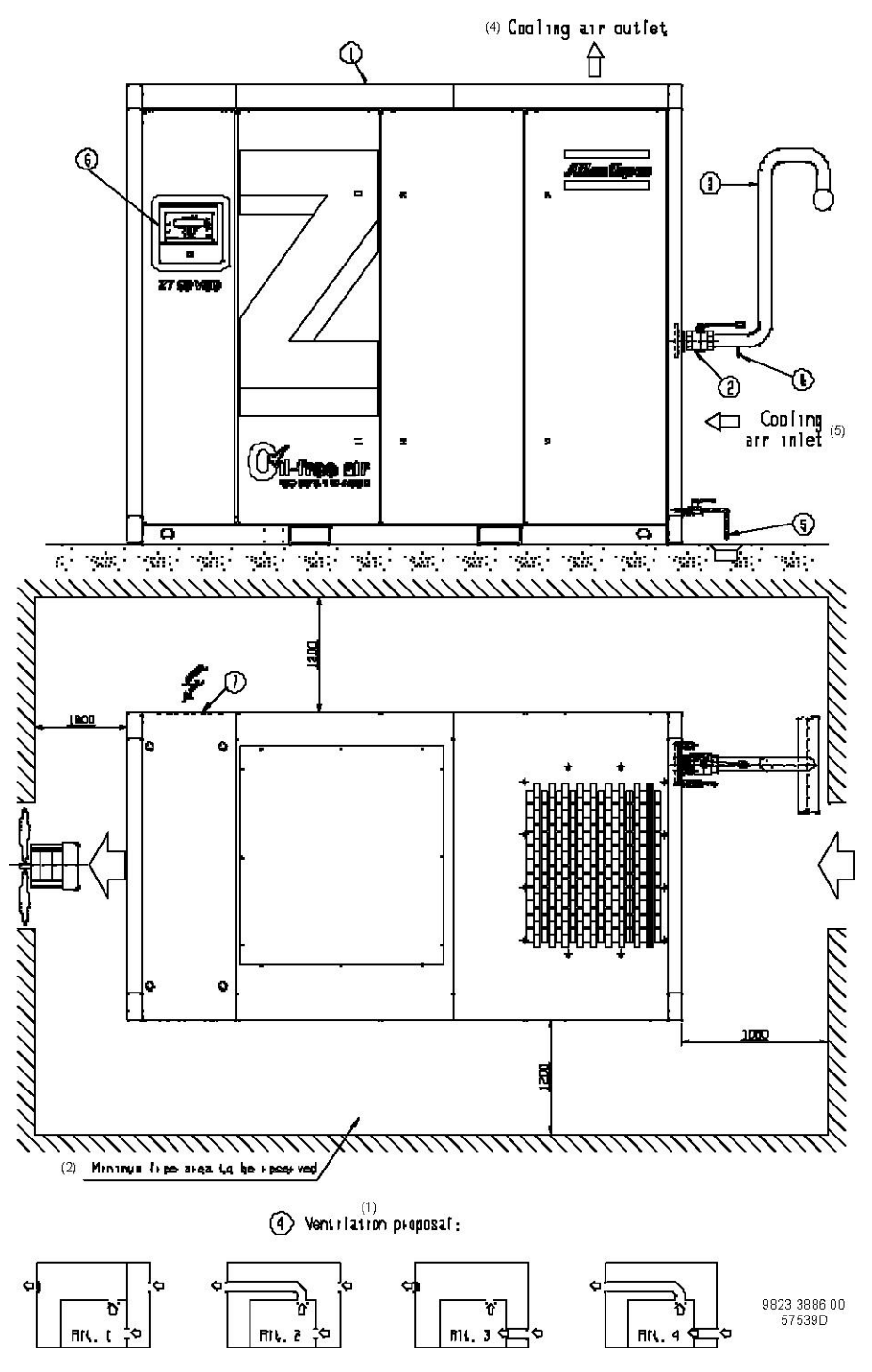

*Рекомендации по установке, ZT 75/90 VSD Pack*

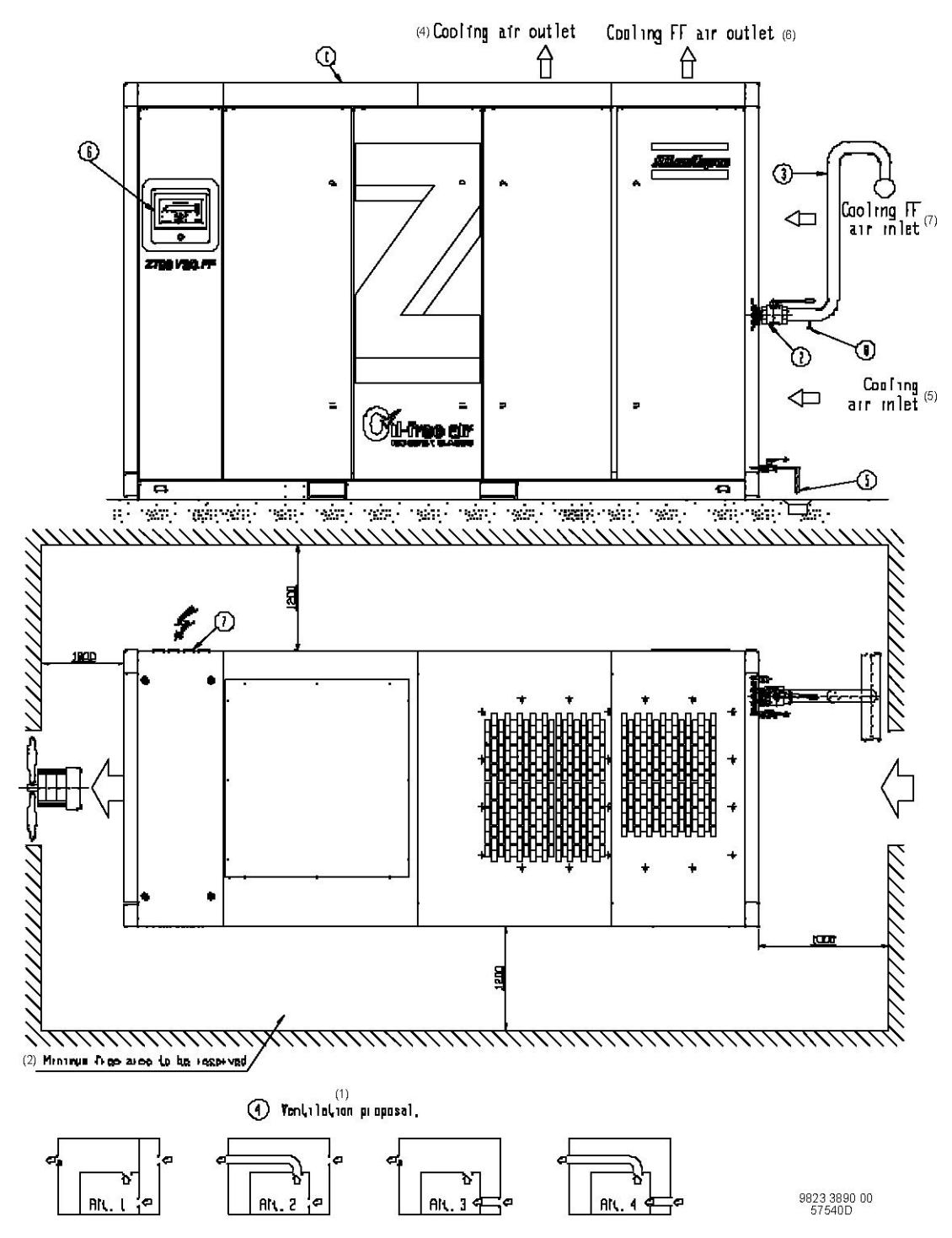

*Рекомендации по установке, ZT 75/90 VSD Full-Feature*

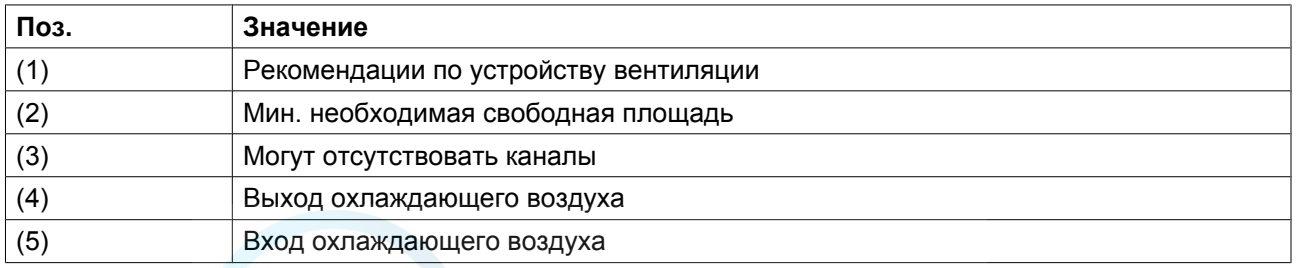

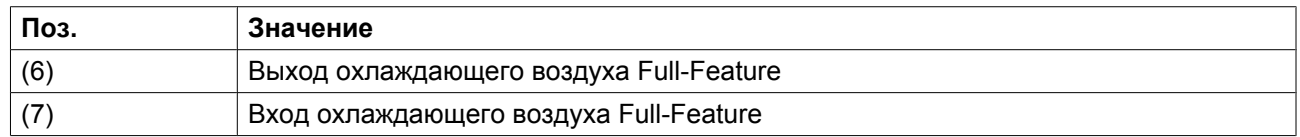

### **Описание**

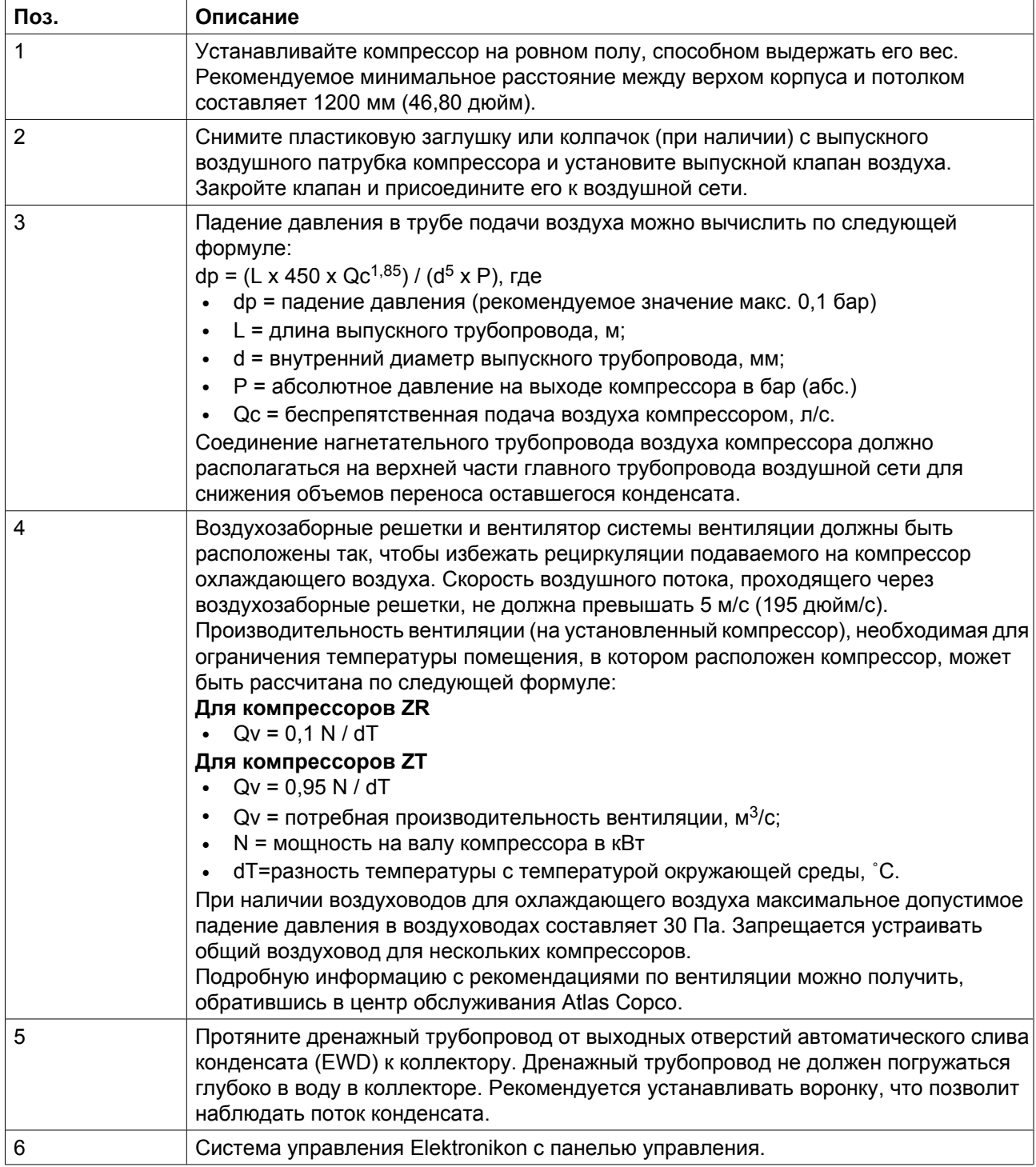

<span id="page-96-0"></span>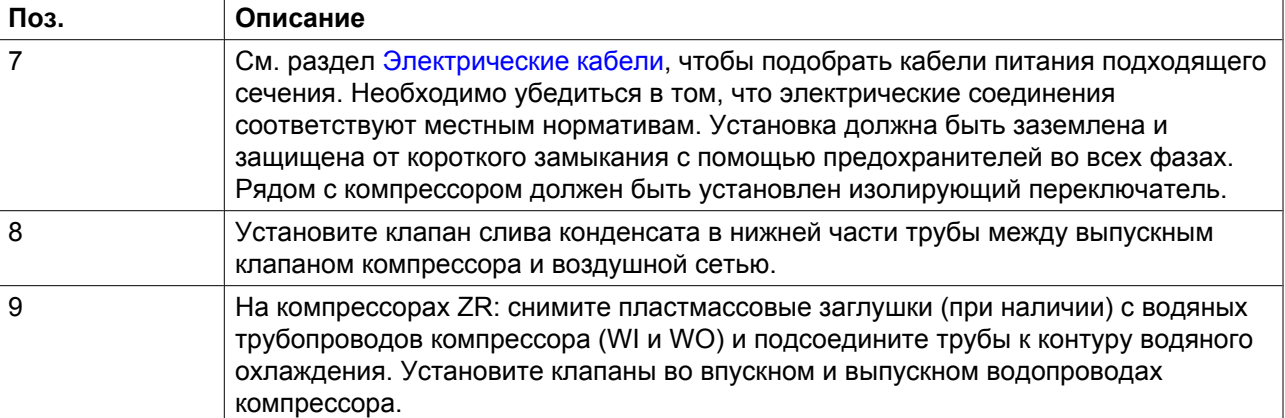

# **4.4 Электрические кабели**

### **Электрические соединения**

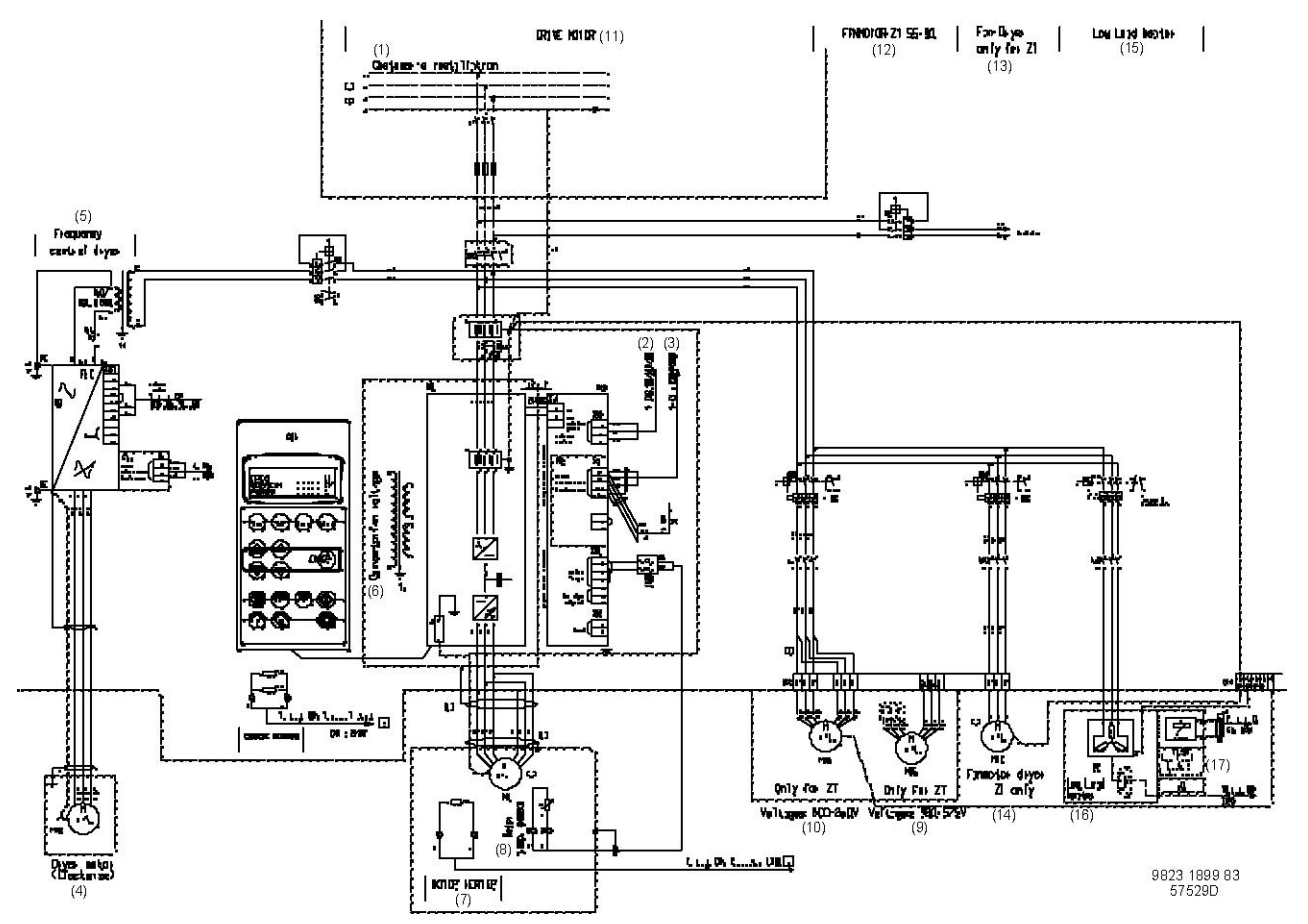

*Электрическая схема компрессоров от ZR/ZT VSD 200 V до 500 V Pack и Full-Feature с приводом ACS 800 VSD*

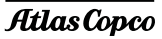

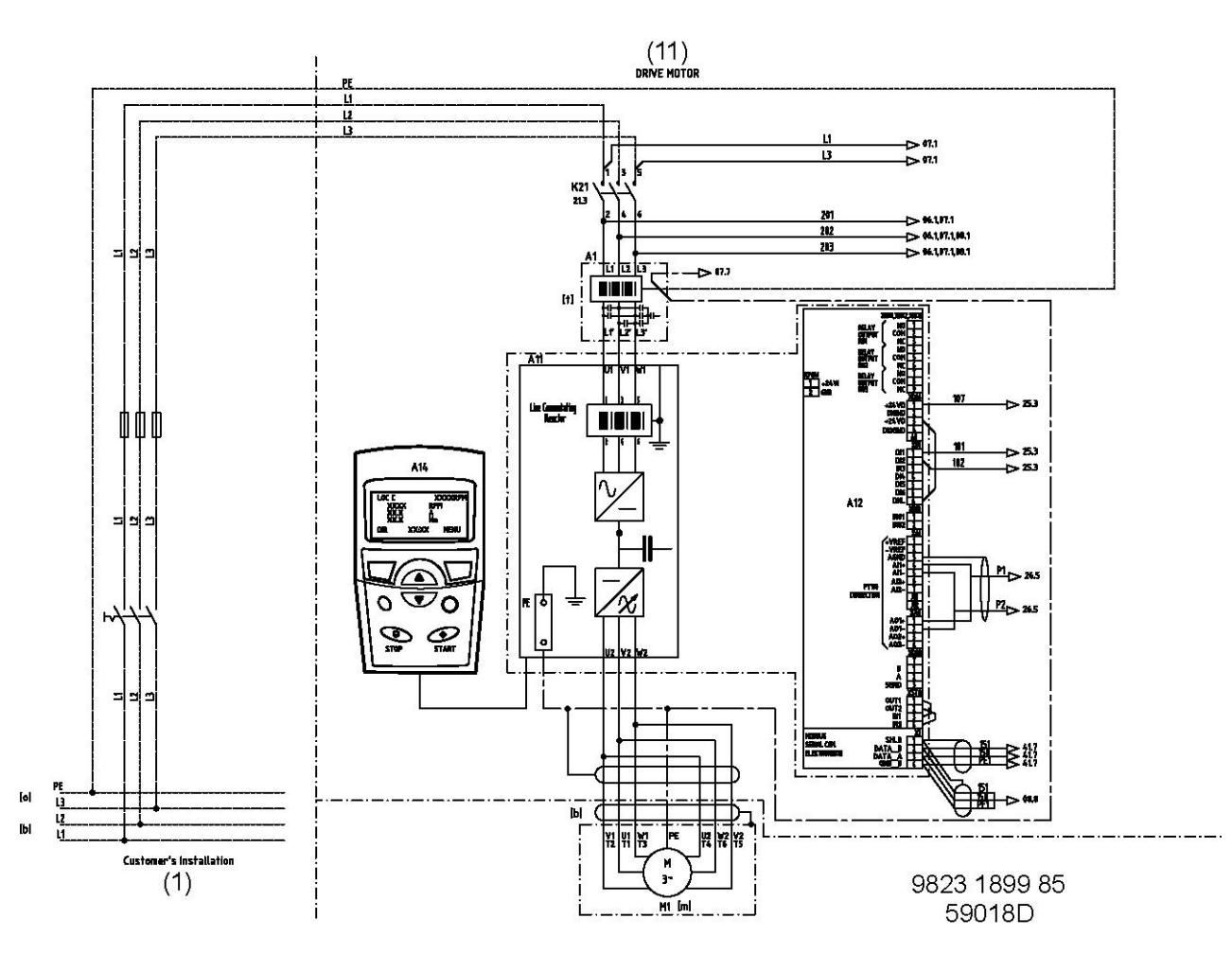

*Электрическая схема для компрессоров от ZR/ZT VSD 200 V до 500 V Pack, Full-Feature и Full-Feature ND с приводом ACS 850 VSD*

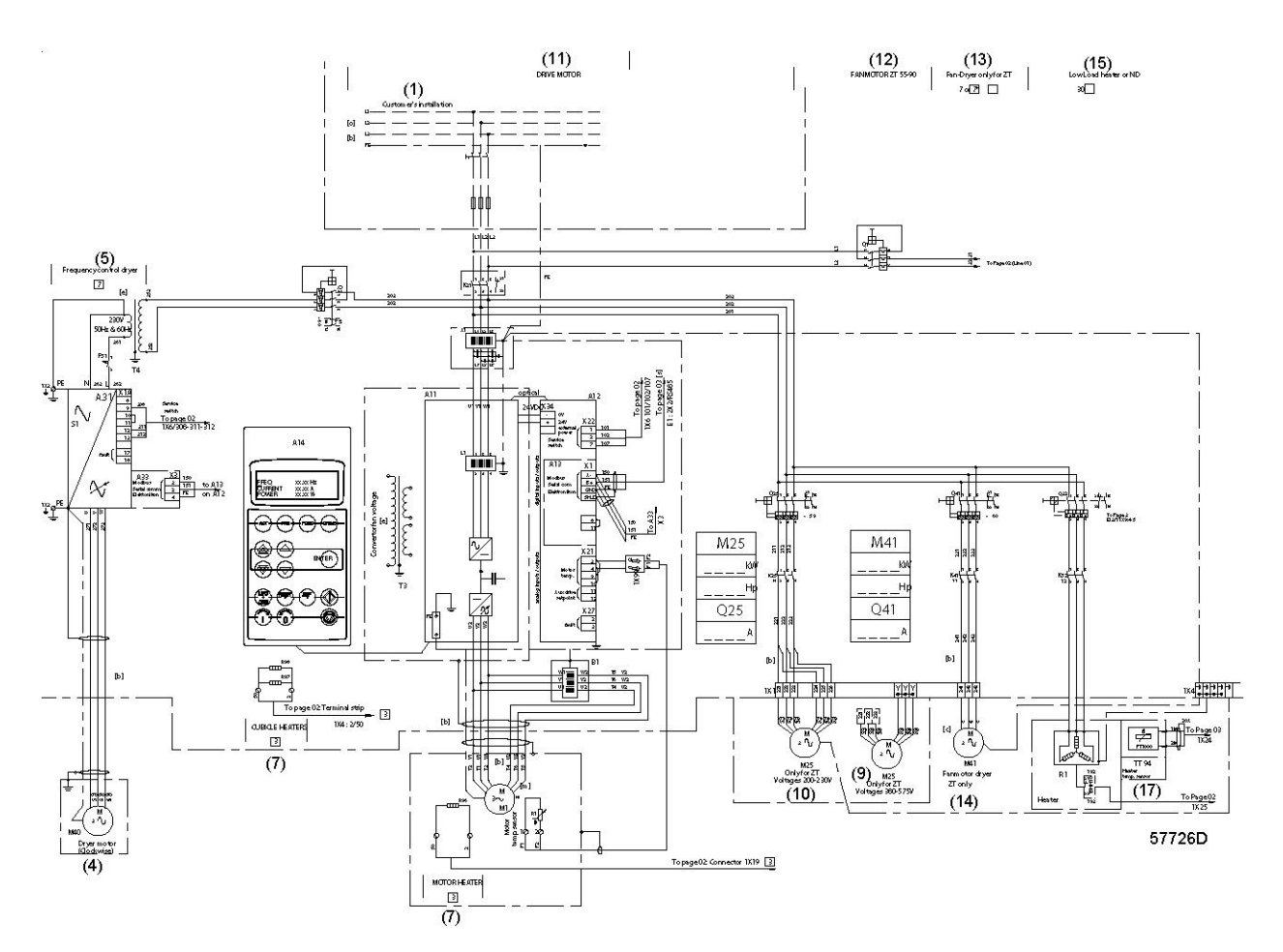

*Электрическая схема для компрессоров от ZR/ZT VSD 200 V до 500 V Full-Feature ND с приводом с переменной частотой вращения ACS 800*

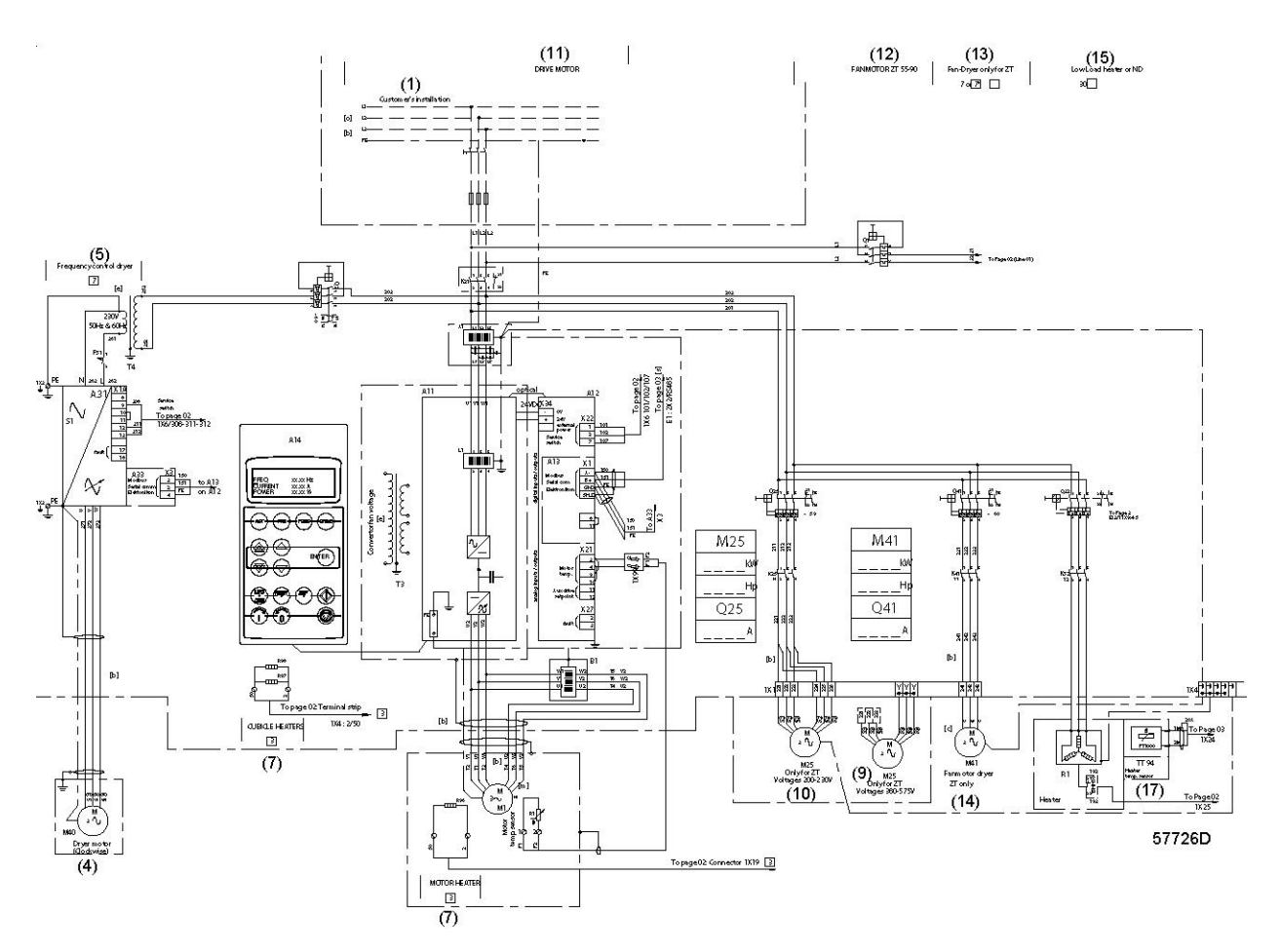

*Электрическая схема для компрессоров ZR/ZT VSD 575 V Pack, Full-Feature и Full-Feature ND*

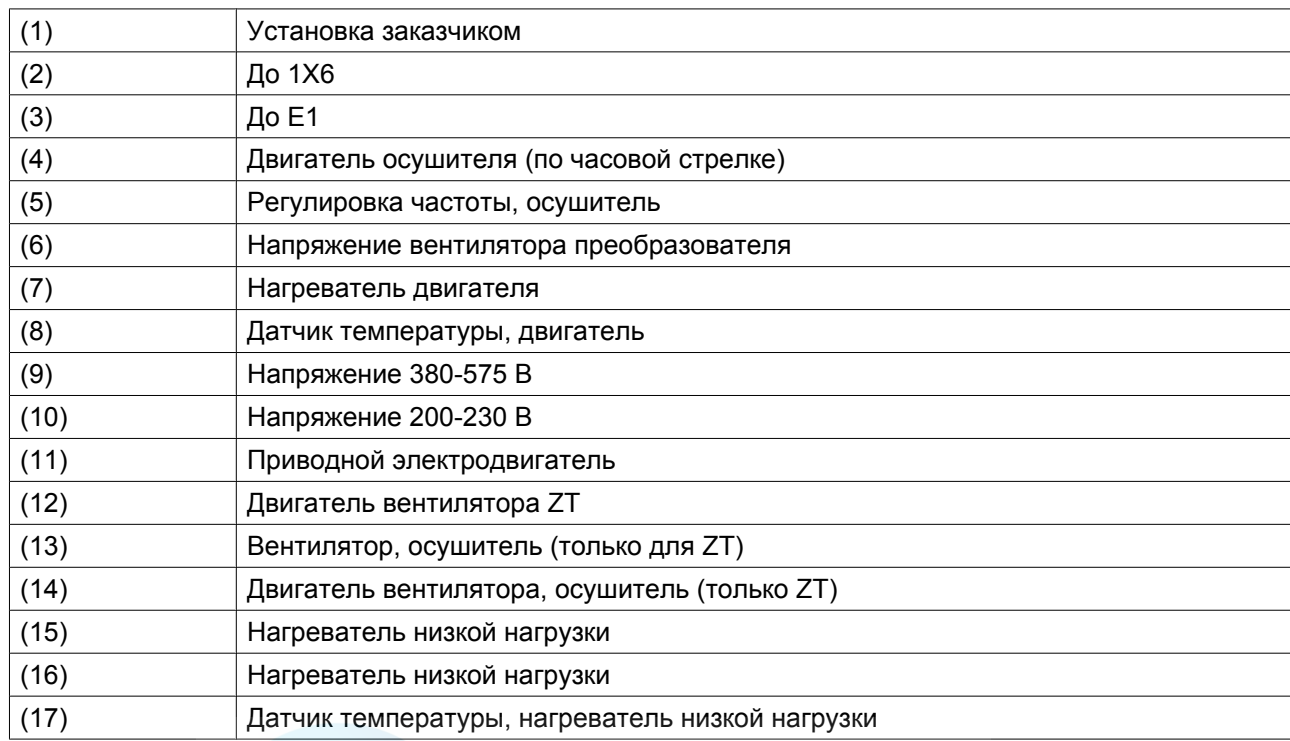

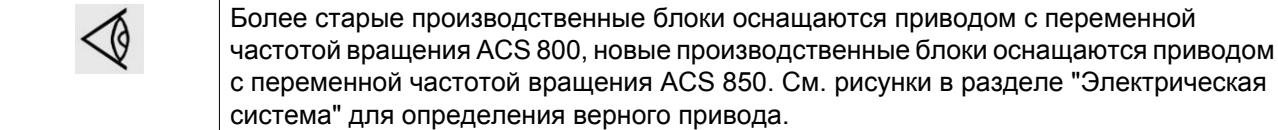

## **Частота IEC 50 Гц**

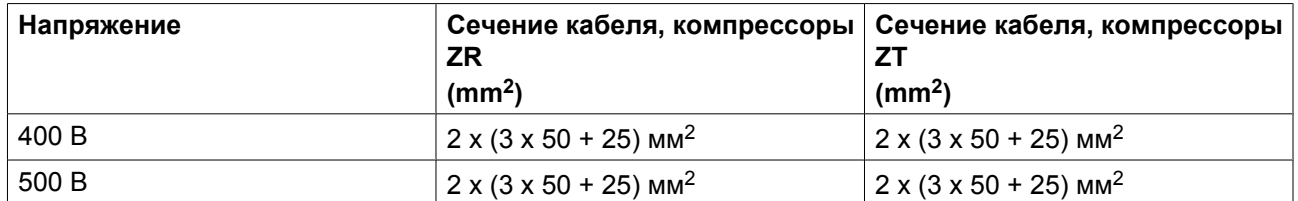

## **60 Гц IEC**

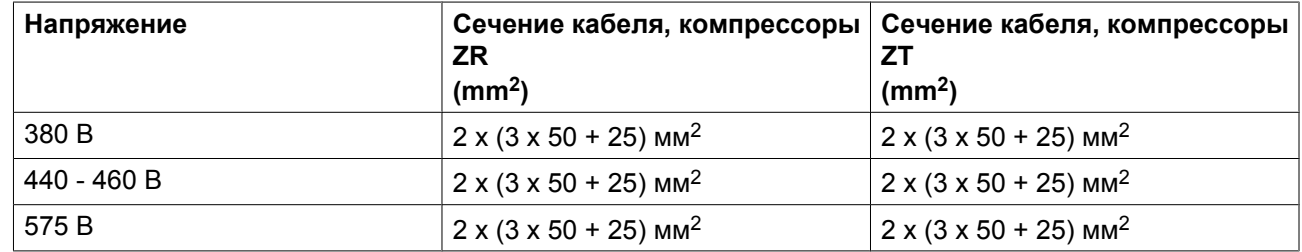

## **60 Гц, CSA/UL**

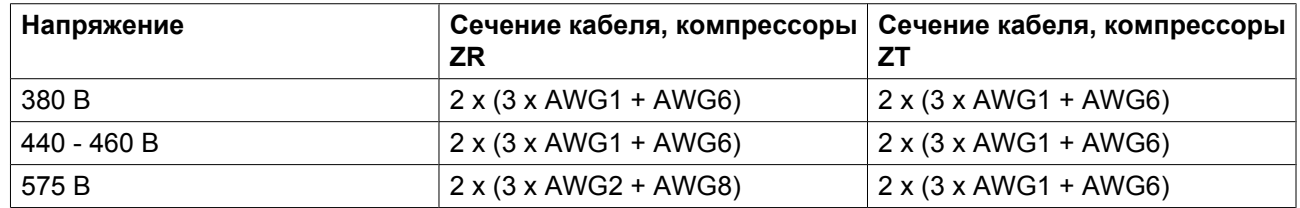

## **Примечания**

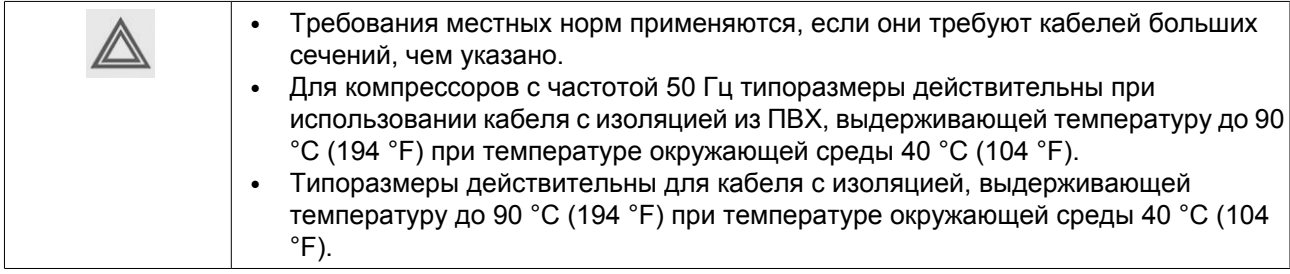

# **4.5 Требования к охлаждающей воде**

### **Рекомендации**

Качество охлаждающей воды должно соответствовать определенным минимальным требованиям.

Общие рекомендации не могут предусмотреть всего разнообразия воздействия комбинаций различных соединений, твердых примесей и газов, которые обычно содержатся в охлаждающей воде и взаимодействуют с различными материалами.

Необходимо использовать только необработанную воду.

Данные рекомендации к качеству охлаждающей воды носят общий характер.

### **Тип системы**

Прежде всего, необходимо понять, имеете ли вы дело с системой с рециркуляцией или без рециркуляции воды. В системе с рециркуляцией поток охлаждающей воды проходит через систему, не вступая в контакт с воздухом.

Система без рециркуляции воды представляет собой проточную или циркуляционную систему с охлаждающей колонной. В последнем случае необходимо рассматривать состав воды, попадающей в охладитель, а не подпиточной (добавляемой) воды. Из-за испарения в башенном охладителе в циркулирующей воде может быть гораздо более высокое содержание ионов, чем в добавляемой воде.

### **Индекс стабильности Ризнера (RSI)**

Индекс стабильности Ризнера (RSI) показывает, будет ли в воде растворяться или образовываться в виде осадка карбонат кальция. Интенсивность образования осадка и его воздействие зависят от разных материалов, однако химический баланс воды (склонность к образованию осадка или коррозии) определяется только действующим значением рН и значением рН в состоянии насыщения (рН<sub>s</sub>).

Значение pH в состоянии насыщения определяется соотношением степени жесткости воды, общего уровня щелочности, общего уровня концентрации твердых частиц и температуры.

Значение индекса Ризнера высчитывается по следующей формуле:

 $RSI = 2*pH<sub>s</sub> - pH$ 

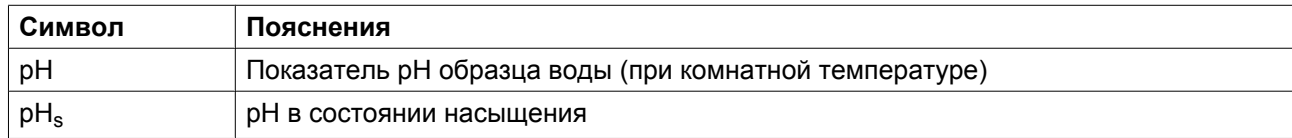

Значение р $\rm H_s$  высчитывается следующим образом:

 $pH_s = (9.3 + A + B) - (C + D)$ 

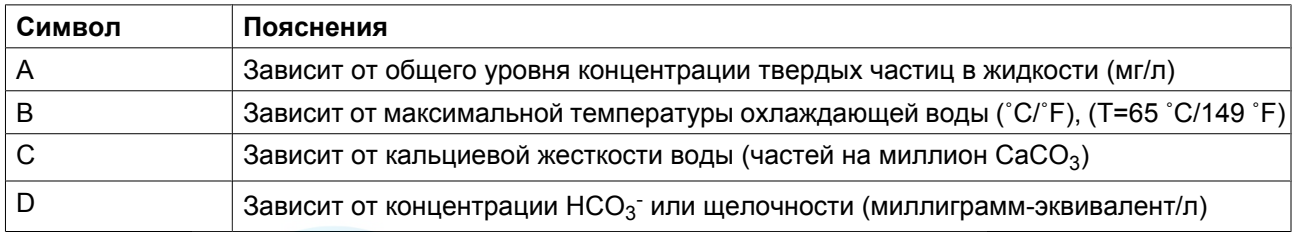

Значения A, B, C и D можно найти в таблице ниже.

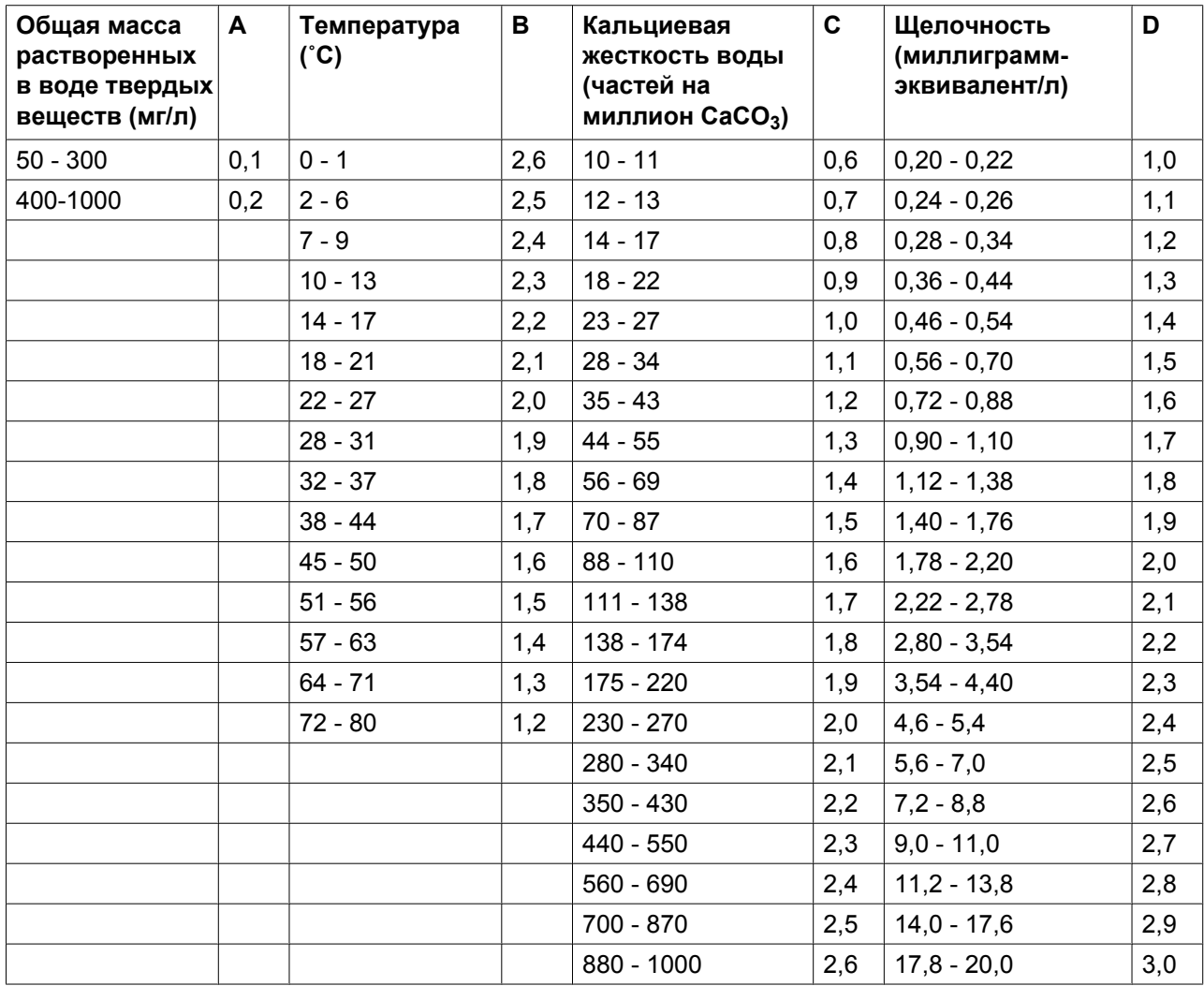

Объяснение полученных значений

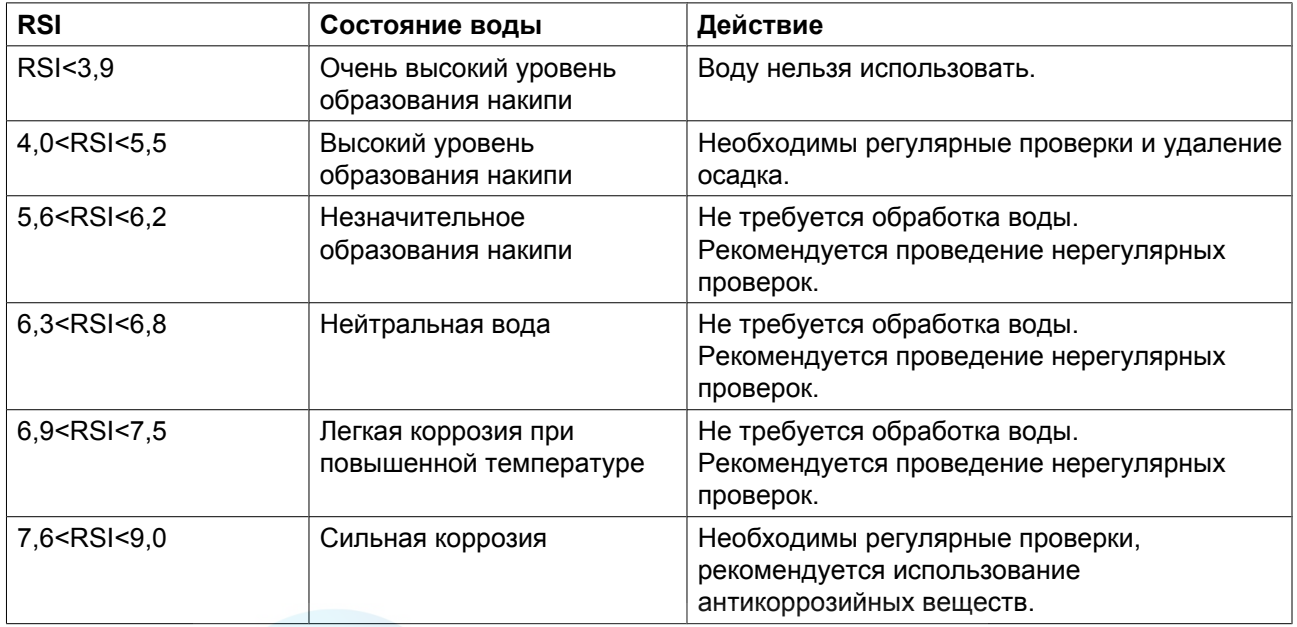

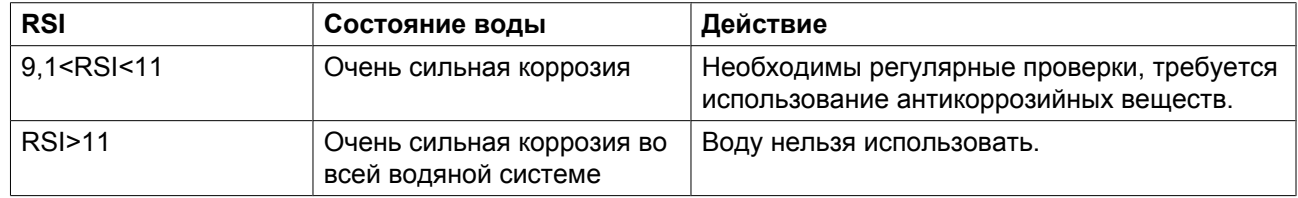

Таблица показывает, что дистиллированную или деминерализованную воду категорически запрещается использовать, т. к. ее индекс RSI > 11.

Индекс RSI всего лишь показывает баланс между образованием и удалением осадка. Охлаждающая вода с хорошим индексом RSI все равно может быть непригодна для использования по ряду других причин.

Из таблицы выше видно, что значение индекса RSI должно находиться между 5,6 и 7,5; в противном случае проконсультируйтесь со специалистом.

### **pH**

Показатель pH уже рассчитан в индексе Ризнера, однако, сам этот показатель имеет дополнительные ограничения: 6,8 < pH <8,5

### **Общий объем растворенных в воде твердых веществ (TDS)**

Это число обозначает общее количество ионов в объеме воды. Его можно определить по сухому остатку после выпаривания (исключая взвешенные частицы) или по удельной проводимости жидкости.

Для охлаждающей системы с рециркуляцией действуют следующие ограничения: TDS < 3000 мг/л (< 3800 микропроб/см.)

Для открытой охлаждающей системы действуют следующие ограничения: TDS < 750 мг/л ( < 960 микропроб/см.)

### **Хлориды (Cl- )**

Ионы хлоридов приводят к образованию язвенной коррозии нержавеющей стали. Их концентрация должна быть строго ограничена:

Охлаждающая система с рециркуляцией: хлориды < 500 частей на миллион

Охлаждающая система без рециркуляции: хлориды < 150 частей на миллион

Однако в том случае, если образуется накипь, необходимо придерживаться нижних пределов ограничений. (См. индекс стабильности Ризнера (RSI)).

### **Свободный хлор (Cl2)**

Уровень в 0,5 частей на миллион нельзя превышать в течение долгого времени.

Для кратковременного использования действует макс. ограничение в 2 части на миллион не более чем на 30 минут/сутки.

## **Сульфаты (SO<sup>4</sup> --)**

Охлаждающая система с рециркуляцией: сульфаты < 400 частей на миллион

Охлаждающая система без рециркуляции: сульфаты < 150 частей на миллион

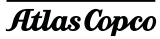

### **Карбонатная жесткость**

Охлаждающая система с рециркуляцией: 50-1000 частей на миллион CaCO<sub>3</sub>

Охлаждающая система без рециркуляции: 50-500 частей на миллион CaCO<sub>3</sub>

 $\text{HCO}_3^-$  /  $\text{SO}_4^2$ - должны быть > 1

### **Аммиак**

 $<$  0,5 частей на миллион

### **Медь**

< 1 части на миллион

### **Железо и марганец**

< 1 части на миллион

### **Органические соединения**

Водоросли отсутствуют

Масла отсутствуют

### **Взвешенные твердые примеси**

Нерастворимые частицы, размер < 1 мм.

< 10 частей на миллион

## **4.6 Пиктограммы**

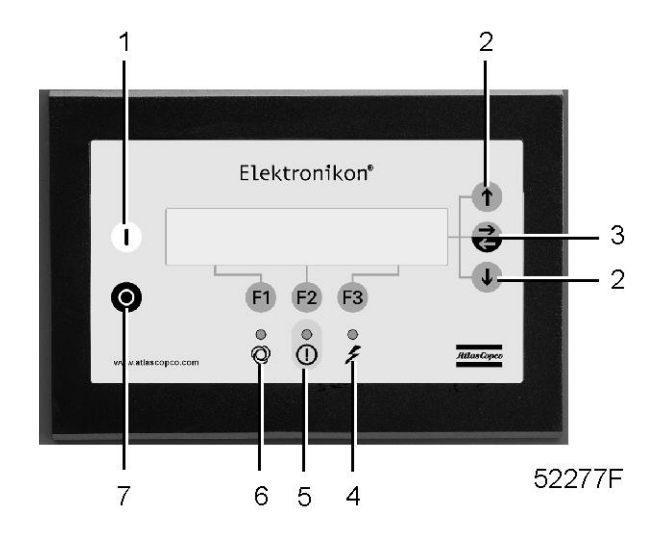

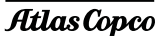

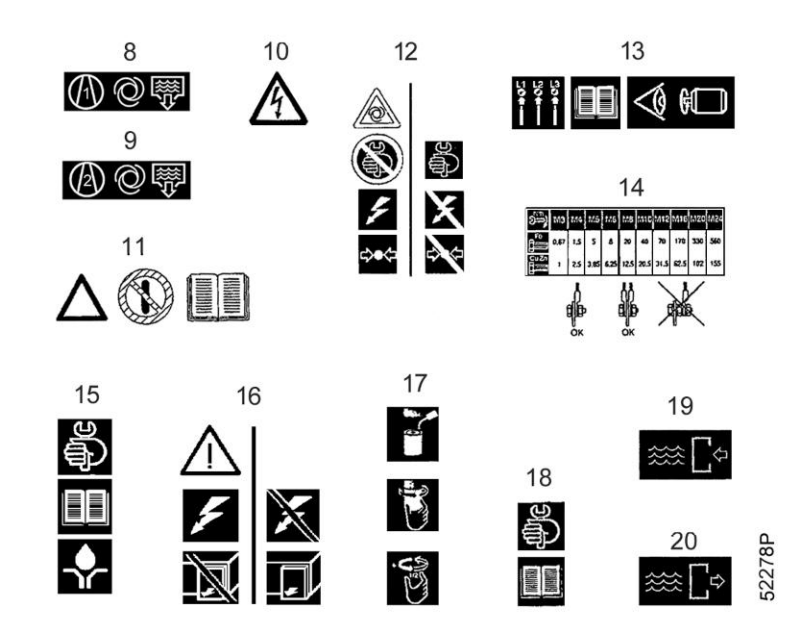

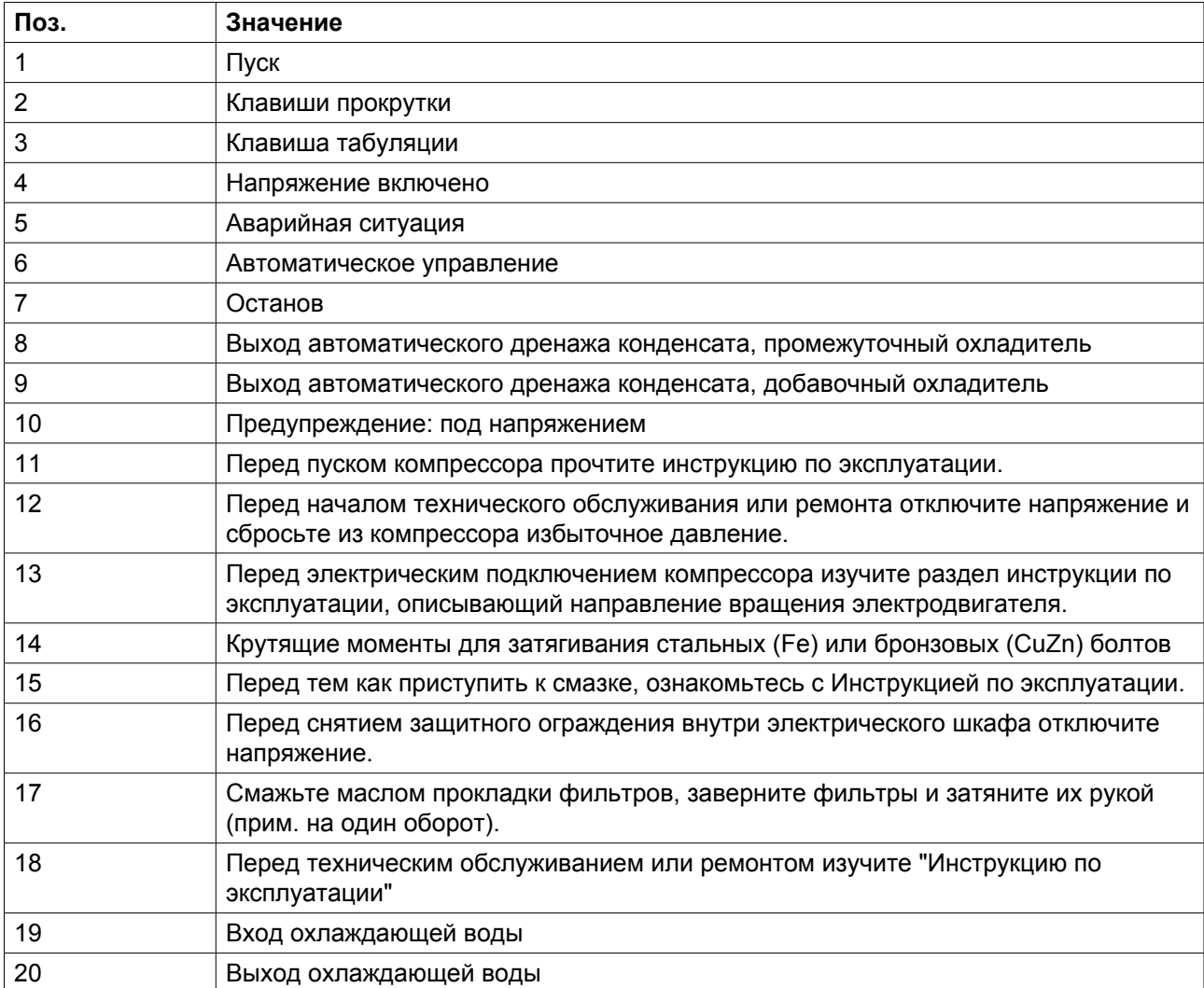

### **Дополнительные пиктограммы для компрессоров Full-Feature**

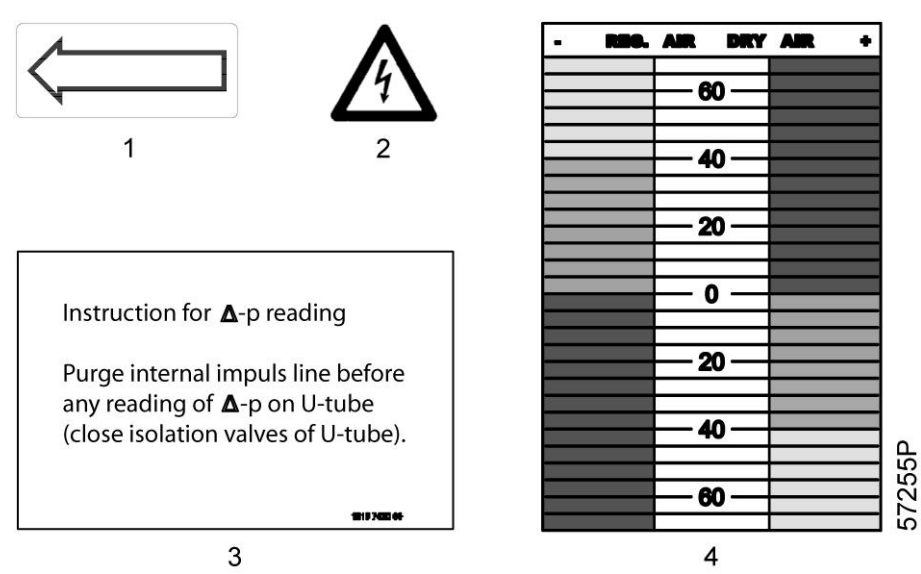

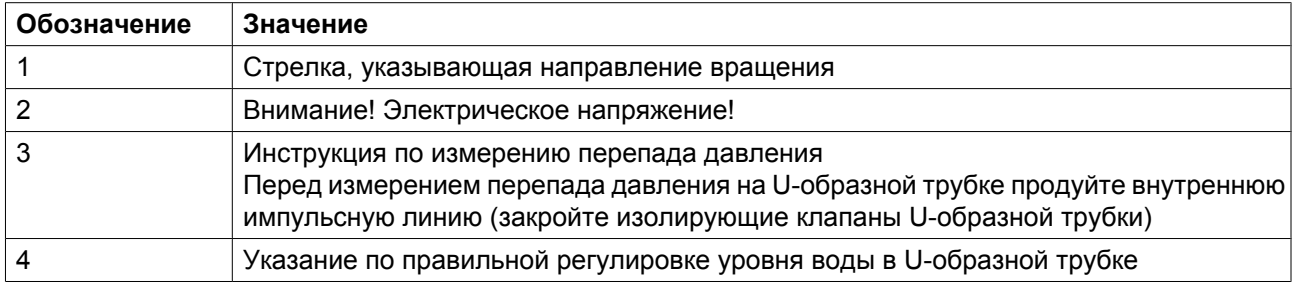

# **5 Руководство по эксплуатации**

# **5.1 Введение**

Оператор должен соблюдать все необходимые [Правила техники безопасности.](#page-7-0)

### **Условия окружающей среды**

Относительно условий окружающей среды и работы на высоте см. раздел [Ограничения](#page-144-0).

### **Перемещение / подъем**

Компрессор нужно перемещать с помощью автопогрузчика, используя прорези в раме. Убедитесь, что вилочные захваты вышли с другой стороны рамы. Компрессор можно также поднять, вставив в прорези балки. Убедитесь в том, что балки не смогут соскользнуть, а также в том, что балки выступают из агрегата на равные расстояния. Цепи должны удерживаться параллельно корпусу распорками цепей для того, чтобы не повредить компрессор. Подъемное оборудование должно быть размещено так, чтобы компрессор поднимался строго вертикально. Поднимайте плавно и избегайте раскачивания.

# **5.2 Первичный пуск**

### **Правила техники безопасности**

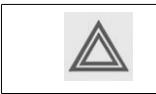

Оператор должен соблюдать все необходимые [Правила техники безопасности](#page-6-0)

### **Общая подготовка**

- 1. См. разделы [Электрические кабели](#page-96-0), [Рекомендации по установке](#page-91-0) и [Рабочие чертежи](#page-84-0).
- 2. В комплекте с документацией поставляется наклейка, которая содержит краткие инструкции по эксплуатации. Наклейте наклейку рядом с панелью управления.
- 3. Внутри корпуса может находиться несколько пластин VCI (летучий ингибитор коррозии), защищающий компрессор от коррозии. Удалите пластины.
- 4. Компрессор и двигатель прочно закреплены на раме, чтобы зафиксировать и защитить вибродемпферы во время транспортировки.
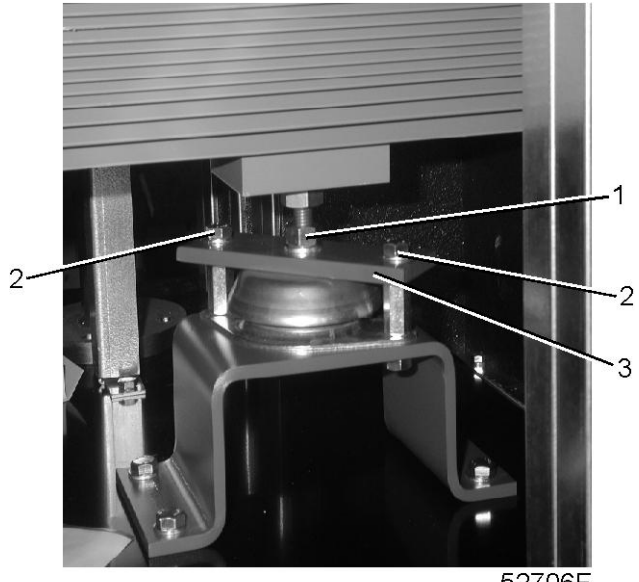

- 52706F
- Ослабьте гайку (1), отверните болты (2) со стороны электродвигателя и поверните скобу (3) на 90˚. Затяните гайку (1).
- На компрессорах ZR снимите опору (1) со стороны корпуса редуктора.

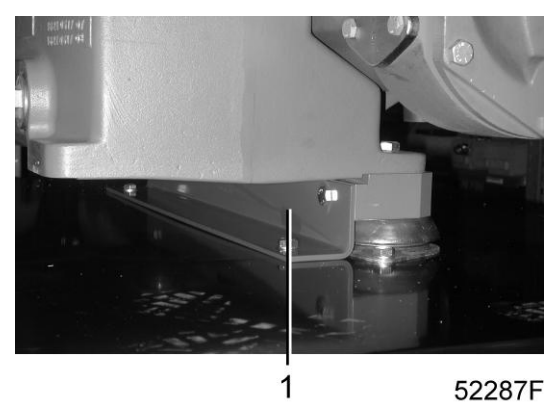

• На компрессорах ZT отверните болты (1) и снимите опоры (2), зафиксировав вибродемпферы охладителей. Снимите опору (3), зафиксировав вибродемпферы корпуса редуктора.

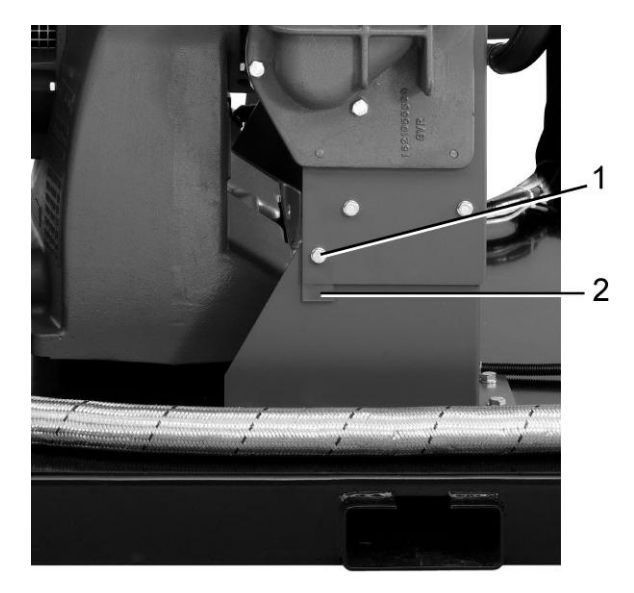

52286F

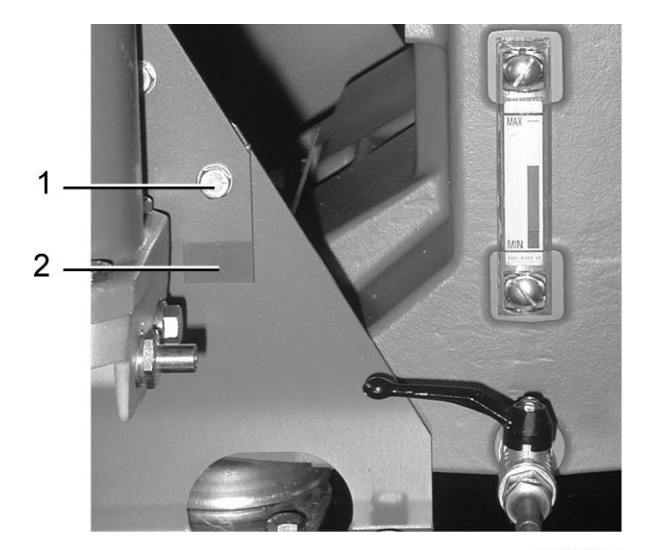

52285F

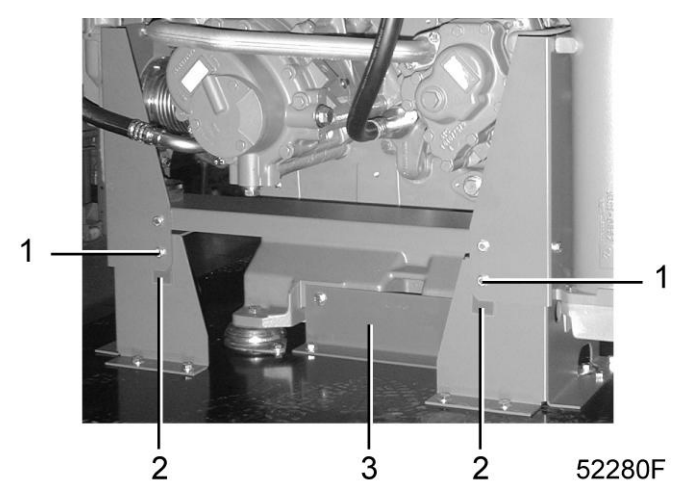

5. Снимите фланец (1) и извлеките пакеты с силикагелем, расположенные в промежуточном охладителе на стороне ресивера дренажа конденсата. Установите на место фланец.

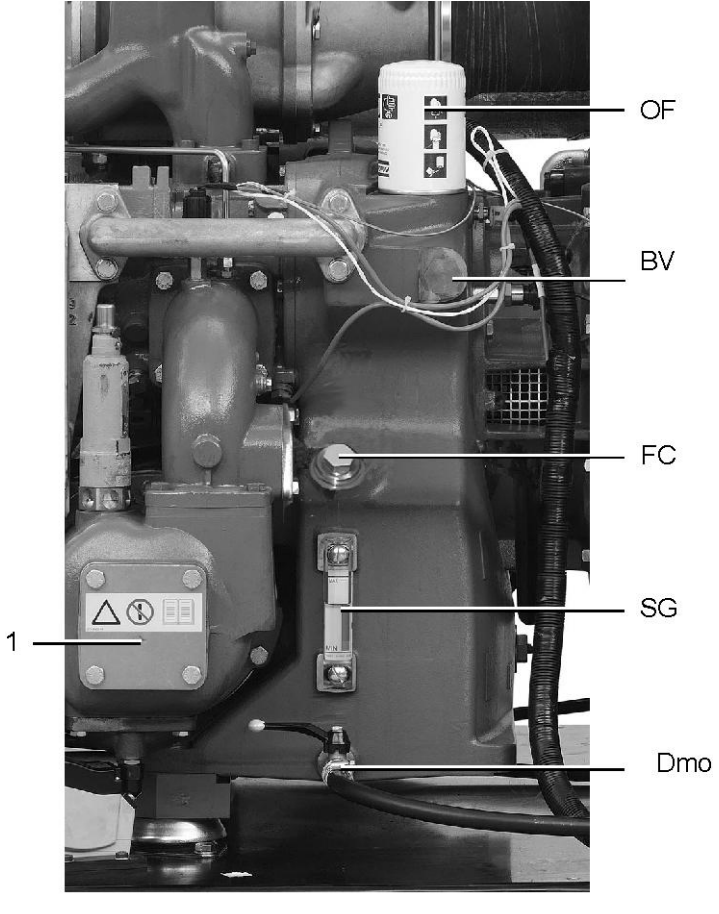

52281F

*Расположение пакетов с силикагелем на компрессорах ZR*

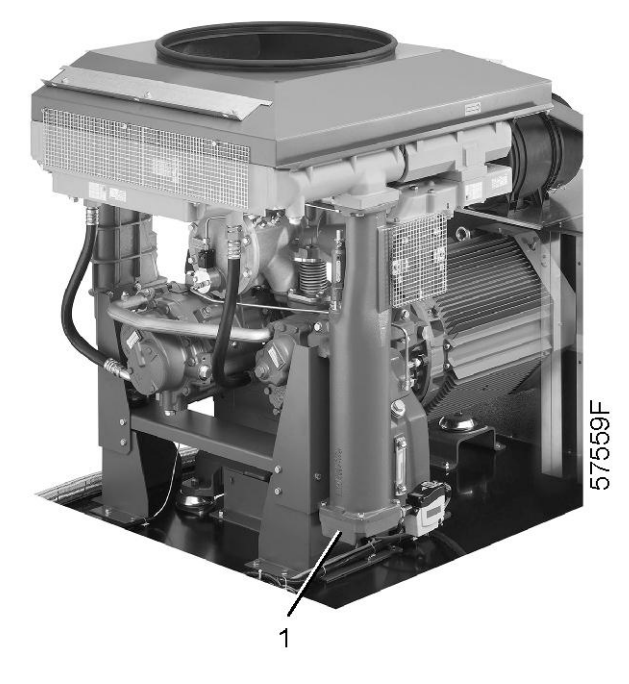

*Расположение пакетов с силикагелем на компрессорах ZT*

6. На компрессорах Full-Feature с функцией Low-Load и компрессорах Full-Feature ND тип сопла зависит от рабочего давления. Установите необходимое сопло в соответствии с приведенной ниже таблицей.

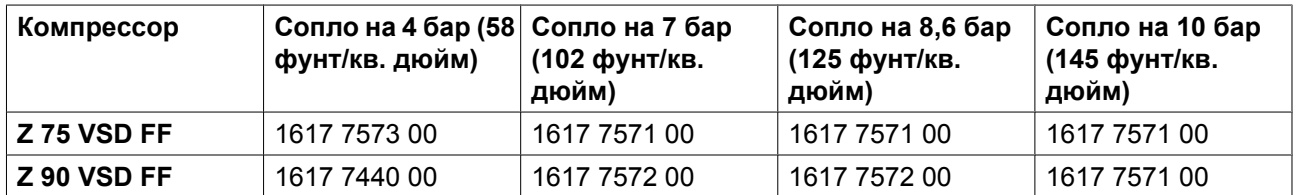

- 7. Уставка нагревателя осушителя зависит от рабочих условий, обратитесь в центр обслуживания заказчиков Atlas Copco для регулировки уставки.
- 8. На компрессорах ZR установите сливные пробки конденсата, прикрепленные к водяному трубопроводу одного из элементов компрессора в полиэтиленовом пакете. Пробки покрашены в зеленый цвет, а их положение показано ниже.

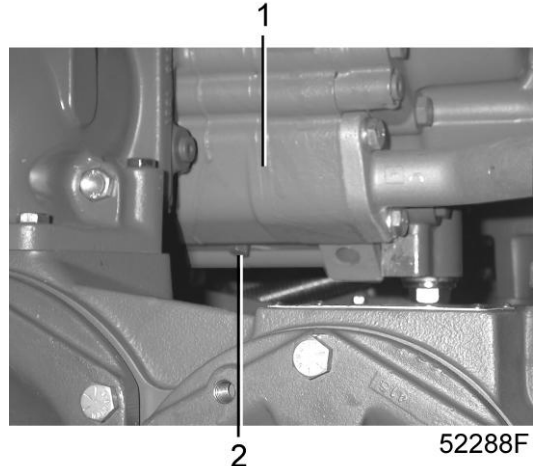

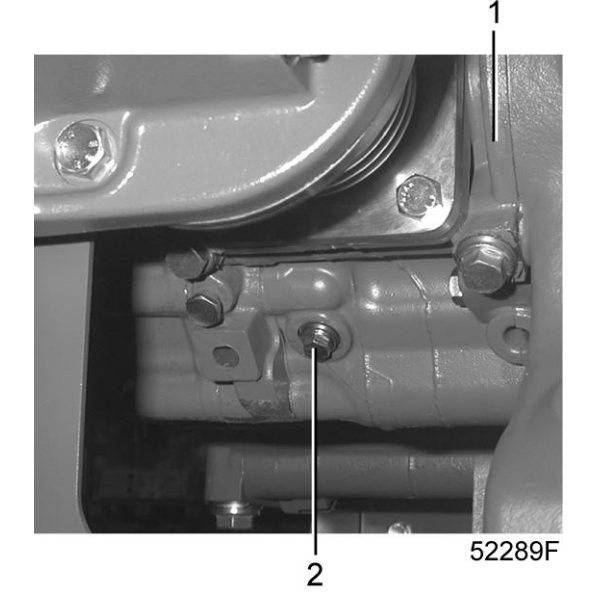

9. На компрессорах ZR проверьте, чтобы дренажные клапаны охлаждающей воды (устанавливаются заказчиком) на впускной и выпускной линиях были закрыты. Откройте впускной и выпускной клапаны воды (устанавливаются заказчиком) и проверьте расход воды. На компрессорах ZR Full-Feature впускной и выпускной клапаны контура охлаждающей воды регенерационного охладителя должны быть полностью открыты.

- Atlas Copco
	- 10. Убедитесь, что корпус редуктора заправлен маслом: масло должно быть видно через смотровое стекло (SG).
	- 11. Необходимо убедиться в том, что электрические соединения соответствуют местным нормативам. Установка должна быть заземлена и защищена предохранителями в каждой фазе. Должен быть установлен разъединитель.
	- 12. Проверьте соединения первичных обмоток трансформаторов.
	- 13. Включите напряжение. Запустите и сразу же остановите компрессор. Проверьте правильность направления вращения пока двигатель вращается по инерции. Стрелка на корпусе редуктора указывает правильное направление вращения. При неправильном направлении вращения отключите напряжение и поменяйте местами два электрических провода, подающих питание на приводной двигатель.

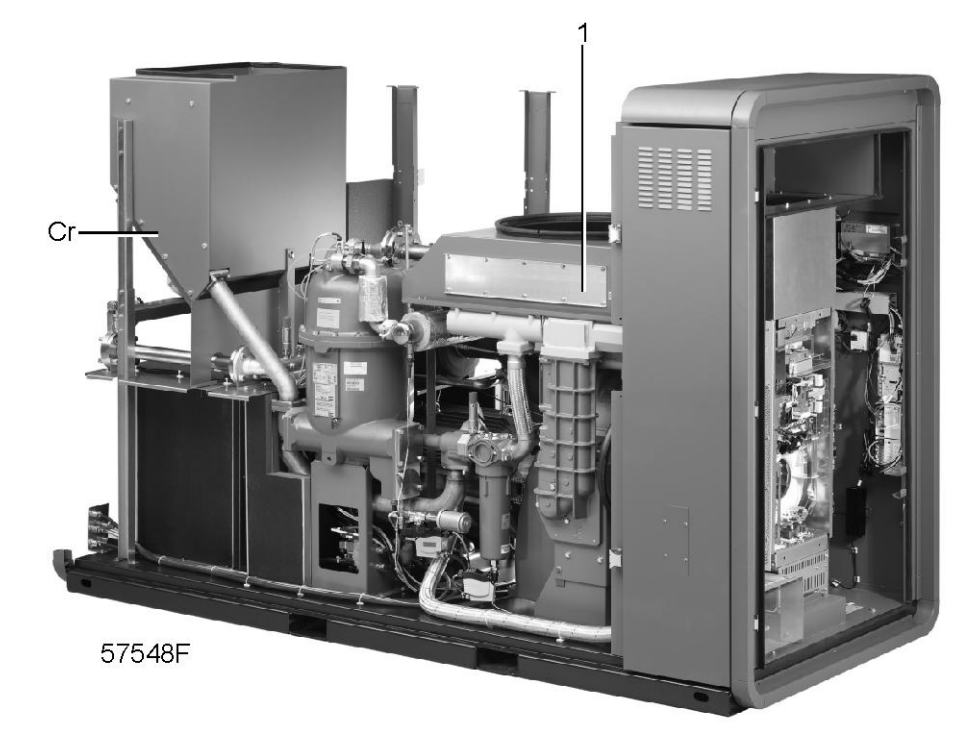

На компрессорах ZT: снимите панель (1) и проверьте направление вращения двигателя вентилятора. Если направление вращения неверно, отключите напряжения и поменяйте местами соединения клемм от 221 до 226 клеммной колодки (1X1).

На компрессорах Full-Feature проверьте направление вращения двигателя ротора осушителя, правильное направление вращения указано стрелкой. При неправильном направлении вращения выключите напряжение и поменяйте местами два питающих провода.

На компрессорах ZT Full-Feature также проверьте направление вращения двигателя вентилятора регенерационного охладителя (Cr), правильное направление вращения указано стрелкой на двигателе вентилятора.

- 14. Запустите компрессор на несколько минут и убедитесь, что он работает нормально.
- 15. Отключите компрессор. При необходимости долейте масло в корпус редуктора до середины смотрового стекла (SG).

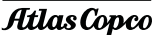

### **Регулировка разницы давления отсеков осушителя**

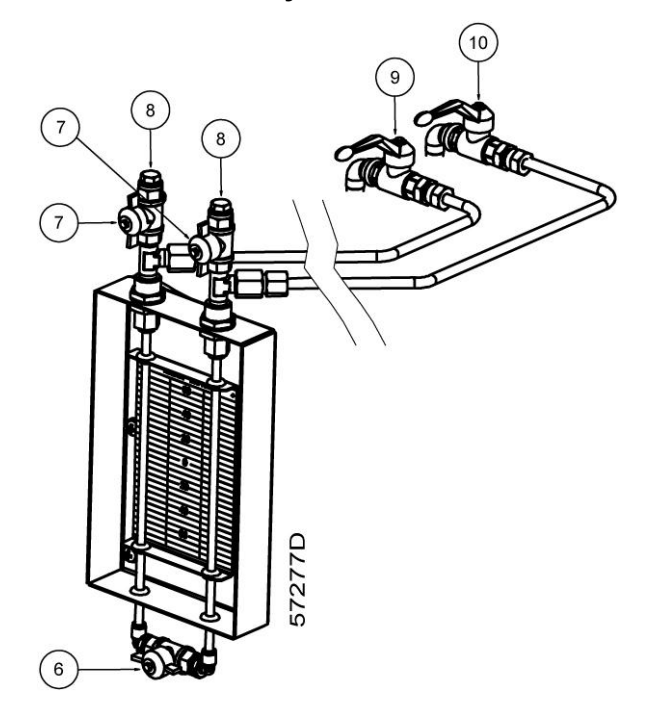

*Индикатор перепада давления*

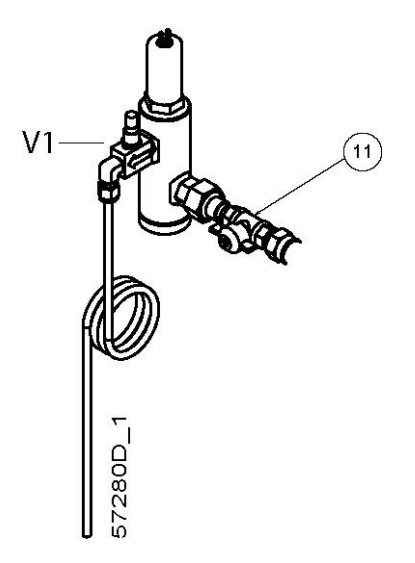

*Изображение датчика PDP*

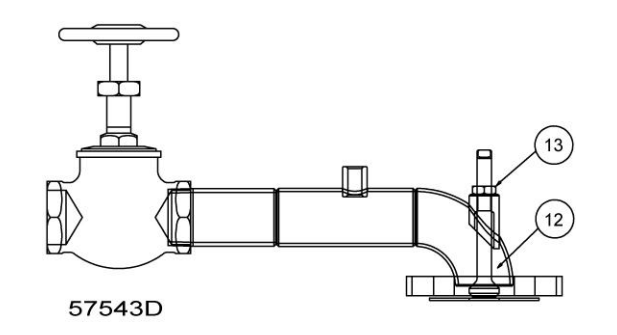

*Изображение дроссельного клапана*

#### **При включении установки в первый раз либо после длительного перерыва в работе надлежит действовать следующим образом:**

- 1. **Проверьте, чтобы U-образная трубка была наполовину наполнена водой. Если это так, выполните следующее:**
	- Закройте клапаны (9 и 10) и откройте клапан (6).
	- Снимите заглушки (8) с двух вентиляционных клапанов (7) индикатора перепада давления и откройте клапаны.
	- Наполовину заполните U-образную трубку водой, закройте клапаны (6) и (7) установите пробки обратно.
- 2. На компрессорах, оснащенных датчиком PDP, закройте клапан (11), ведущий к этому датчику.
- 3. На осушителях с функцией низкой нагрузки: убедитесь, что выключатель (Q 32, шкаф компрессора) находится в положении "I".
- 4. Закройте ручной дренажный клапан на уловителе добавочного охладителя компрессора.
- 5. На компрессорах ZR: проверьте расход воды.
- 6. Включите напряжение в сети.
- 7. Запустите и подайте нагрузку на компрессор.
- 8. Откройте клапан (если установлен), ведущий в воздушную сеть или воздушный ресивер, и сбросьте некоторое количество воздуха из воздушной сети, чтобы компрессор продолжил работу под нагрузкой на минимальной скорости.
- 9. Откройте клапаны (9 и 10). Слегка откройте клапан (6), одновременно наблюдая за уровнем воды в U-образной трубке.

#### **Существует два возможных условия:**

- Уровень воды в ветви с маркировкой (+) поднимется. Сразу закройте клапан (6), понизьте давление на входе регенерационного воздуха (см. следующий пункт). Проделайте это столько раз, сколько понадобится для того, чтобы уровень воды снизился.
- Уровень воды в ветви с маркировкой (-) поднимется. Это соответствует норме. Если уровень в данной ветви поднимается на 30 мм над уровнем ветви с отметкой (+), сразу закройте клапан (6), поскольку существует опасность утечки воды из U-образной трубки и ее исчезновения в сосуде высокого давления. Увеличьте давление на входе регенерационного воздуха (см. следующий пункт) и снова откройте клапан (6).

#### 10. **После того как водяной столб стабилизируется, отрегулируйте разницу давления следующим образом:**

- Снимите защитный колпачок с регулировочного винта дроссельного клапана (12).
- Ослабьте затяжку контргайки (13) и поверните винт для изменения разницы давления.
- Во время работы компрессора под нагрузкой на минимальной скорости уровень воды в ветви с отметкой (-) должен быть на 5-10 мм выше уровня в ветви с отметкой (+).
- Наблюдайте за уровнем воды приблизительно 10 минут.
- Затяните контргайку и установите обратно защитный колпачок.
- Закройте клапаны (6), (9) и (10)
- 11. Проверьте, нет ли утечек воздуха в соединениях осушителя.
- 12. На компрессорах, оснащенных датчиком PDP, откройте клапан (11), ведущий на датчик PDP, через 15 минут после начала работы осушителя. Отрегулируйте клапан V1 таким образом, чтобы через датчик PDP проходил минимальный поток.
- 13. Проверьте, соответствует ли норме точка росы под давлением спустя 1 час.
- 14. Закройте выпускной клапан воздушной сети, разгрузите и остановите компрессор. Закройте выпускной воздушный клапан осушителя.
- 15. Отключите напряжение.
- 16. Сбросьте давление в осушителе, см. раздел ["Указания по техническому обслуживанию"](#page-124-0).

# **5.3 Перед запуском компрессора**

#### **Описание**

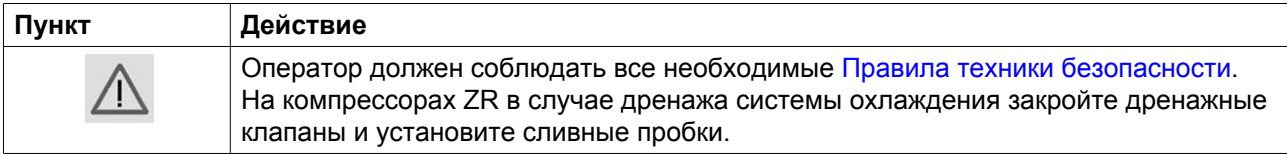

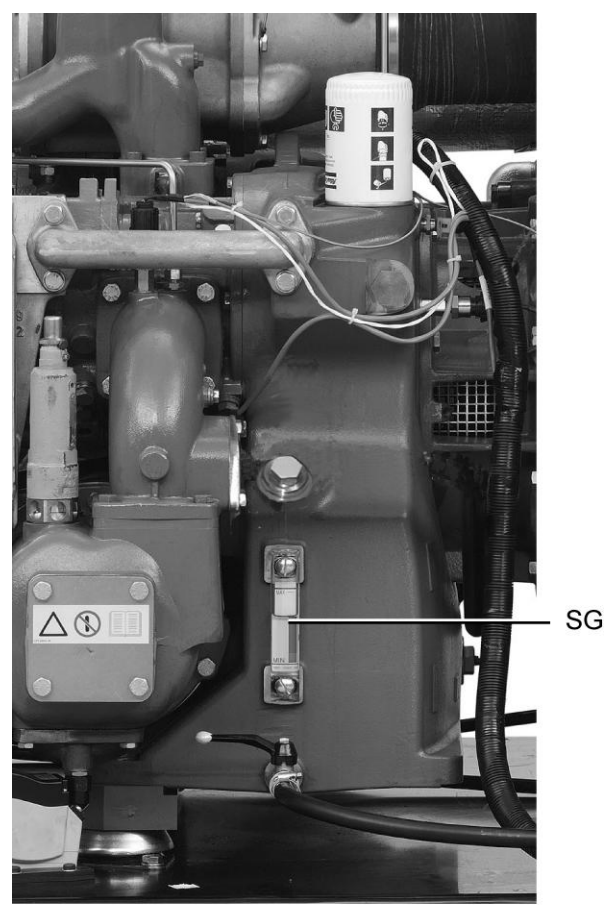

53298F

*Указатель уровня масла на компрессорах ZR*

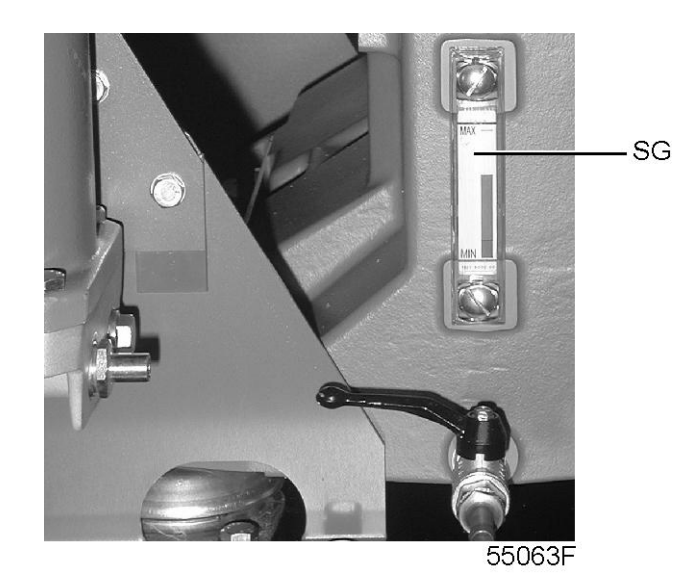

*Указатель уровня масла на компрессорах ZT*

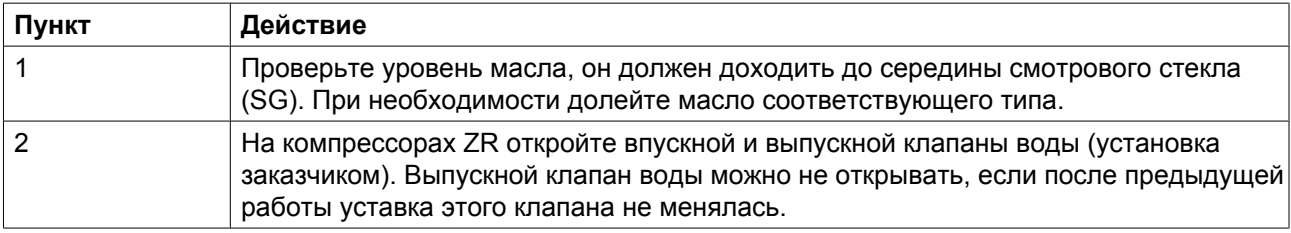

aerocompessors.ru

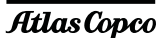

# **5.4 Пуск**

### **Панель управления**

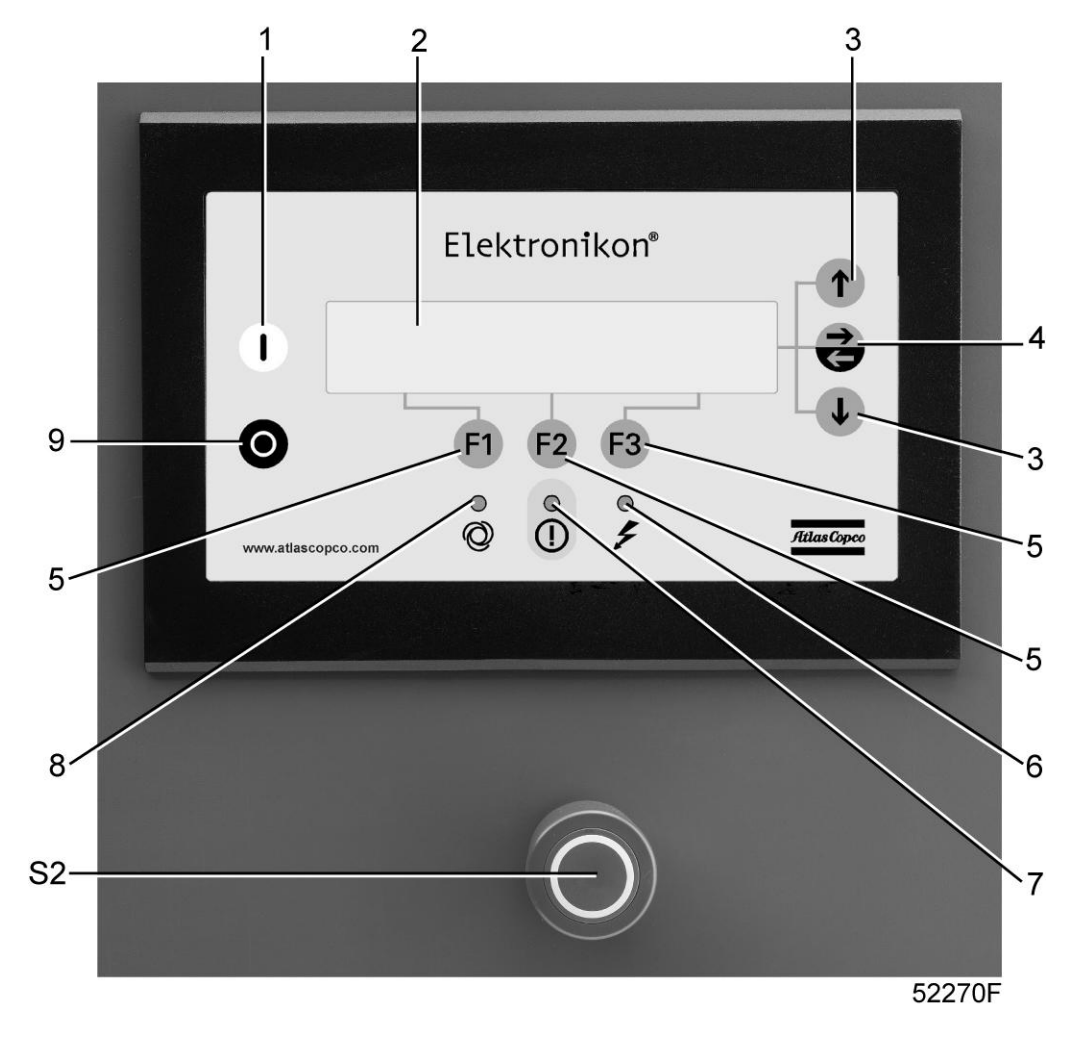

### **Процедура**

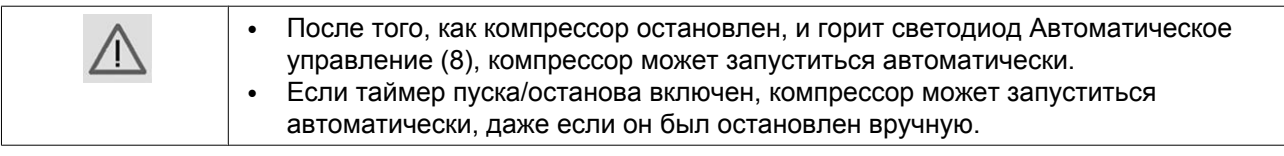

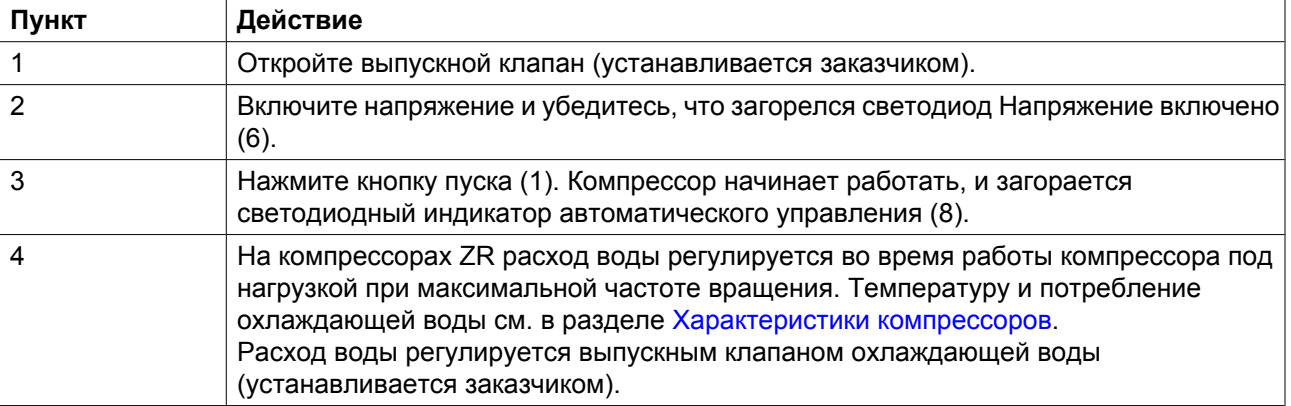

## **5.5 Во время эксплуатации**

**Описание**

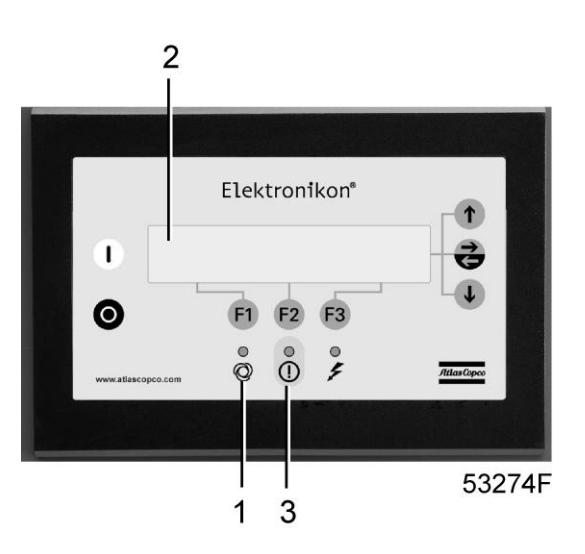

Когда горит светодиод автоматического управления (1), регулятор Elektronikon находится в режиме автоматического управления компрессором: частота вращения постоянно будет изменяться, чтобы производительность компрессора была согласована с потреблением сжатого воздуха, и компрессор будет запускаться и останавливаться, когда это необходимо.

На компрессорах Full-Feature избегайте кратковременных периодов нагрузки компрессора (менее 50% нагрузки) и работы при очень низкой рабочей температуре, поскольку это ухудшает производительность осушителя. Избегайте работы при слишком низкой температуре регенерационного воздуха на входе (мин. 130 °C (266 °F)).

Во время работы следите, чтобы все дверцы были закрыты.

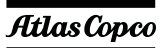

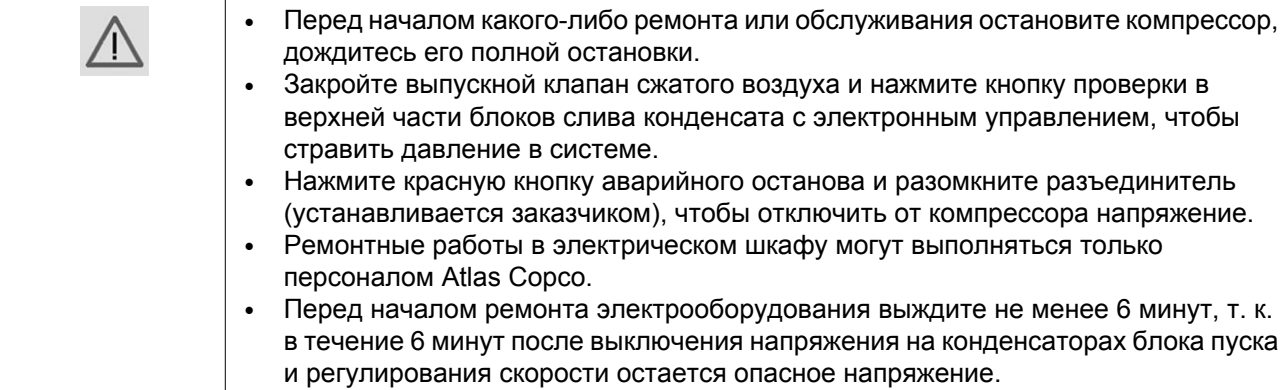

### **Проверка показаний экрана (2)**

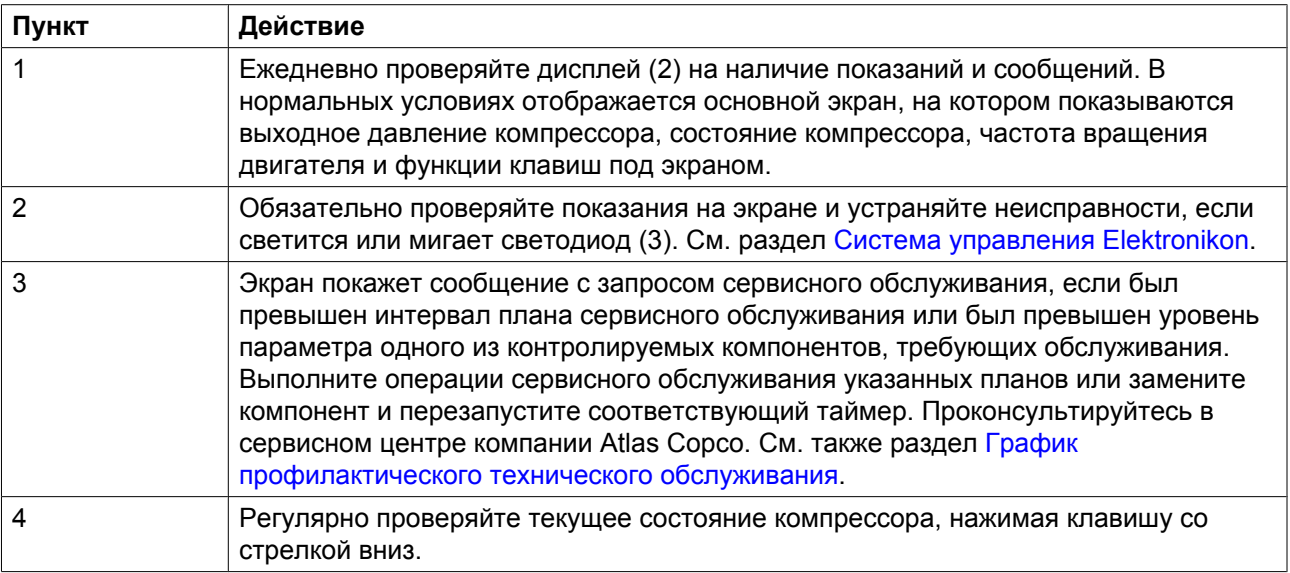

## **5.6 Методика останова**

#### **Панель управления**

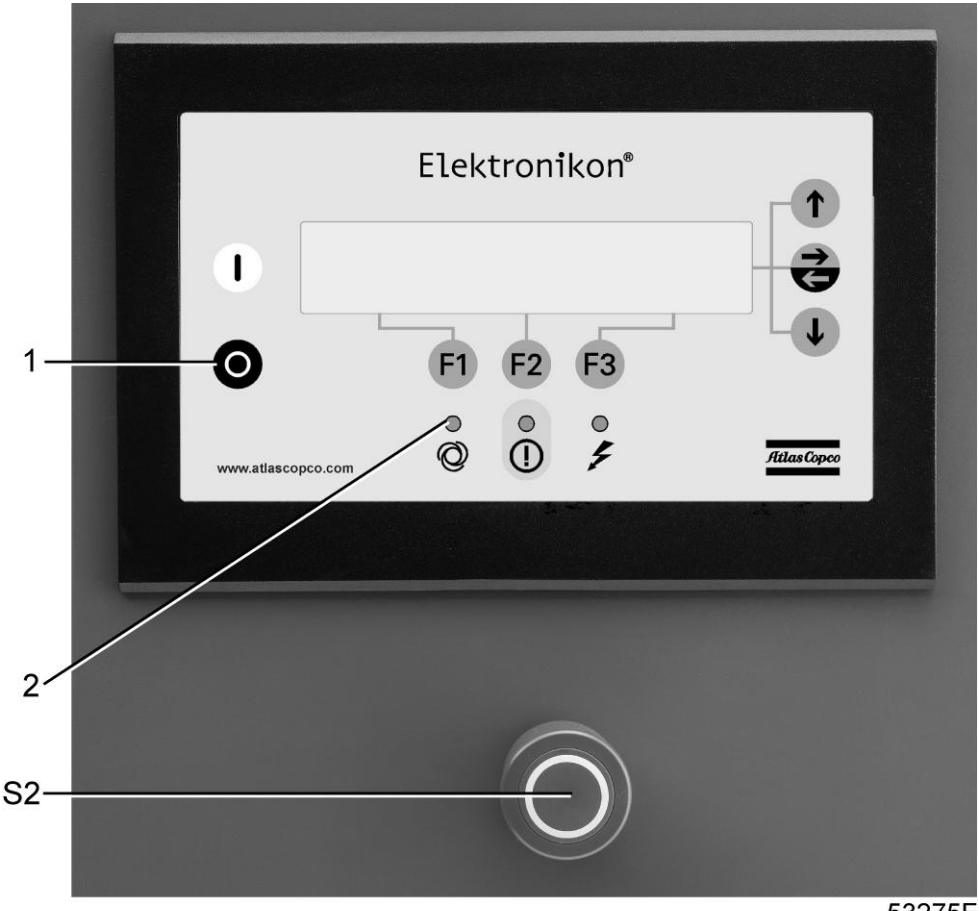

#### 53275F

#### **Процедура**

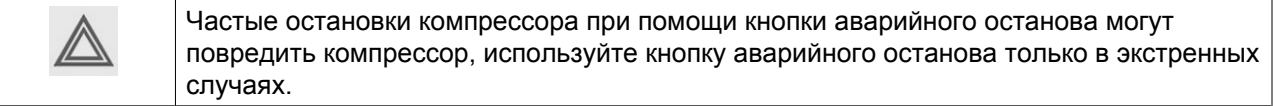

- 1. Нажмите кнопку проверки на блоках слива конденсата с электронным управлением во время работы компрессора под нагрузкой.
- 2. Нажмите кнопку остановки (1): компрессор остановится, светодиод (2) погаснет.
- 3. Закройте выпускной воздушный клапан.
- 4. Чтобы произвести немедленное отключение компрессора, нажмите кнопку аварийной остановки (S2).
- 5. Откройте впускной клапан охлаждающей воды.
- 6. Для компрессоров ZR: если компрессор установлен в помещении, температура в котором может опускаться ниже нуля, необходимо полностью слить охлаждающую жидкость из системы охлаждения:
	- Открыв главные дренажные клапаны в трубопроводах впуска и выпуска воды (устанавливаются заказчиком).
	- Сняв сливную заглушку (2) под компрессорным элементом низкого давления (1):

aerocompessors.ru

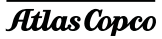

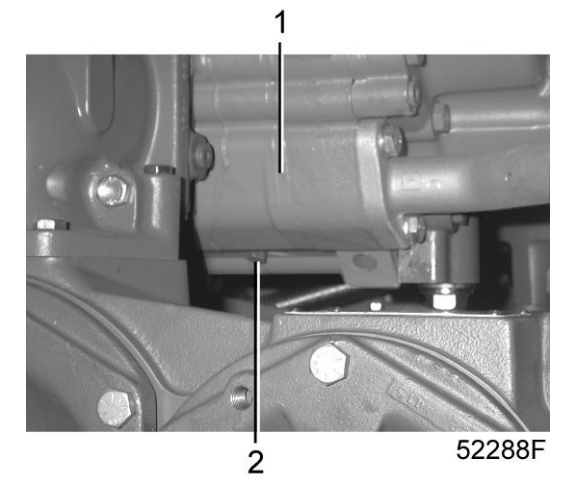

• Сняв сливную заглушку (2) под компрессорным элементом высокого давления (1).

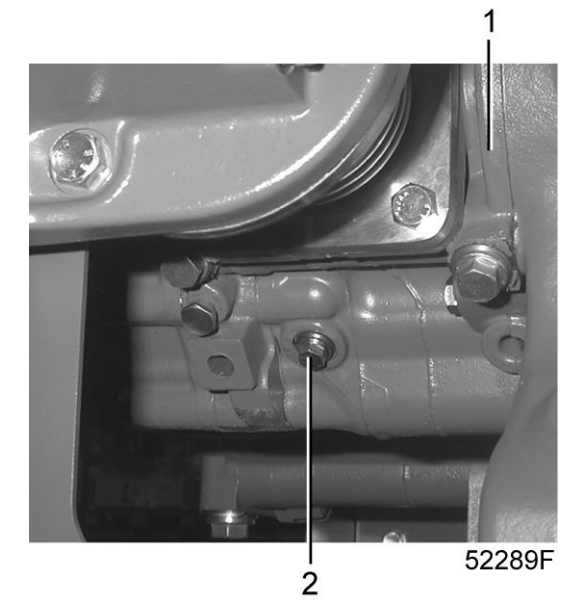

• Сняв сливную заглушку DP1 на охладителе масла.

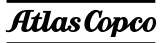

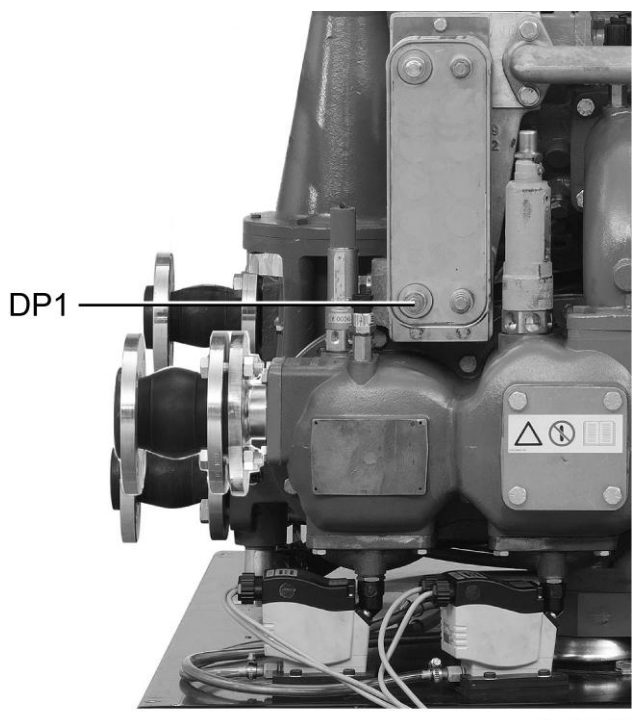

52284F

• Сняв сливную заглушку DP2/3 под блоком охладителя (1).

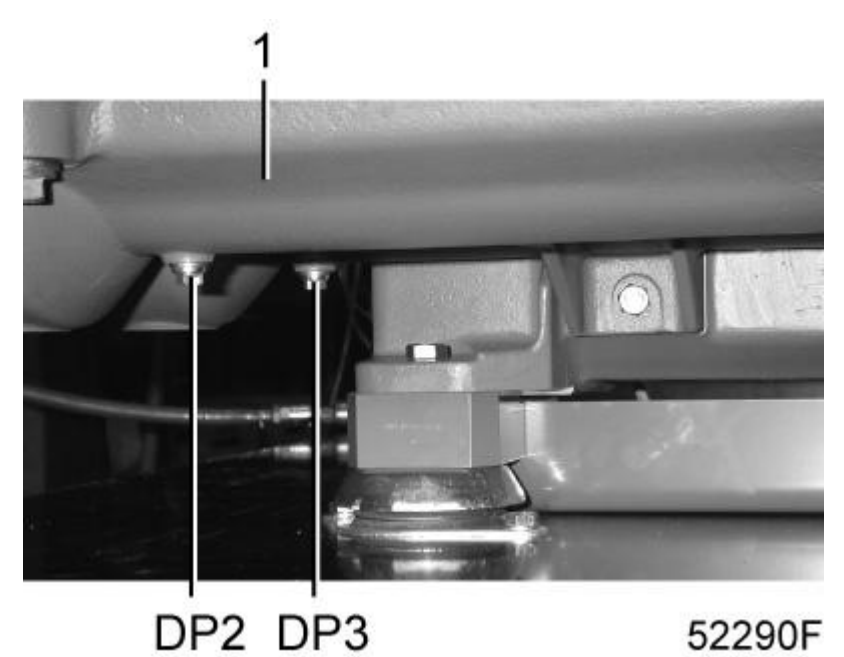

# **5.7 Вывод из эксплуатации**

### **Процедура**

В конце срока службы компрессора выполните следующее:

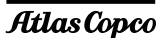

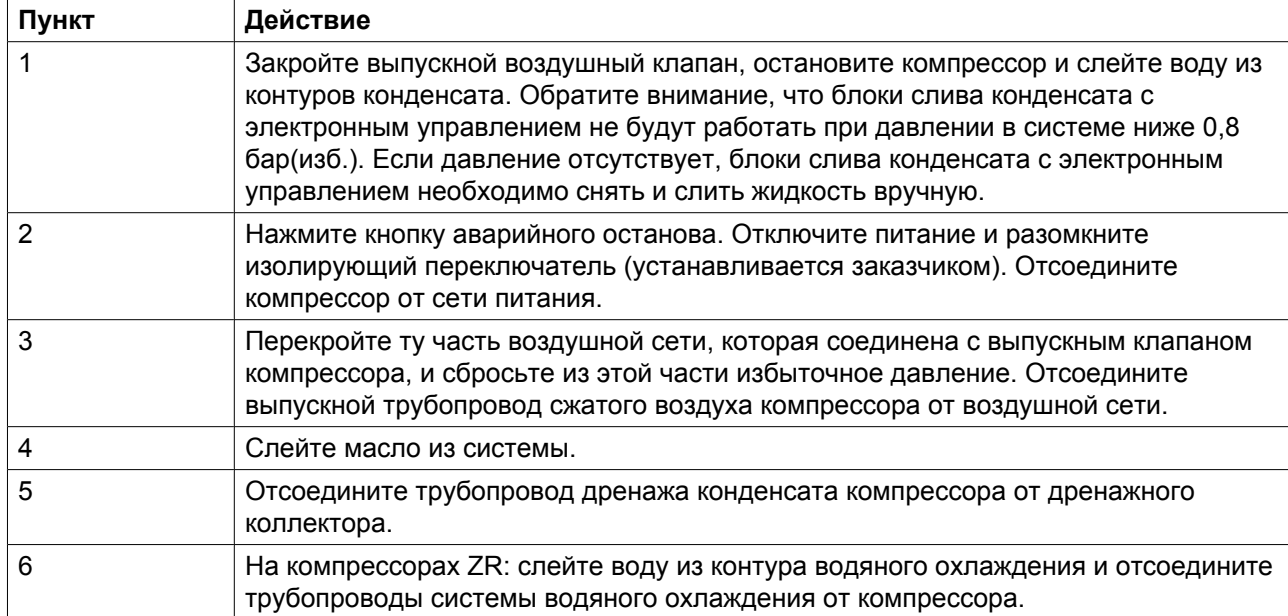

## <span id="page-124-0"></span>**6 Техническое обслуживание**

# **6.1 Предупреждение о необходимости технического обслуживания**

#### **Предупреждения**

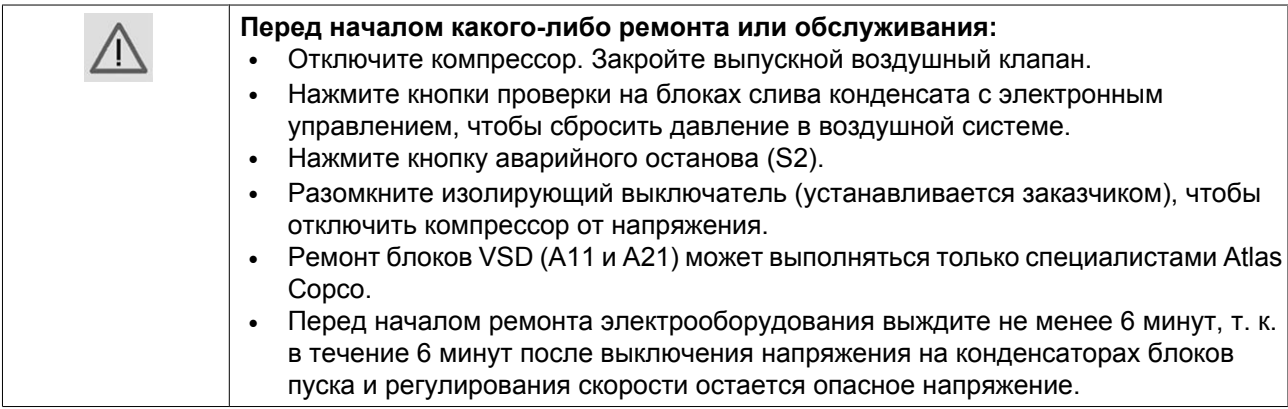

#### **Условия гарантии/ответственности за продукцию**

Допускается использовать только оригинальные детали производства Atlas Copco. Действие «Гарантийных обязательств» или «Ответственности производителя за качество за продукцию» не распространяется на любые повреждения или неправильную работу, вызванные использованием неутвержденных узлов или деталей.

# **6.2 План профилактического технического обслуживания**

#### **График**

Чтобы обеспечить бесперебойную работу и долгий срок службы оборудования, следует выполнять указанные ниже операции через заданные интервалы (промежутки времени или часы наработки, в зависимости от того, что наступит раньше). Проверки, выполняемые через более продолжительные интервалы, также включают проверки, выполняемые через более короткие интервалы.

Местный центр по обслуживанию заказчиков Atlas Copco может изменять периодичность технического обслуживания в зависимости от условий окружающей среды и условий эксплуатации компрессора.

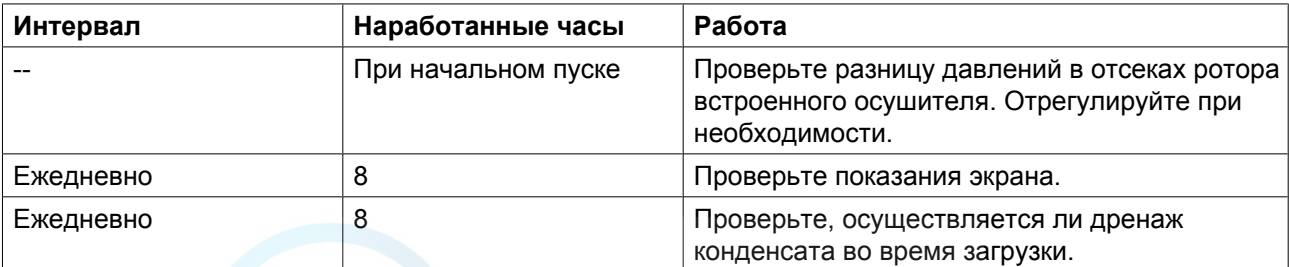

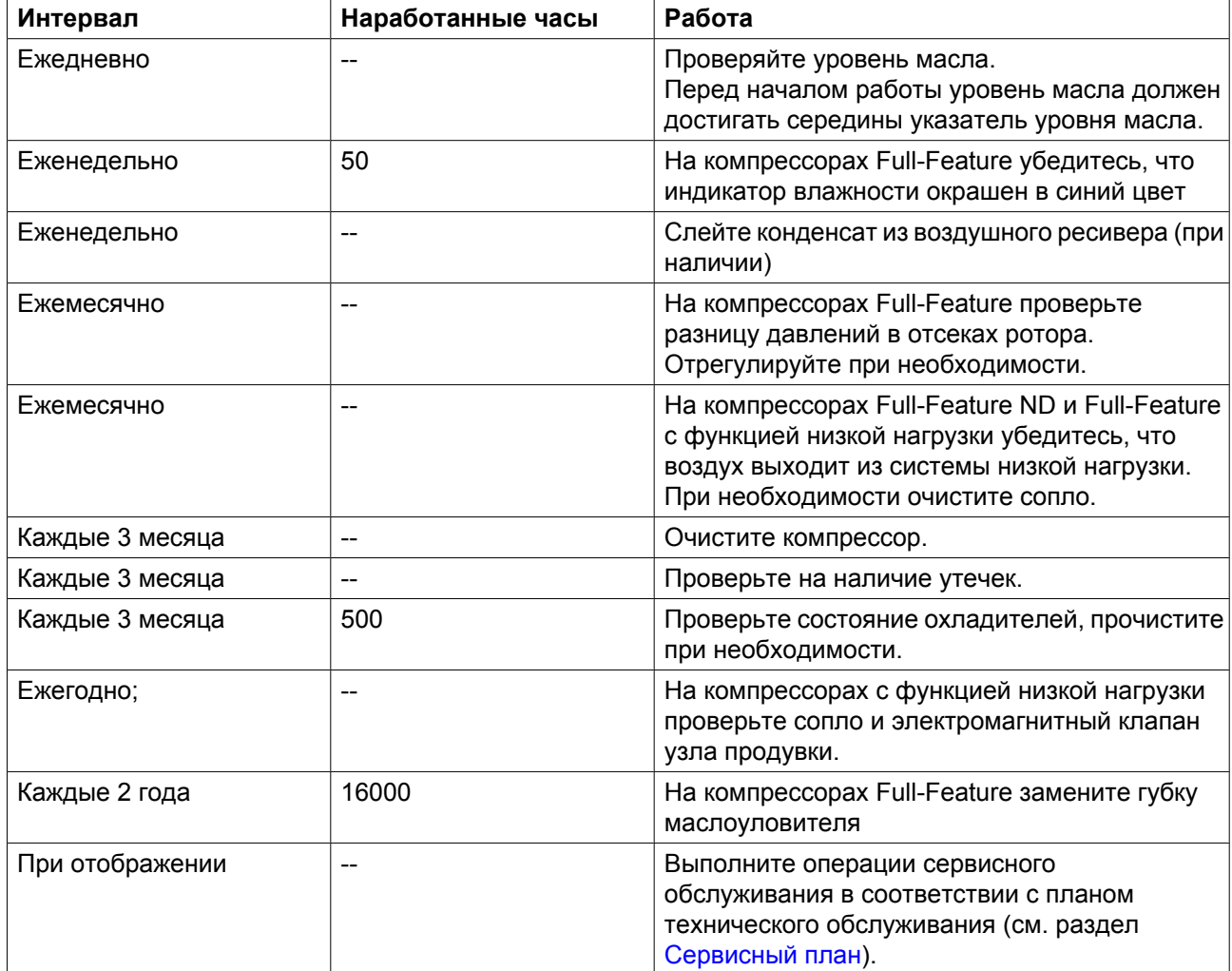

# **6.3 Комплекты для сервисного обслуживания**

#### **Описание**

Центры обслуживания заказчиков компании Atlas Copco будут рады предоставить вам обширный ассортимент ремонтных комплектов. В состав сервисных комплектов включены все оригинальные детали производства Atlas Copco, необходимые для обслуживаемых компонентов; использование таких комплектов позволяет сократить расходы на техническое обслуживание. Все комплекты для сервисного обслуживания указаны в соответствующих перечнях запасных частей.

В состав сервисных комплектов включены все оригинальные детали производства Atlas Copco, необходимые для обслуживаемых компонентов; использование таких комплектов позволяет сократить расходы на техническое обслуживание. Все комплекты для сервисного обслуживания указаны в соответствующих перечнях запасных частей.

#### **Масло Atlas Copco Roto-Z**

Масло Atlas Copco Roto-Z можно заказать в таре следующего объема:

<span id="page-126-0"></span>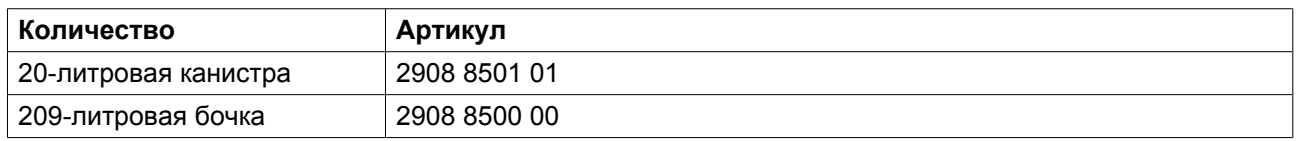

## **6.4 Договоры на сервисное обслуживание**

**Центры обслуживания клиентов компании Atlas Copco предлагают ряд соглашений по сервисному обслуживанию, которые удовлетворяют вашим требованиям:**

- Графики приемочного контроля.
- План профилактического технического обслуживания.
- План полной ответственности.

Свяжитесь с вашим сервисным центром, чтобы согласовать удобный для вас договор на сервисное обслуживание. Такой договор будет гарантировать оптимальный эксплуатационный к. п. д., сведет к минимуму продолжительность простоев и уменьшит общие расходы в течение срока службы оборудования.

# **6.5 Сервисный план**

Несколько операций сервисного обслуживания объединяются в группы (называемые уровень А, уровень В, уровень С и т. д.). Для каждого уровня установлено некоторое количество операций сервисного обслуживания, выполняемых через временные интервалы, запрограммированные в регуляторе Elektronikon.

По истечении интервала плана сервисного обслуживания на экране появится сообщение. Выполнив все работы по сервисному обслуживанию, необходимо сбросить таймеры интервалов, пользуясь клавишей "СБРОС" в меню "СЕРВИС". Проконсультируйтесь в сервисном центре компании Atlas Copco.

## **6.6 Смазка двигателя**

#### **Двигатель вентилятора**

Подшипники двигателя вентилятора смазаны на весь срок службы. Чтобы узнать периодичность замены подшипников двигателя, обратитесь в центр обслуживания заказчиков.

#### **Приводной электродвигатель (M1)**

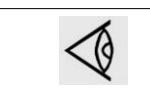

Не смешивайте смазку различных типов.

Подшипники двигателя необходимо смазывать каждые 4000 часов.

Количество: 16 г на подшипник

Рекомендуемая смазка: KLÜBERQUIET BQH 72-102.

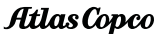

## <span id="page-127-0"></span>**6.7 Технические требования к маслу**

Используйте масло Atlas Copco Roto-Z, специально созданное для безмасляных ротационных компрессоров. Это масло имеет долгий срок службы и обеспечивает оптимальную смазку.

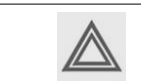

Нельзя смешивать масла разных марок или типов.

# **6.8 Хранение после установки**

Запускайте компрессор, например, два раза в неделю на время, достаточное для прогрева.

Если компрессор предполагается хранить без периодических запусков, необходимо обязательно выполнить соответствующую консервацию компрессора. Проконсультируйтесь в компании Atlas Copco.

# **7 Методики технического обслуживания**

# **7.1 Воздушный фильтр (AF)**

### **Процедура**

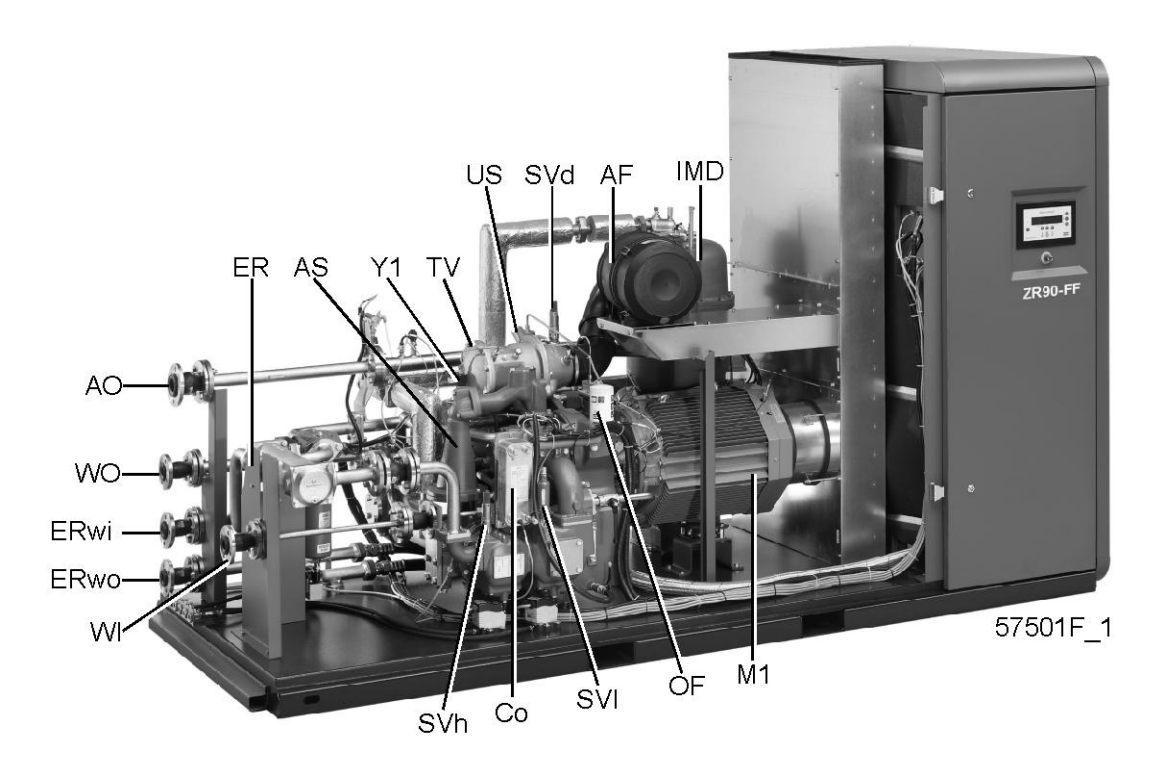

*ZR 75/90 VSD*

aerocompessors.ru

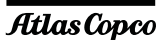

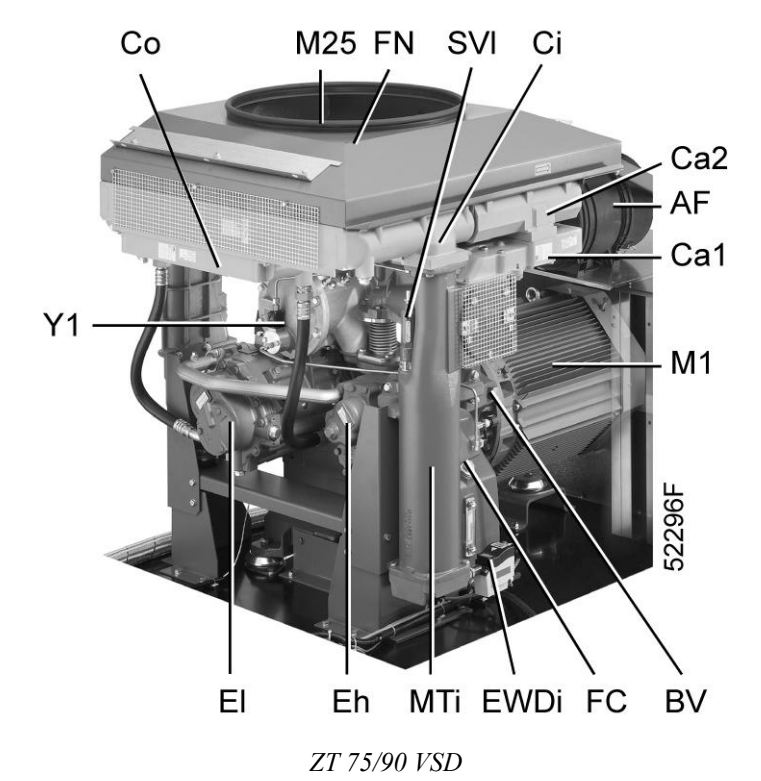

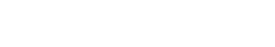

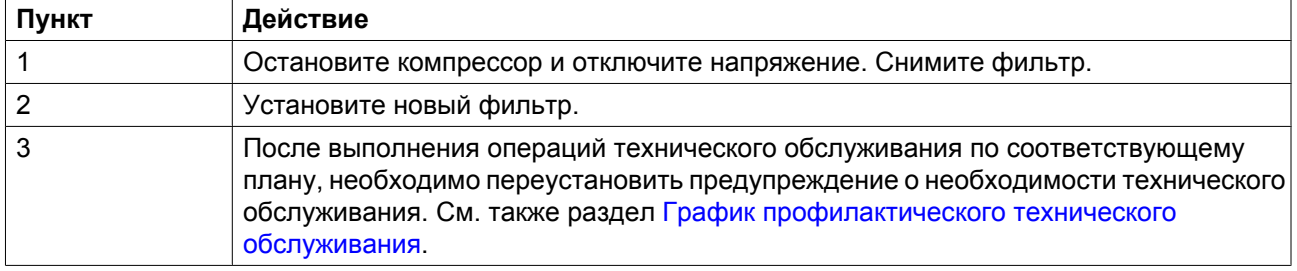

# **7.2 Замена масла и масляного фильтра**

### **Процедура**

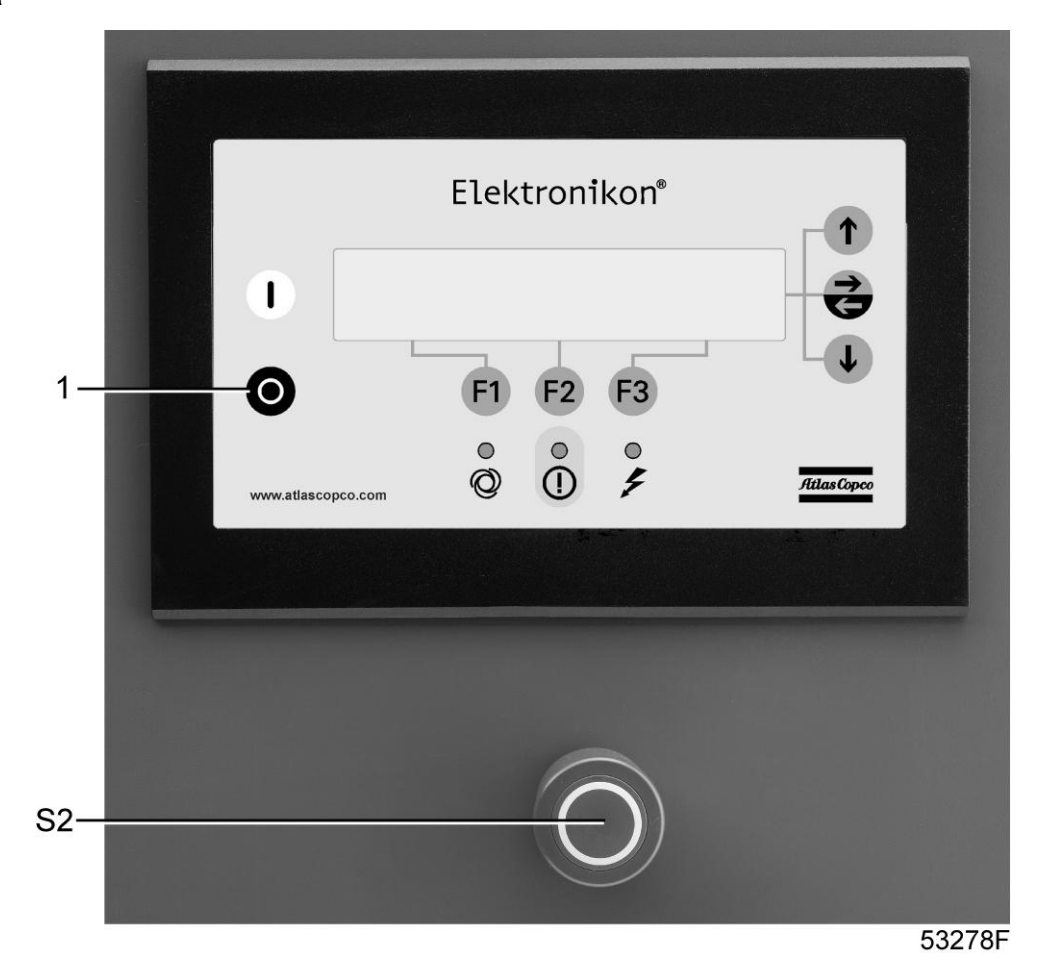

aerocompessors.ru

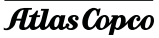

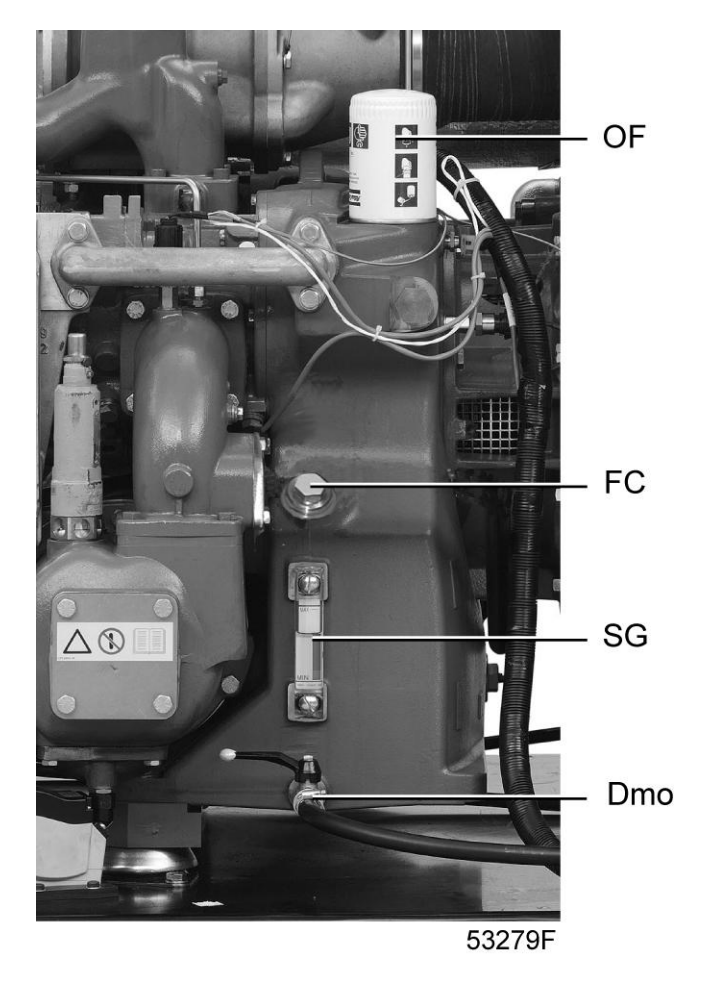

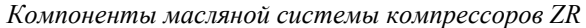

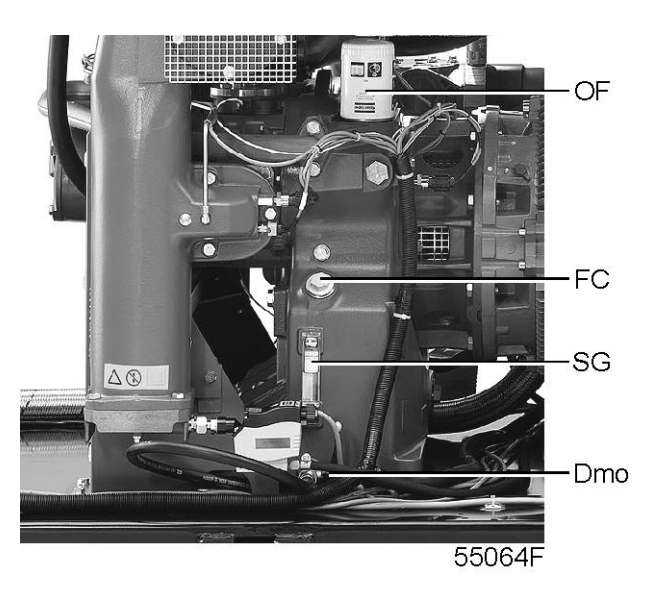

*Компоненты масляной системы компрессоров ZT*

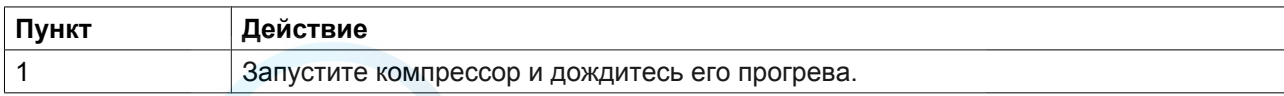

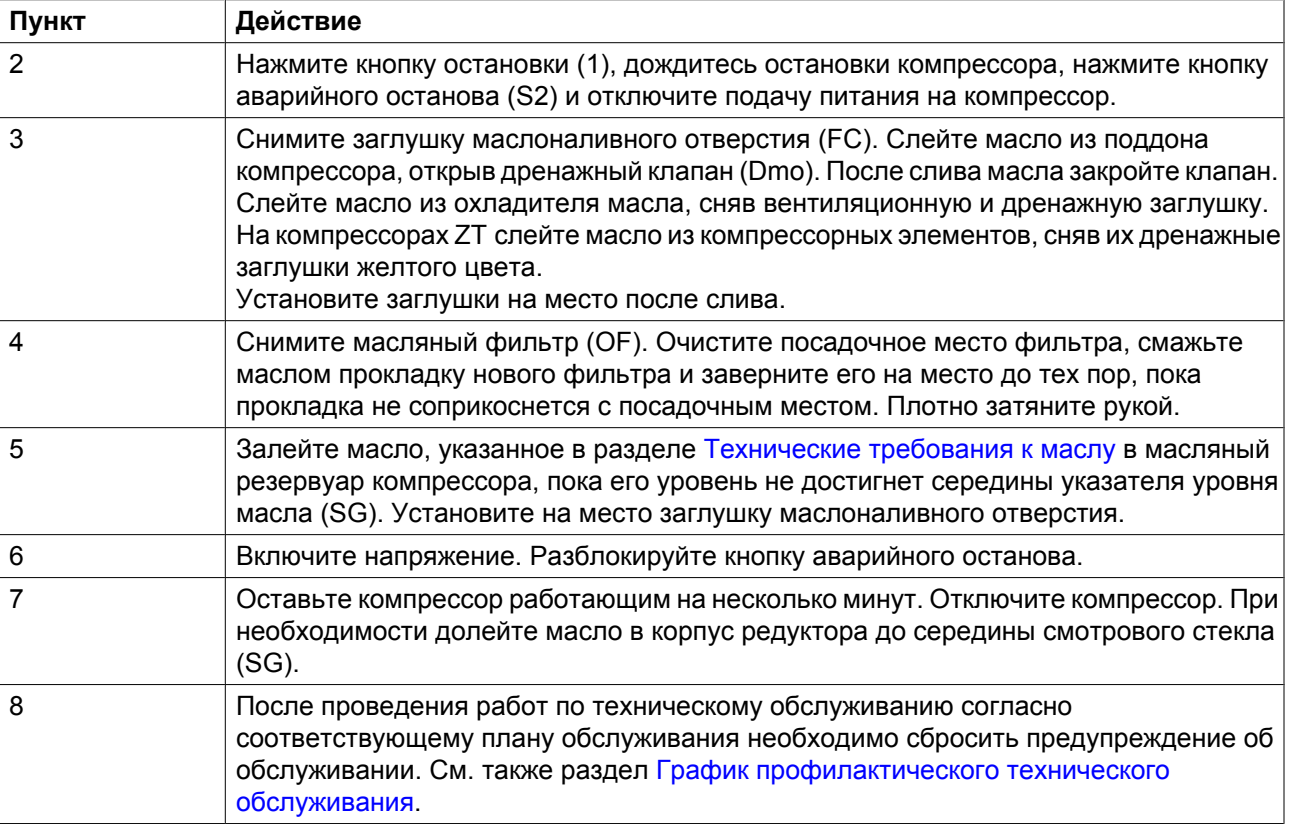

# **7.3 Предохранительные клапаны**

#### **Проверка**

Проверку клапана можно проводить на отдельной линии сжатого воздуха. Если клапан не открывается при указанном в разделе ["Уставки предохранительных клапанов"](#page-141-0) давлении, проконсультируйтесь в компании Atlas Copco.

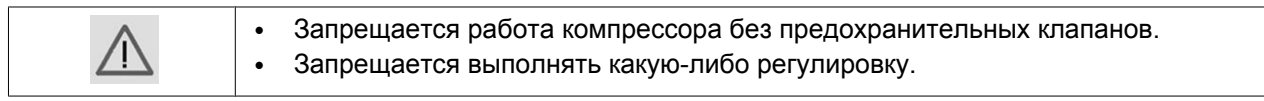

# **8 Решение проблем**

# **8.1 Неисправности и их устранение**

### **Решение проблем**

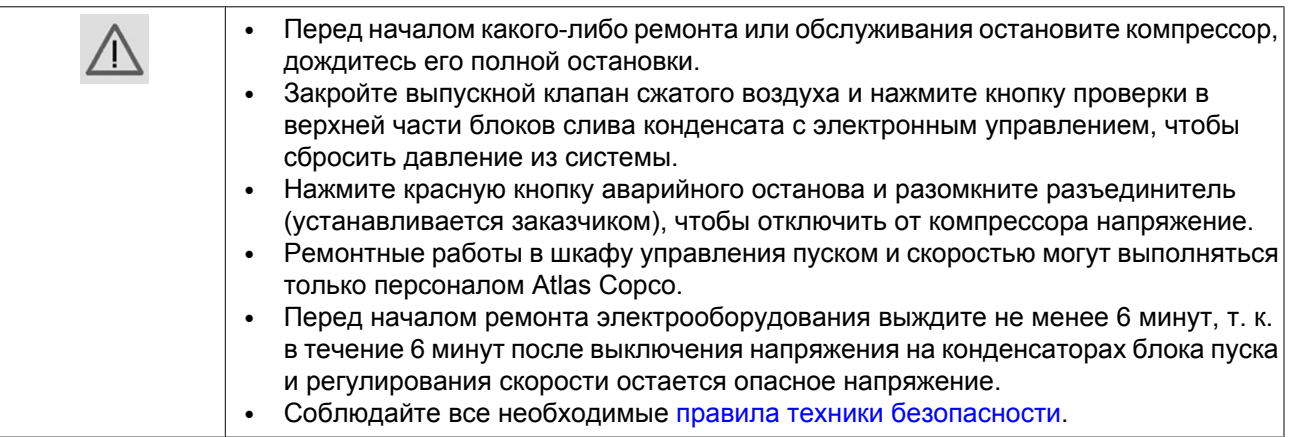

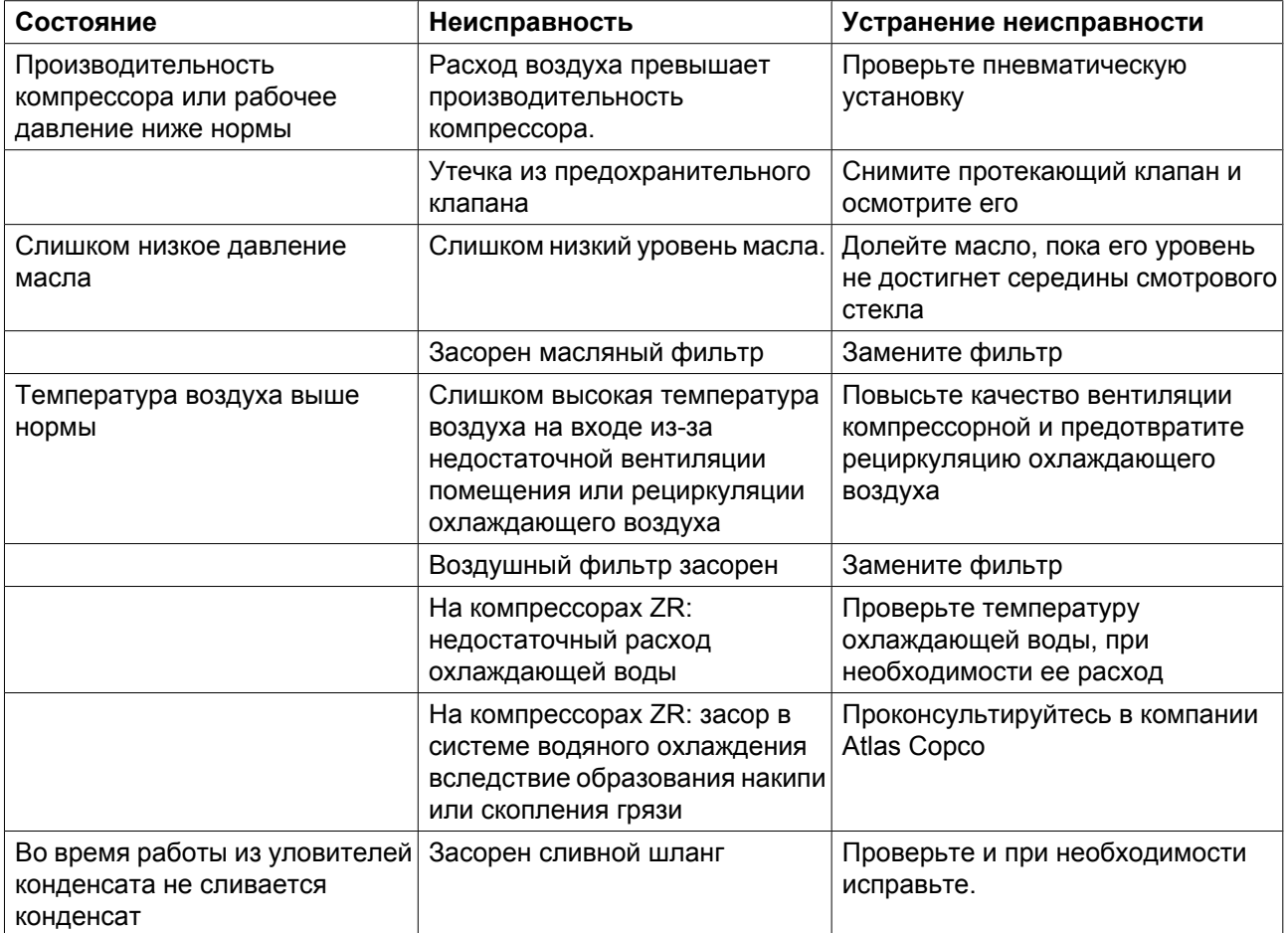

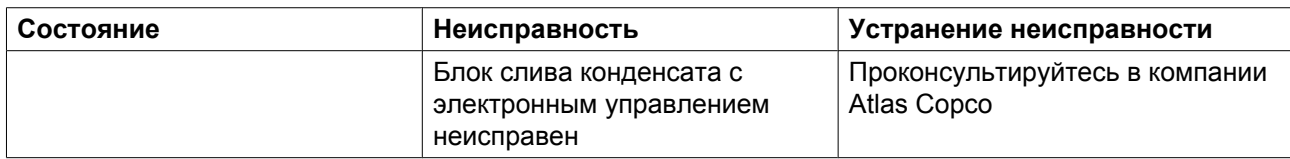

Для компрессоров Full-Feature:

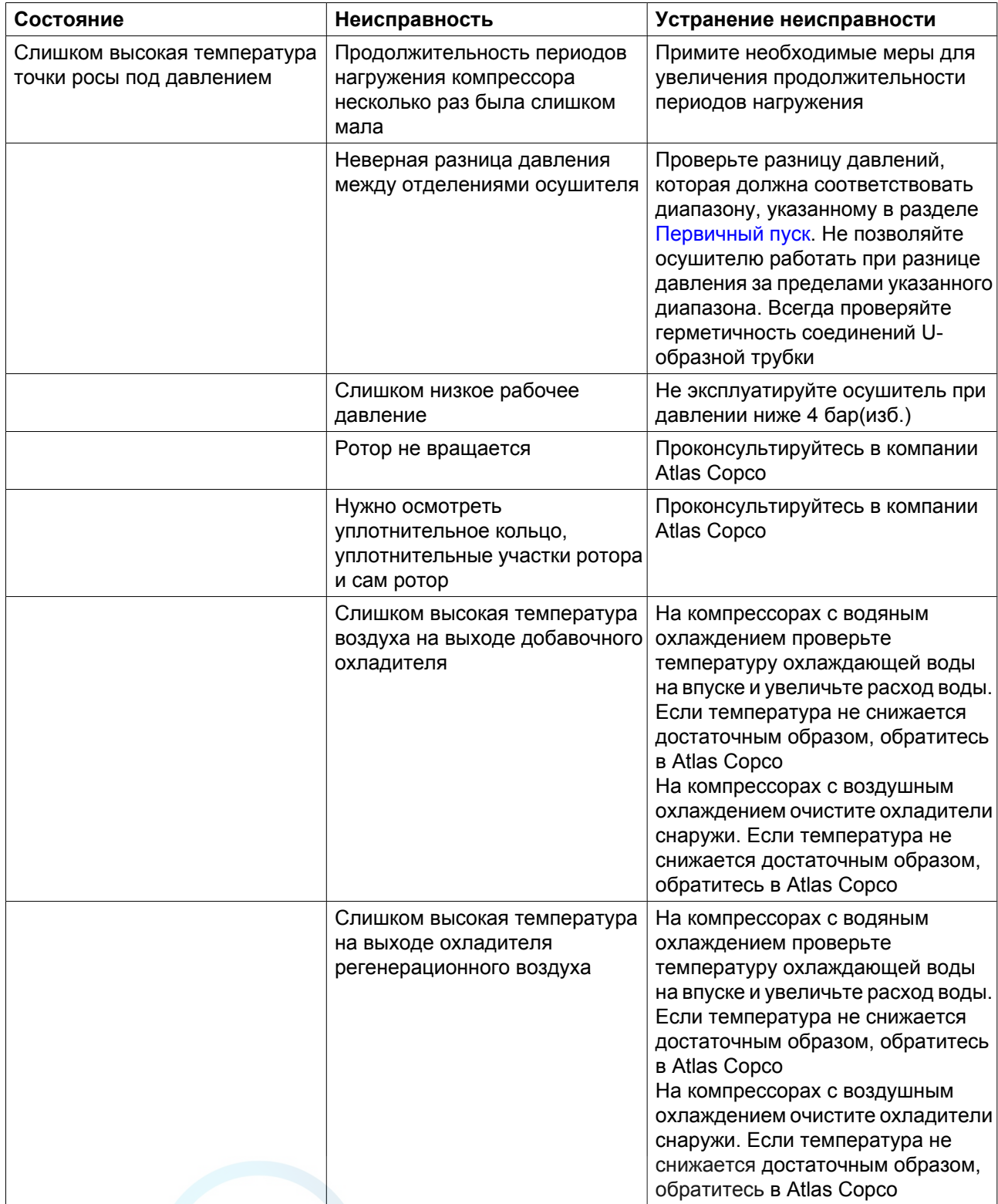

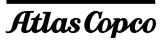

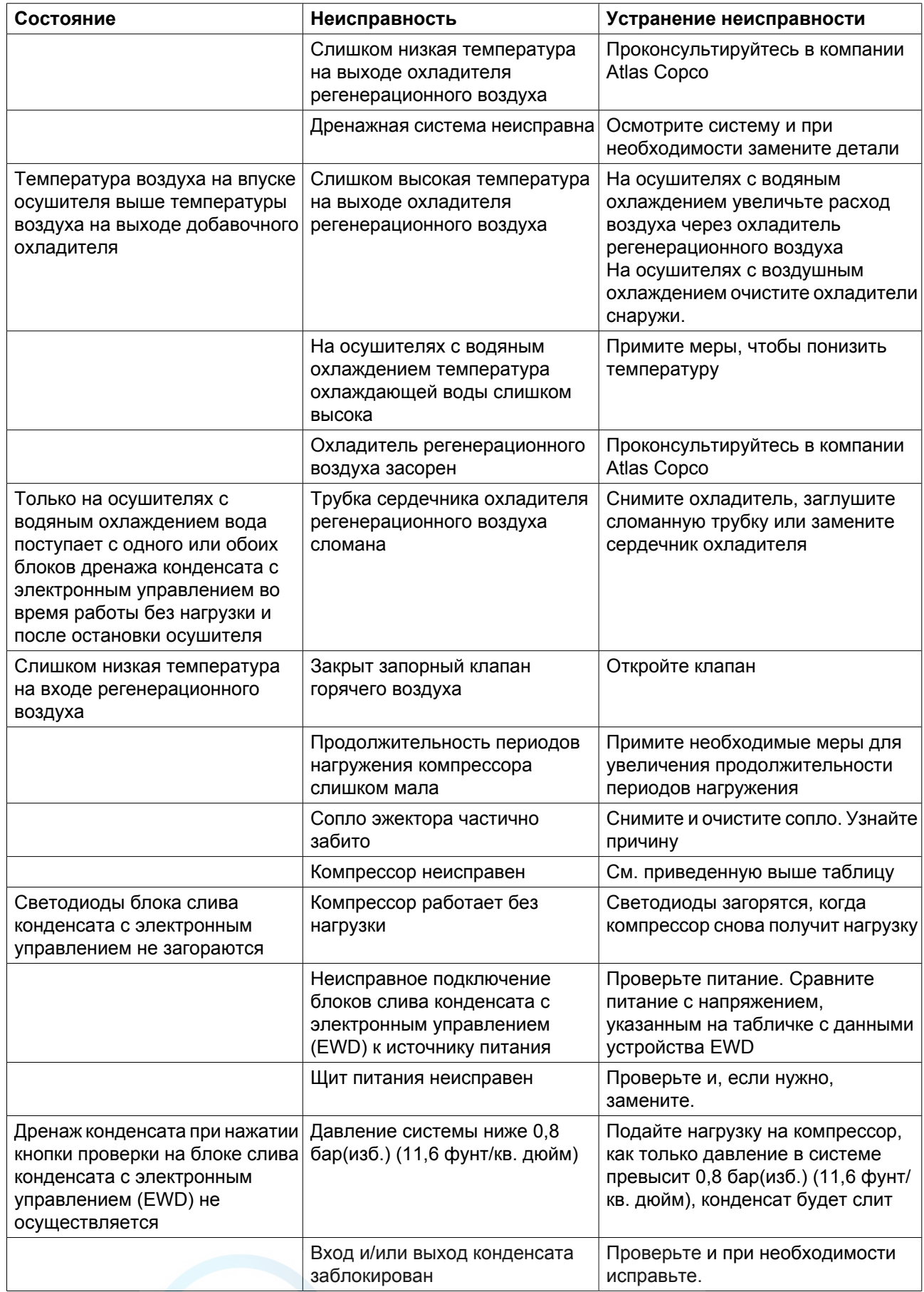

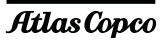

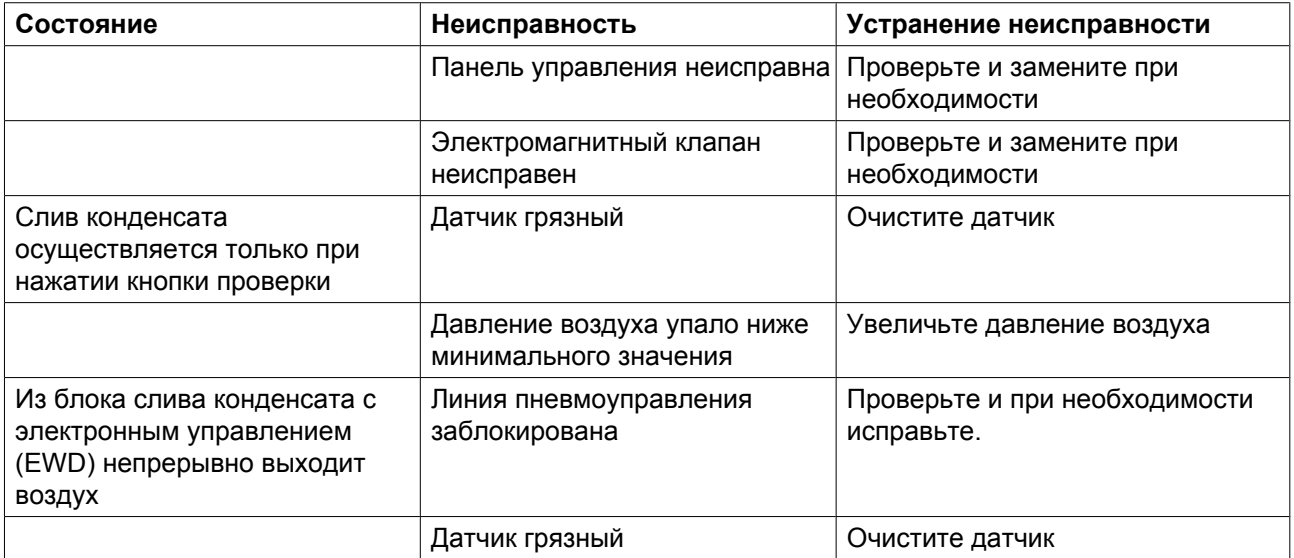

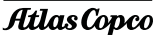

# **9 Основные данные**

# **9.1 Показания на экране (1)**

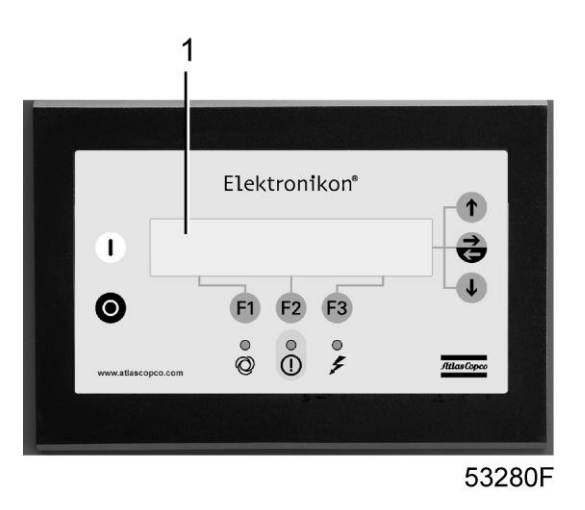

### **Общая информация**

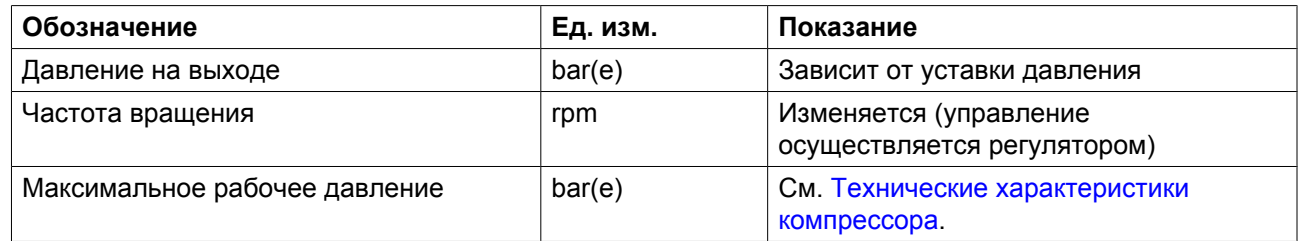

### **Конкретн.**

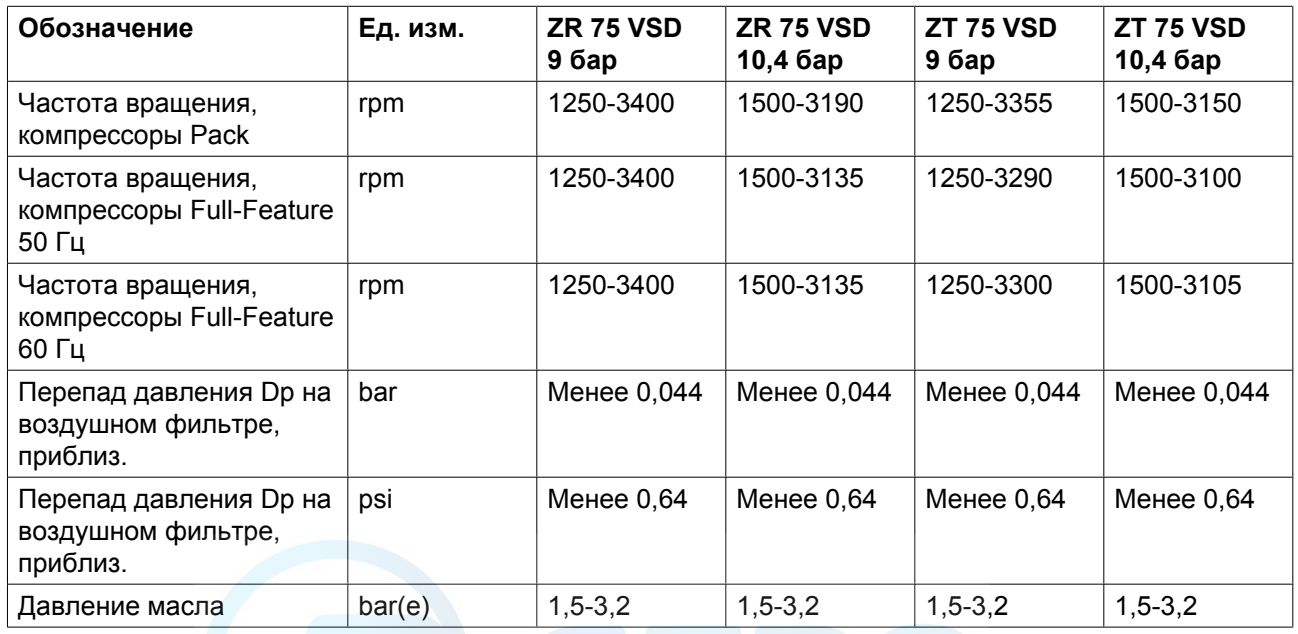

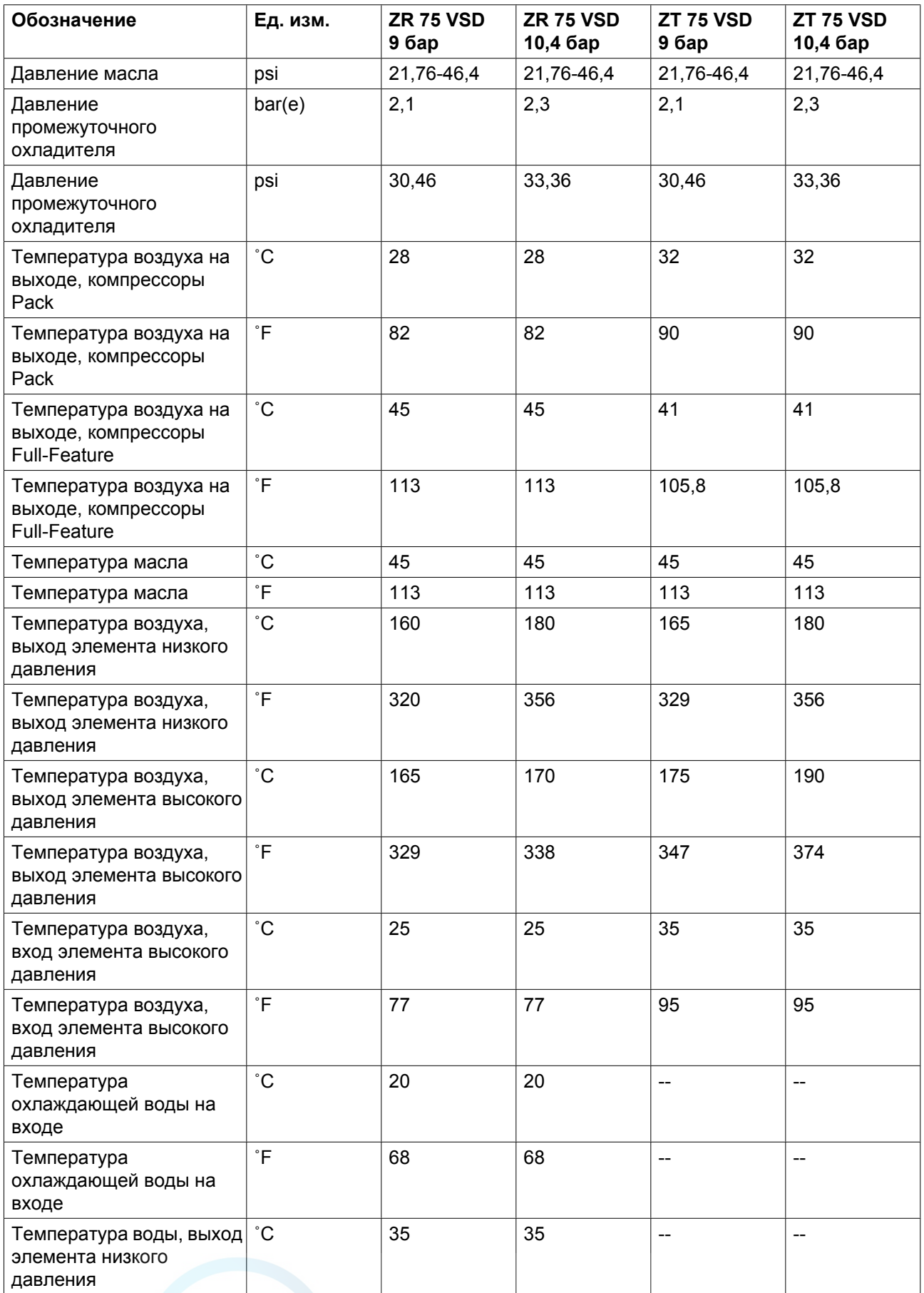

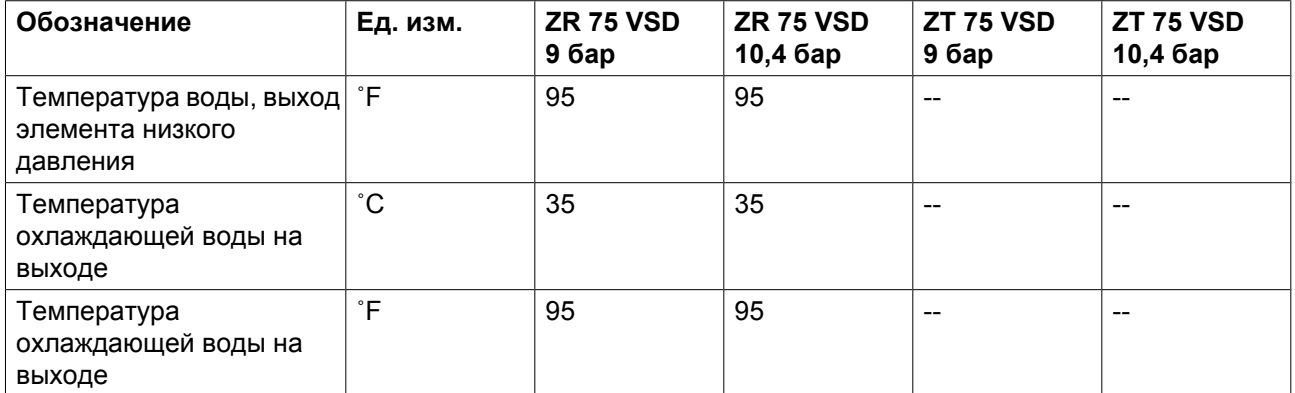

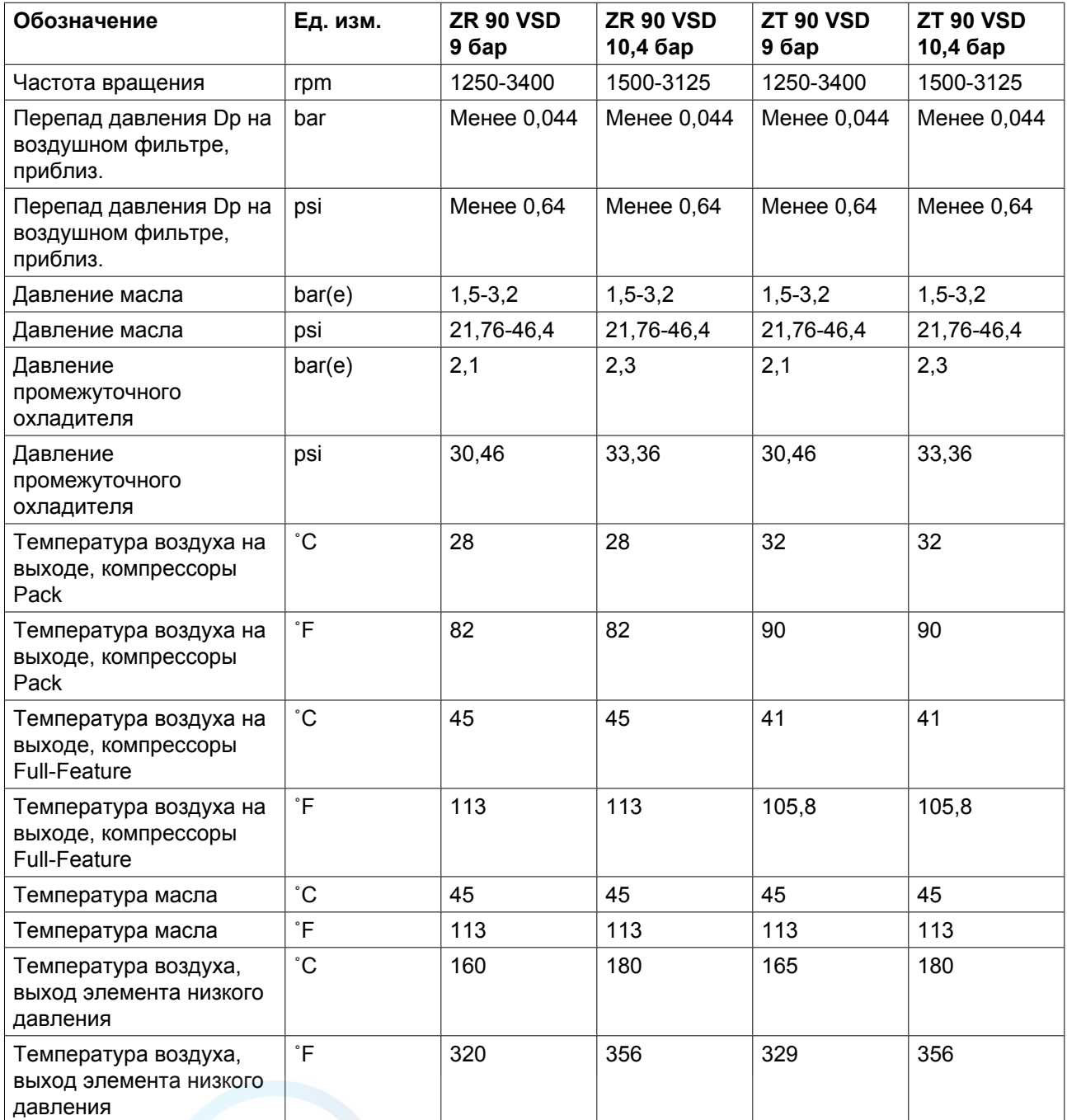

Atlas Copco

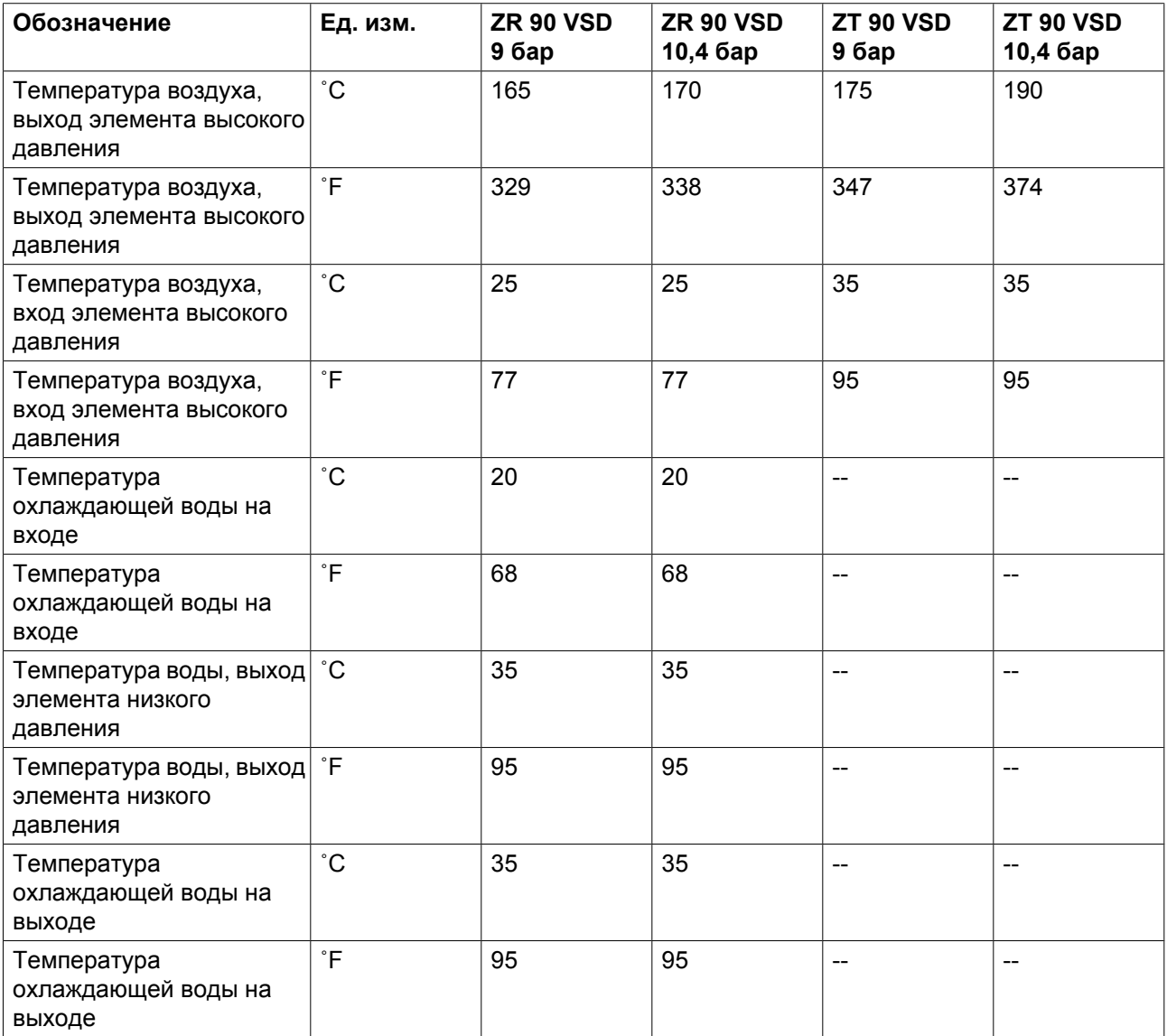

### **Компрессоров Full-Feature**

Показания температуры

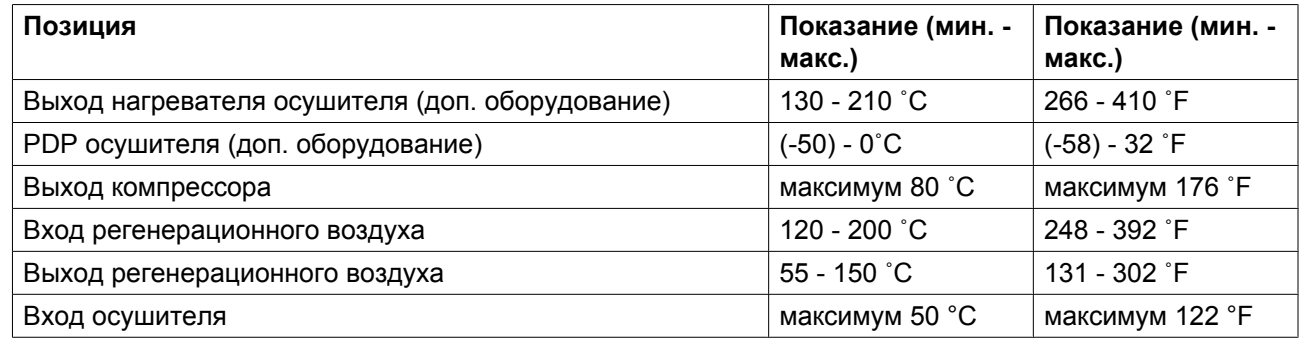

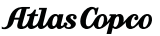

# <span id="page-141-0"></span>**9.2 Уставки предохранительных клапанов**

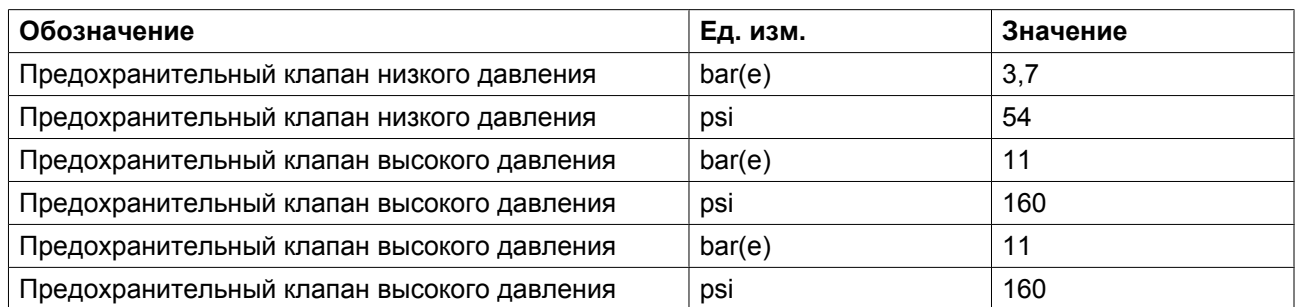

# **9.3 Настройки автоматических выключателей и предохранителей**

#### **50 Гц**

**На компрессорах с приводами ACS 800 VSD (см. раздел "Электрическая система")**

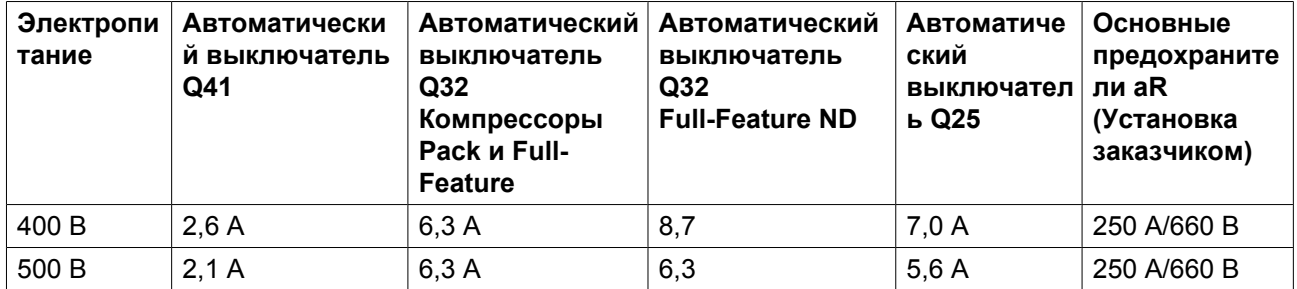

**На компрессорах с приводами ACS 850 VSD (см. раздел "Электрическая система")**

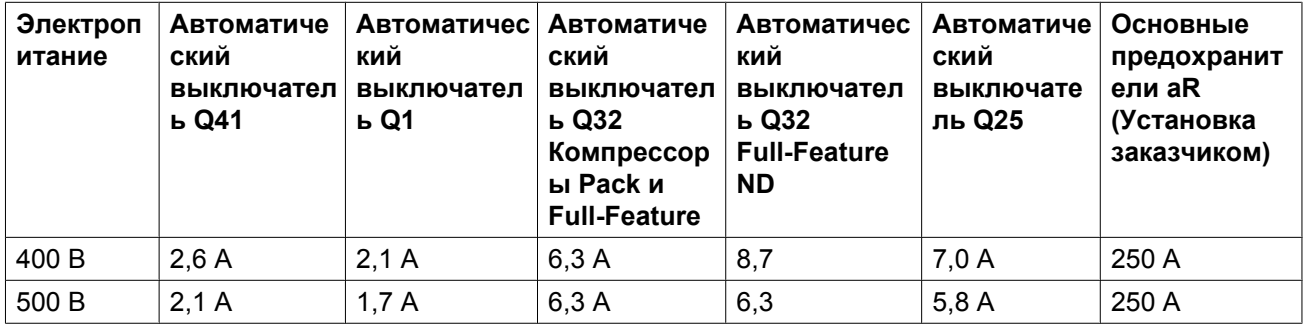

#### **60 Гц IEC**

**На компрессорах с приводами ACS 800 VSD (см. раздел "Электрическая система")**

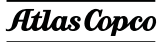

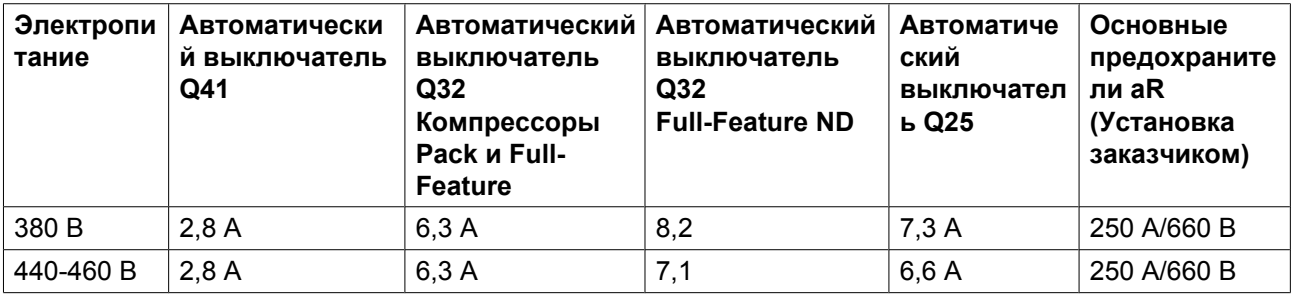

**На компрессорах с приводами ACS 850 VSD (см. раздел "Электрическая система")**

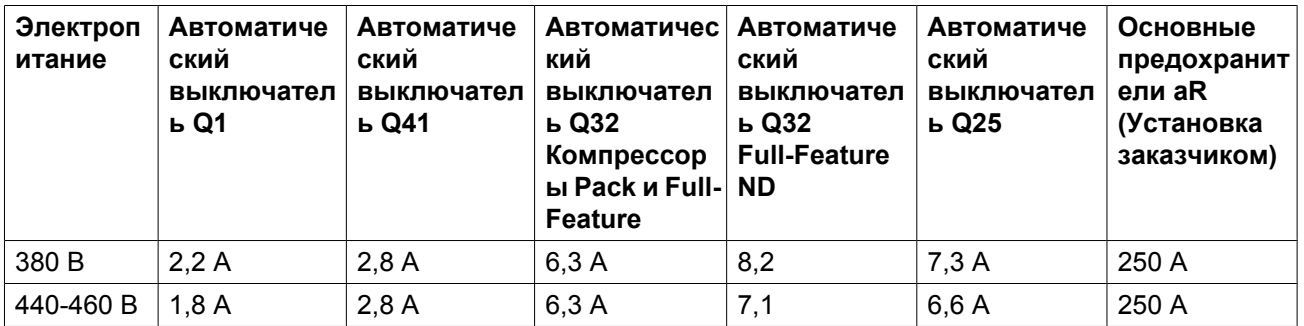

### **60 Гц, CSA/UL**

**На компрессорах с приводами ACS 800 VSD (см. раздел "Электрическая система")**

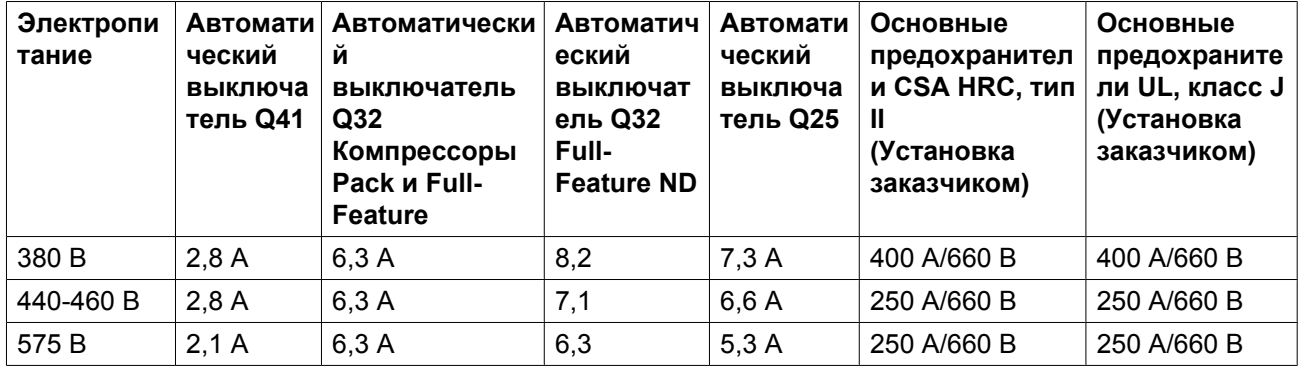

**На компрессорах с приводами ACS 850 VSD (см. раздел "Электрическая система")**

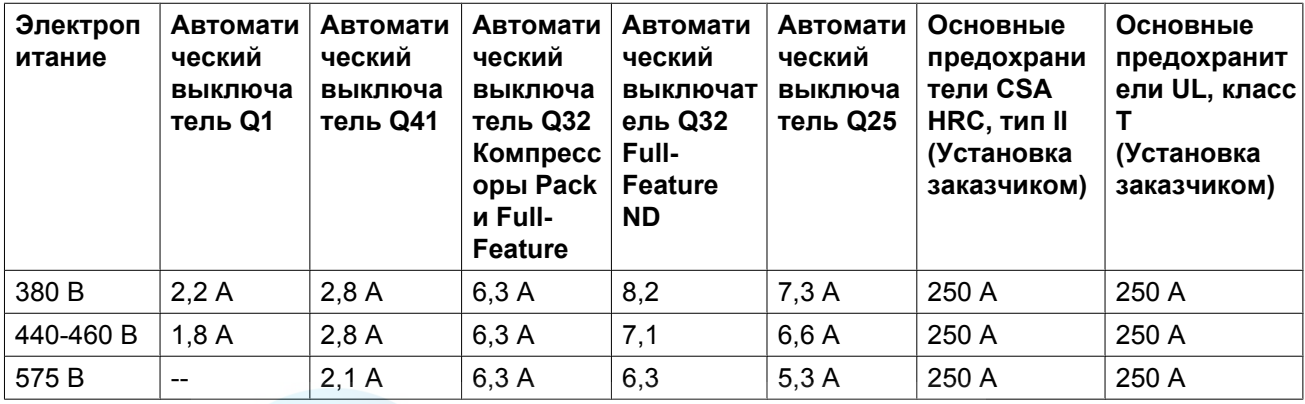

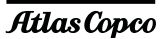

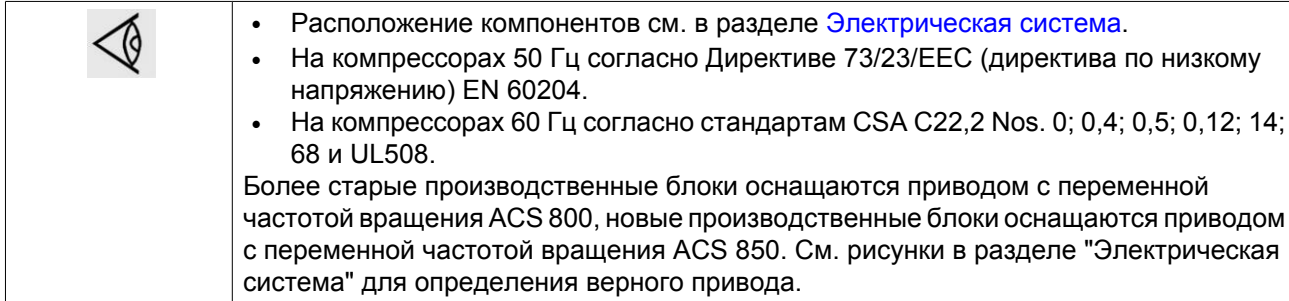

# **9.4 Стандартные условия**

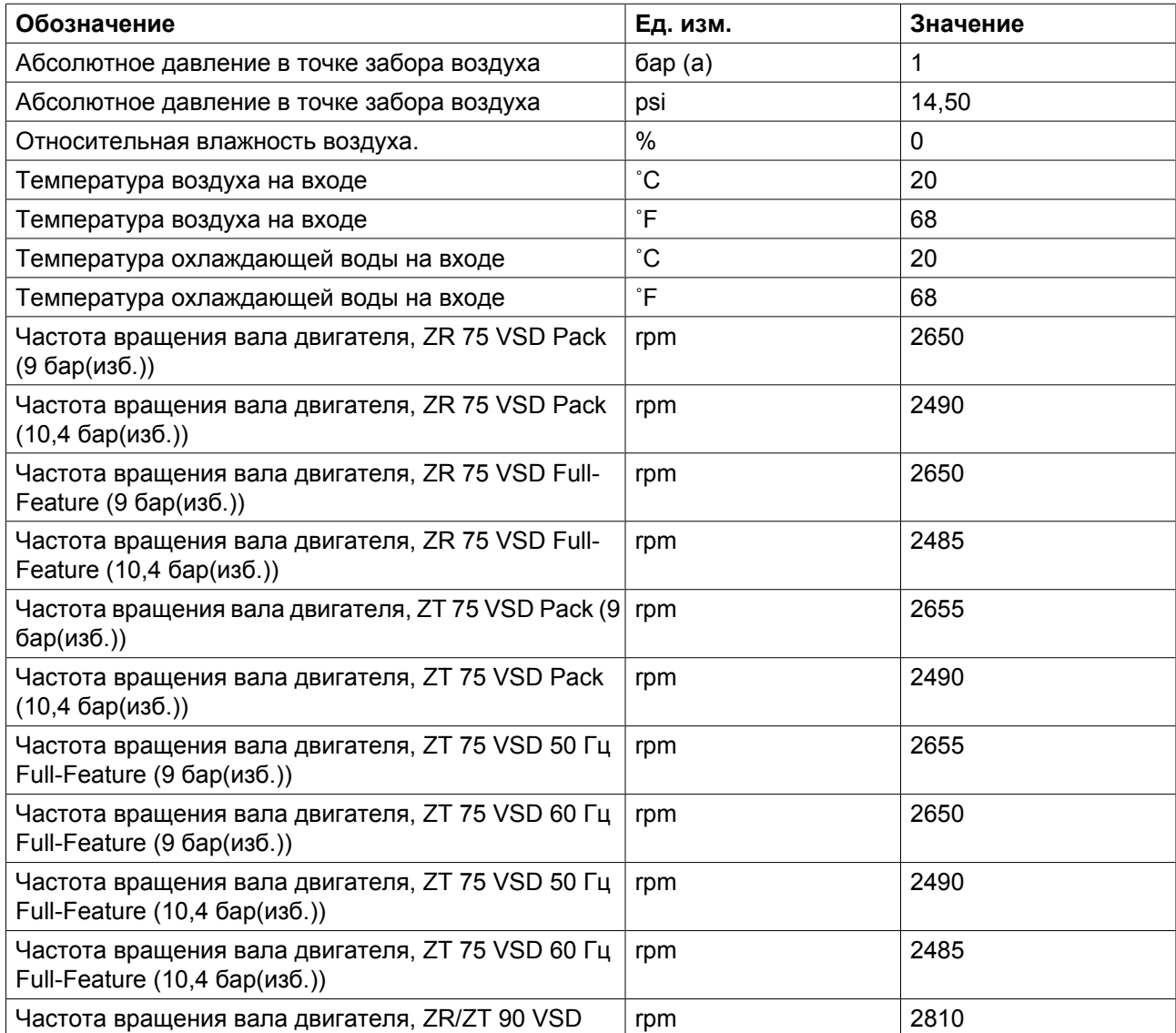
# **9.5 Ограничения**

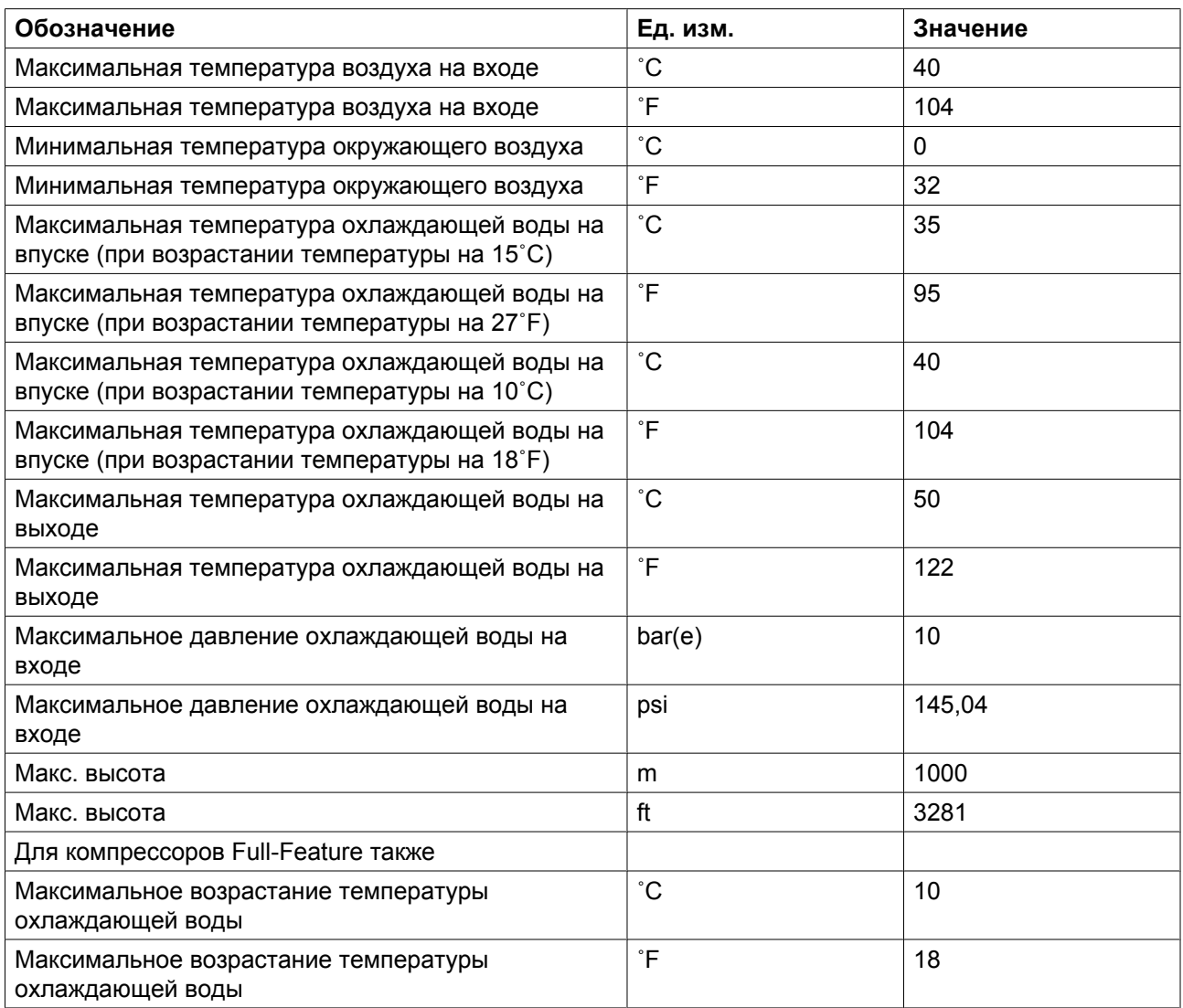

# **9.6 Характеристики компрессоров**

### **ZR 75 VSD Pack**

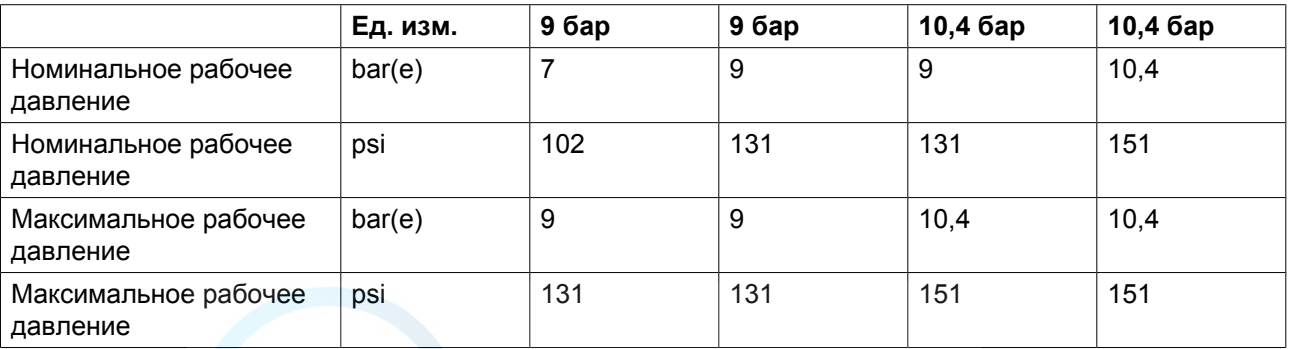

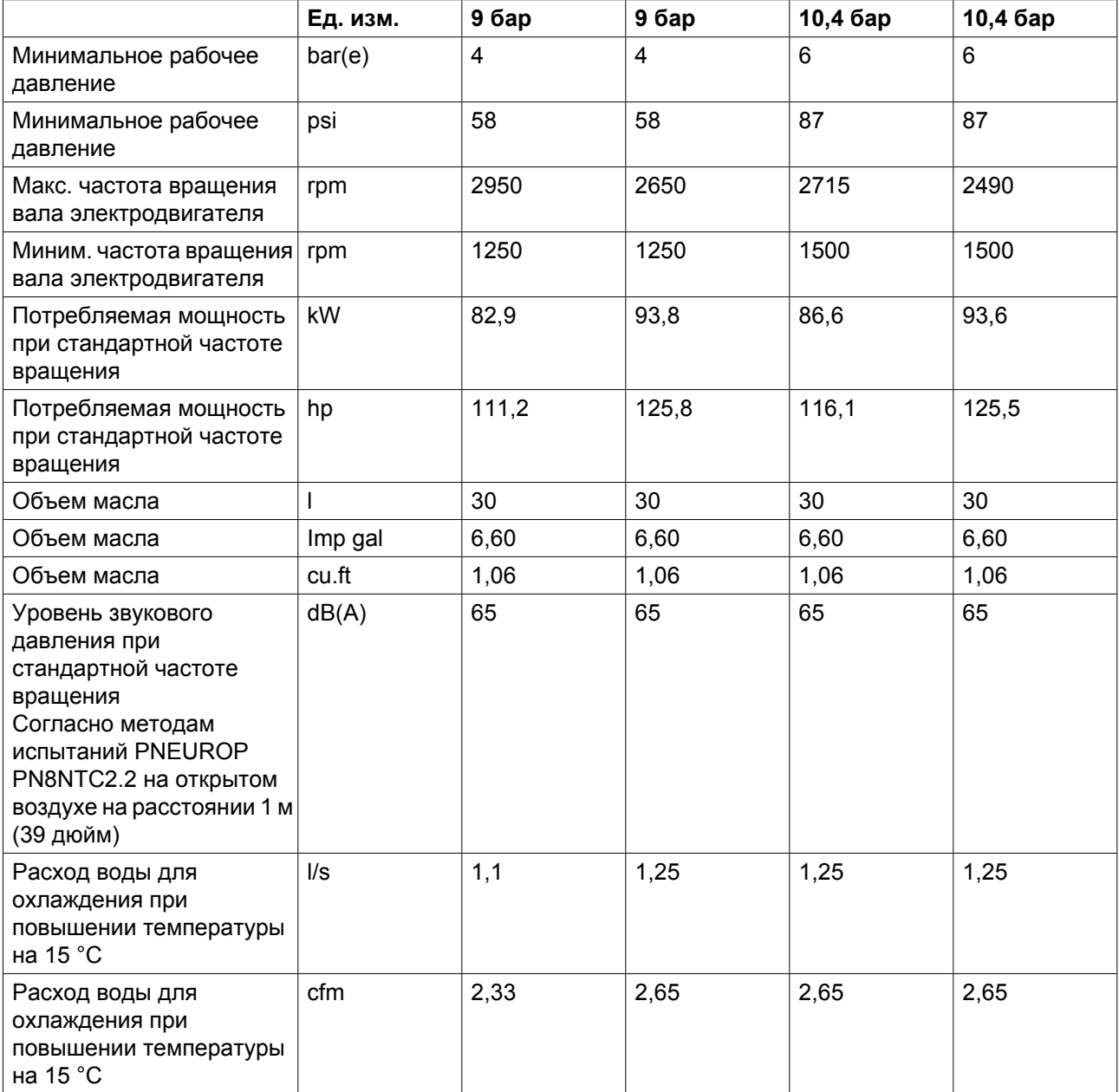

## **ZR 90 VSD Pack**

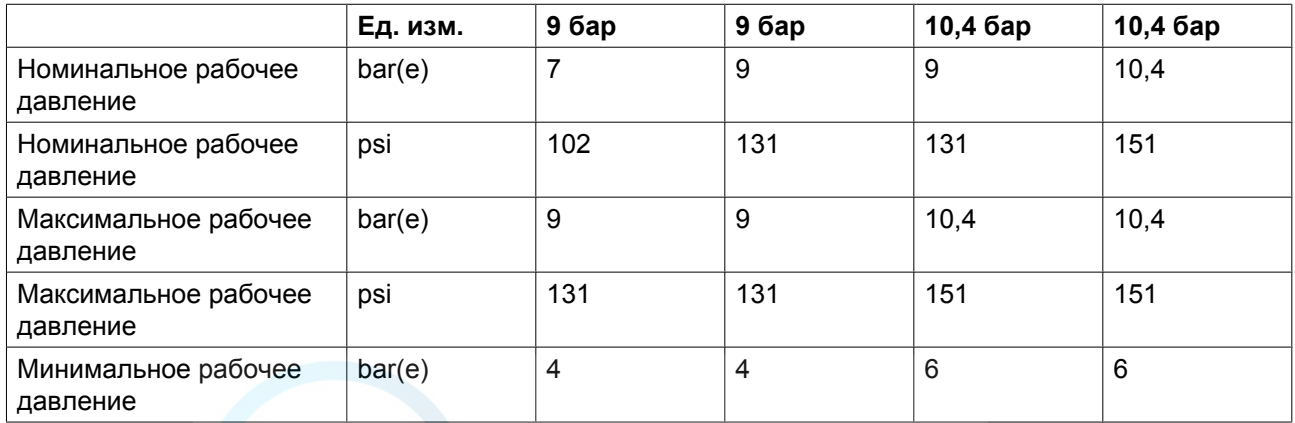

Atlas Copco

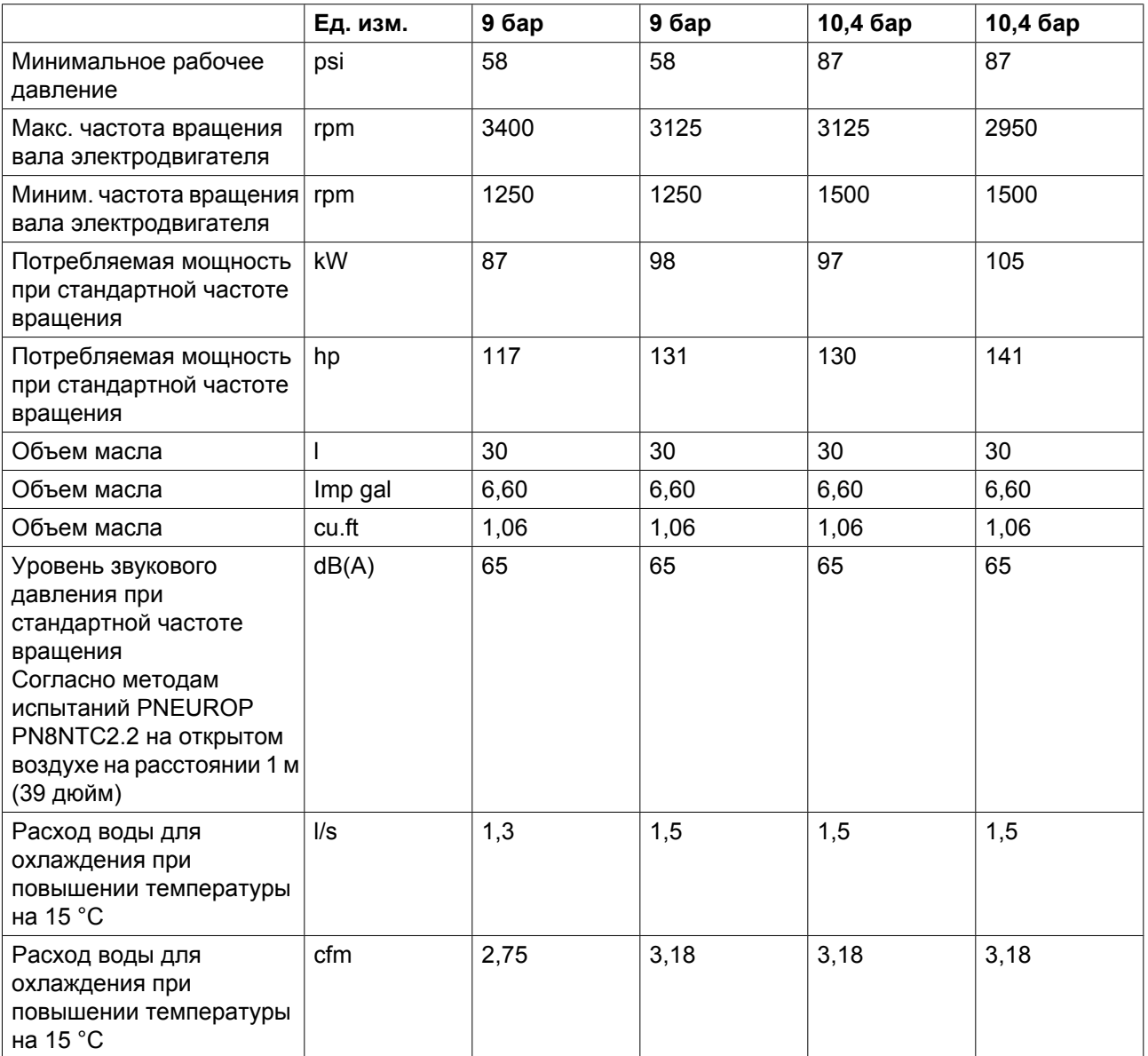

## **ZT 75 VSD Pack**

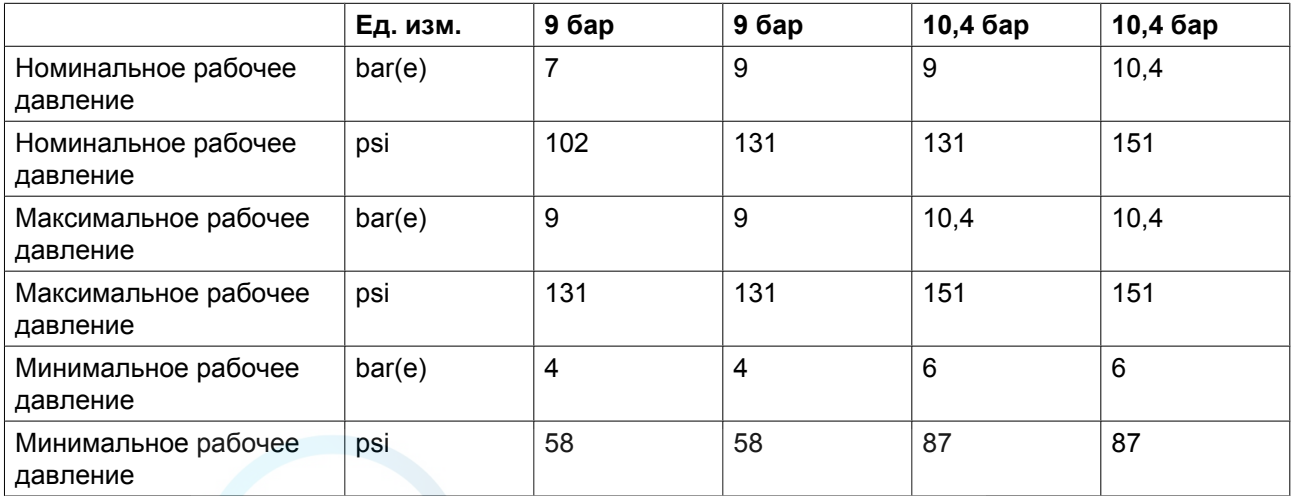

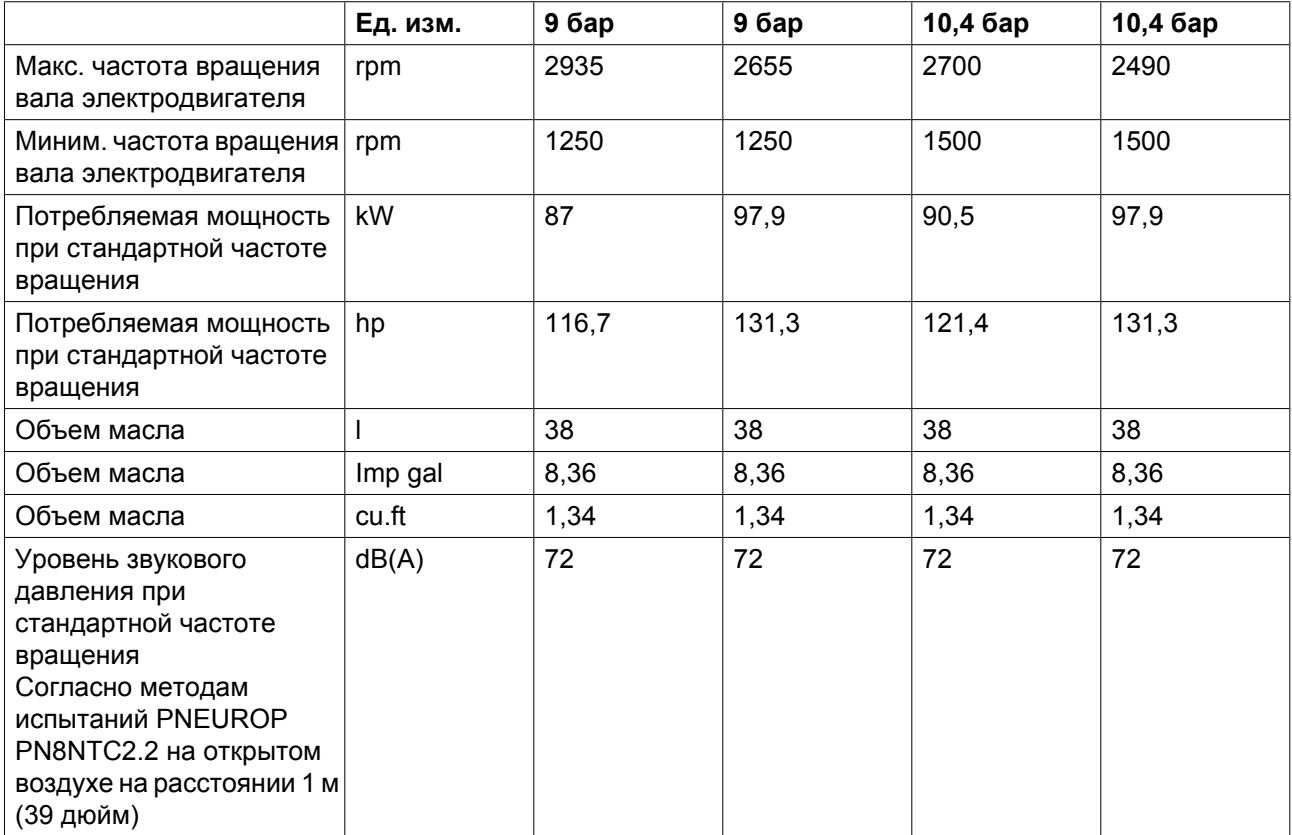

## **ZT 90 VSD Pack**

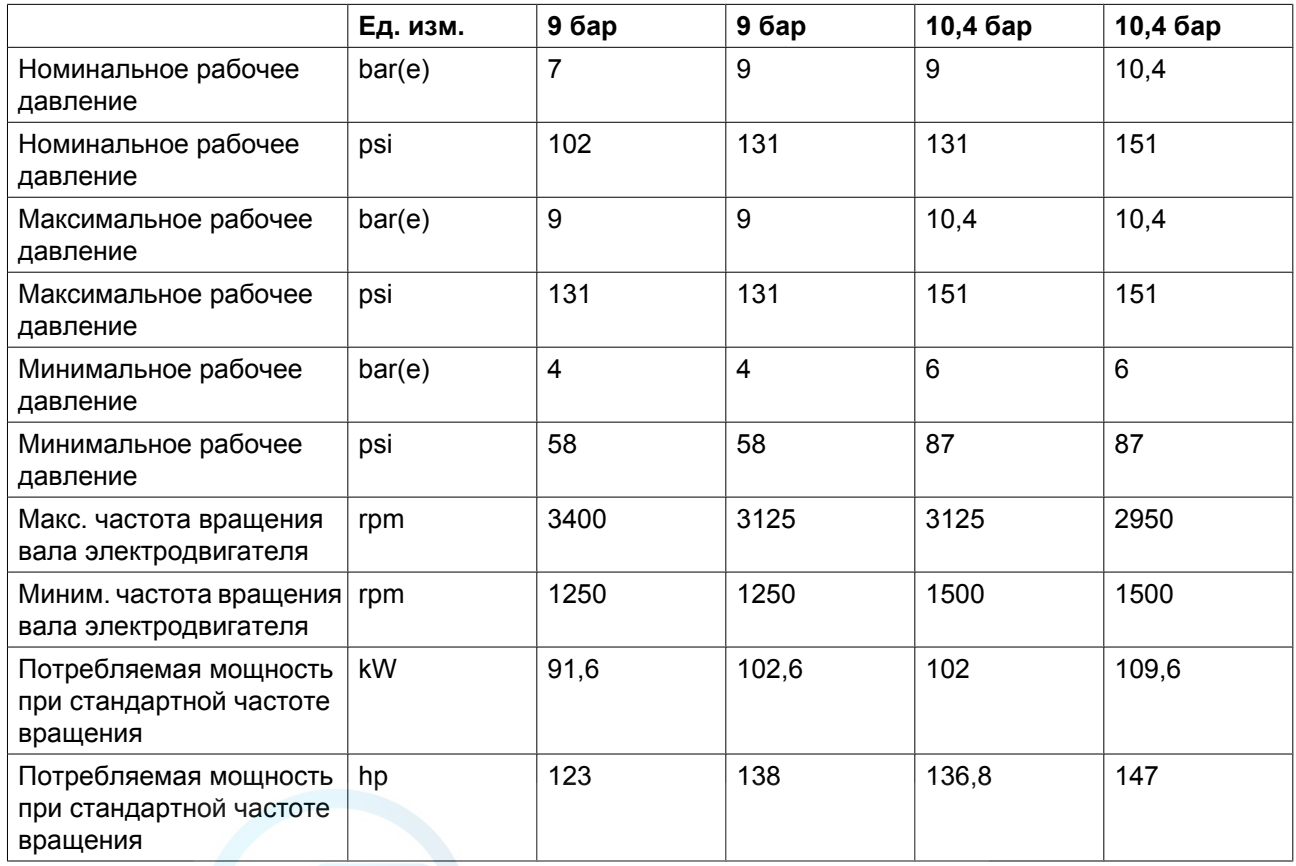

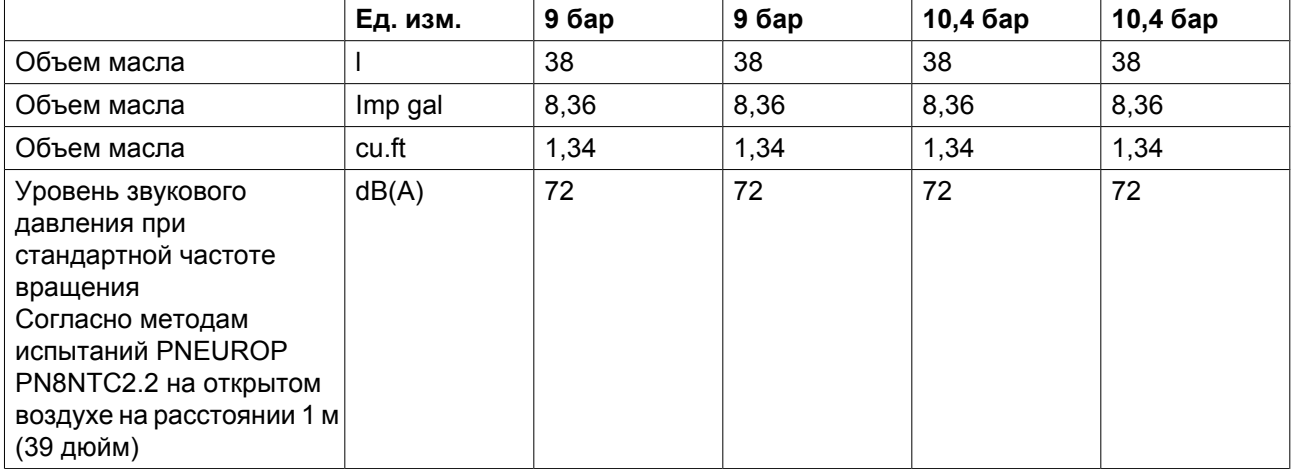

#### **ZR 75 VSD Full-Feature**

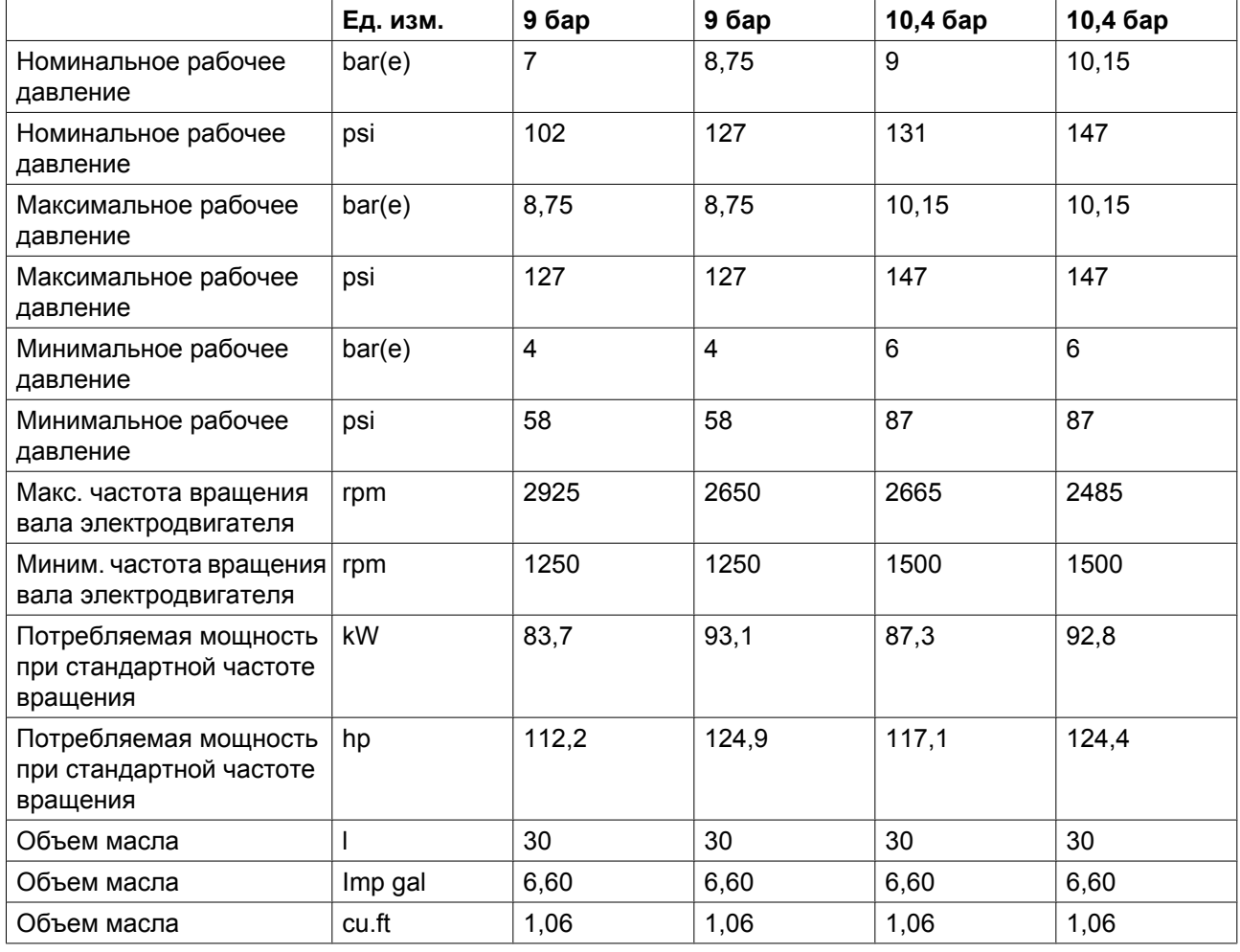

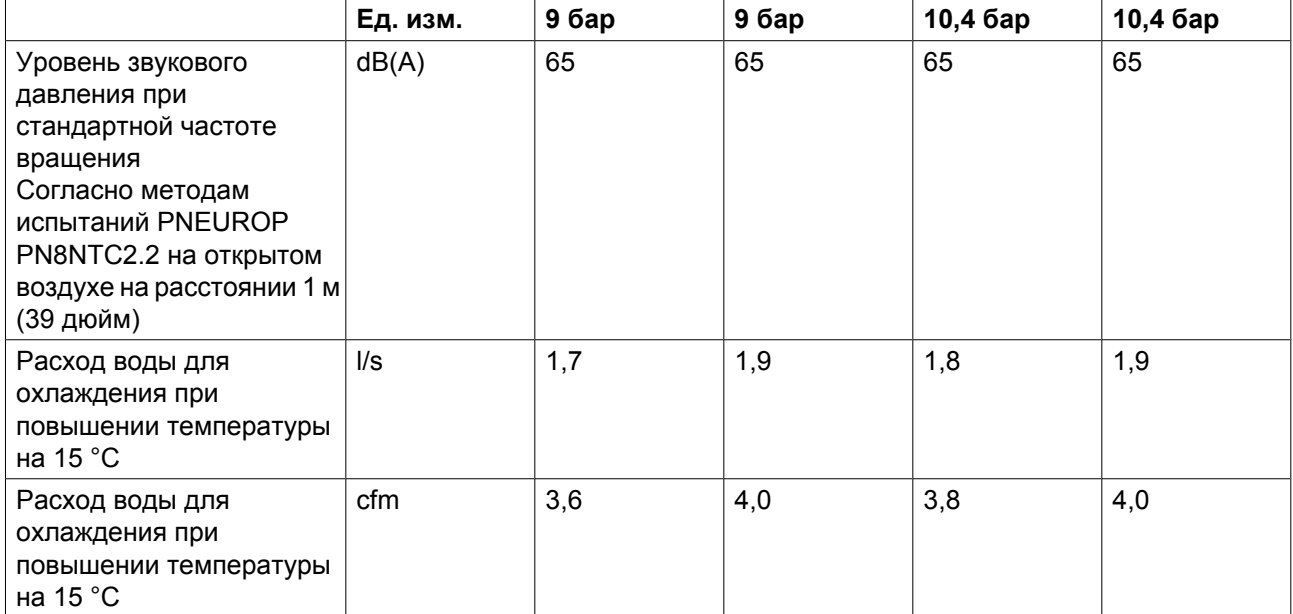

### **ZR 90 VSD Full-Feature**

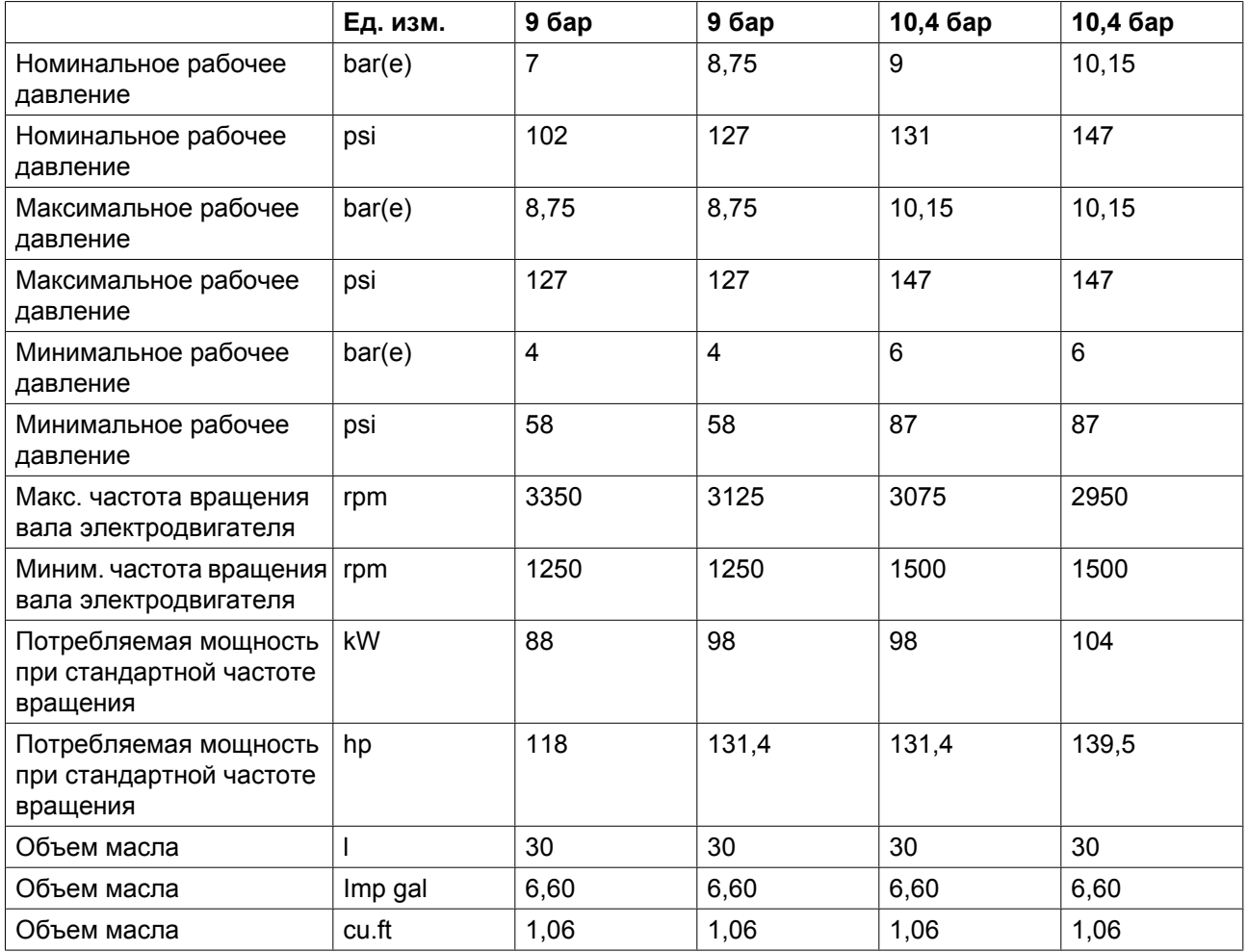

Atlas Copco

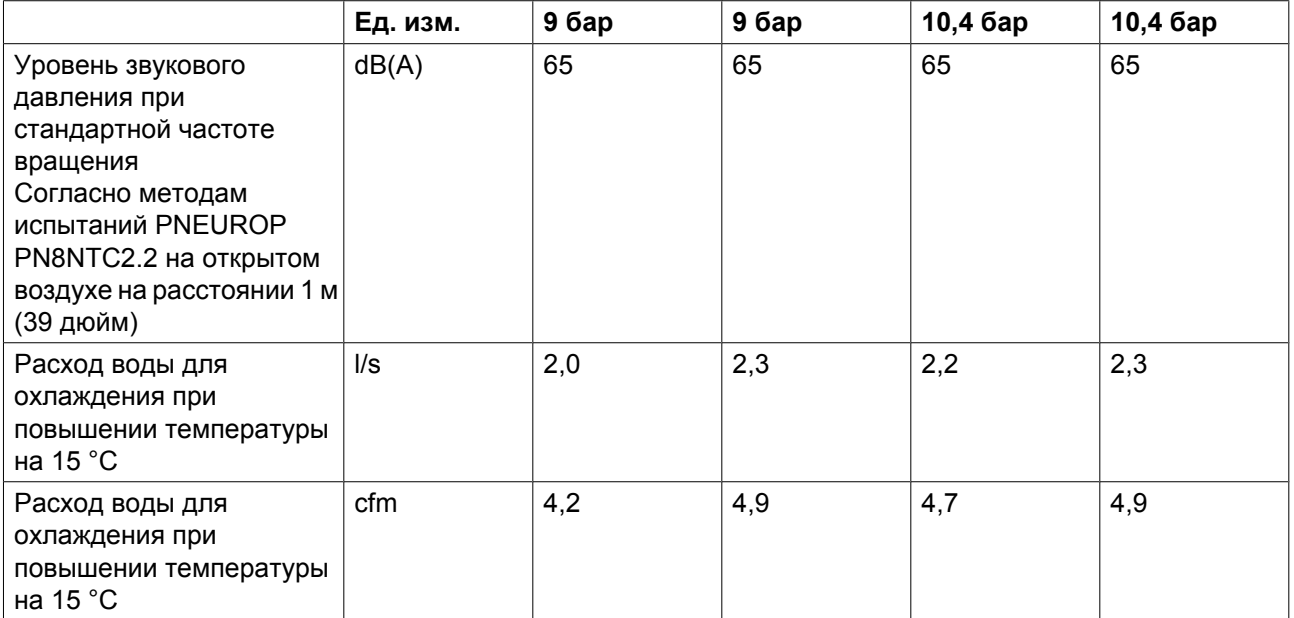

#### **ZT 75 VSD Full-Feature**

Компрессоры для частоты 50 Гц

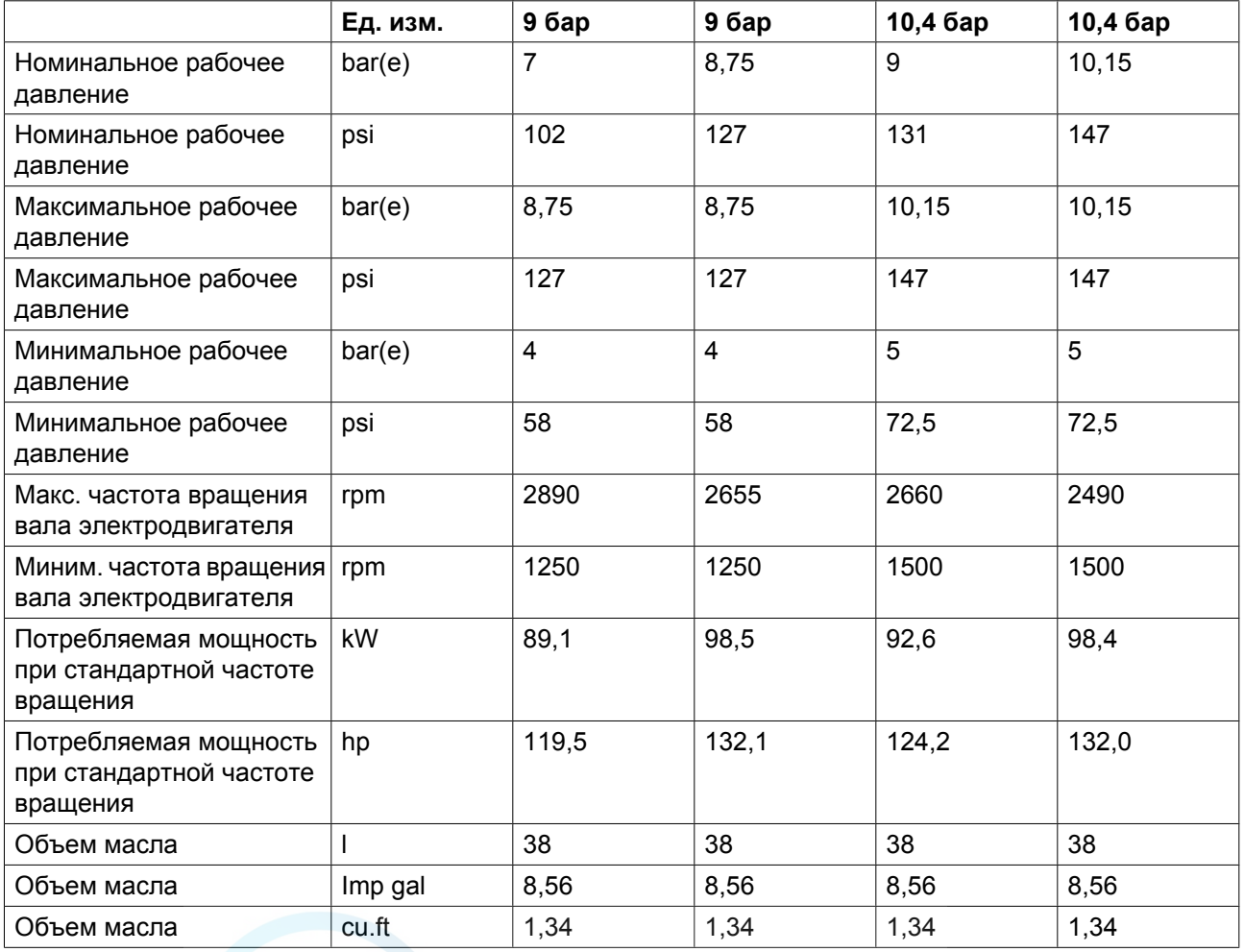

aerocompessors.ru

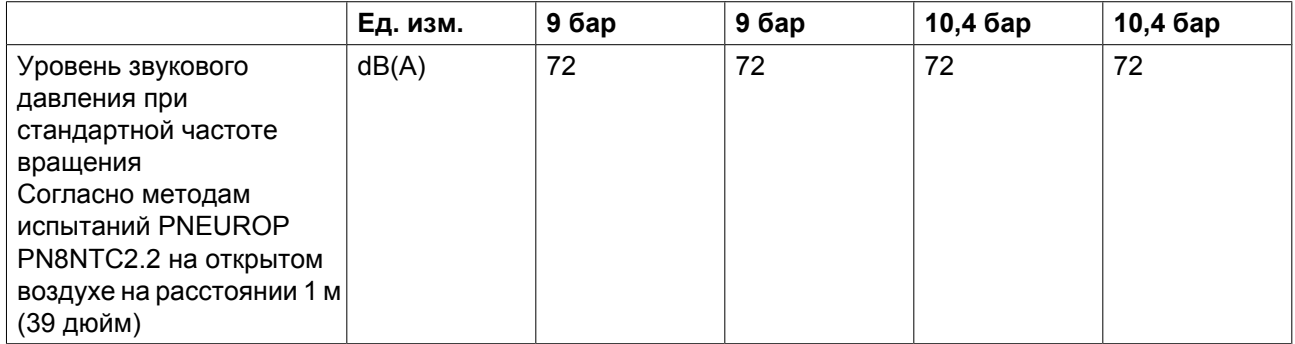

Компрессоры, работающие при частоте 60 Гц

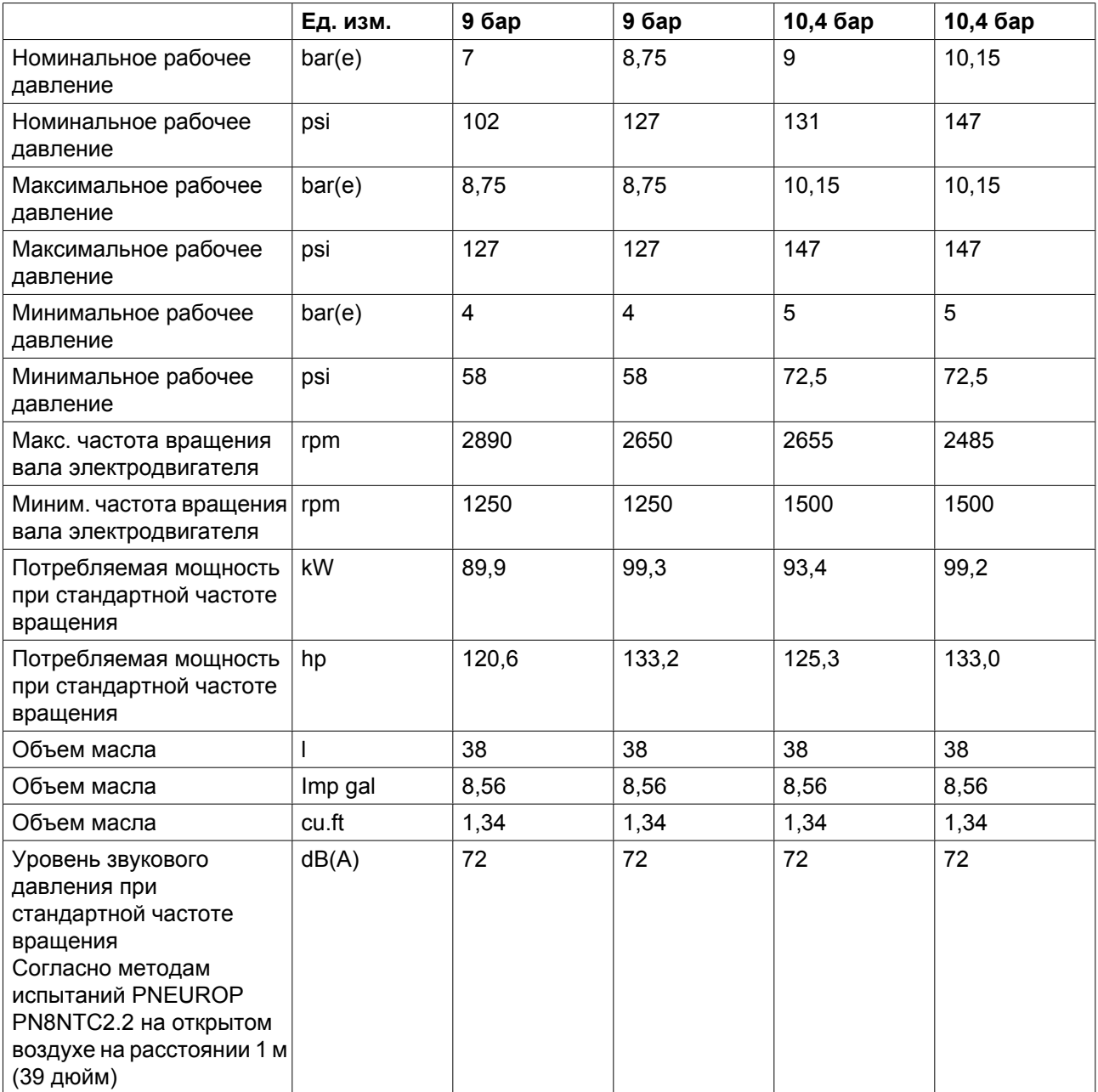

## **ZT 90 VSD Full-Feature**

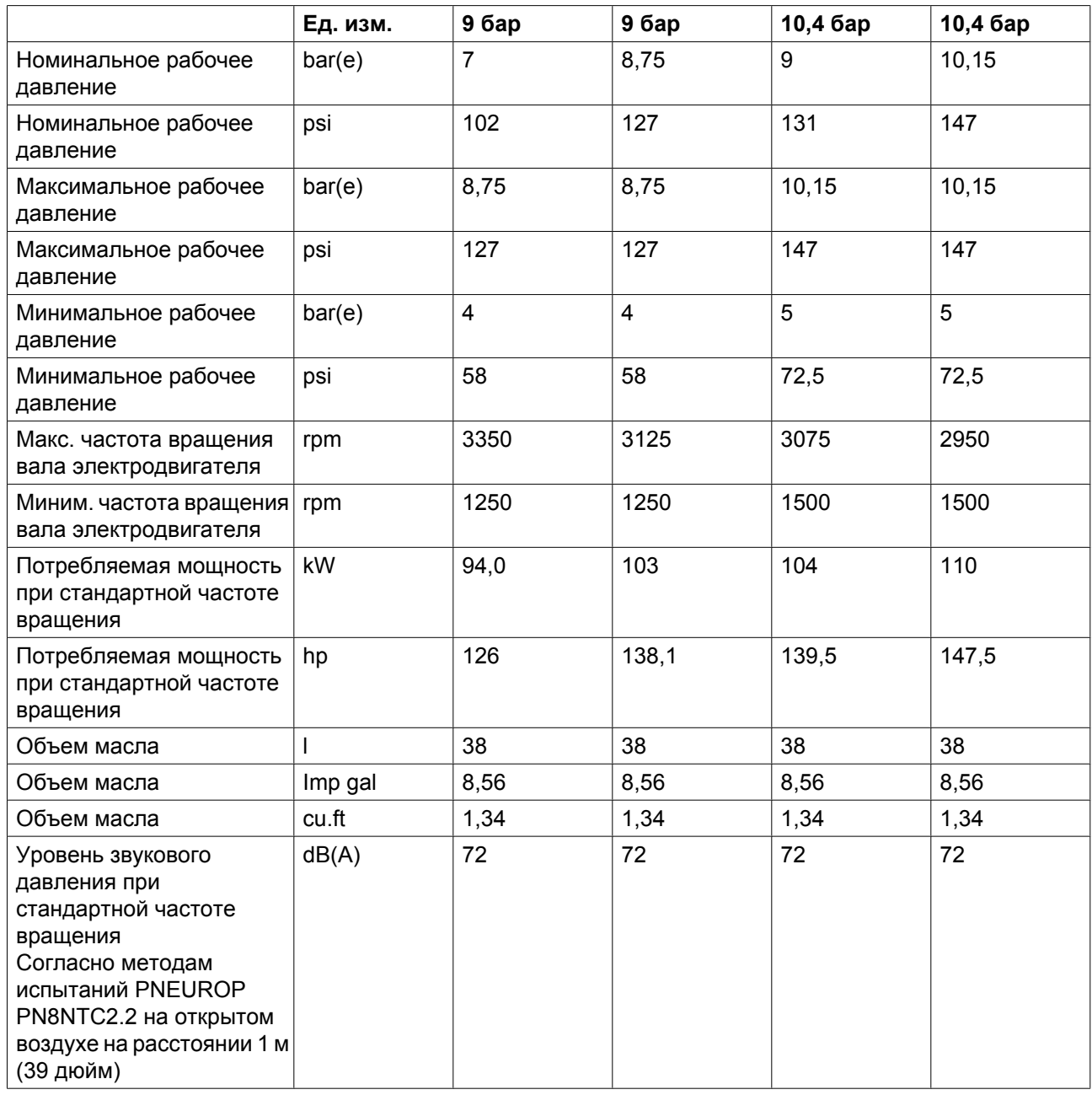

## **10 Директивы об использовании оборудования высокого давления**

#### **Указания по Директивам на оборудование высокого давления**

ZR/ZT 75 90 VSD Pack являются узлами высокого давления категории I согласно 97/23/EC.

ZR/ZT 75 90 VSD Full-Feature являются узлами высокого давления категории III согласно 97/23/EC.

- Детали, подпадающие под действие статьи 3.3 Директивы 97/23/ЕС, должны проектироваться в соответствии с целесообразной инженерно-технической практикой.
- Детали категории I согласно Директиве 97/23/EC установлены в машину и подпадают под исключение из статьи I, раздела 3.6.
- Детали, подпадающие под действие Директивы по простым сосудам высокого давления 87/404/ ЕЕС, и исключены из Директивы 97/23/ЕС в соответствии со статьей I, раздел 3.3.

#### **Приведенные ниже детали под давлением относятся к категории выше I:**

- Резервуар IMD260: категория III
- Расчетное давление 11 бар(изб.), объем 91 л
- Проектный код: ASME, раздел VIII, часть 1.
- Предохранительный клапан: категория IV
- Проектный код: AD-Merkblätter, A2

## **11 Документация**

#### **Заявление о соответствии**

#### **Пример типового Заявления о соответствии**

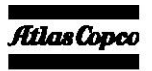

#### **EC DECLARATION OF CONFORMITY**

- We, Atlas Copco Airpower n.v., declare under our sole responsibility, that the product  $\overline{2}$
- Machine name
- Machine type<br>Serial number  $\overline{5}$
- Which falls under the provisions of article 12.2 of the EC Directive 2006/42/EC on the approximation of the laws of the Member States relating to machinery, is in conformity with the relevant Essential Health and Safety Requirements of this directive.

The machinery complies also with the requirements of the following directives and their amendments as indicated.

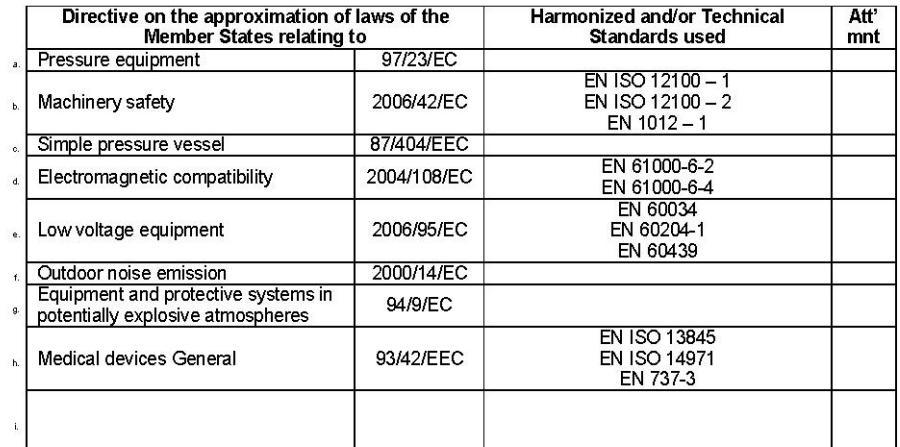

The harmonized and the technical standards used are identified in the attachments hereafter

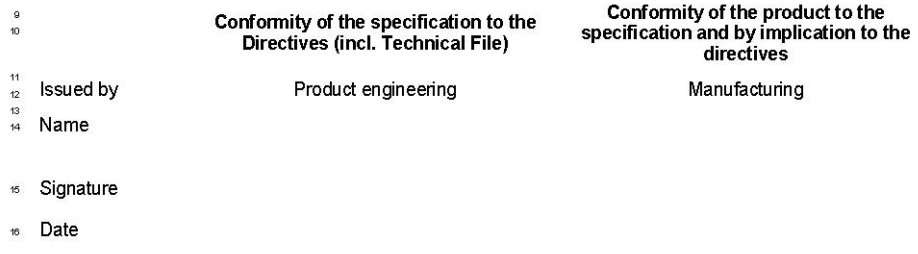

m 5009 xxxx xx<br> $\chi$ ,  $\times$   $\times$   $\times$   $\times$ Atlas Copco Airpower n.v. A company within the Atlas Copco Group Postal address<br>P.O. Box 100<br>B-2610 Wilrijk-Antwerp Visitors address<br>Boomsesteenweg 957<br>B-2610 Wilrijk-Antwerp Phone: +32 (0)3 870 21 11<br>Fax: +32 (0)3 870 24 43 Com. Reg. Antwerp 44651<br>V A.T. 403.992.231  $Fom$ <br>ed.  $\times$ For info, please contact your local Atlas Copco representative Belaium Belgium www.atlascopco.com  $p.1(22)$ 

#### **Заявление о соответствии компонентов**

**Пример типового Заявления о соответствии компонентов**

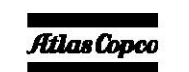

 $\overline{7}$ 

 $\overline{10}$ 

#### **DECLARATION OF INCORPORATION**

- We, Atlas Copco Airpower n.v., declare under our sole responsibility, that the product
- Machine name i. Machine type
- Serial number  $\overline{5}$
- must not be put into service until the machine in which it is intended to be incorporated into or assembled with, is in<br>conformity with the relevant Essential Health and Safety Requirements of the EC-Directive 2006/42/EC a amendments on the approximation of the laws of the Member States relating to Machinery

#### **EC DECLARATION OF CONFORMITY**

We, Atlas Copco Airpower N.V., undertakes, in response to a reasoned request by the national authorities, to

- Fransmit the relevant information on the partly completed machinery. The information on the relevant parts<br>can be obtained prejudice to the intellectual property rights of Atlas Copco Airpower N.V."<br>Can be obtained prejudi directive.
- The machinery complies also with the requirements of the following directives and their amendments as indicated.

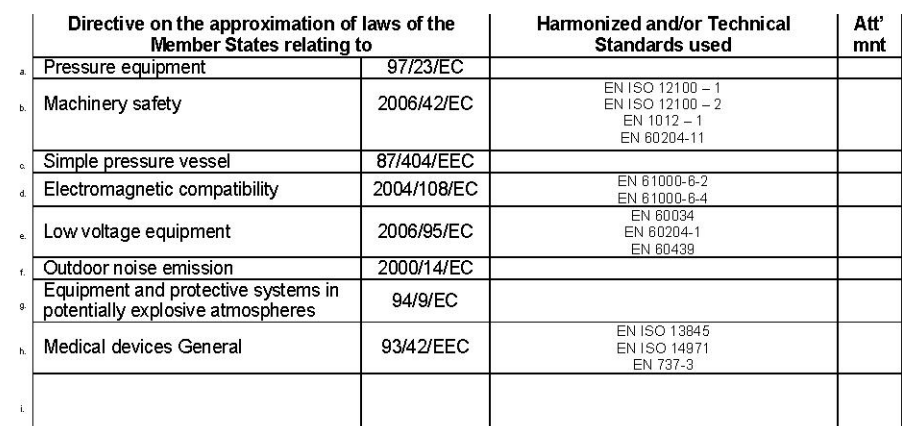

The harmonized and the technical standards used are identified in the attachments hereafter  $\overline{11}$ conformity of the product to the<br>specification and by implication to the<br>directives Conformity of the specification to the  $\frac{16}{42}$ Directives (incl. Technical File)  $\overline{14}$ **Issued by** Product engineering Manufacturing 16<br>17 Name

#### Signature  $18<sup>1</sup>$

#### 19 Date

m 5009 xxxx xx<br>xx, xxx-xx+xx Atlas Copco Airpower n.v. Postal address<br>P.O. Box 100<br>B-2610 Wilrijk-Anti

Form<sup>t</sup>

 $\overline{\mathbf{e}}$ 

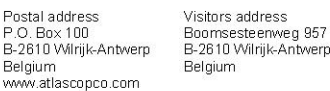

#### A company within the Atlas Copco Group Phone: +32 (0)3 870 21 11<br>Fax: +32 (0)3 870 24 43 Com. Reg. Antwerp 44651<br>V.A.T. 403.992.231 For info, please contact your local Atlas Copco representative

 $p.1(22)$ 

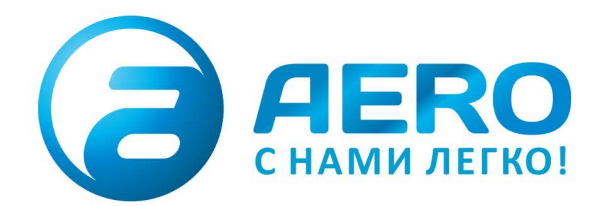

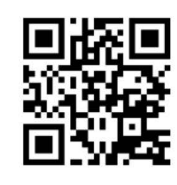

#### **• ПОСТАВКИ**

- компрессоров,
- генераторов,
- строительного оборудования,
- систем подготовки сжатого воздуха,
- генераторов азота, водорода, кислорода,
- пневматического инструмента, - оборудования для
- пескоструйной очистки,
- окрасочного оборудования и прочего.
- СПЕЦПРОЕКТЫ, МОДУЛЬНЫЕ КОМПРЕССОРНЫЕ СТАНЦИИ.
- АРЕНДА ВИНТОВЫХ КОМПРЕССОРОВ.
- · ПУСКОНАЛАДКА, СЕРВИСНОЕ ОБСЛУЖИВАНИЕ, МОНТАЖ ТРУБОПРОВОДОВ.

info@aerocompressors.ru

# $+7(495)665-73-53$

aerocompressors.ru

## AEROCOMPRESSORS.RU **RENTAERO.RU**

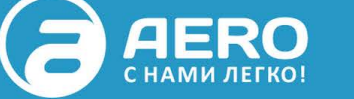

## $+7(495)665 - 73 - 53$

INFO@AEROCOMPRESSORS.RU

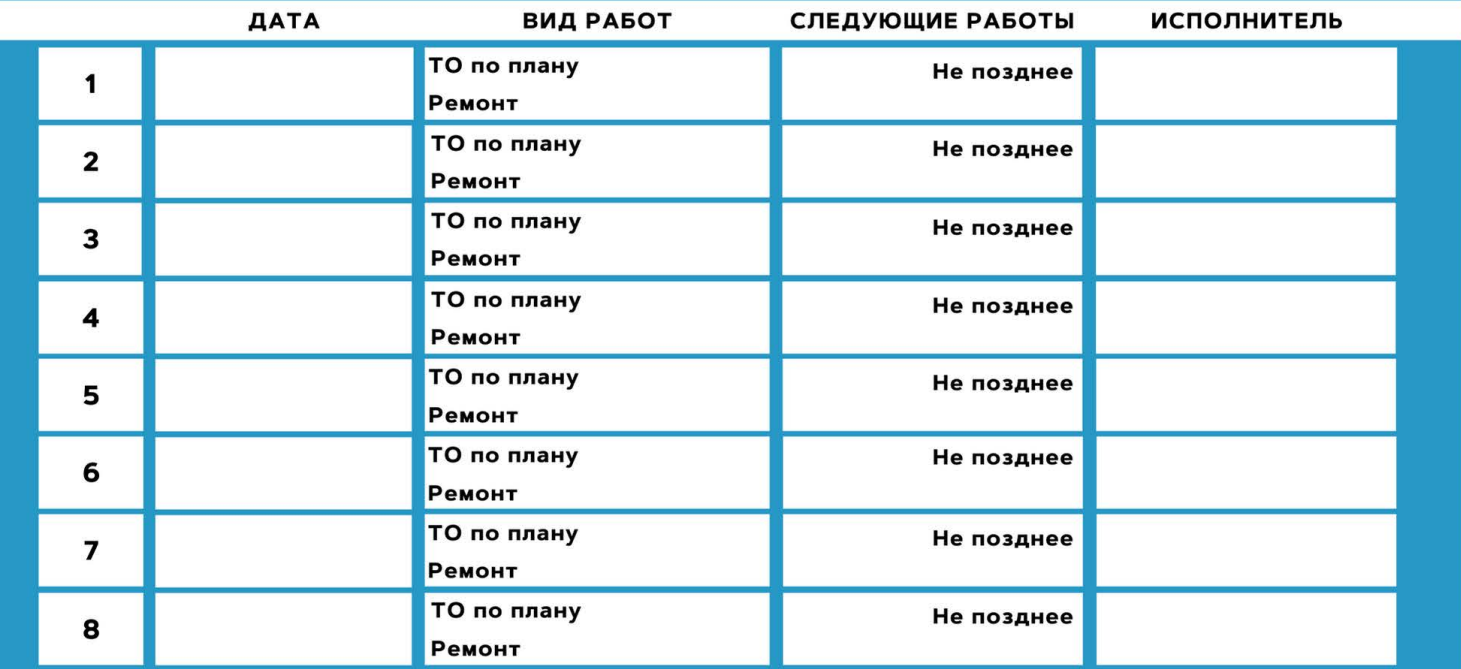

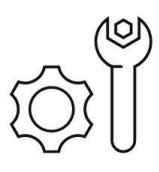

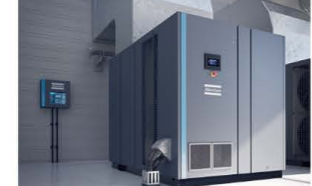

АРЕНДА КОМПРЕССОРОВ ОТ 1 ДО 65 М<sup>3</sup>/МИН +7 (495) 665-73-53

ПОДМЕННЫЙ КОМПРЕССОР НА ВРЕМЯ РЕМОНТА

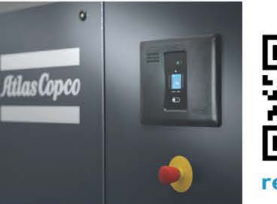

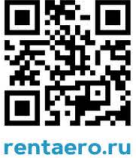